$657.32295$ <br>CAZS  $U \sim$  1

ESCUELA SUPERIOR POLITECNICA DEL LITORAL

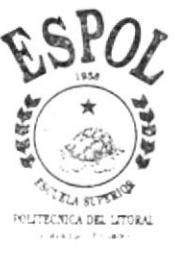

PROGRAMA DE TECNOLOGIA EN COMPUTACION PROYECTO DE GRADUACION PREVIO A LA OBTENCION DEL TITULO DE: ANALISTA DE SISTEMAS

# TEMA

# Sistema de Cuentas por Cobrar y Ventas

# MANUAL DE DISEÑO

**AUTORES** Christian Ricardo Cazar Espinoza José Miguel Collaguari Maza

> **DIRECTOR** MAE. ALEXANDRA PALADINES

# AÑO

# $1.999 - 2.000$

### **DEDICATORIA**

Este manual, va dedicado a aquel que merece toda la gloria el poder y Ia honra, Dios, quien siempre ha estado conmigo, y me demostró que nada se puede realizar sin El, sinceramente no hay palabras para agradecerle todo el apoyo que me ha brindado.

También dedico este manual a todas aquellas personas que aveces creen que no se puede culminar algo, puesto que quizás para seres humanos sea imposible, mas si alguna vez declaramos "El Señor es mi Pastor, nada me faltará" es porque todo podemos en Cristo Jesús que nos fortalece.

### AGRADECIMIENTO

En primer lugar agradezco a Jesús por ser el mejor maestro, guia, consejero, compañero de tesis y amigo fiel que he conocido desde el principio.

Agradezco a mis padres por el apoyo que siempre he recibido de ellos, en cualquier decisión que tomé.

A todos mis compañeros, puesto que con cada una de sus cualidades, supimos salir adelante en cada etapa de la tesis.

A todas las personas que confiaron en mí desde el principio hasta el final.

A la Anl. Ruth Matovelle quien supo dirigir correctamente este proyecto, sus enseñanzas fueron un punto vital para el logro y éxito del proyecto.

¡Gracias a todos, Gracias!

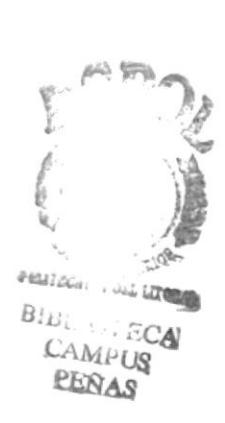

### DECLARACIÓN EXPRESA

La responsabilidad por los hechos, ideas y doctrinas expuestas en este Proyecto de Graduación nos corresponden exclusivamente; y el patrimonio intelectual de la misma al PROTCOM (Programa de Tecnología en **Computación)** de la Escuela Superior Politécnica del Litoral.

### FIRMA DE LOS AUTORES

Christian Ricardo Cazar Espinoza José Miguel Collaguari Maza

 $\cdot$ 

### FIRMA DEL DIRECTOR DE PROYECTO

<u>Voor Alexandra Daladunes Je</u>

# **TABLA DE CONTENIDO**

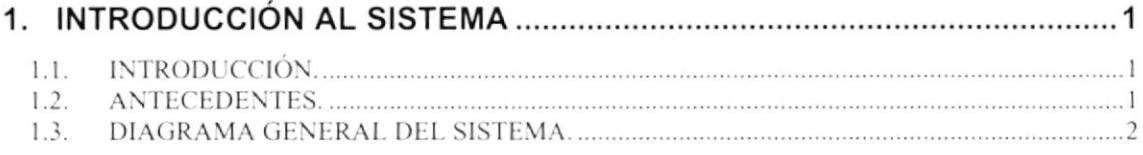

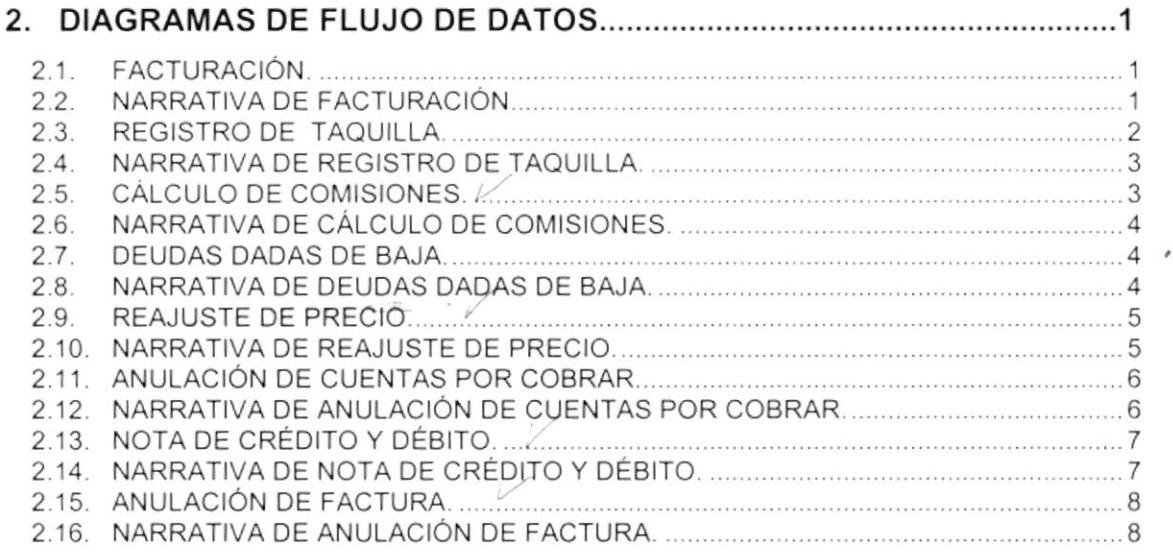

 $\ddot{\phantom{0}}$ 

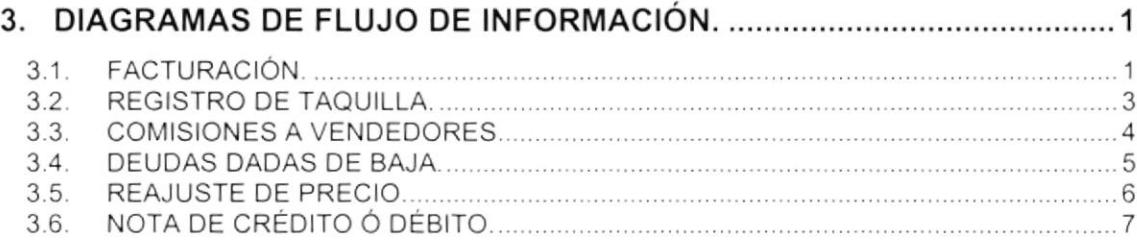

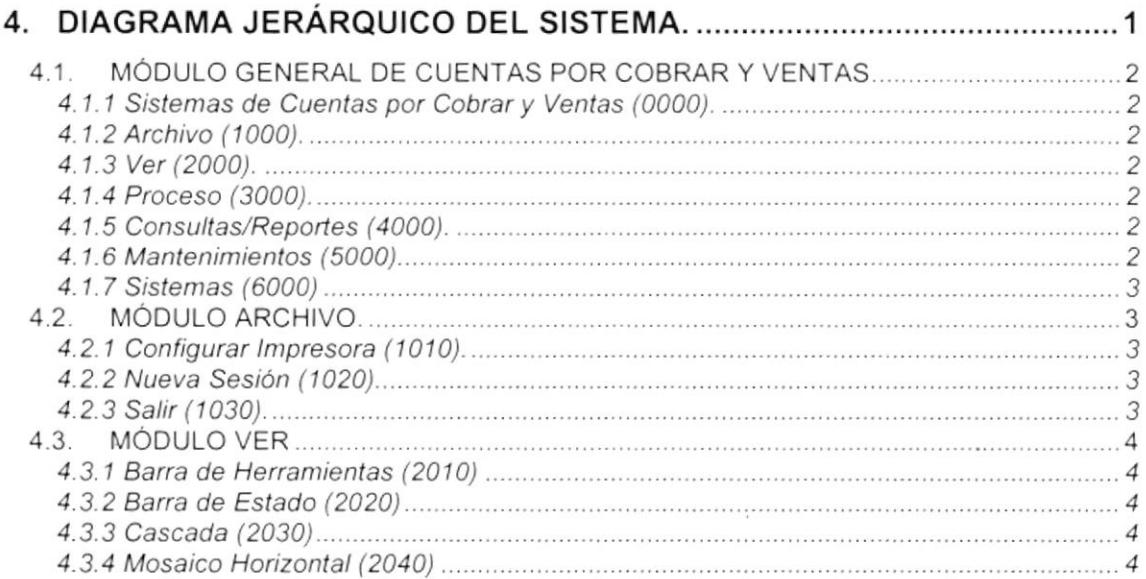

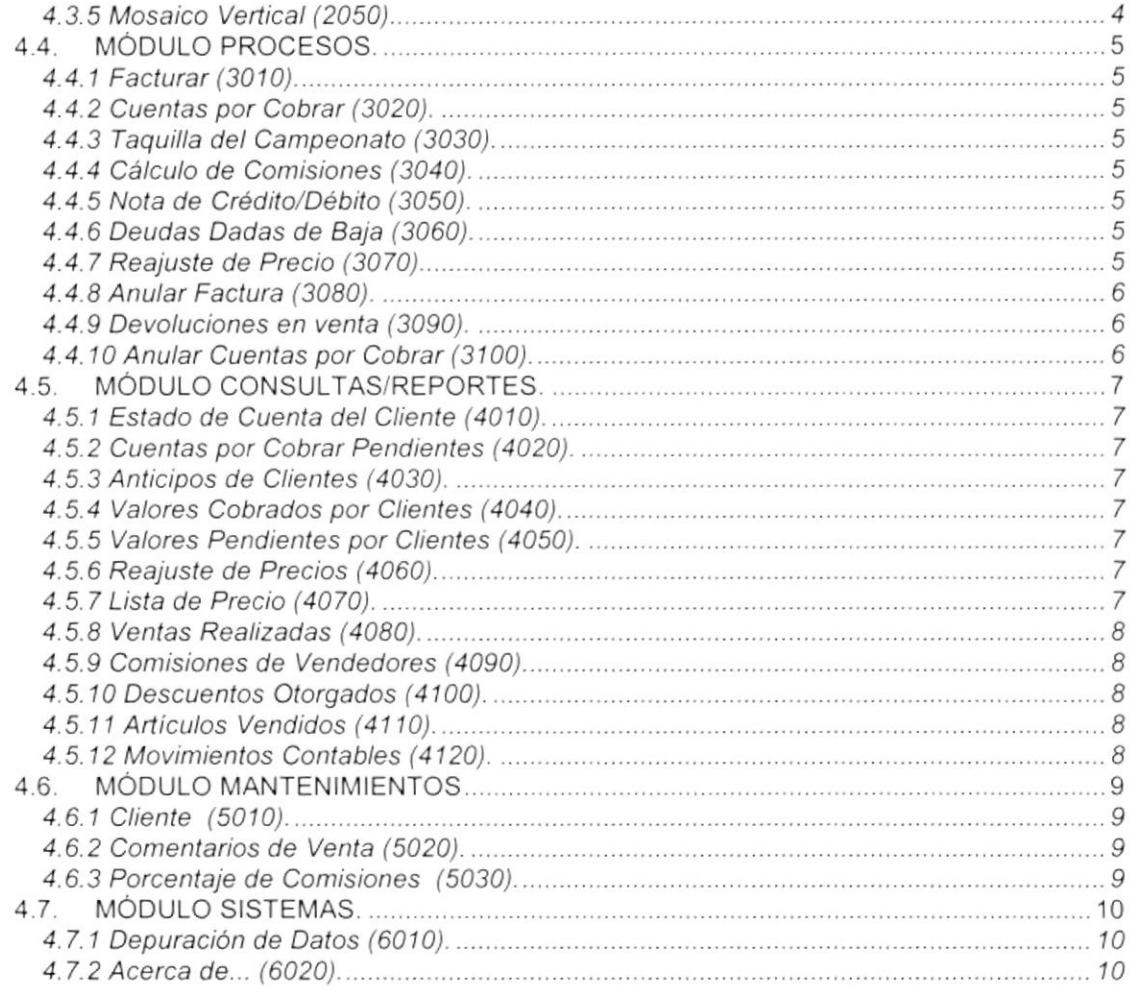

 $\mathcal{O}(\mathcal{O}(\log n))$ 

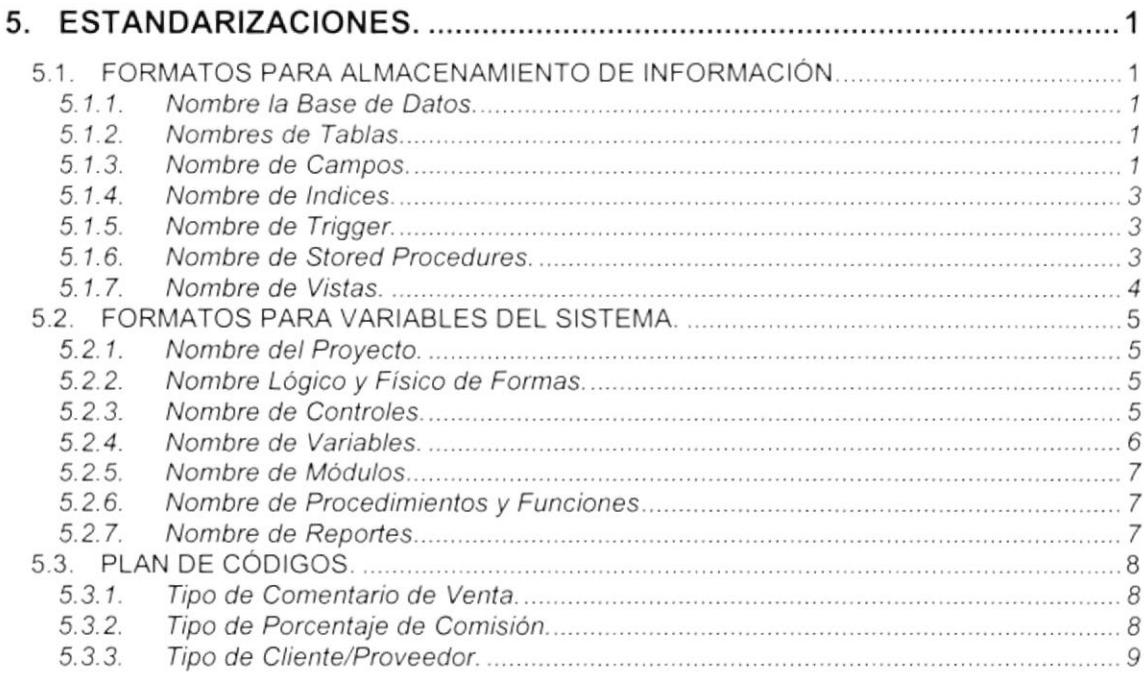

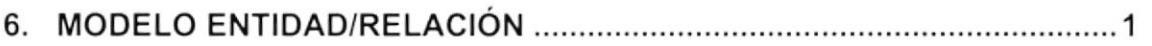

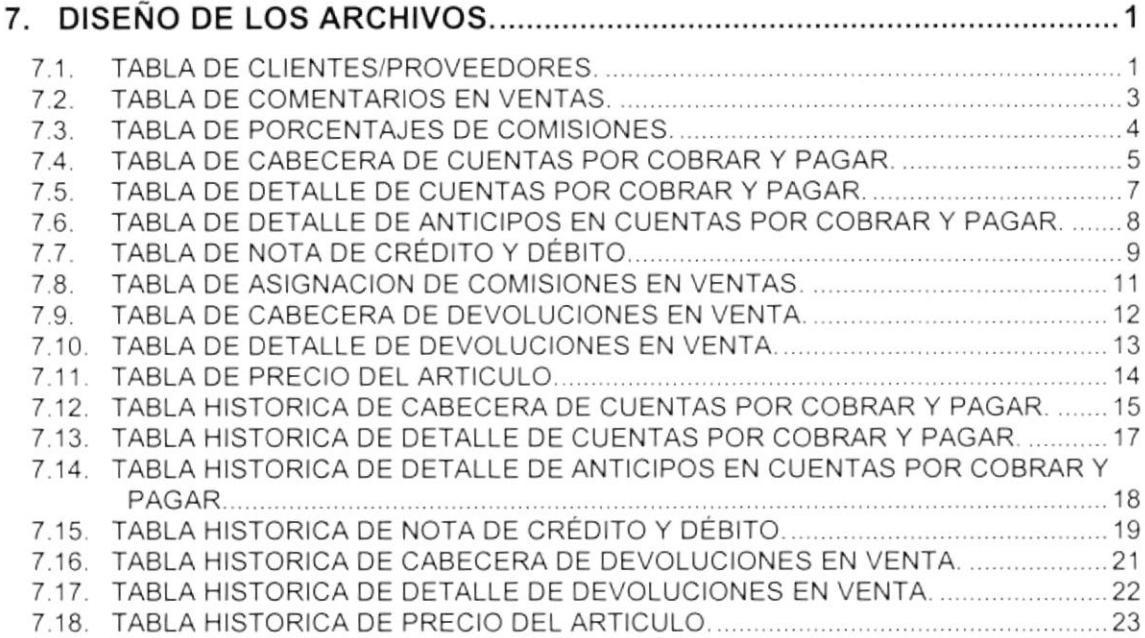

# 

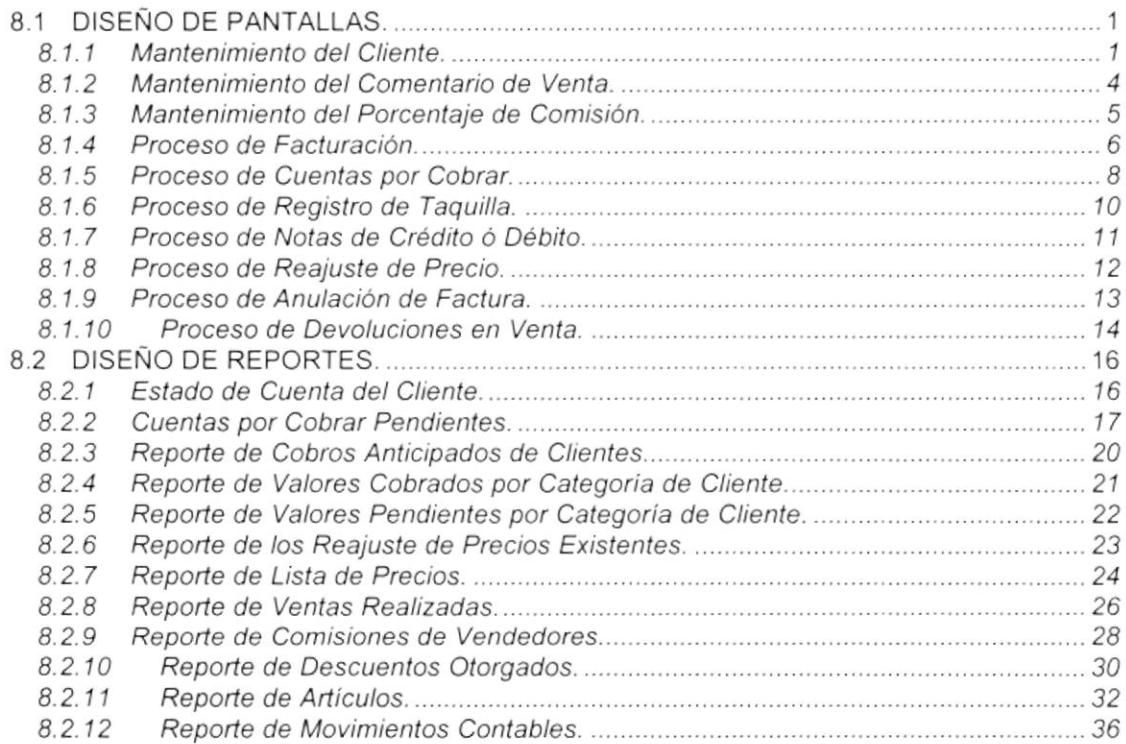

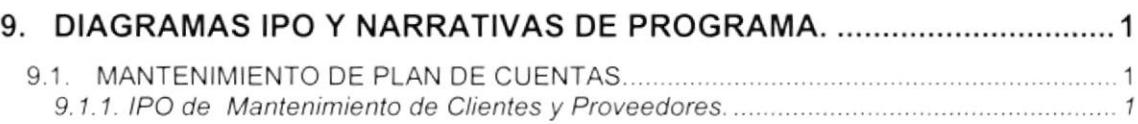

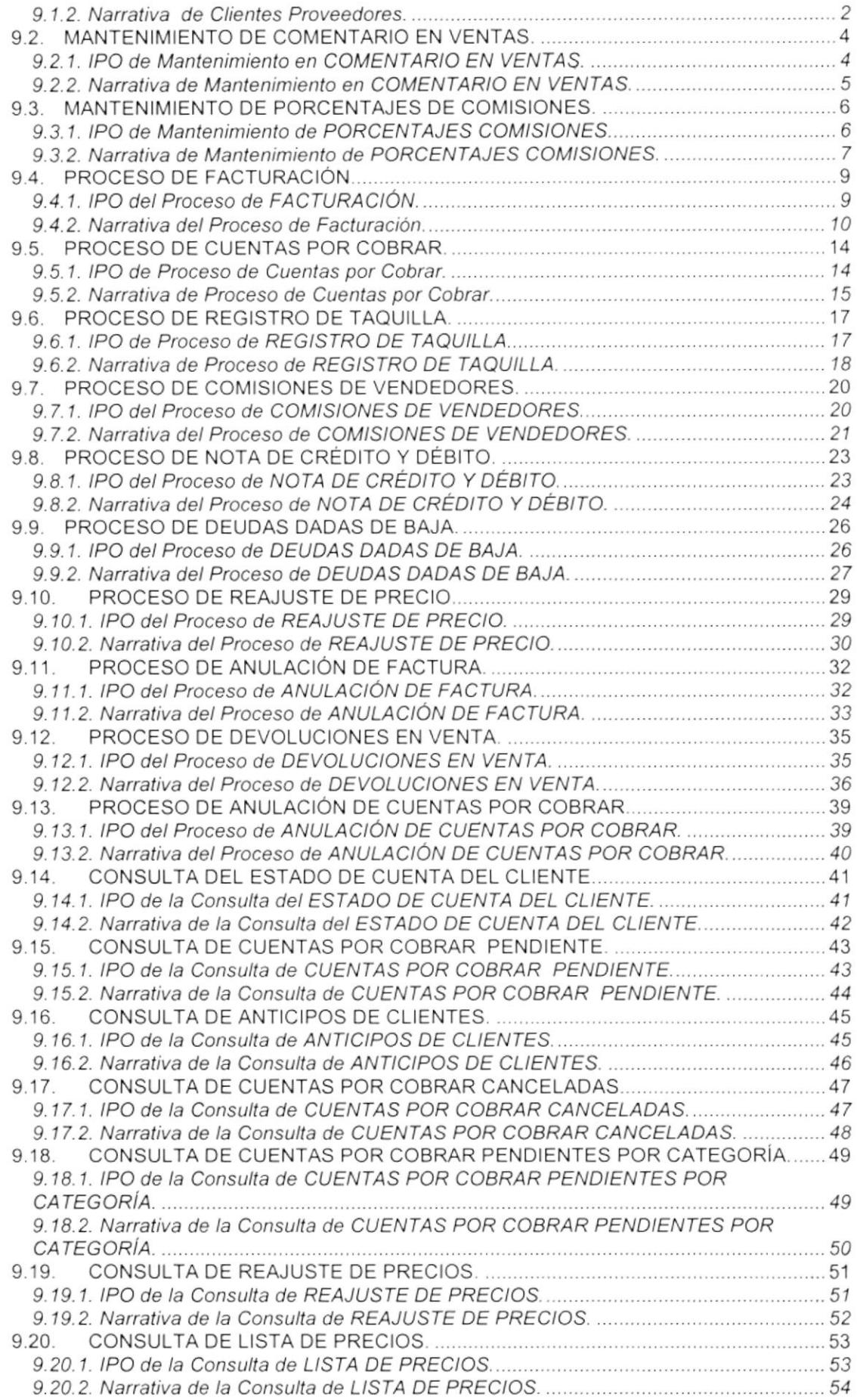

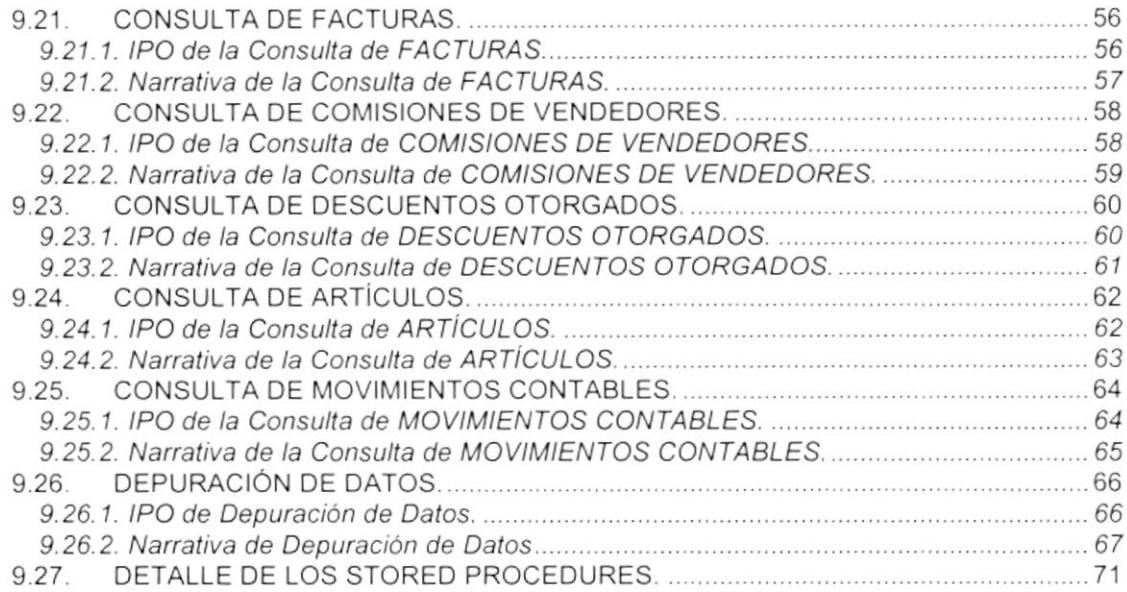

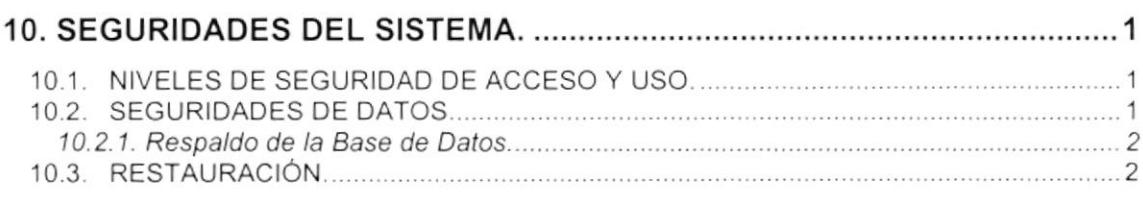

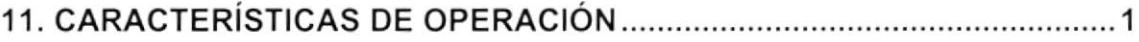

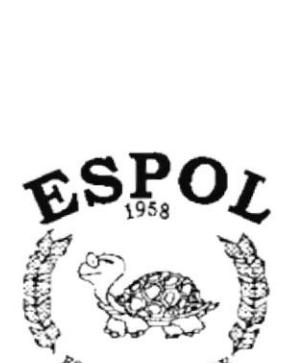

 $$g_{C}}_{UELA}$  supperior politicial reduced by Guayaquil - Ecuador

# CAPÍTULO 1.

# **INTRODUCCIÓN AL SISTEMA**

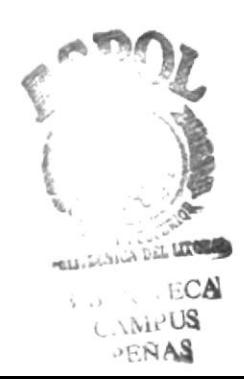

# 1. INTRODUCC!ÓN AL SISTEMA

## 1.1. INTRODUCCIÓN.

Con este manual, los responsables del mantenimiento del Sistema de Cuentas por Cobrar estarán en capacidad de conocer:

- . La dimensión real del Sistema.
- Las normas y políticas usadas en la elaboración del Sistema.
- . El diseño utilizado.
- . Las estructuras de datos.
- . Los procesos utilizados.
- . Los estándares de pantallas y reportes usados en el Sistema

Este manual está elaborado como un soporte para el desarrollo <sup>y</sup> mantenimiento de la operación del Sistema. Entre las Personas que tendrán la responsabilidad de realizar estas tareas se encuentran:

- . Analistas de Sistemas.
- . Programadores.
- . Personal con conocimientos de Análisis y/o Programación.

## 1.2. ANTECEDENTES

La Federación Ecuatoriana de Fútbol (F.E.F.) es un organismo deportivo autónomo, de derecho privado, con sede en la ciudad de Guayaquil y está sujeta a las Leyes de la República, a los Estatutos y Reglamentos de los organismos nacionales e internacionales a los que es afil¡ada; y a sus propios Estatutos y Reglamentos.

La función básica de la F.E.F. es fomentar, organizar, controlar y dirigir la práctica del fútbol en eventos internacionales, campeonatos nacionales, provinciales, tanto en el ámbito No Aficionado como en el Aficionado.

Con el convenio entre la ESCUELA SUPERIOR POLITÉCNICA DEL LITORAL y la FEDERACIÓN ECUATORIANA DE FÚTBOL nace el Proyecto Automatización 2000 que agrupa varios sistemas informáticos necesarios para el funcionamiento eficiente de la F.E.F.; entre estos sistemas se contempla al Sistema de Cuentas por Cobrar que se alimentará de varios módulos y proporcionará información para los siguientes usuarios:

- Directivos de la F.E.F.  $\blacksquare$
- Tesorero, Contador, Auditor, Jefes de Departamentos del Área Deportiva  $\blacksquare$
- Personal del Área Financiera.

La concepción del Sistema de Cuentas por Cobrar se origina de la necesidad de llevar un control efectivo y eficiente de todos los cobros que mantenga la Federación Ecuatoriana de Fútbol con los distintos clientes tales como

Directivos, Proveedores, Seleccionados, Cuerpo Técnico, Árbitros, Organizaciones deportivas, etc. Asi como cancelación de la deuda.

## 1.3. DIAGRAMA GENERAL DEL SISTEMA

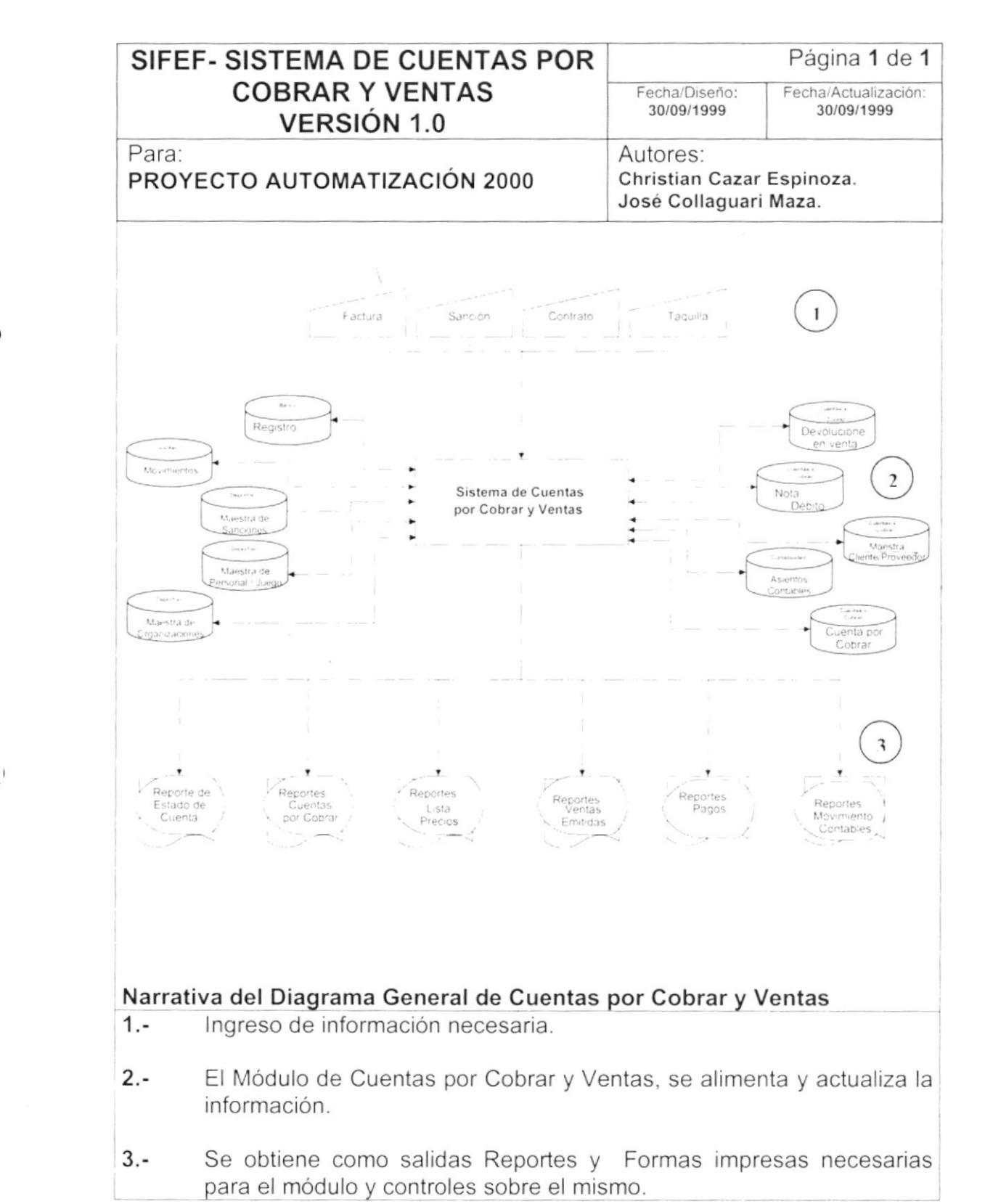

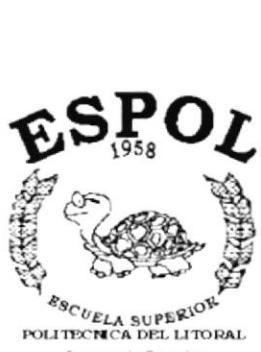

Guayaquil - Ecuador

# **CAPÍTULO 2.**

# **DIAGRAMAS DE FLUJO DE DATOS**

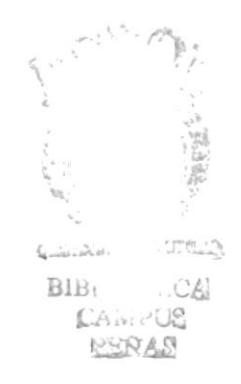

 $\overline{\phantom{a}}$ 

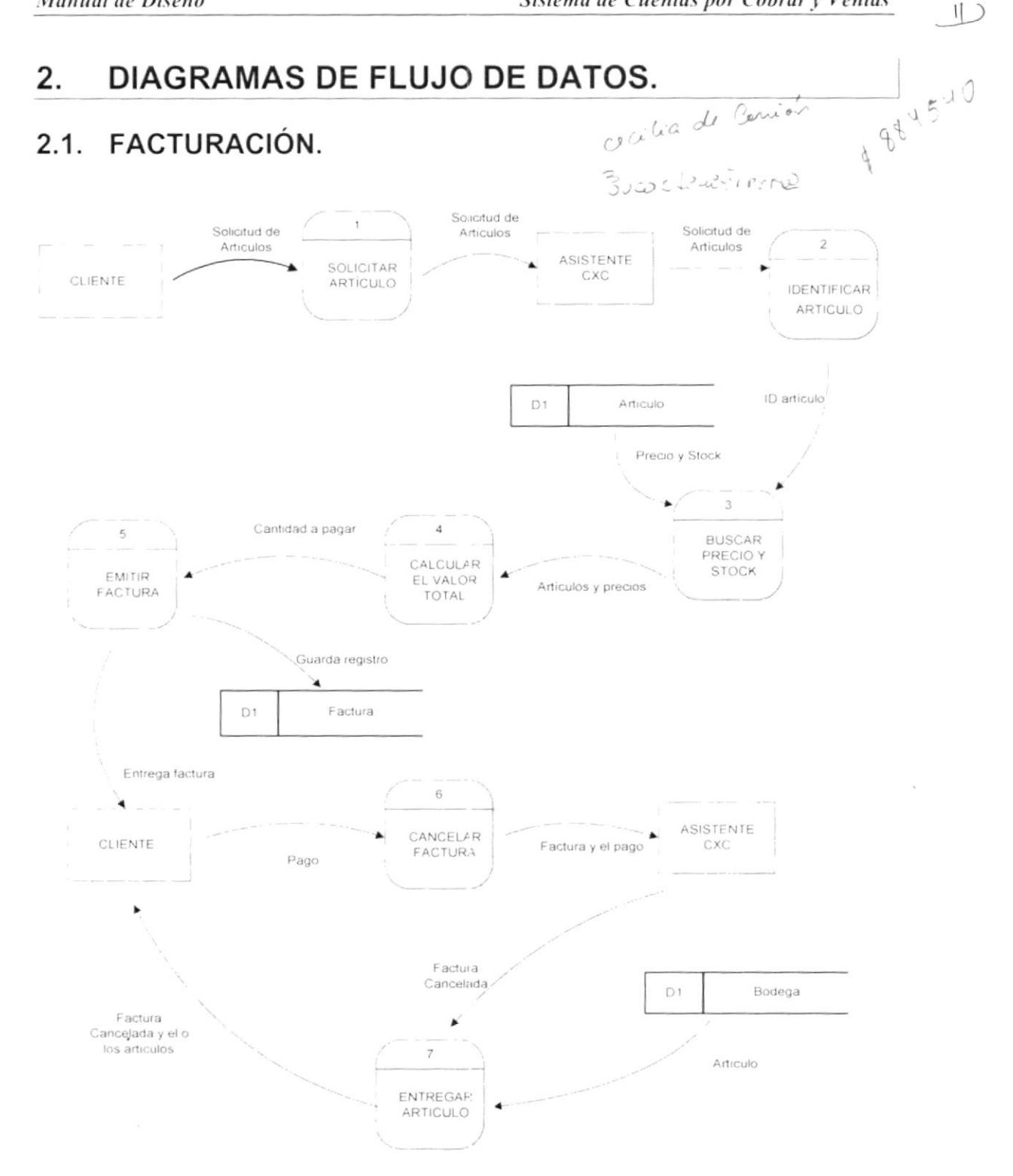

#### NARRATIVA DE FACTURACIÓN.  $2.2.$

- 1. El cliente solicita los artículos deseados a la persona encargada de facturación.
- 2. La persona encargada de facturación identifica los artículos.
- 3. Busca el precio de venta del artículo y el cliente solicita una cantidad determinada de artículos.
- 4. La persona encargada de facturación le indica el monto a pagar.
- 5. Se emite la factura al cliente y se registra la factura.
- 6. El cliente cancela la factura en caja.
- 7. La persona encargada de bodega entrega el artículo al cliente y registra la hasta agui salida de artículos de bodega.

#### **REGISTRO DE TAQUILLA.**  $2.3.$

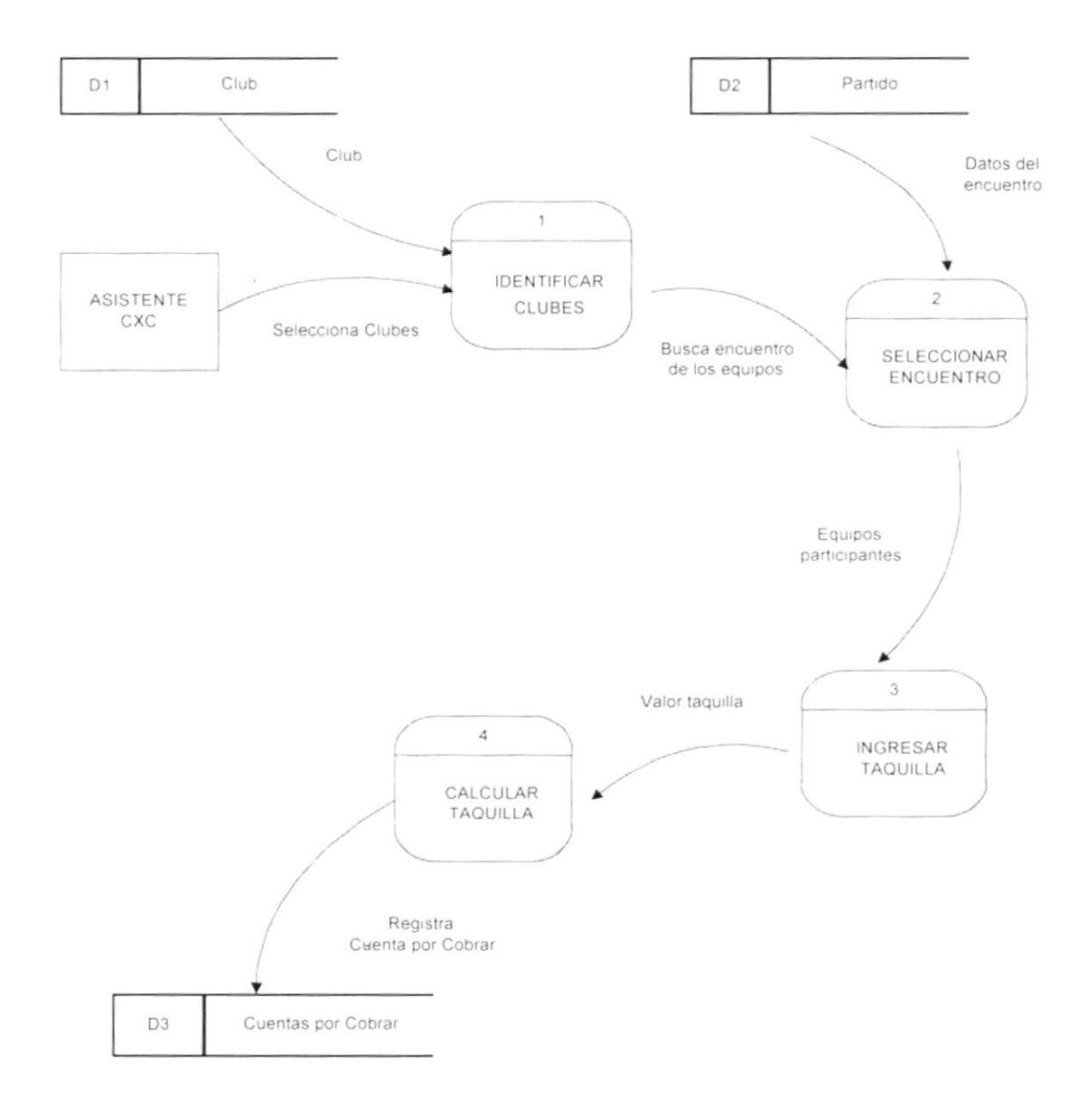

 $\left( \begin{array}{c} 1 \end{array} \right)$ 

#### $2.4.$ NARRATIVA DE REGISTRO DE TAQUILLA.

- 1. Se seleccionan los clubes participantes de un partido jugado.
- 2. Se selecciona el partido jugado del cual se registrara la taquilla.
- 3. Se ingresa la taquilla correspondiente a ese encuentro.
- 4. Se realiza el cálculo respectivo y se registra una Cuenta por Cobrar por tal motivo.

## 2.5. CÁLCULO DE COMISIONES.

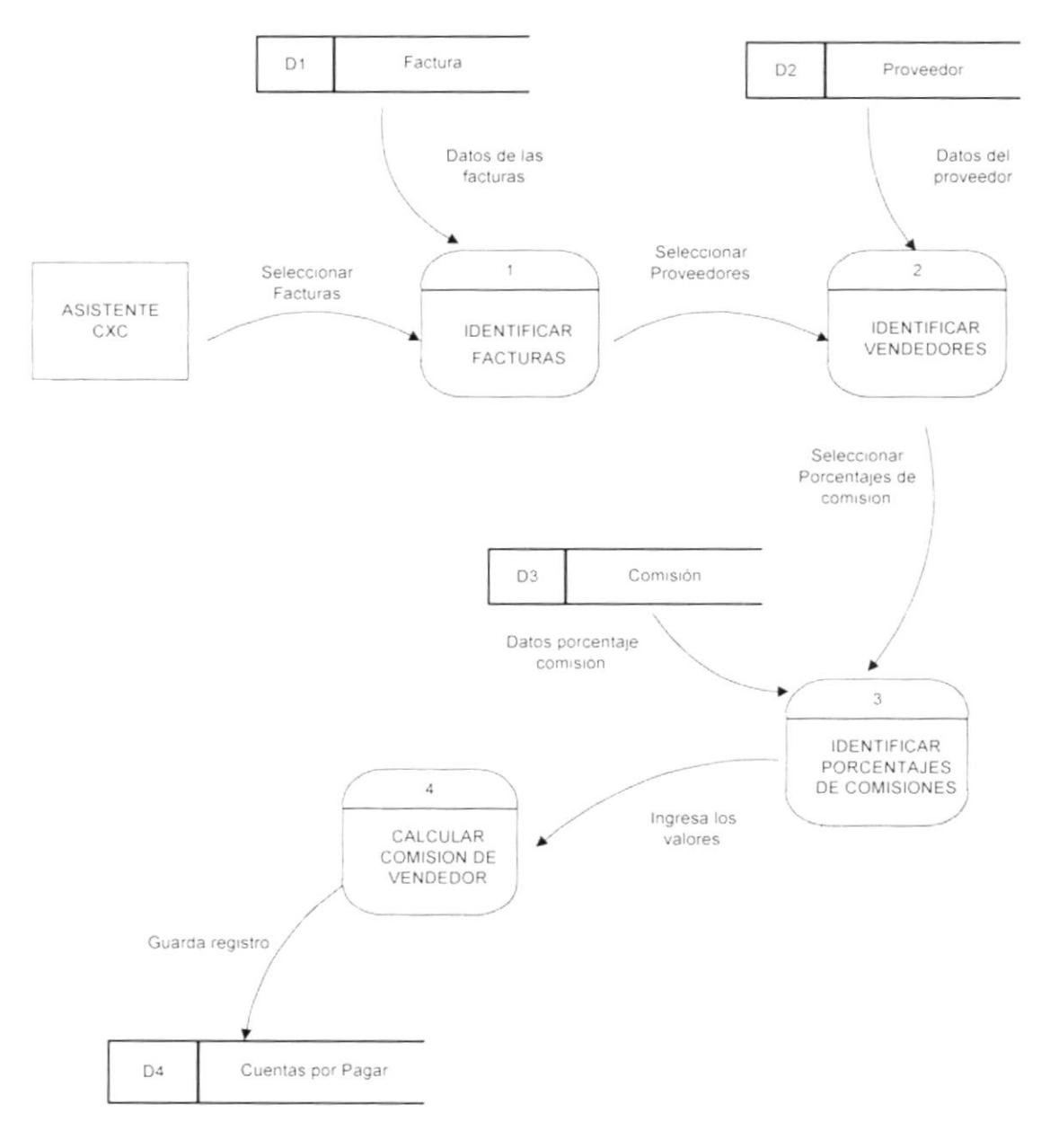

ĵ

### NARRATIVA DE CÁLCULO DE COMISIONES.  $2.6.$

- 1. Se seleccionan todas las facturas canceladas de un mes determinado.
- 2. Se identifican todos los vendedores que pueden recibir comisiones.
- 3. Se identifican todos los porcentajes de comisiones existentes.
- 4. Se realiza el cálculo de comisiones y se registra la Cuenta por Pagar al vendedor.

### $2.7.$ DEUDAS DADAS DE BAJA.

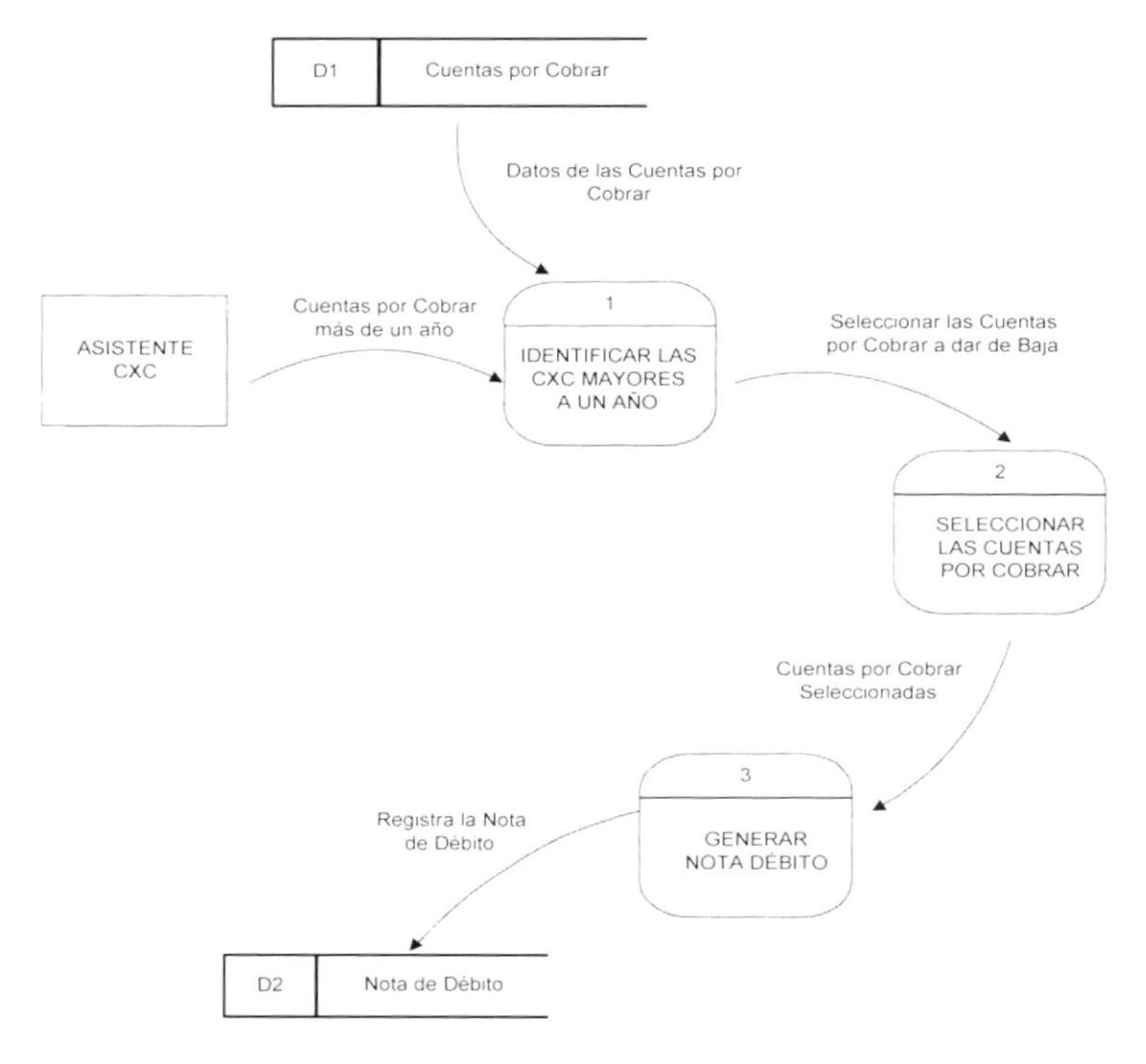

### NARRATIVA DE DEUDAS DADAS DE BAJA.  $2.8.$

1. Se presentan todas las Cuentas por Cobrar pendientes que tengan más de un año sin ser canceladas.

- 2. La persona encargada de esta opción, podrá seleccionar las Cuentas por Cobrar que considere deben darse debaja.
- 3. Por cada Cuenta por Cobrar dada de baja, se registra automaticamente una nota de débito.

## 2.9. REAJUSTE DE PRECIO.

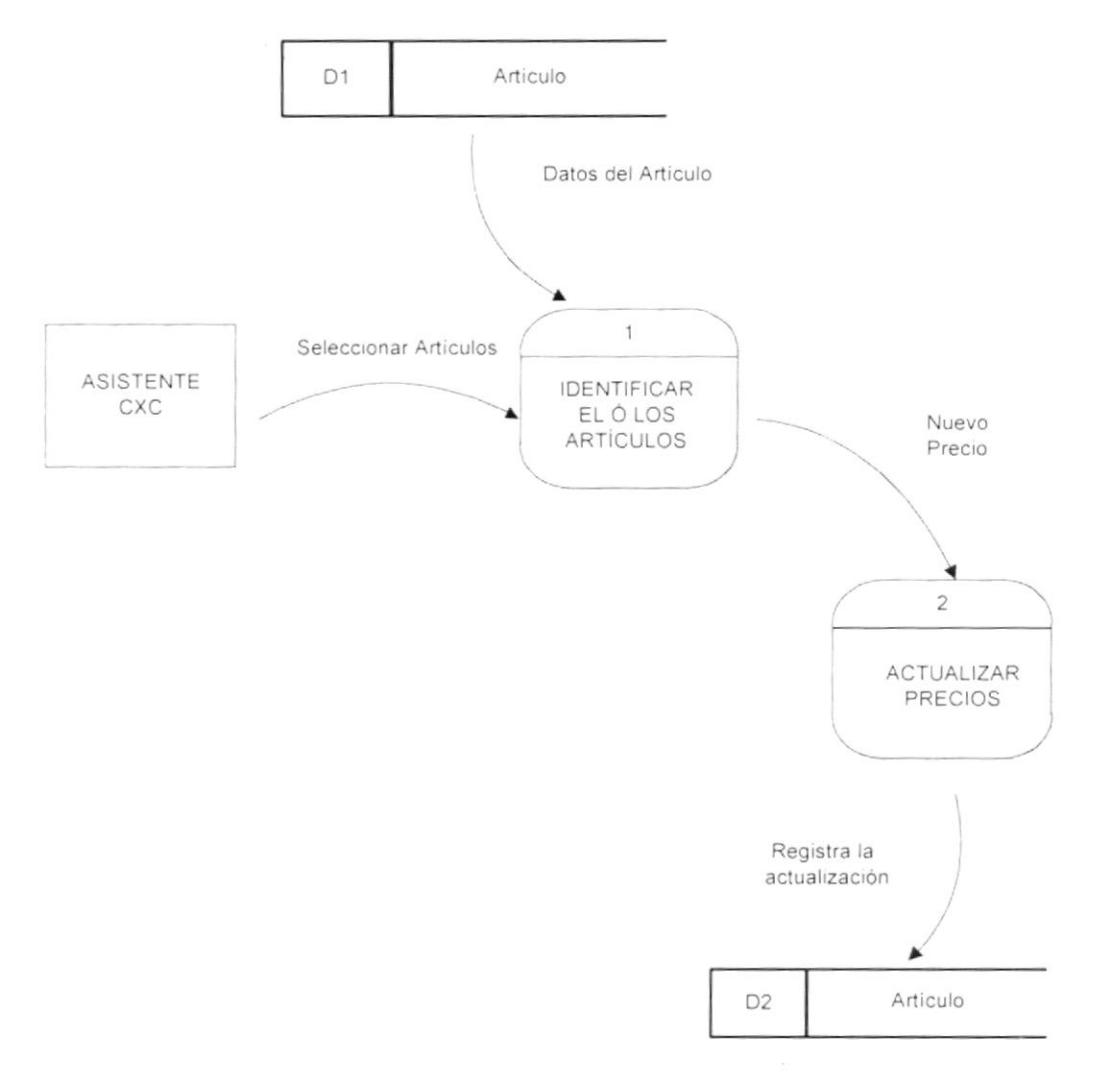

## 2.10. NARRATIVA DE REAJUSTE DE PRECIO.

- 1. La persona encargada de realizar los reajustes de precio identifica uno ó el grupo de artículo que vayan ha ser tomados en consideración para el proceso de reajuste de precio.
- 2. Actualiza el precio de venta de cada artículo que este dentro del proceso seleccionado.

## 2.11. ANULACIÓN DE CUENTAS POR COBRAR.

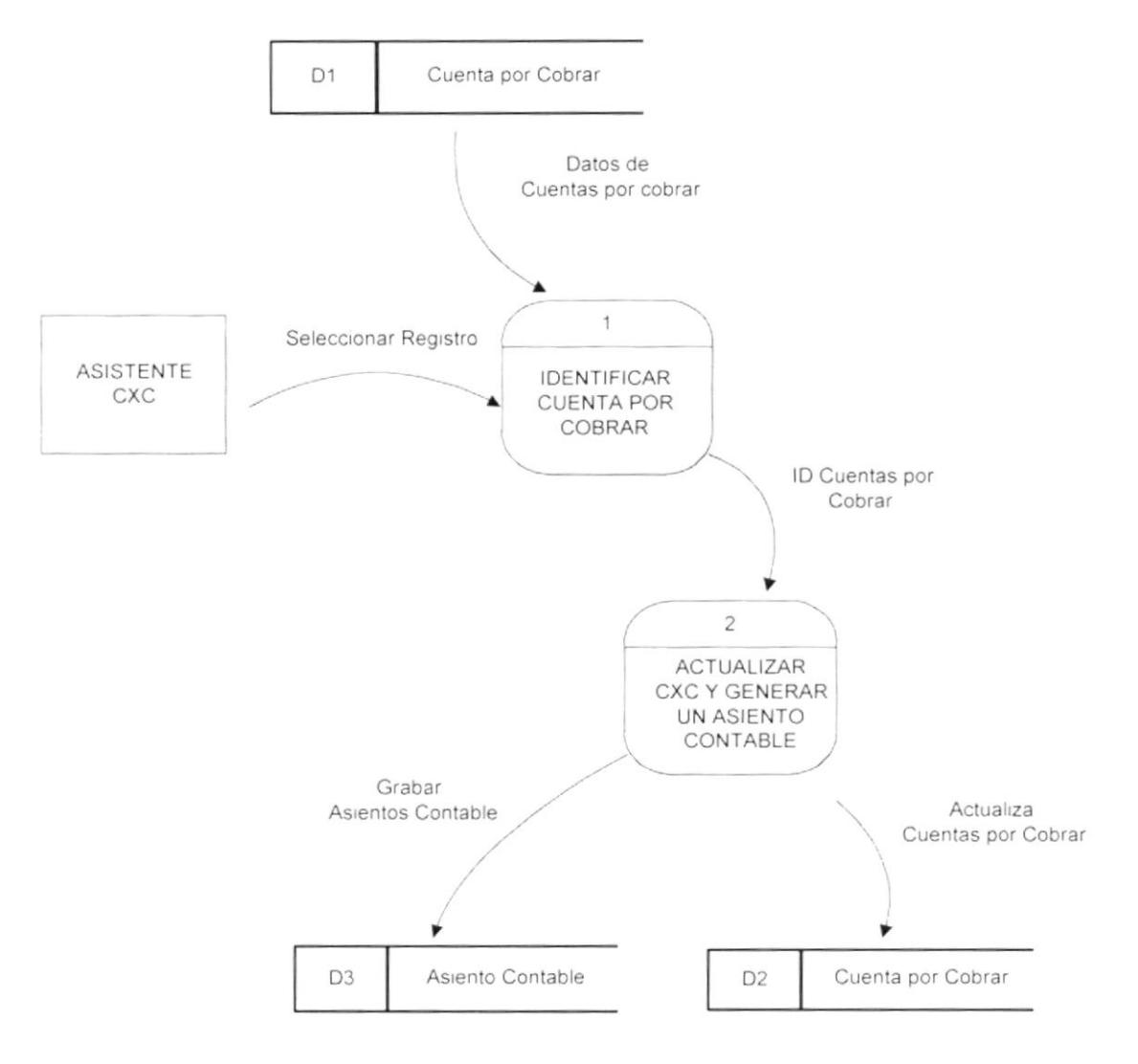

#### 2.12. NARRATIVA DE ANULACIÓN DE **CUENTAS POR** COBRAR.

- 1. La persona encargada de esta opción debe seleccionar la cuenta por cobrar que desea eliminar.
- 2. Actualiza la Cuenta por Cobrar de estado activa a eliminada y se genera un nuevo asiento contable por la Cuenta por Cobrar.

# 2.13. NOTA DE CRÉDITO Y DÉBITO.

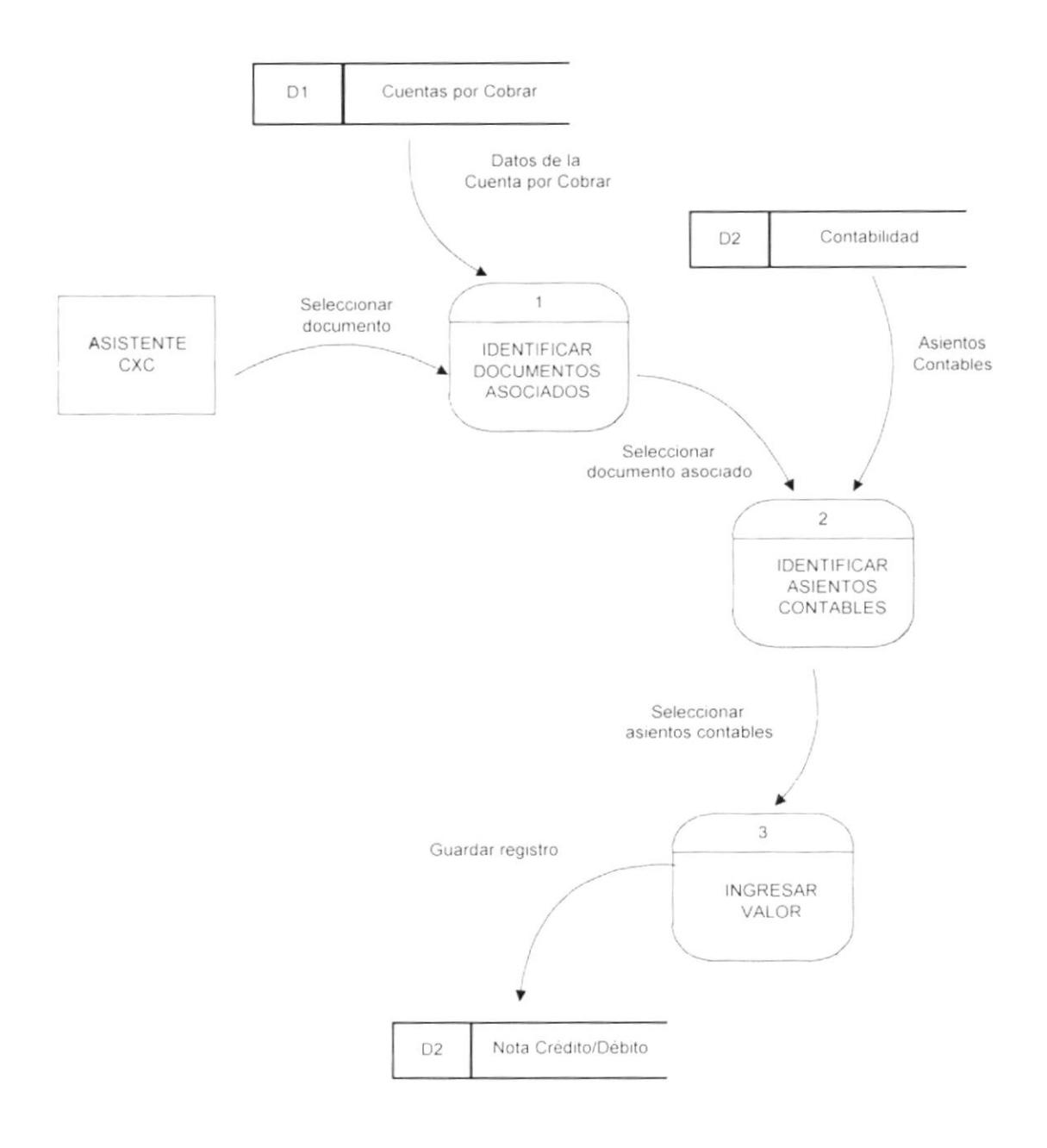

## 2.14. NARRATIVA DE NOTA DE CRÉDITO Y DÉBITO.

- 1. La persona encargada de esta opción debe seleccionar un documento asociado.
- 2. Seleccionar los asientos contables de la transacción.
- 3. Ingresar el monto de la nota de crédito ó débito y registrar la transacción. *f*

Ĭ

## 2.15. ANULACIÓN DE FACTURA.

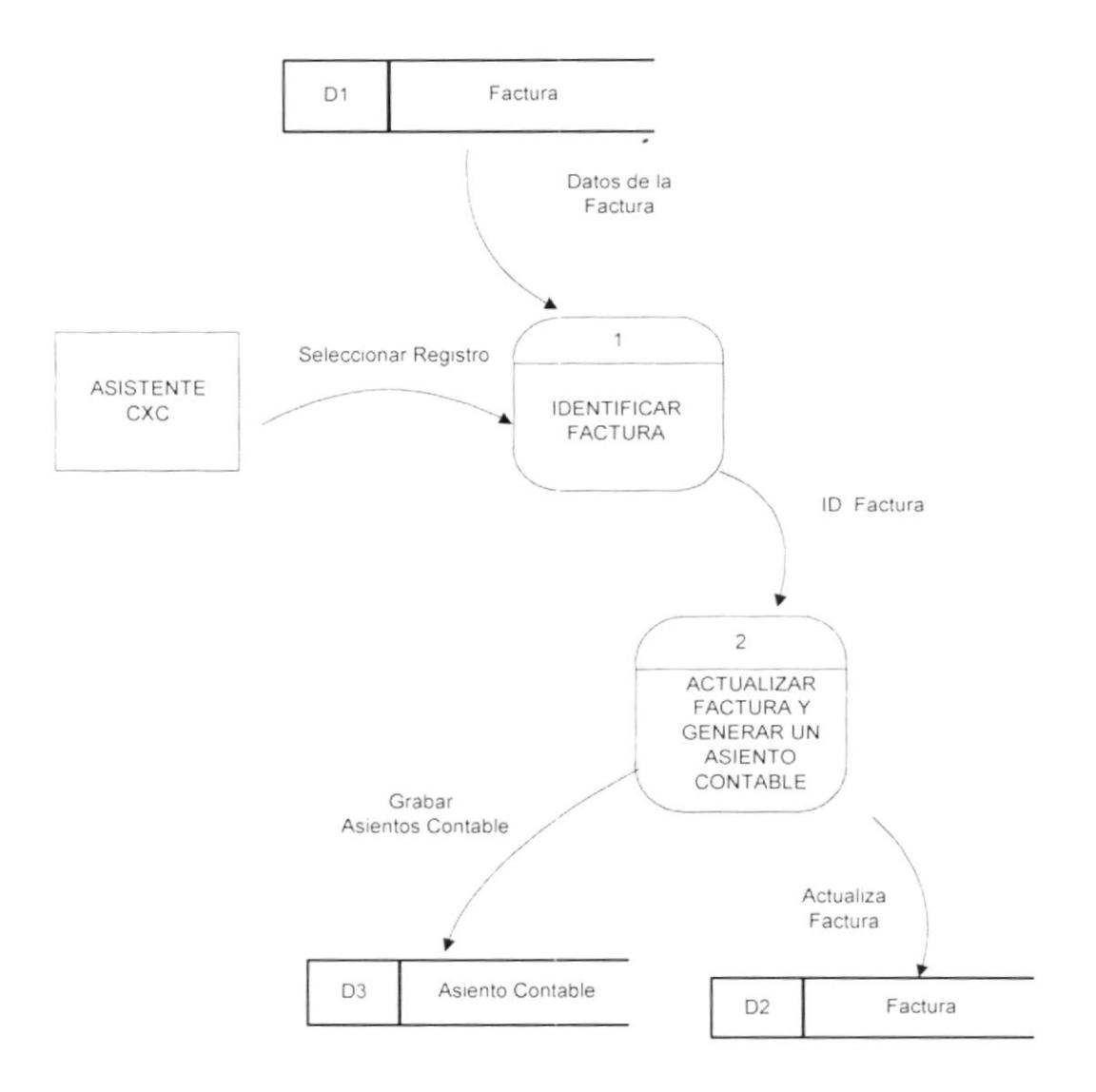

## 2.16. NARRATIVA DE ANULACIÓN DE FACTURA.

- 1. La persona encargada de esta opción debe seleccionar la factura a eliminar.
- 2. Actualiza la Factura de estado activa a eliminada y se genera un nuevo asiento contable por la Factura.

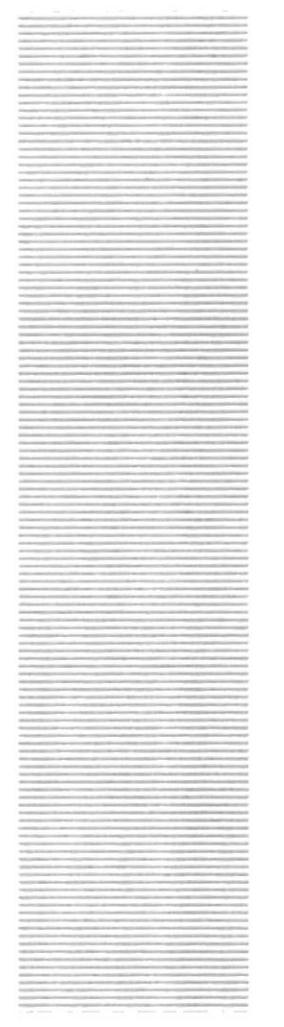

# CAPÍTULO 3.

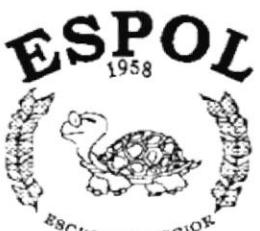

s<sub>cuela superior</sub><br>tecnica del litoral .<br>Gwyaqul - Ecuador

# **DIAGRAMAS DE FLUJO** DE INFORMACIÓN

### DIAGRAMAS DE FLUJO DE INFORMACIÓN. 3.

### ekstive  $3.1.$ FACTURACIÓN.

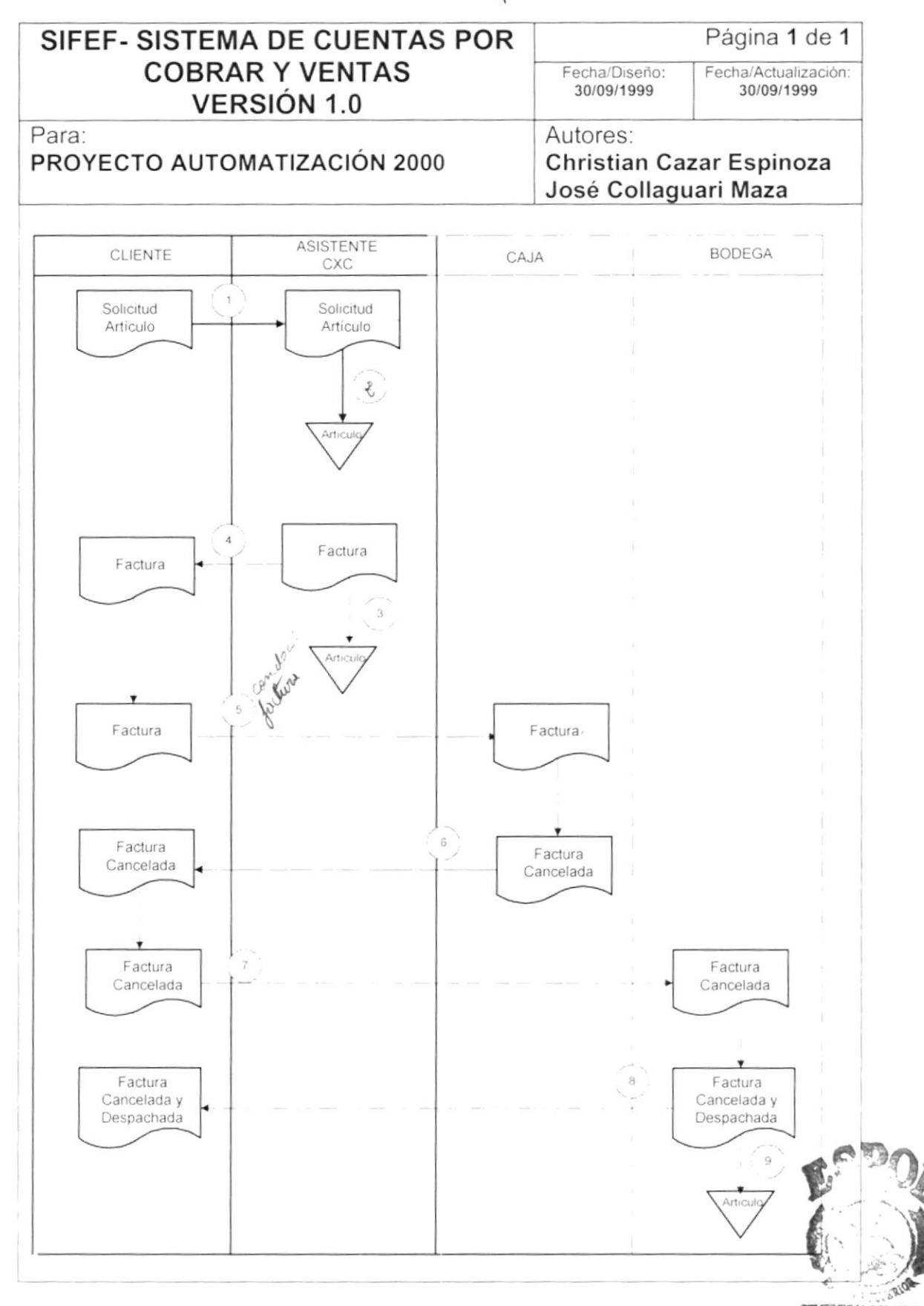

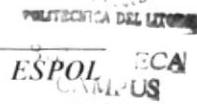

**ENAS** 

- 1. El cliente solicita una cantidad determinada de articulos a la persona encargada de Cuentas por Cobrar.
- 2. La persona encargada de Cuentas por Cobrar consulta si existe el artículo.
- 3. Además guarda la factura al momento de generarla.
- 4. Después de generar la factura esta es entregada al cliente.
- 5. El cliente lleva el dinero y la factura a caja.
- 6. La persona encargada de caja cancela la factura y se la entrega al cliente.
- 7. El cliente con la factura cancelada retira el artículo de bodega.
- 8. La persona encargada de la bodega entrega los articulos al cliente.
- 9. En la bodega se registra el egreso de articulos.

#### $3.2.$ REGISTRO DE TAQUILLA.

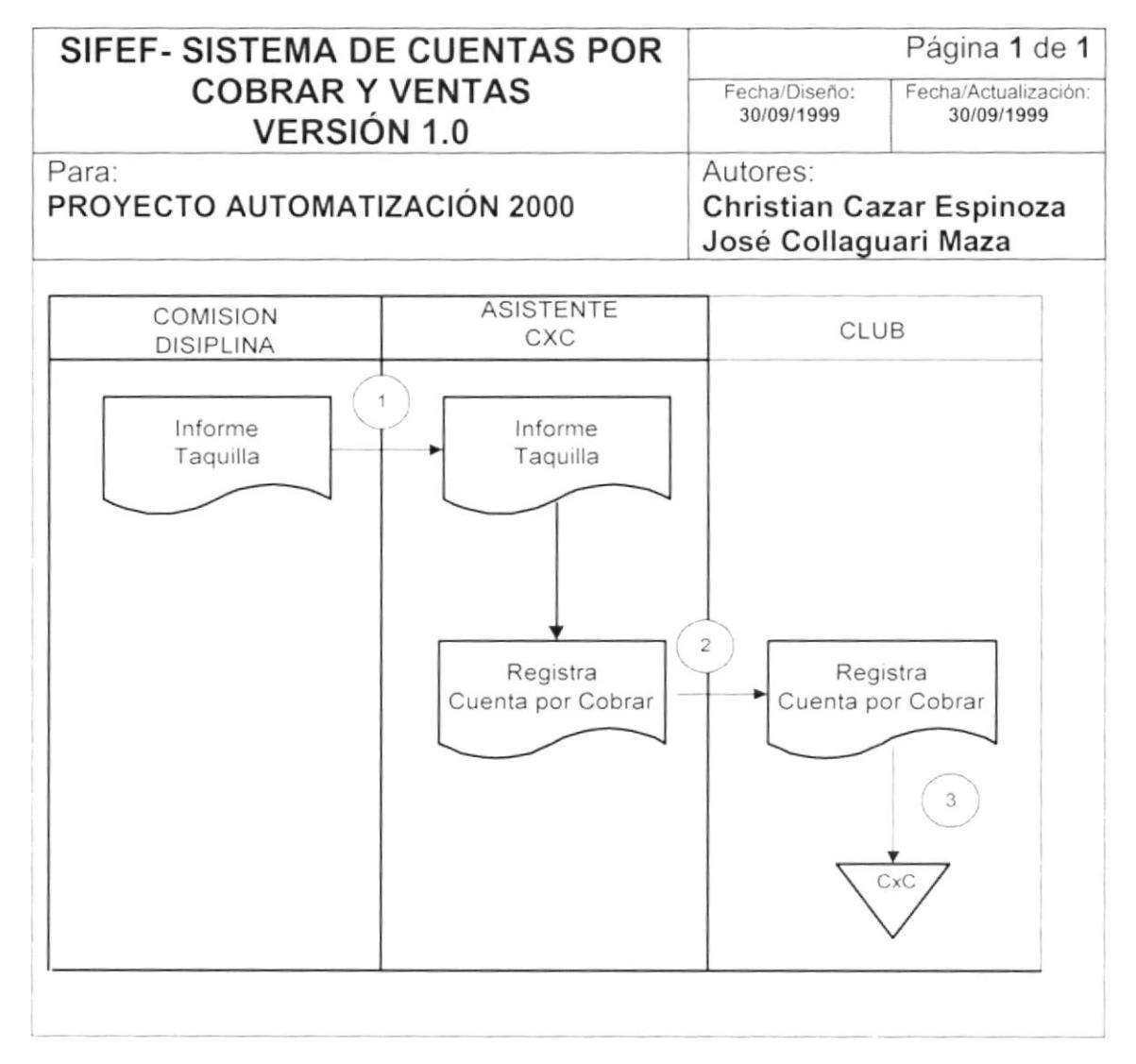

- 1. El inspector entrega el informe que elabora después de terminar el partido, a la Comisión Disciplinaria y ese departamento le entrega a persona encargada del Registro de Taquilla.
- 2. La persona encargada del registro de Taquilla, realiza un registro de una Cuenta por Cobrar al club o asociación designado.
- 3. Se quarda el registro de Cuentas por Cobrar.

## 3.3. COMISIONES A VENDEDORES.

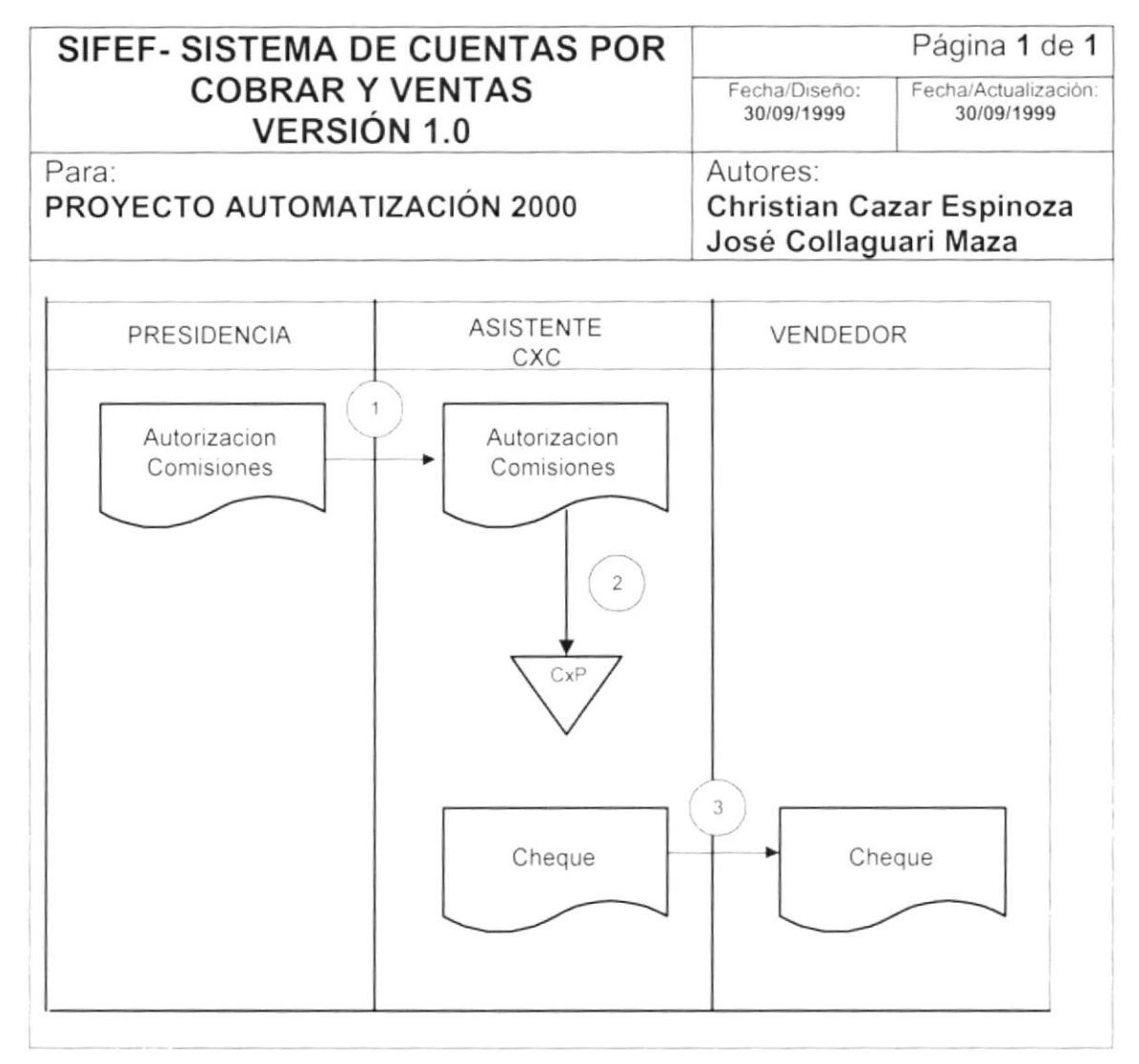

- 1. Se autoriza el pago por comisiones a vendedores.
- 2. La persona encargada de Cuentas por Cobrar realiza el registro de Cuentas por Pagar a los vendedores.
- 3. La persona encargada de los pagos emite el cheque al vendedor para su posterior cobro.

#### $3.4.$ DEUDAS DADAS DE BAJA.

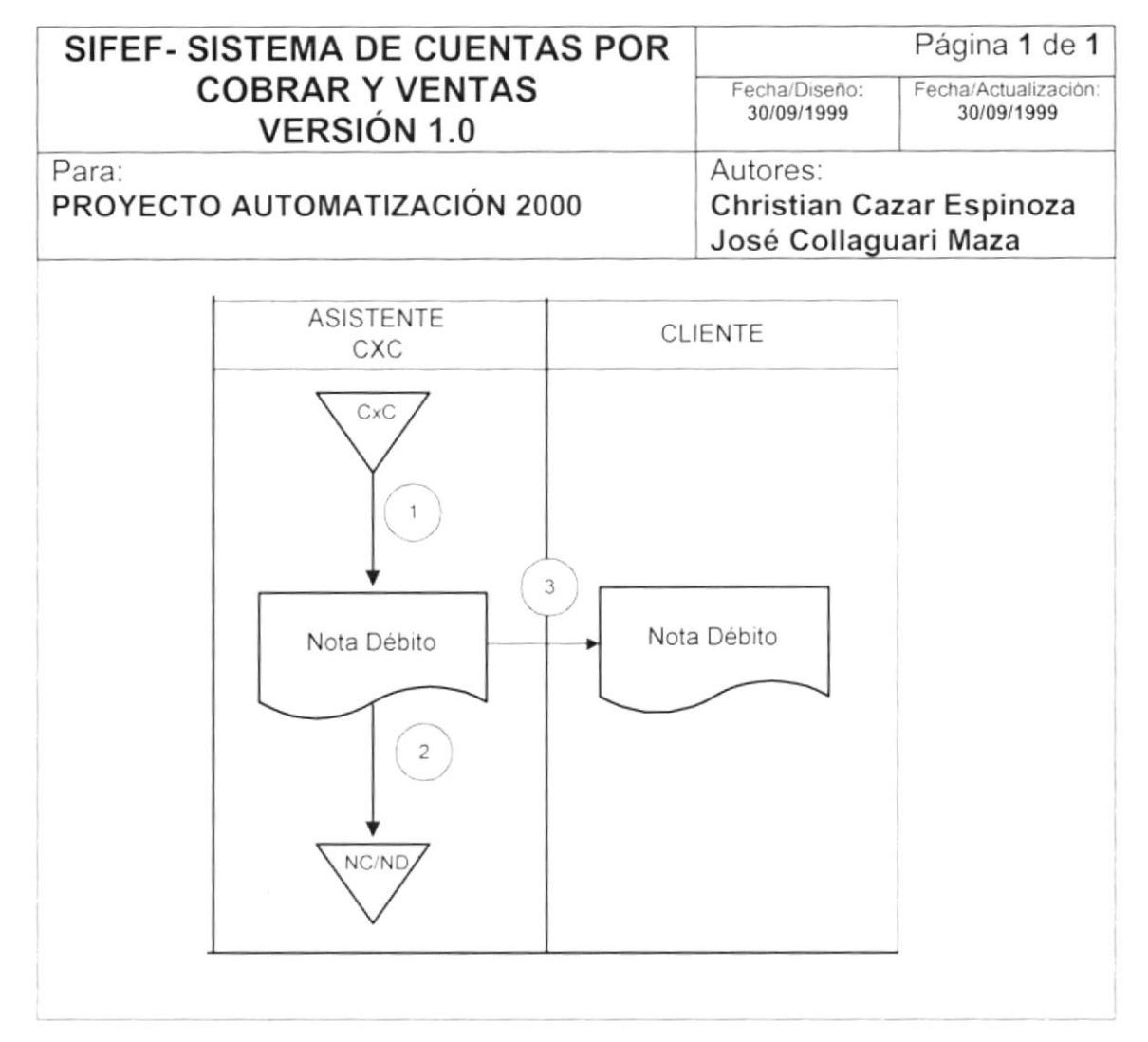

- 1. Se seleccionan todas las Cuentas por Cobrar pendientes por más de una año.
- 2. Se genera una nota de débito y se guarda.
- 3. Se le entrega al cliente la nota de débito.

### 3.5. REAJUSTE DE PRECIO.

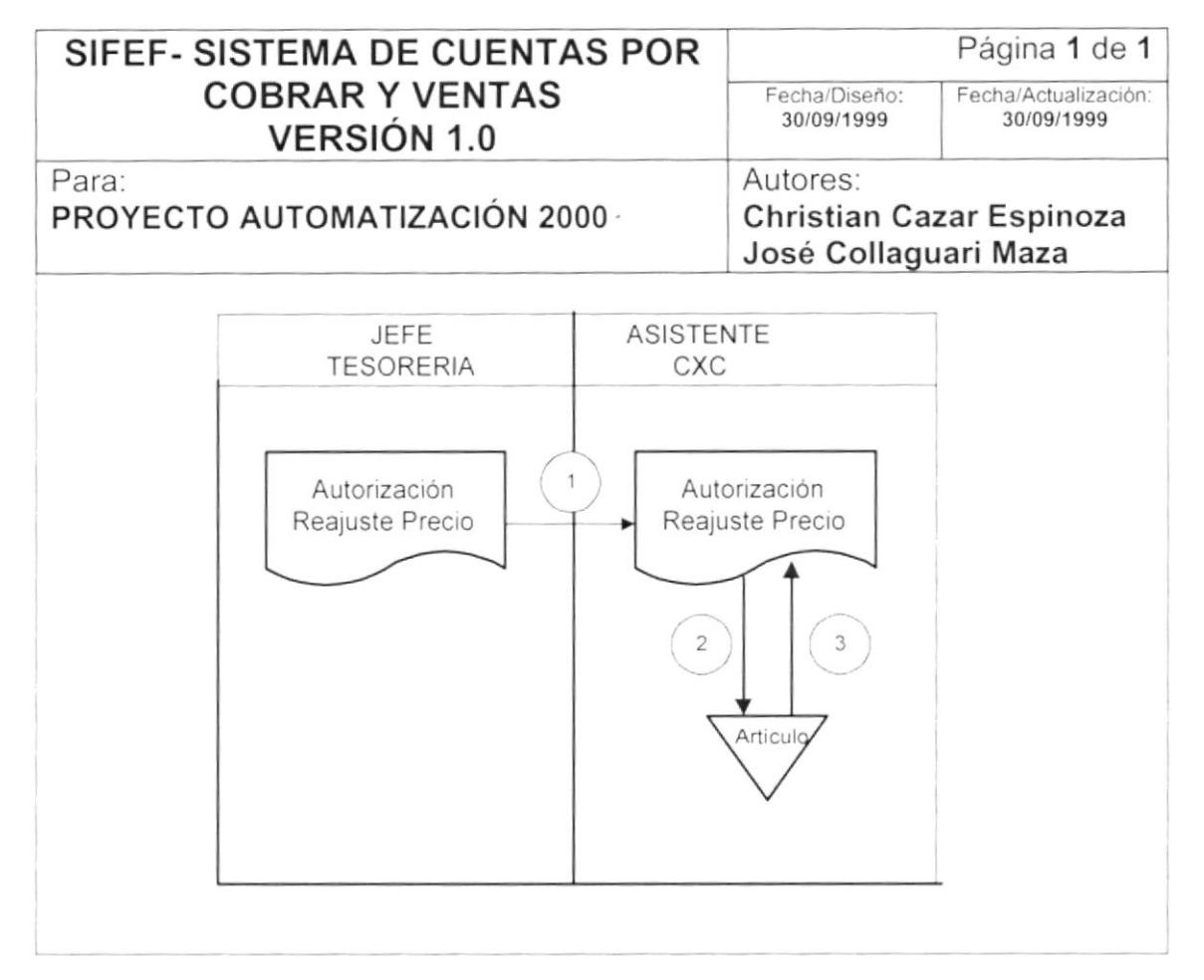

- 1. El jefe de Tesoreria autoriza a la persona de Cuentas por Cobrar para el respectivo reajuste de precios de determinados articulos.
- 2. La persona encargada de Cuentas por Cobrar consulta datos sobre el artículo.
- 3. Después actualiza datos de venta del artículo.

## 3.6. NOTA DE CRÉDITO Ó DÉBITO.

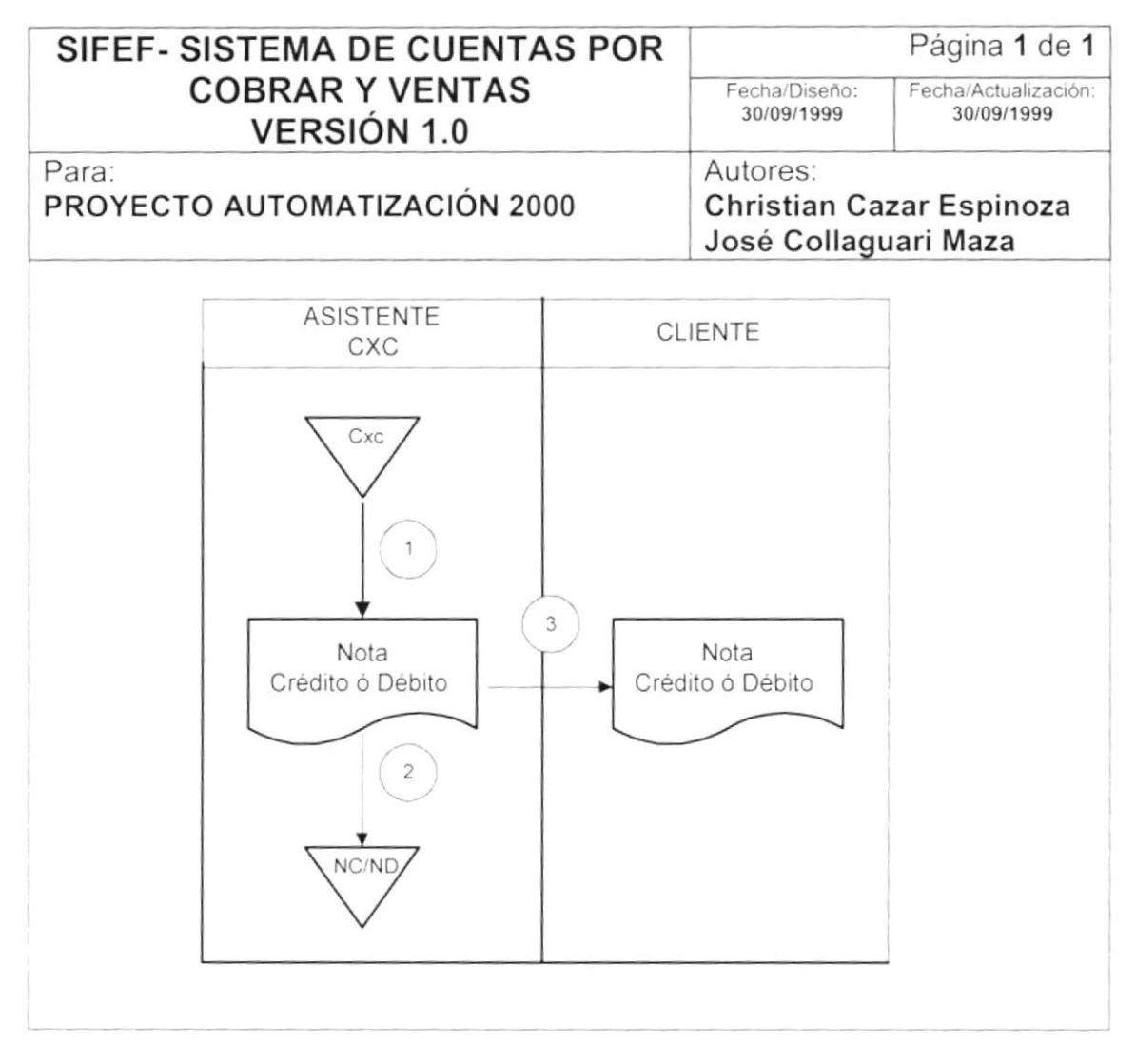

- 1. La persona encargada de Cuentas por Cobrar consulta un documento asociado de Cuentas por Cobrar.
- 2. Guarda el registro de Nota de Crédito ó Débito.
- 3. La persona encargada de Cuentas por Cobrar emite la Nota de Crédito ó Débito al cliente.

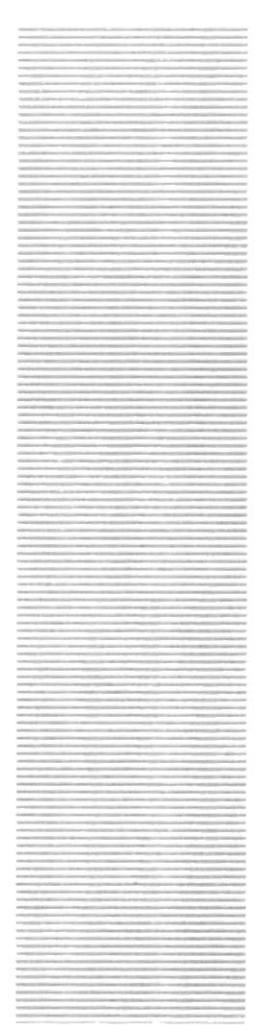

# **CAPÍTULO 4.**

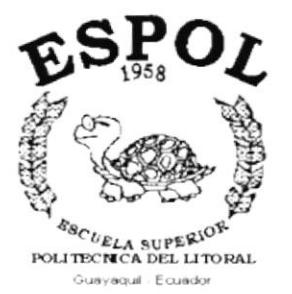

# **DIAGRAMA JERÁRQUICO DEL SISTEMA**

 $\,$ 

 $\mathfrak j$ 

### DIAGRAMA JERÁRQUICO DEL SISTEMA. 4.

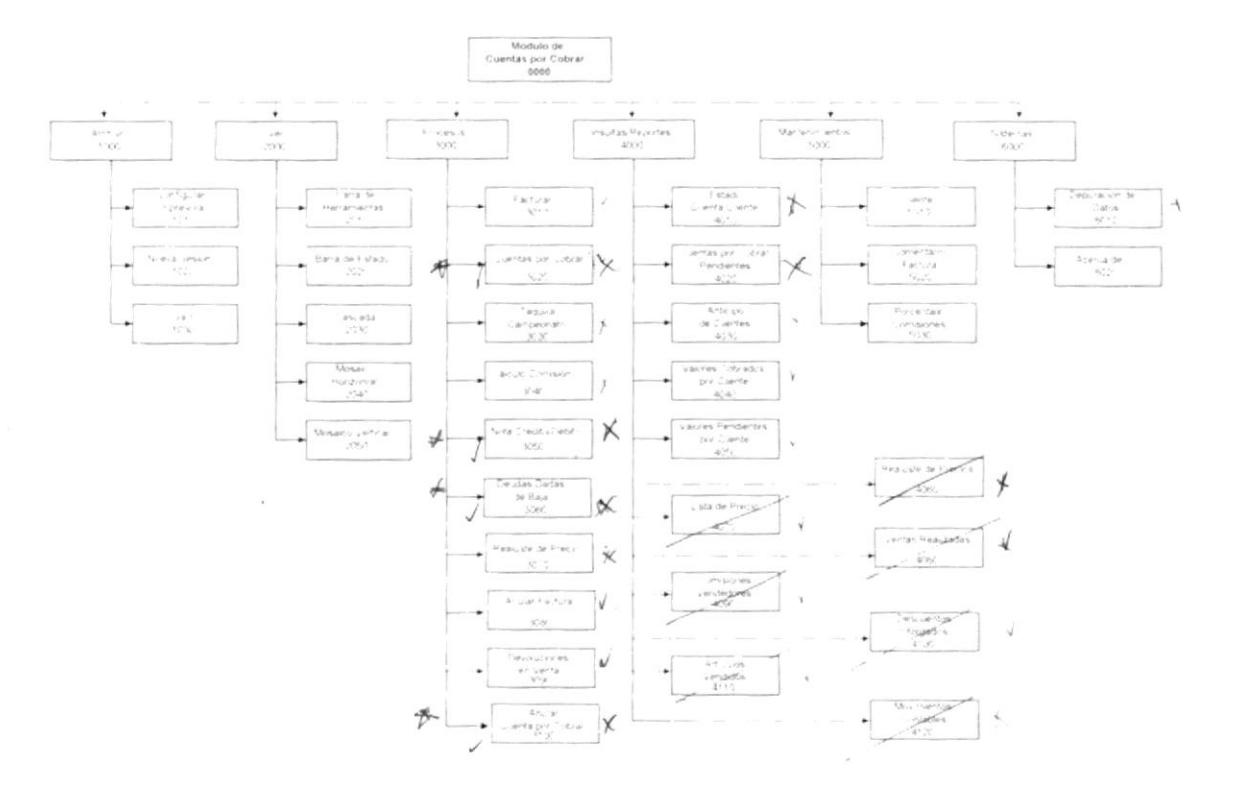

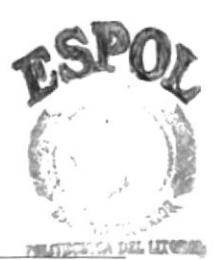

 $E8BQL_{O}$ , ECA **CAMPUS** PEÑAS

### 4.1. MÓDULO GENERAL DE CUENTAS POR COBRAR <sup>Y</sup> VENTAS.

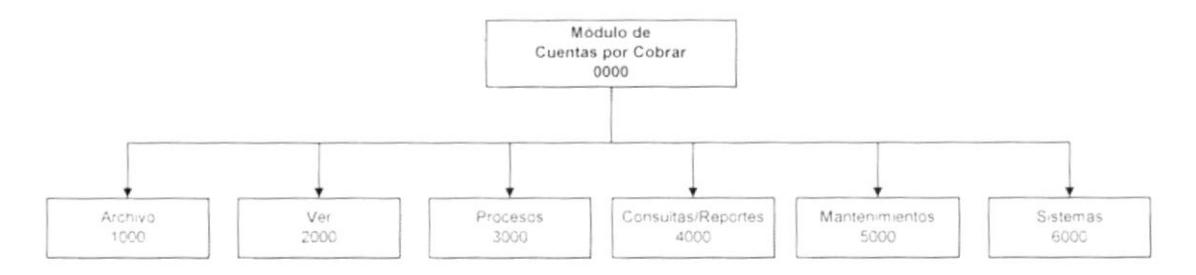

### 4.1.1 Sistemas de Cuentas por Cobrar y Ventas (0000).

Permite enlazar todas las opciones del Módulo de Cuentas por Cobrar Y Ventas para la generación de Cuentas por Cobrar y Ventas, mantenimiento de tablas y elaboración de consultas y reportes.

### 4.1.2 Archivo (1000).

Permite configurar la impresora, iniciar una nueva sesión o salir del sistema.

### 4.1.3 Ver (2000).

Permite visualizar o no la barra de herramientas, la barra de estado. Asi como también las ventanas en cascada, mosa¡co horizontal, mosaico vertical..-, Non Y Valiti

### 4.1.4 Proceso (3000).

Permite ingresar los registros de campeonato, Notas de Crédito y Débito, Devoluciones en venta y anulaciones de Cuentas por Cobrar y Ventas.  $\frac{1}{2}$  ... Cuentas por Cobrar, Facturación, Taquilla del

### 4.1.5 Consultas/Reportes (4000).

Permite realizar las diferentes consultas para el control de cuentas pendientes y de las ventas realizadas tales como cuentas por cobrar pendientes.

### 4.1.6 Mantenimientos (5000 ).

Permite registrar la información de las diferentes tablas maestra que maneja el módulo.

### 4.1.7 Sistemas (6000)

Permite visualizar información del sistema y realizar el proceso de depuración de las tablas gue maneja el mismo.

## 4.2. MODULO ARCHIVO.

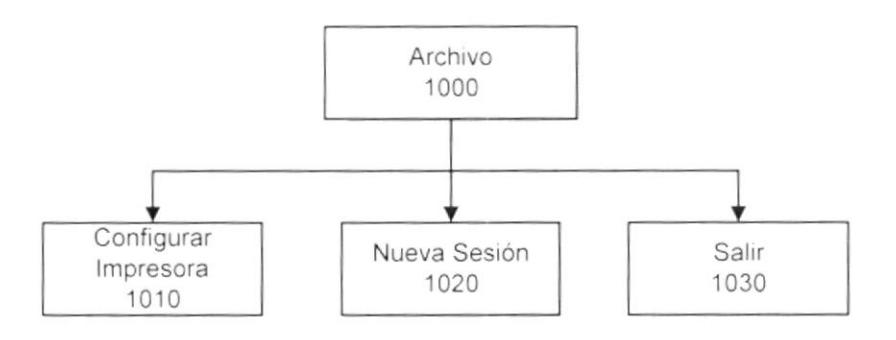

### 4.2.1 Configurar Impresora (1010).

Permite configurar la impresora que tiene asociada la máquina la cual va ha ser considerada como predeterminada en los reportes y las propiedades de la misma.

### 4.2.2 Nueva Sesión (1020).

Permite que el usuario inicie una nueva sesión dentro del Sistema de Cuentas por Cobrar y Ventas. Esta sesión puede ser iniciada por el mismo con el usuario que ingreso inicialmente o con otro usuario.

### 4.2.3 Salir (1030).

.Permite salir del sistema.

# 4.3. MÓDULO VER

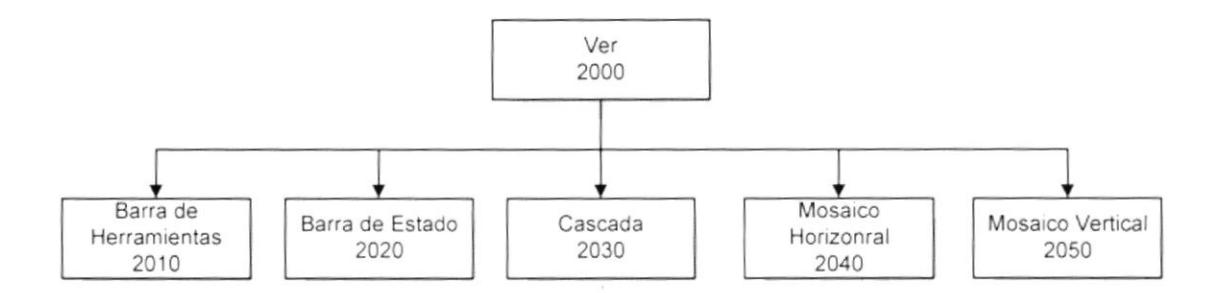

### 4.3.1 Barra de Herramientas (2010)

Permite visualizar u ocultar la barra de herramientas del Módulo de Cuentas por Cobrar y Ventas.

### 4.3.2 Barra de Estado (2020)

Permite visualizar u ocultar la barra de estado del Módulo de Cuentas por Cobrar Y Ventas.

### 4.3.3 Cascada (2030)

Organiza las ventanas abiertas dentro del formulario en forma de cascada.

### 4.3.4 Mosaico Horizontal (2040)

Organiza las ventanas abiertas dentro del formulario en forma de mosaico horizontal.

### 4.3.5 Mosaico Vertical (2050)

Organiza las ventanas abiertas dentro del formulario en forma de mosaico vertical.
# 4.4. MODULO PROCESOS.

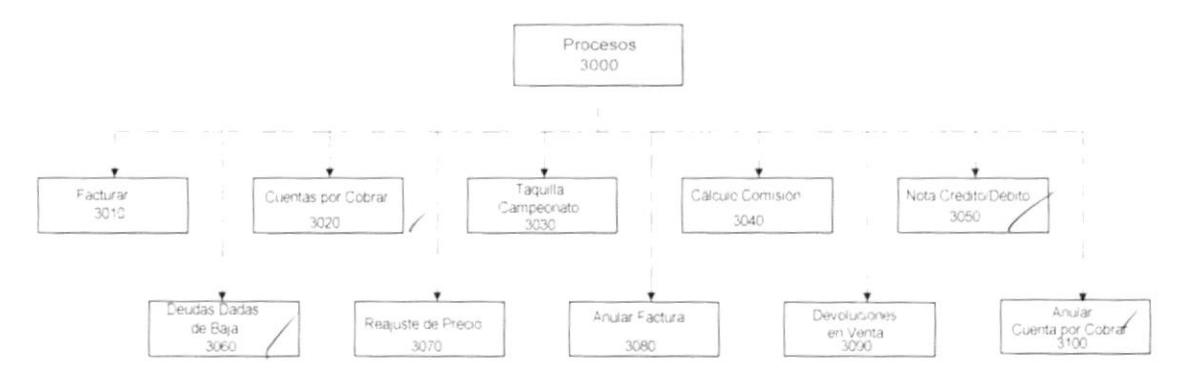

#### 4.4.1 Facturar (3010).

)

Permite ingresar la factura del cliente en el sistema.

#### 4.4.2 Cuentas por Cobrar (3020).

Permite ingresar el registro de una Cuenta por Cobrar, dependiendo del documento fuente que lo genere.

#### 4.4.3 Taquilla del Campeon ato (3030). x

Permite ingresar una Cuenta por Cobrar por concepto de taquilla del campeonato al sistema, indicando cúal es el equipo ó asociasión que va ha cancelar dicha deuda.

#### 4.4.4 Cálculo de Comisiones (3040).  $\times$

Este proceso calcula las comisiones de los vendedores correspondientes a un mes y año especifico.

#### 4.4.5 Nota de Crédito/Débito (3050).  $\sqrt{ }$

Permite ingresar una nota de crédito ó débito de un documento especifico

#### 4.4.6 Deudas Dadas de Baja (3060).  $\nu$

Este proceso ejecuta todas las cuentas por cobrar que tengan más de un año sin ser canceladas.

#### 4.4.7 Reajuste de Precio (30 70).

,¿

Realiza el reajuste ó revalorización de precios, de un artículo ó grupo de artículos del inventario.

#### 4.4.8 Anular Factura (3080).

Permite anular la factura generada y realizar un nuevo asiento contable por tal eliminación.

#### 4.4.9 Devoluciones en venta (3090).

Permite ingresar la devolución de uno ó varios artículos que se han vendido.

#### 4.4.10 Anular Cuentas por Cobrar (3100).

Permite anular la Cuenta por Cobrar generada y realizar un nuevo asiento contable por tal eliminación.

Ĵ.

# 4.5. MODULO CONSULTAS/REPORTES.

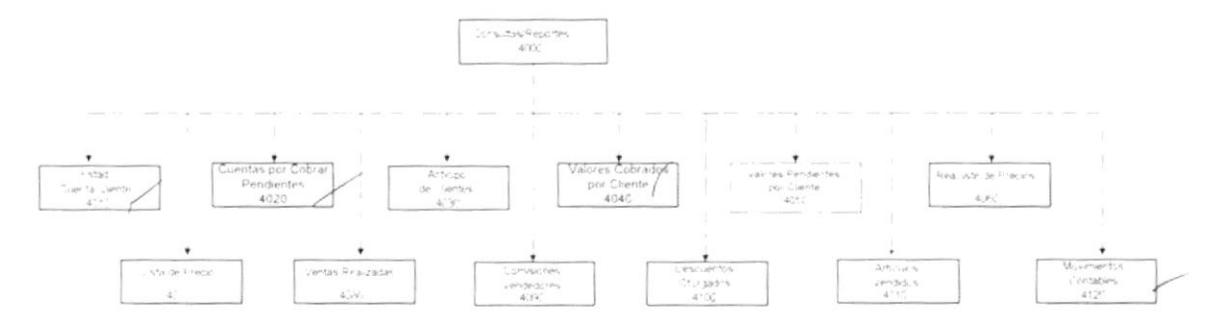

#### 4.5.1 Estado de Cuenta del Cliente (4010).

Realiza consultas sobre el estado de cuenta de un cliente especifico.

### 4.5.2 Cuentas por Cobrar Pendientes (4020).  $*$

Realiza consultas sobre las Cuentas por Cobrar pendientes de los clientes por documentos,

## 4.5.3 Anticipos de Clientes (4030).  $\neq$

Realiza consultas sobre pagos ha Cuentas por Cobrar, que se hayan realizado antes de la fecha indicada.

#### $\bigstar$ 4.5.4 Valores Cobrados por Clientes (4040).

Realiza consultas de Cuentas por Cobrar canceladas por cliente.

# 4.5.5 Valores Pendientes por Clientes (4050).  $\overline{\mathbb{X}}$

Realiza consultas de Cuentas por Cobrar pendientes por cliente.

#### 4.5.6 Reajuste de Precios (4060).

Realiza consultas de los diferentes reaiustes de precios de articulos existentes

#### 4.5.7 Lista de Precio (4070).  $\downarrow$

Realiza consultas de los diferentes precios de venta, de artículos existentes.

#### 4.5.8 Ventas Realizadas (4080).  $\quad \downarrow$

Realiza consultas de las ventas realizadas y anuladas que se hayan emitido.

#### 4.5.9 Comisiones de Vende dores (4090).

Realiza consultas de comisiones otorgadas a vendedores.

# 4.5.10 Descuentos Otorgados (4100).

Realiza consultas de los descuentos otorgados a clientes.

# 4.5.11 Artículos Vendidos (4110).  $\overline{\mathcal{L}}$

Realiza consultas de las ventas realizadas y anuladas que se hayan emitido.

#### 4.5.12 Movimientos Contable s (4120).

Realiza consultas de los movimientos contables generados por el módulo de Cuentas por Cobrar.

# 4.6. MÓDULO MANTENIMIENTOS

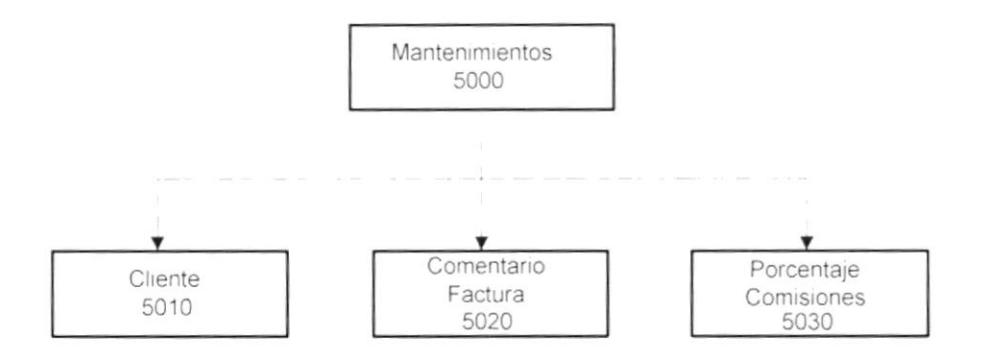

#### 4.6.1 Cliente (5010).

Permite tipificar los clientes que tenga la empresa.

#### 4.6.2 Comentarios de Venta (5020).

Permite tipificar los comentario de las facturas.

#### 4.6.3 Porcentaje de Comisiones (5030).

Permite tipificar los porcentajes de comisiones, correspondientes a los vendedores.

# 4.7. MÓDULO SISTEMAS.

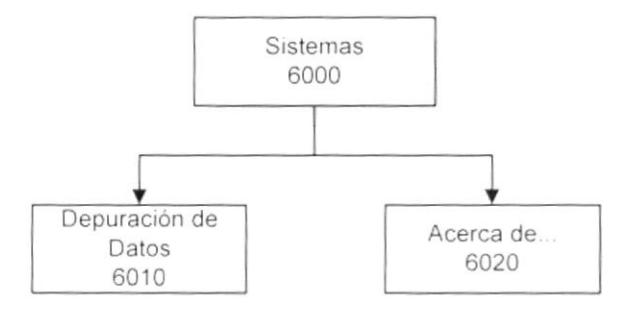

#### 4.7.1 Depuración de Datos (6010).

Permite realizar la verificación de la información de las tablas de Cuentas por Cobrar; así como también pasar a históricos, eliminar la información de los archivos históricos o de los transaccionales.

#### 4.7.2 Acerca de... (6020).

ł

Ĵ

Da información sobre el sistema y la penalización de los derechos del autor por su distribución no autorizada.

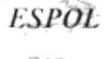

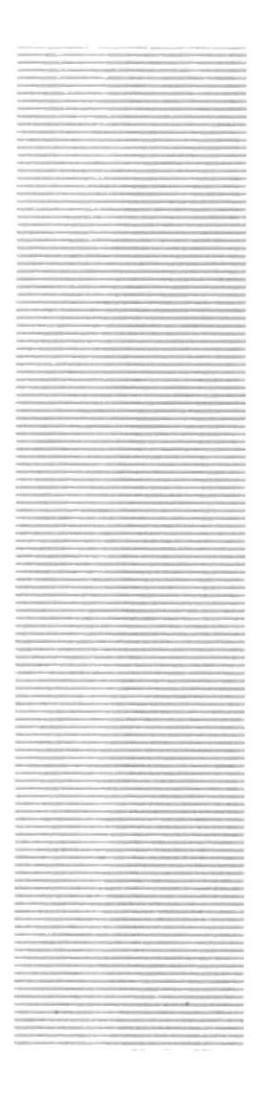

**ESPOL**  $\frac{\epsilon_{8C}}{\epsilon_{UELA}}$  superior  $\epsilon_{NCRL}$ .<br>Guayaquil - Ecuador

# **CAPÍTULO 5.**

**ESTANDARIZACIONES** 

# 5. ESTANDARIZACIONES.

#### 5.1. FORMATOS PARA ALMACENAMIENTO DE INFORMACIÓN.

#### 5.1.1. Nombre la Base de Datos.

XXXXX XXXXXXX.......

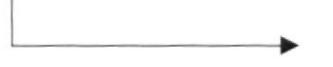

Nombre descriptivo del sistema.

#### 5.1.2. Nombres de Tablas.

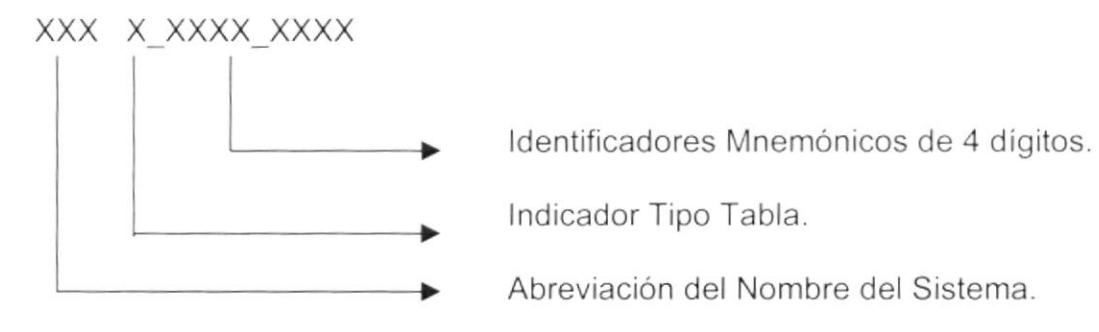

Indicador Tipo Tabla:

 $\int$ 

- $T = Transacción$
- $M = Maestra$
- $H = Histórica$
- $D =$  Detaile
- $P = \text{Parámetro}$
- $E = Temporal$
- $R = Relacionada$

#### 5.1.3. Nombre de Campos.

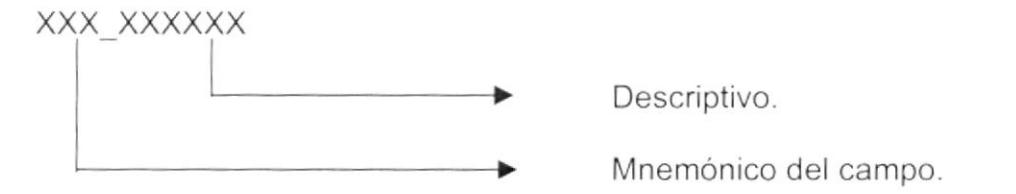

 $\big)$ 

 $\hat{\phantom{a}}$ 

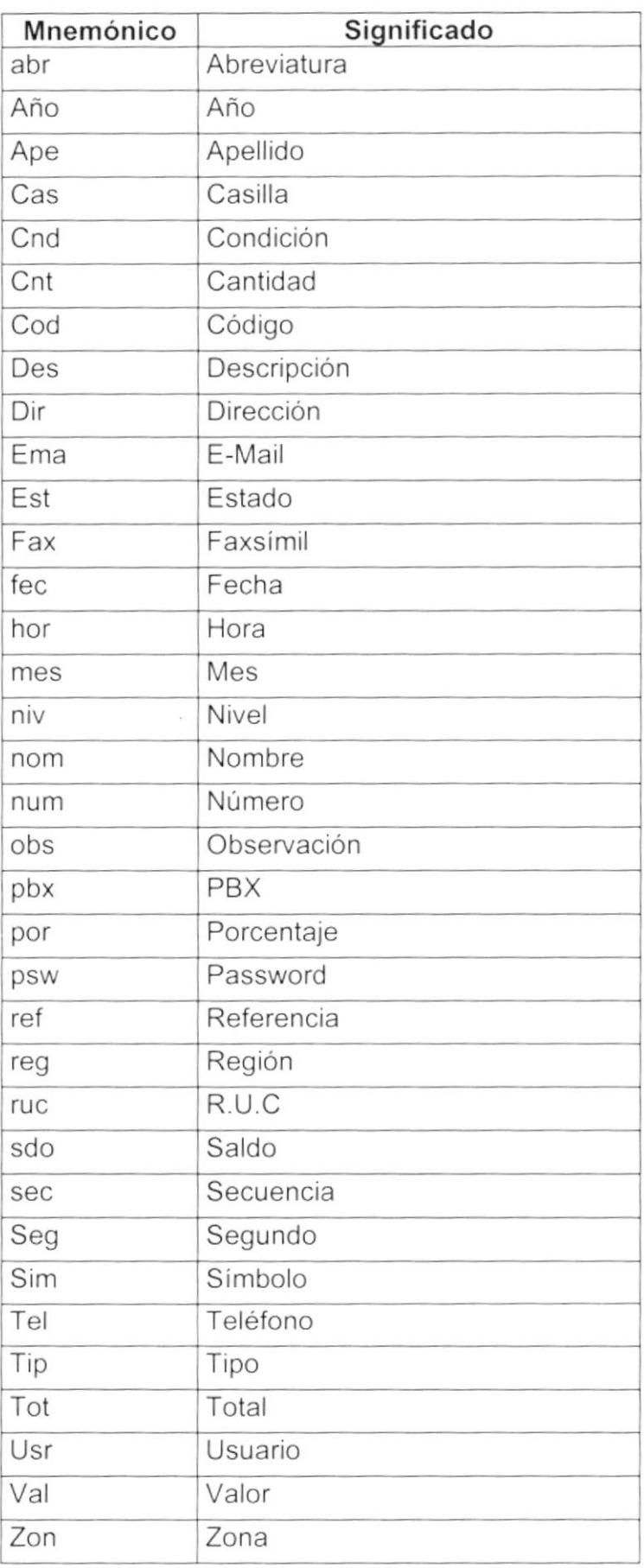

ł,

#### 5.1.4. Nombre de Índices.

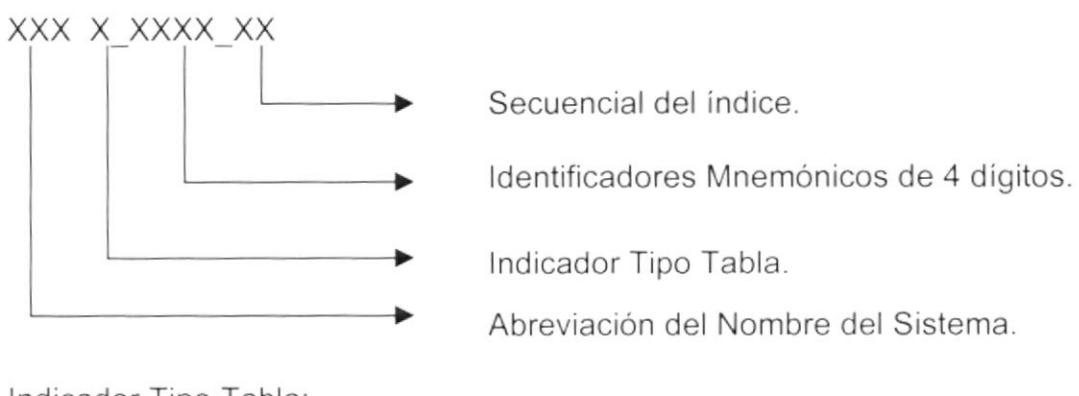

Indicador Tipo Tabla:

- $T = Transacción$
- $M = Maestra$
- $H = Histórica$
- $P = \text{Parámetro}$
- $E = Temporal$

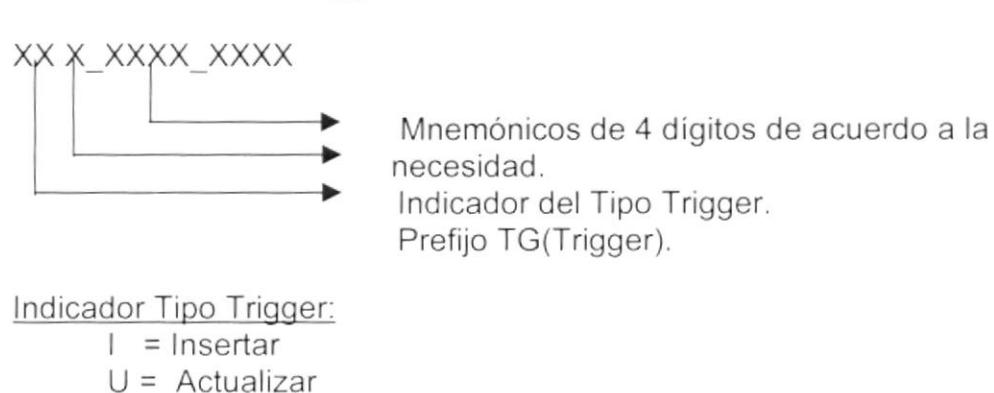

#### 5.1.5. Nombre de Trigger.

 $E = Eliminar$ 

#### 5.1.6. Nombre de Stored Procedures.

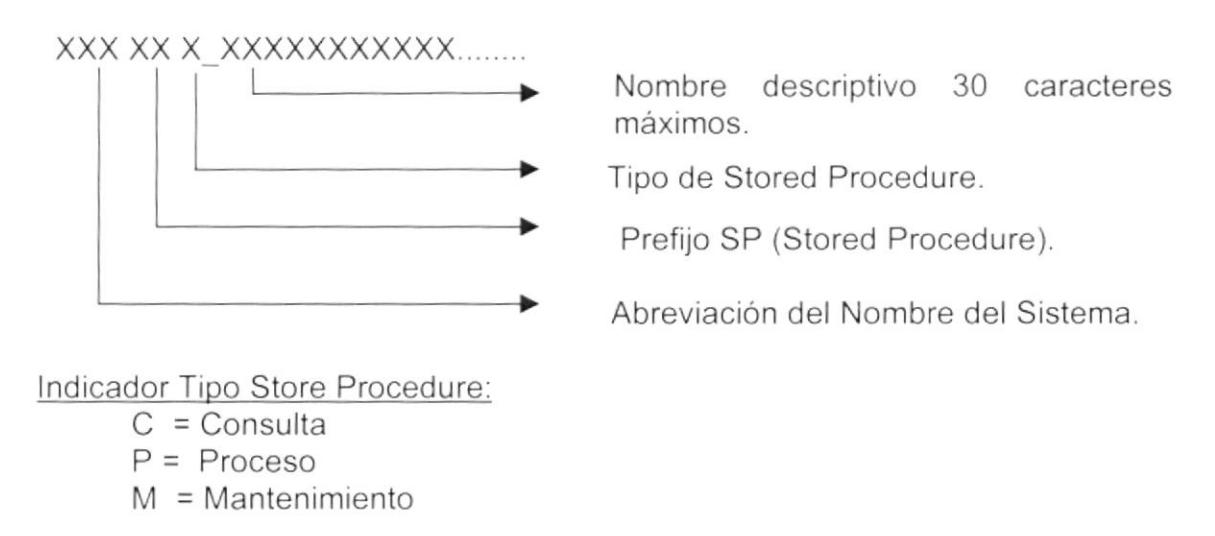

 $\,$ 

 $\mathbb{R}^2$ 

#### 5.1.7. Nombre de Vistas.

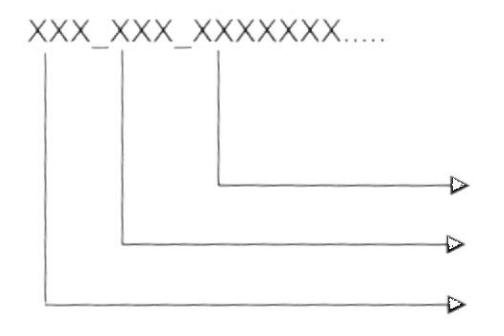

Nombre descriptivo hasta 30 caracteres.

Prefijo VST (Vistas).

Abreviación del Nombre del Sistema.

#### $5.2.$ FORMATOS PARA VARIABLES DEL SISTEMA.

#### 5.2.1. Nombre del Proyecto.

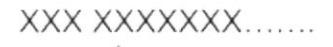

Nombre Descriptivo del Proyecto.

#### 5.2.2. Nombre Lógico y Físico de Formas.

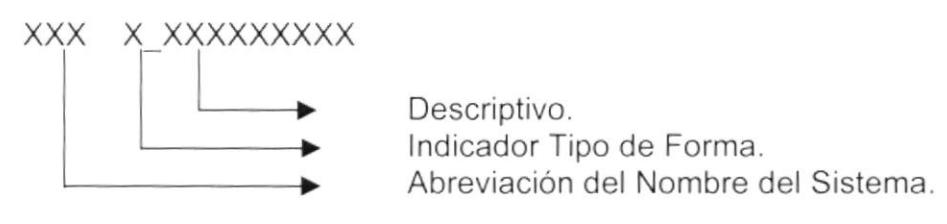

Indicador Tipo Formas:

M =Mantenimiento  $C =$  Consultas/Reportes  $P = Processos$ 

El formato del Nombre Lógico:

El Nombre Lógico es igual nombre físico.

#### 5.2.3. Nombre de Controles.

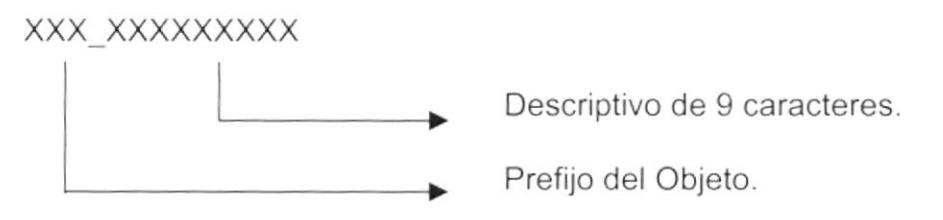

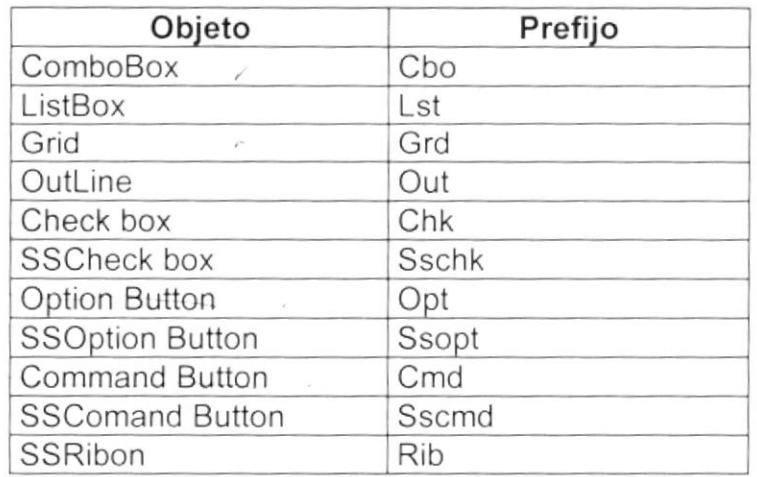

 $\big)$ 

 $\begin{array}{c} \end{array}$ 

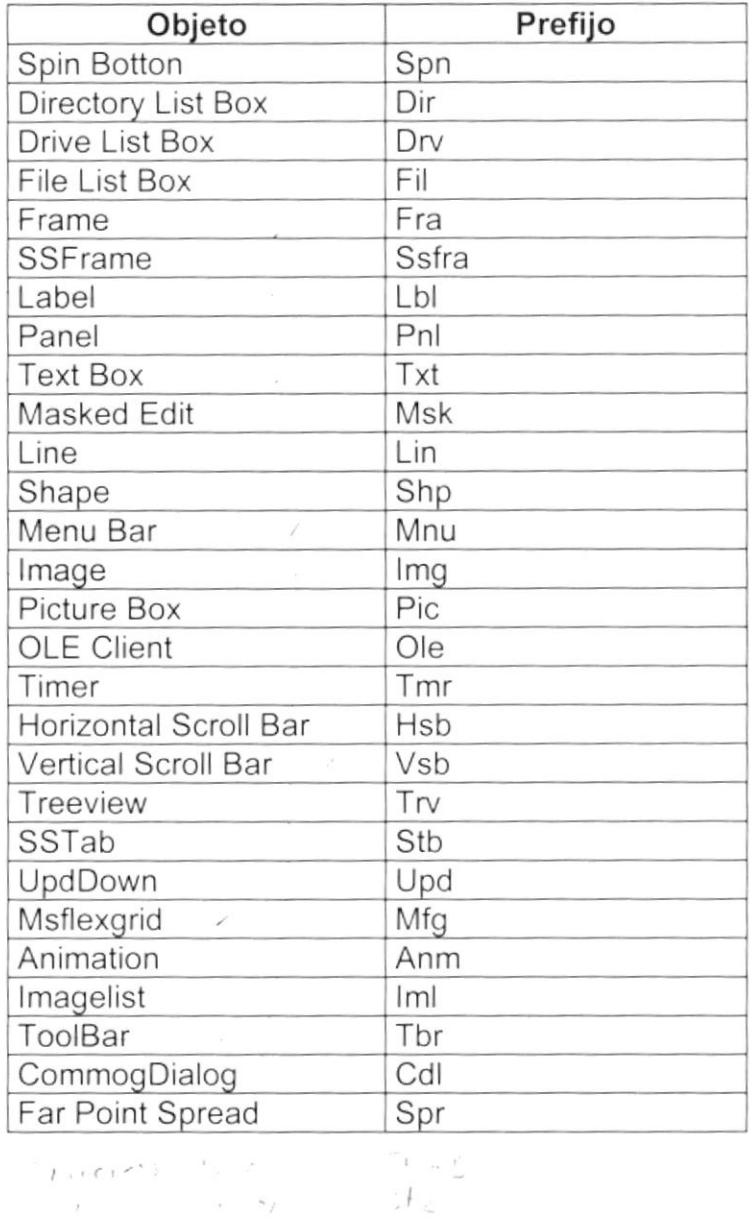

 $\sim$  ,  $\lambda$ 

#### 5.2.4. Nombre de Variables.

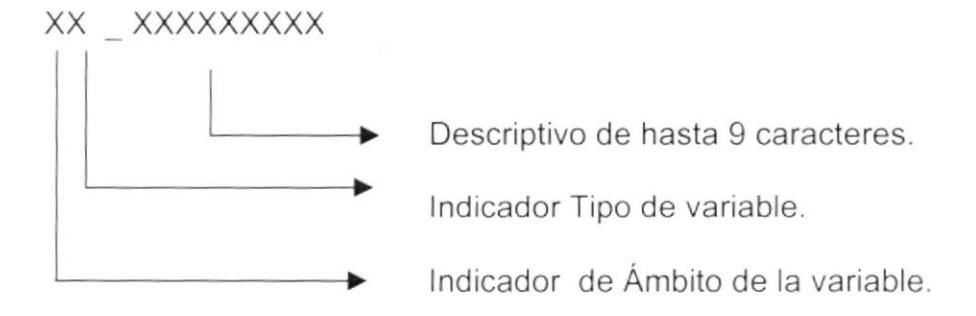

 $\tau_x = T$ 

Indicador de Ámbito de la variable:

- $G = Global$
- $L = Local$

Indicador Tipo de variable:

 $P = Provecto$  $F = Forma$ 

 $M = Módulo$ 

#### 5.2.5. Nombre de Módulos

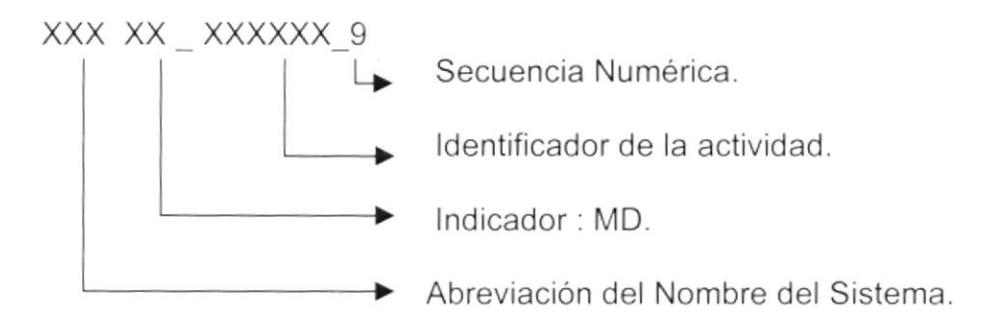

#### 5.2.6. Nombre de Procedimientos y Funciones

#### XX XXXXXXXXXXXXXXX

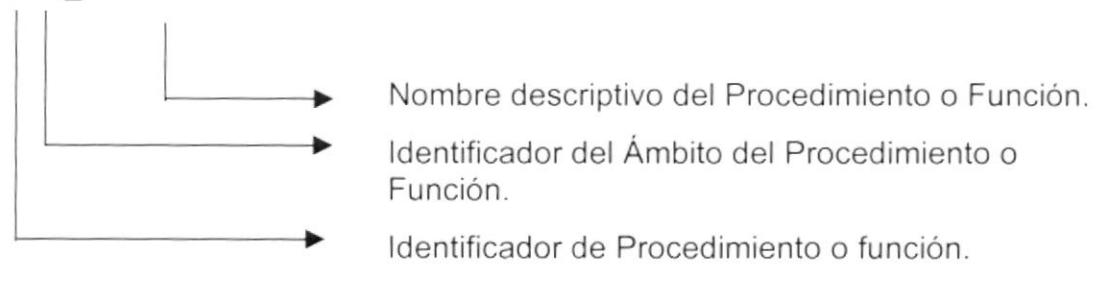

Identificador de Procedimiento o función:

P=Procedimiento F=Función

Identificador del Ámbito del Procedimiento o Función: G=Global L=Local

#### 5.2.7. Nombre de Reportes

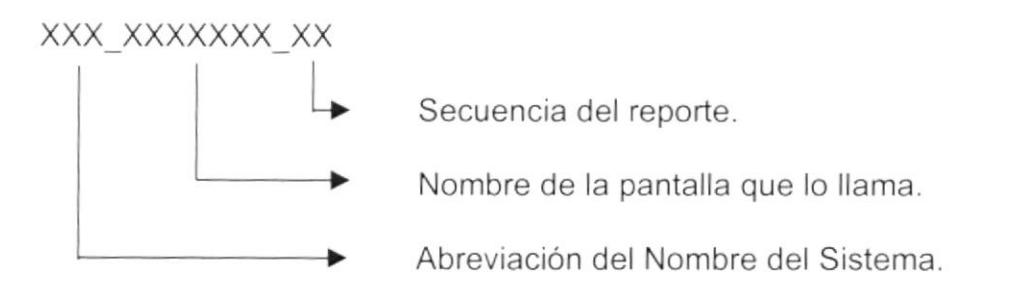

# 5.3. PLAN DE CÓDIGOS.

#### 5.3.1. Tipo de Comentario de Venta.

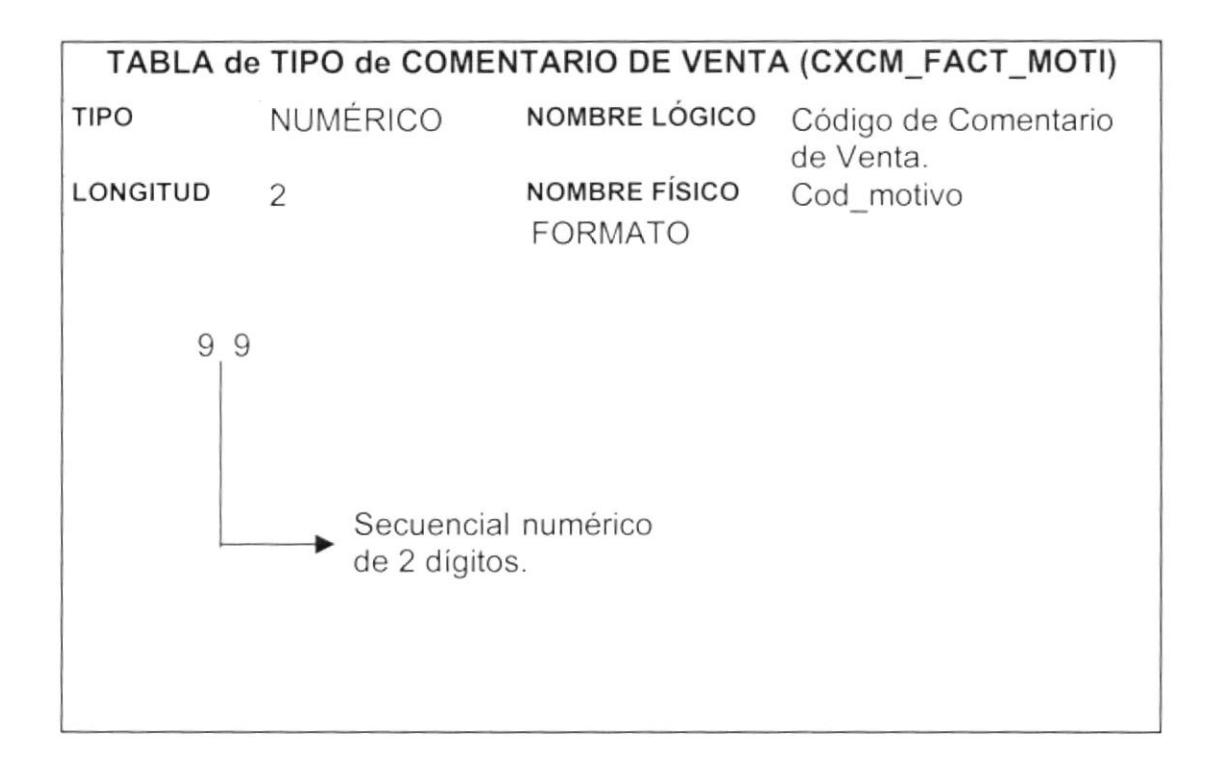

#### 5.3.2. Tipo de Porcentaje de Comisión.

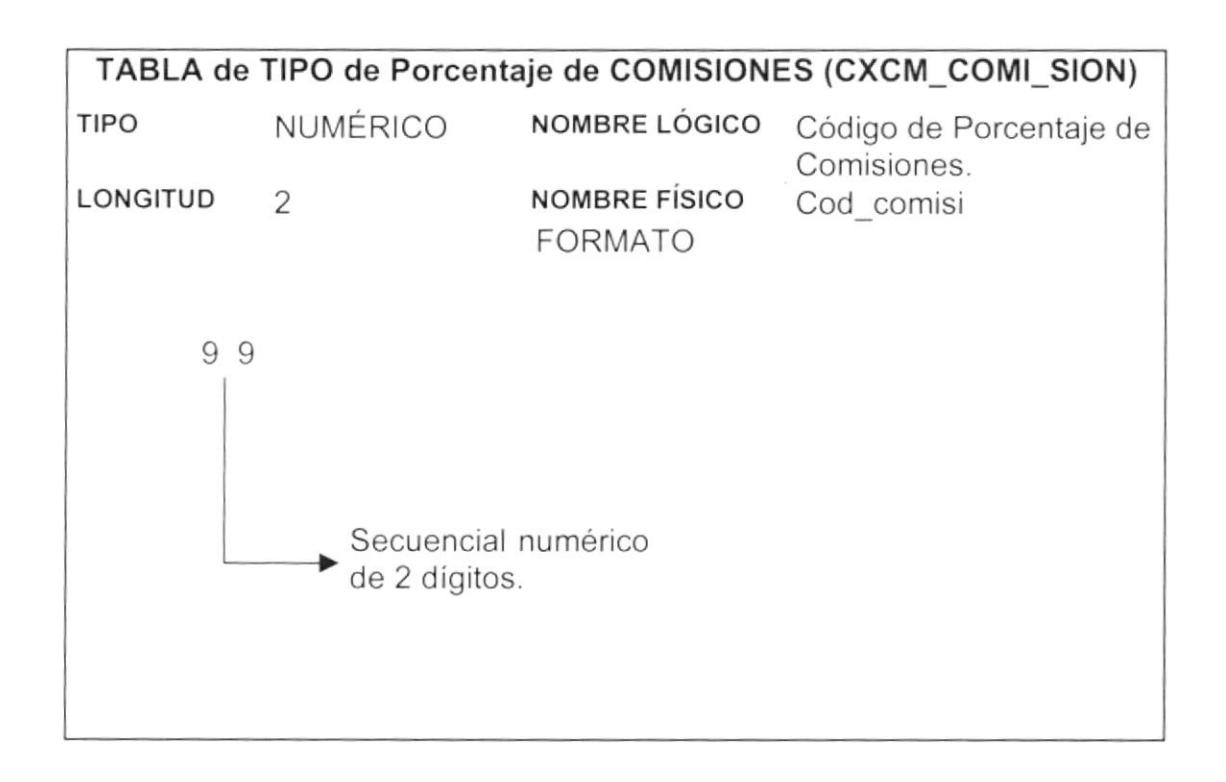

 $\left.\rule{0cm}{1.25cm}\right)$ 

#### 5.3.3. Tipo de Cliente/Proveedor.

 $\Theta$ 

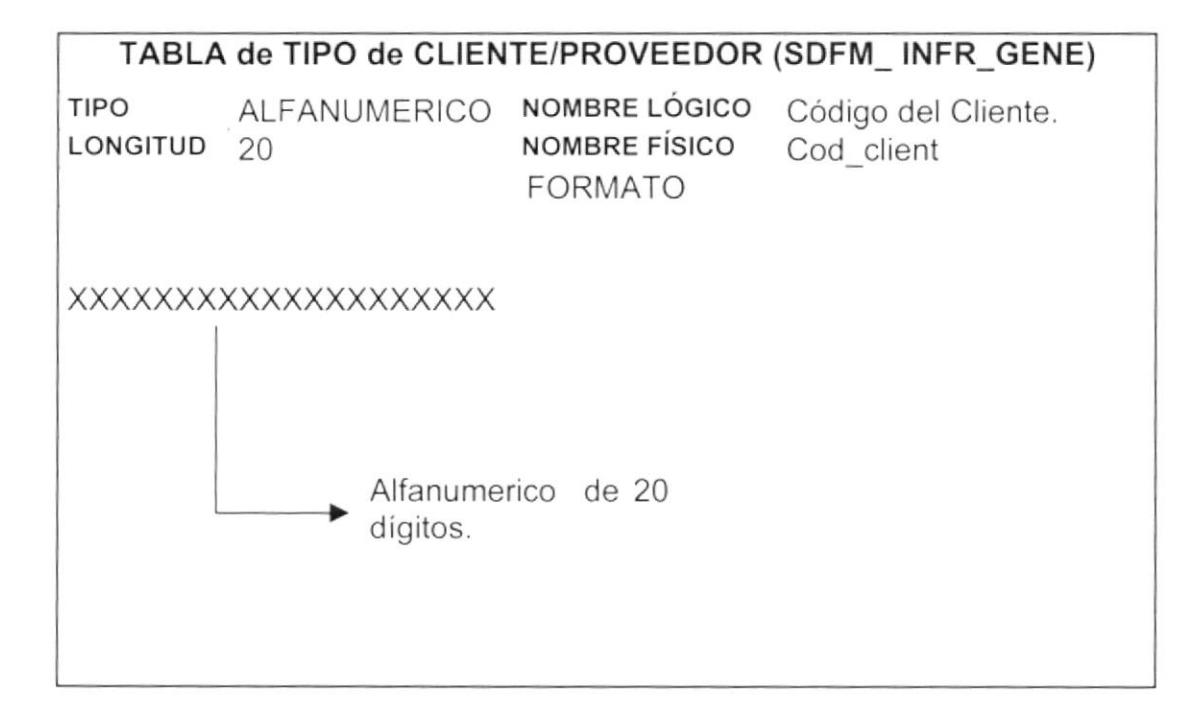

 $\big)$ 

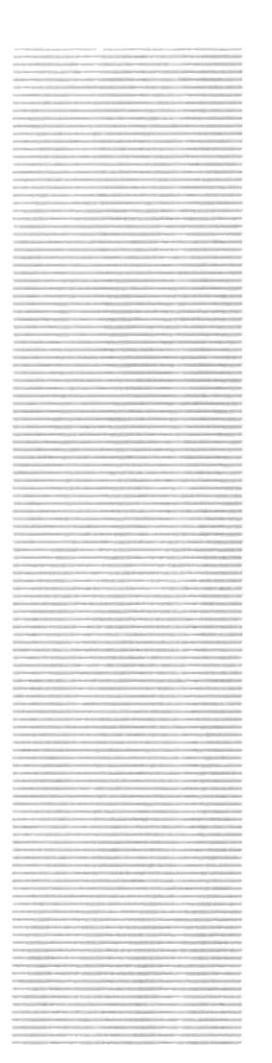

# **ESPOL**  $e_{SCLA}$  superior political political political Guayaquil - Equador

# **CAPÍTULO 6**

# MODELO<br>ENTIDAD/RELACIÓN

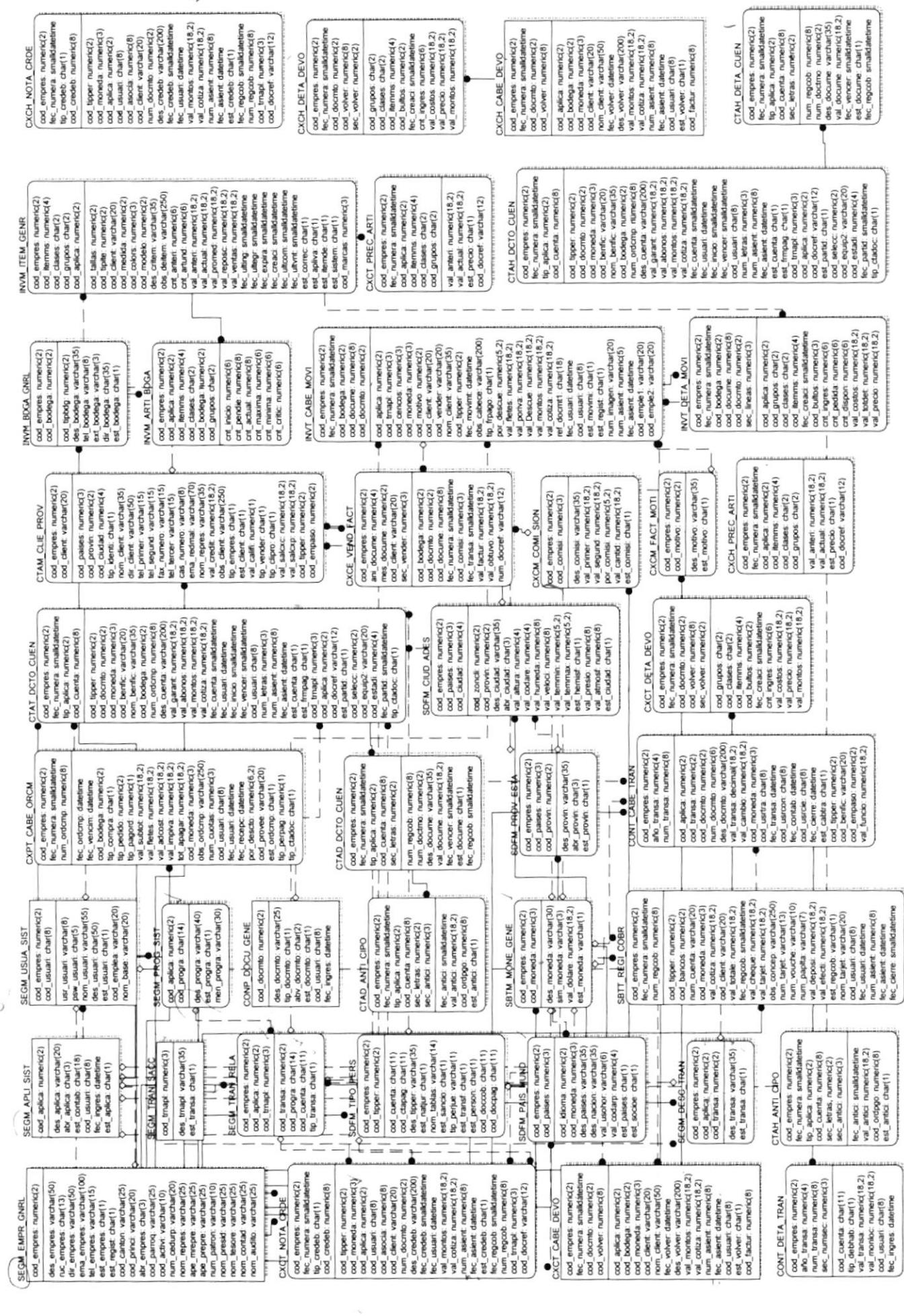

 $\overline{\phantom{a}}$ 

 $\varphi'$ 

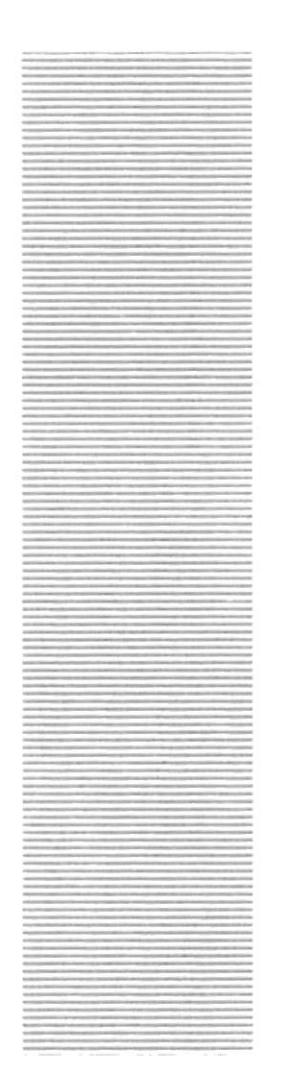

# **CAPÍTULO 7**

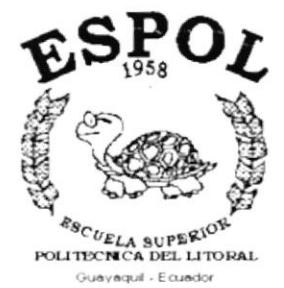

**DISEÑO DE LOS ARCHIVOS** 

#### DISEÑO DE LOS ARCHIVOS. 7.

# 7.1. TABLA DE CLIENTES/PROVEEDORES.

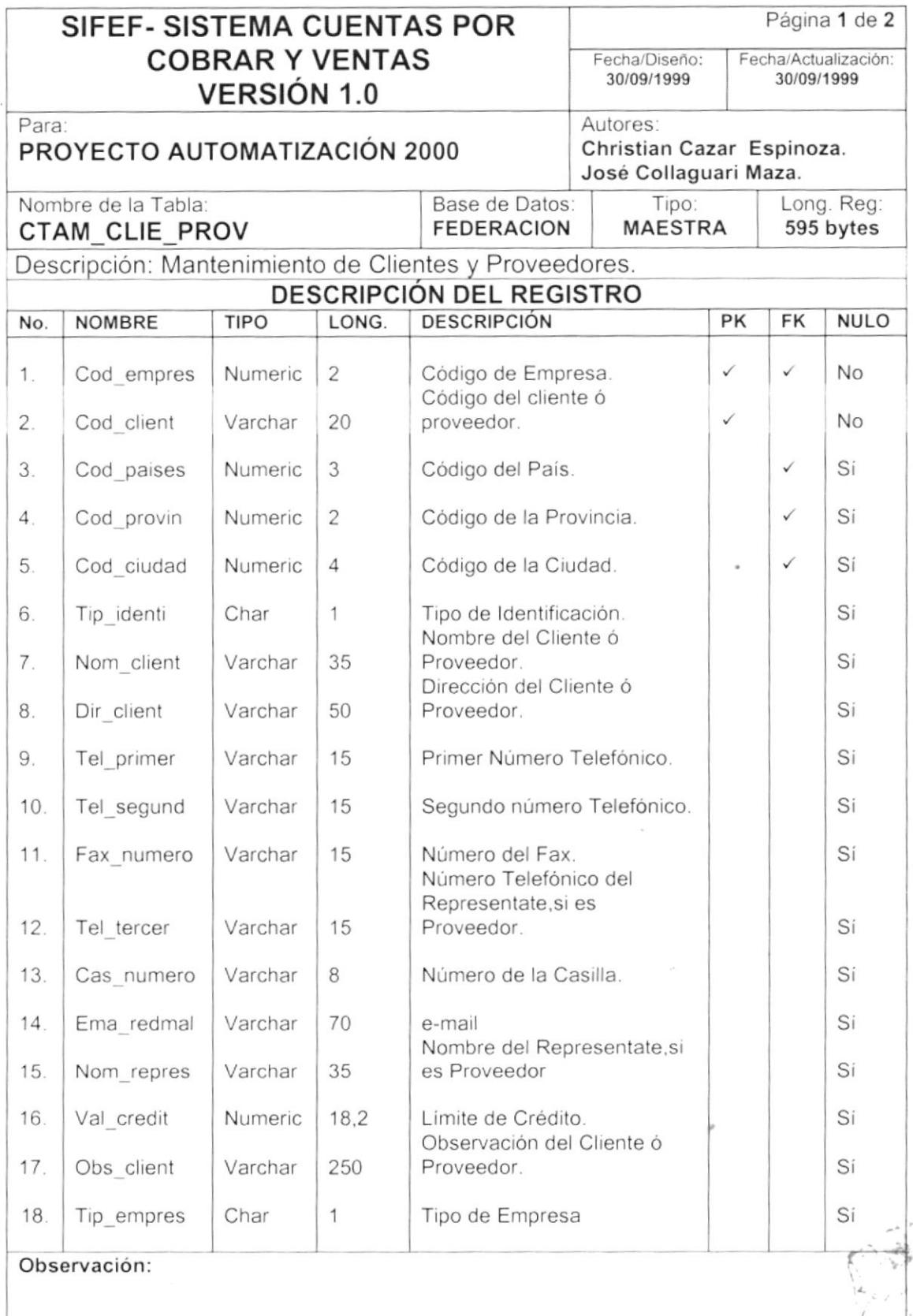

 $\big)$ 

 $\big)$ 

 $\left\langle \rho_{\rm{1}}\right\rangle _{0}=\left\langle \rho_{\rm{2}}\right\rangle _{0}=\left\langle \rho_{\rm{2}}\right\rangle _{0}=\left\langle \rho_{\rm{2}}\right\rangle _{0}=\left\langle \rho_{\rm{2}}\right\rangle _{0}=\left\langle \rho_{\rm{2}}\right\rangle _{0}=\left\langle \rho_{\rm{2}}\right\rangle _{0}=\left\langle \rho_{\rm{2}}\right\rangle _{0}=\left\langle \rho_{\rm{2}}\right\rangle _{0}=\left\langle \rho_{\rm{2}}\right\rangle _{0}=\left\langle \rho_{\rm{2}}\right\rangle _{0}$ 

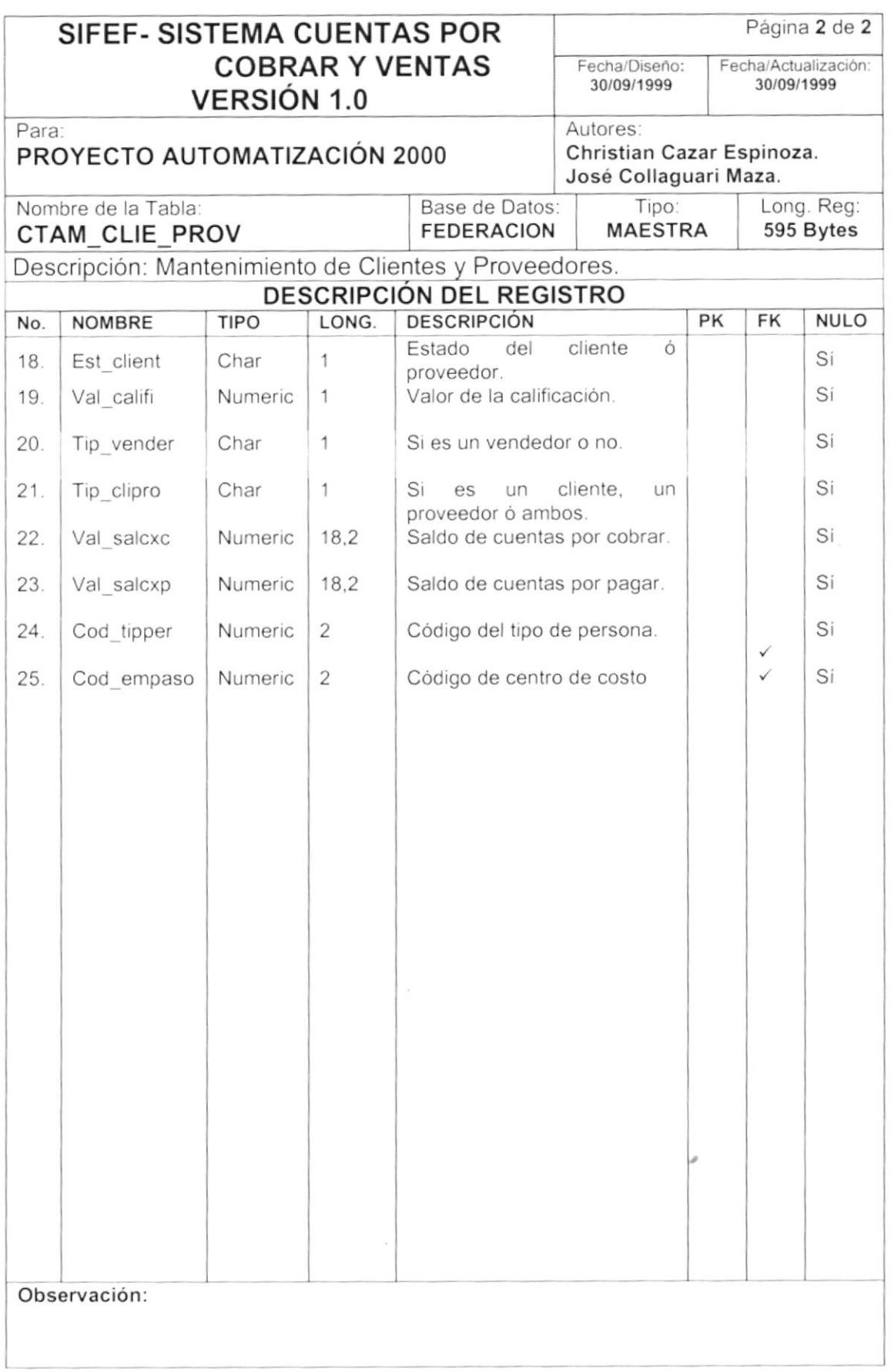

 $\mathbf{v}$ 

## 7.2. TABLA DE COMENTARIOS EN VENTAS.

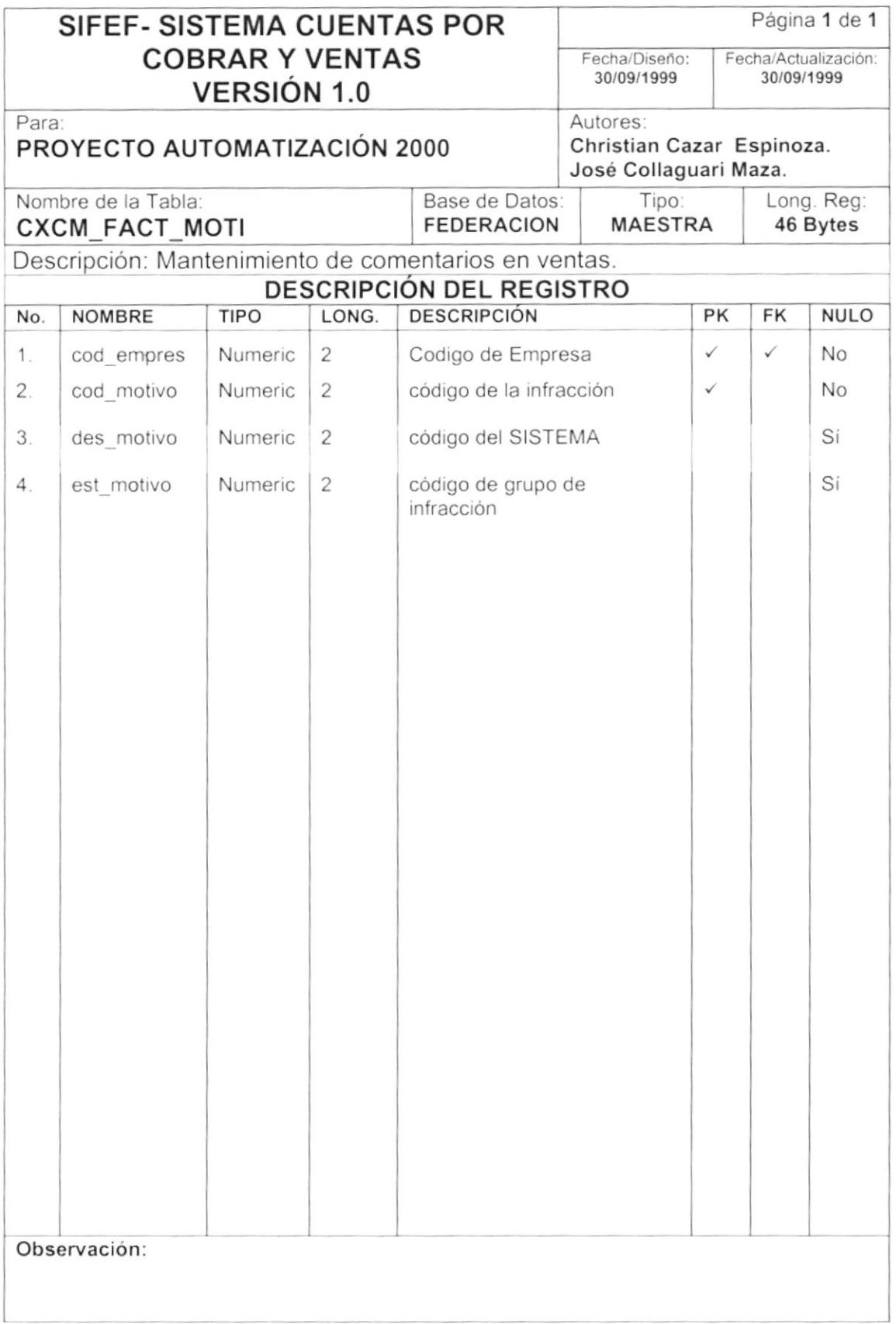

 $\overline{1}$ 

 $\mathfrak j$ 

# 7.3. TABLA DE PORCENTAJES DE COMISIONES.

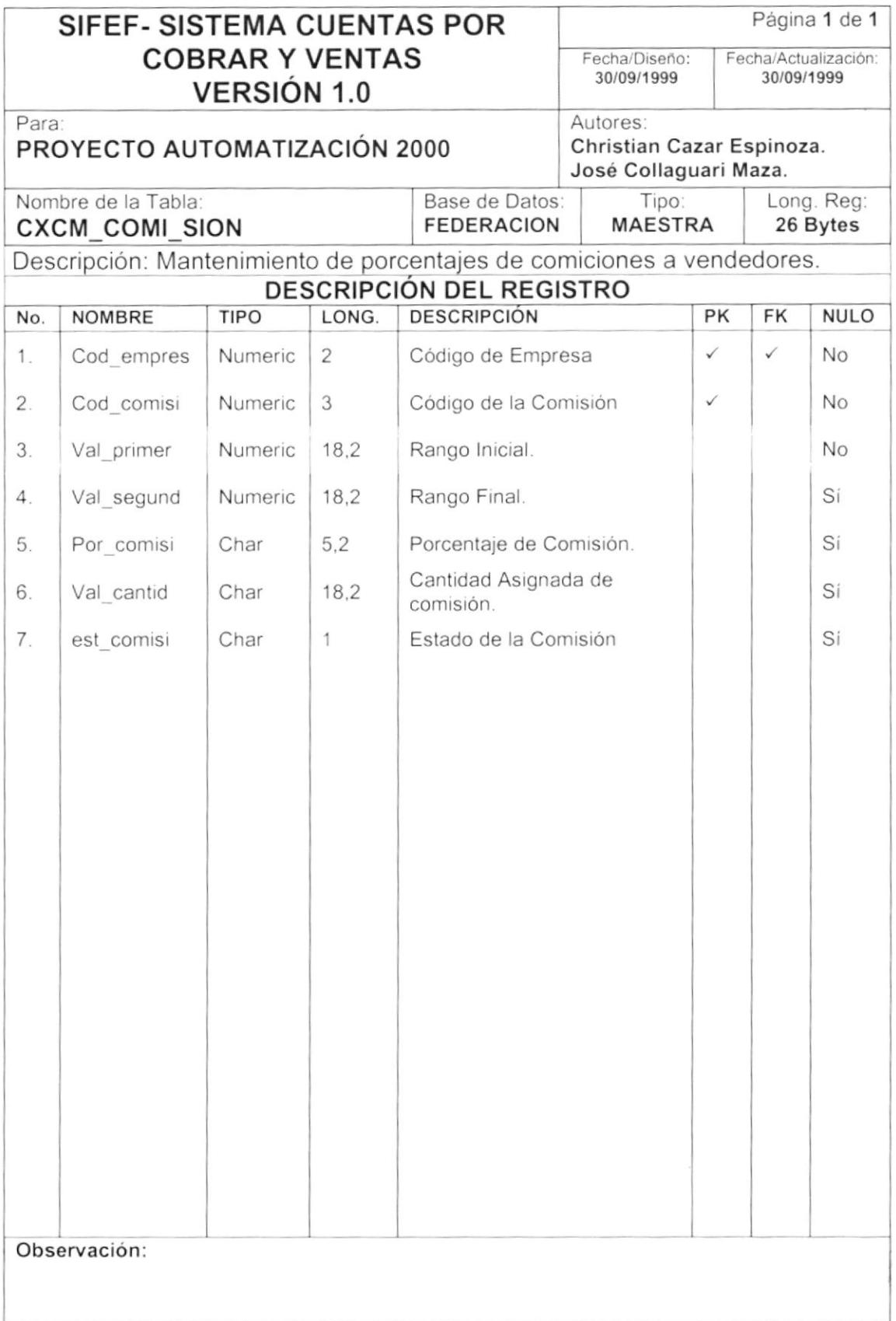

## 7.4, TABLA DE CABECERA DE CUENTAS POR COBRAR <sup>Y</sup> PAGAR.

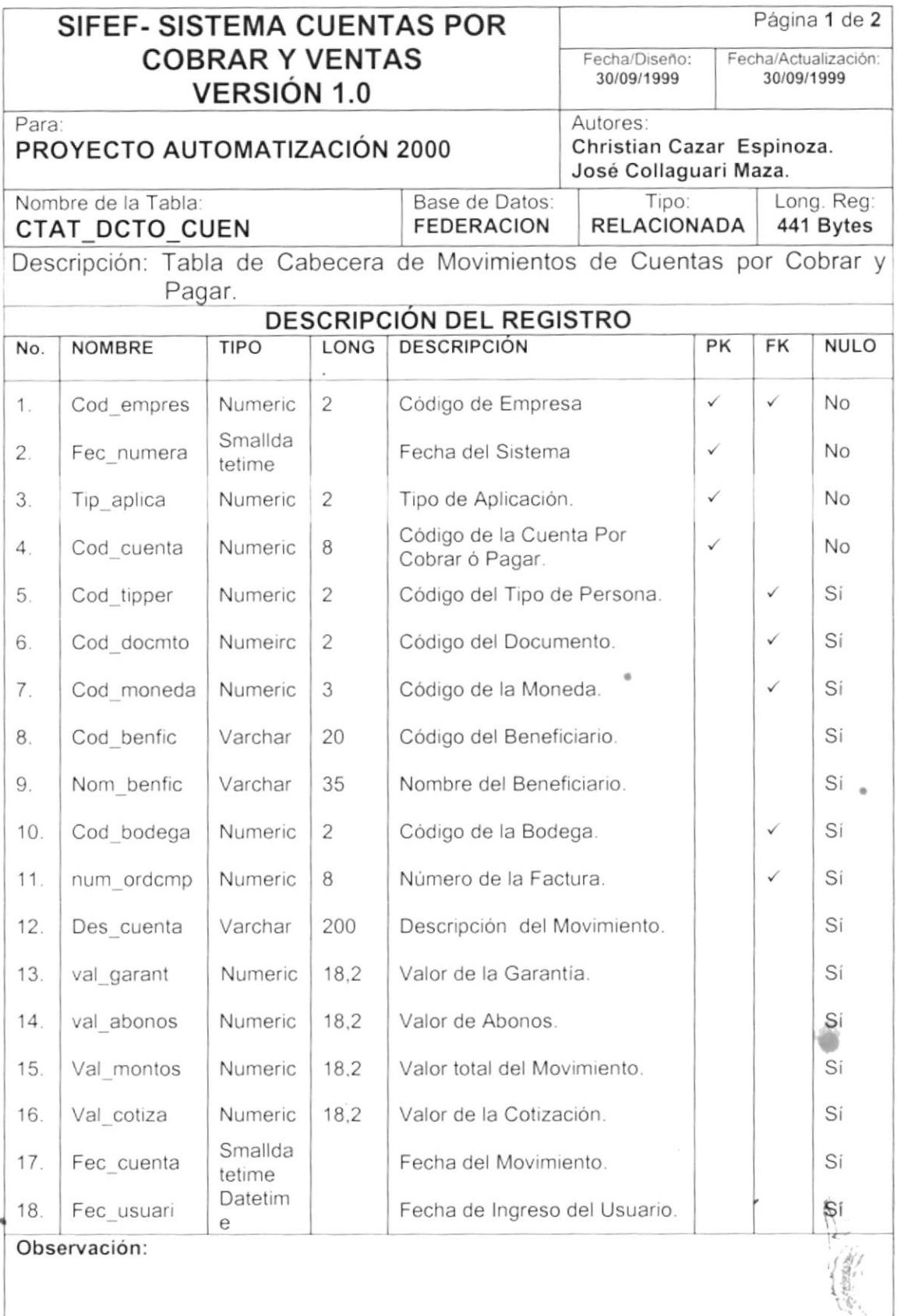

a

j.

 $\big)$ 

 $\mathfrak j$ 

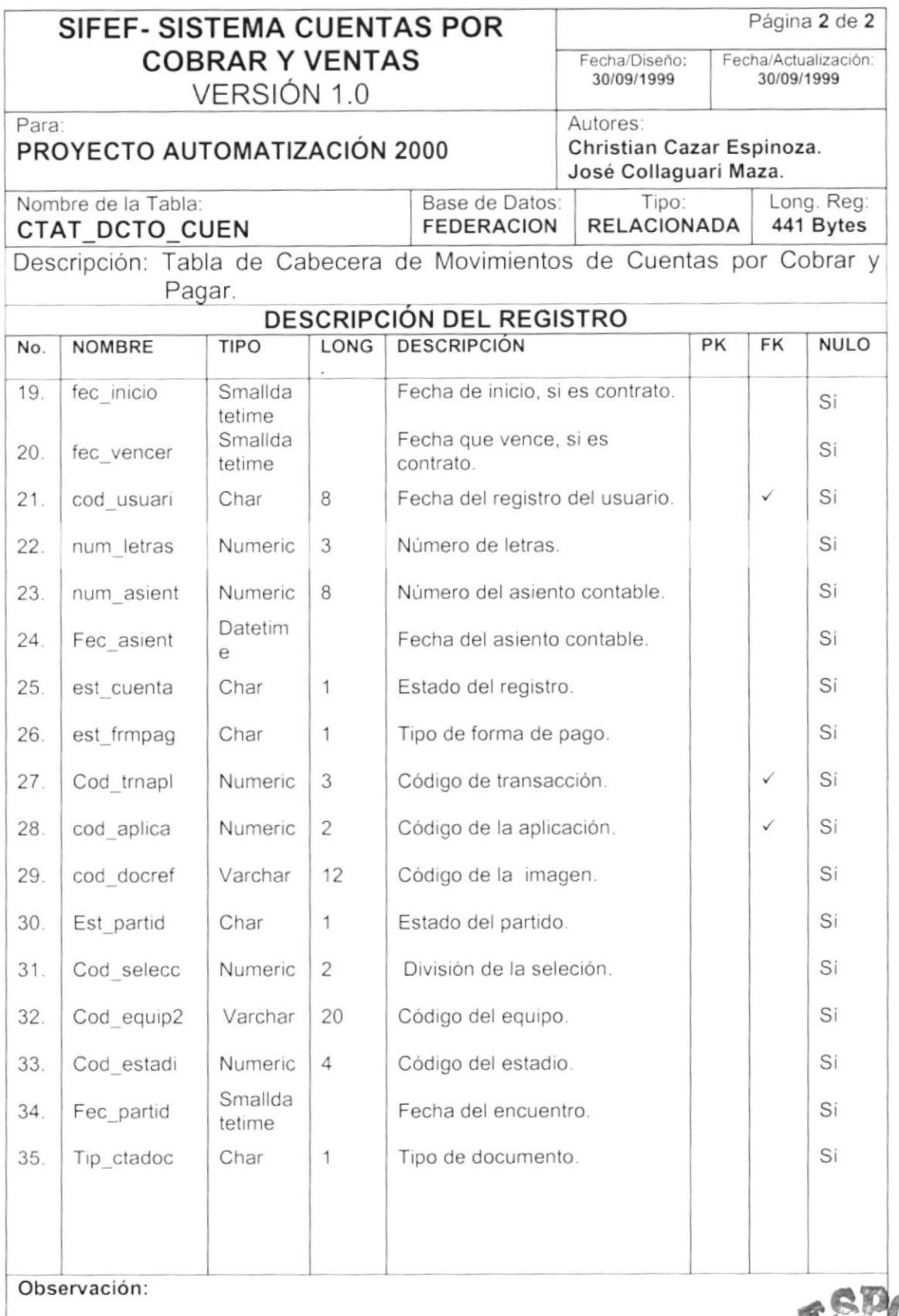

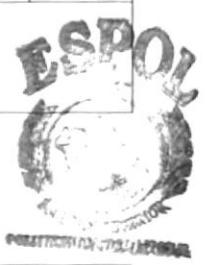

 $\big)$ 

#### 7.5. TABLA DE DETALLE DE CUENTAS POR COBRAR Y PAGAR.

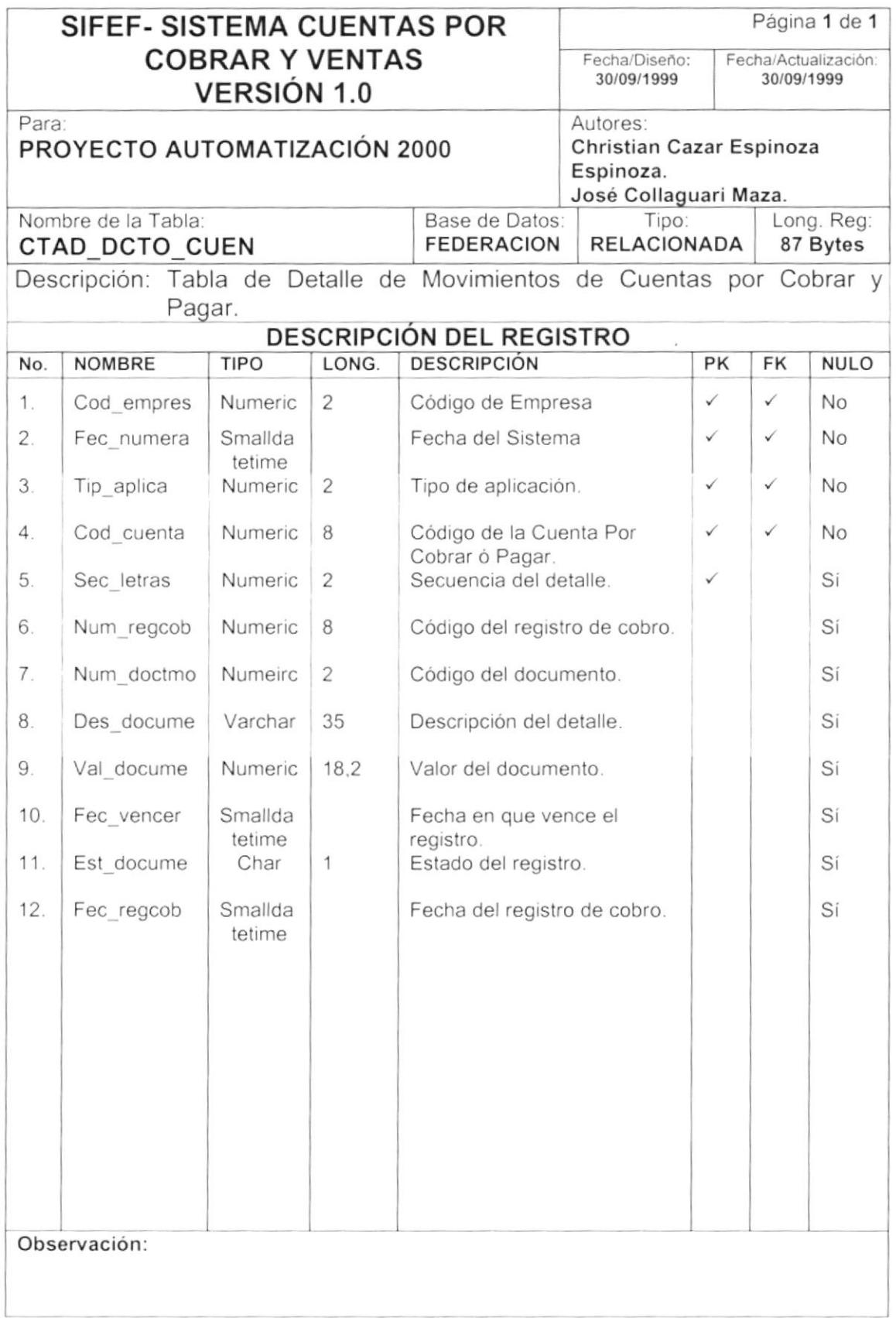

## 7.6. TABLA DE DETALLE DE ANTICIPOS EN CUENTAS POR **COBRAR Y PAGAR.**

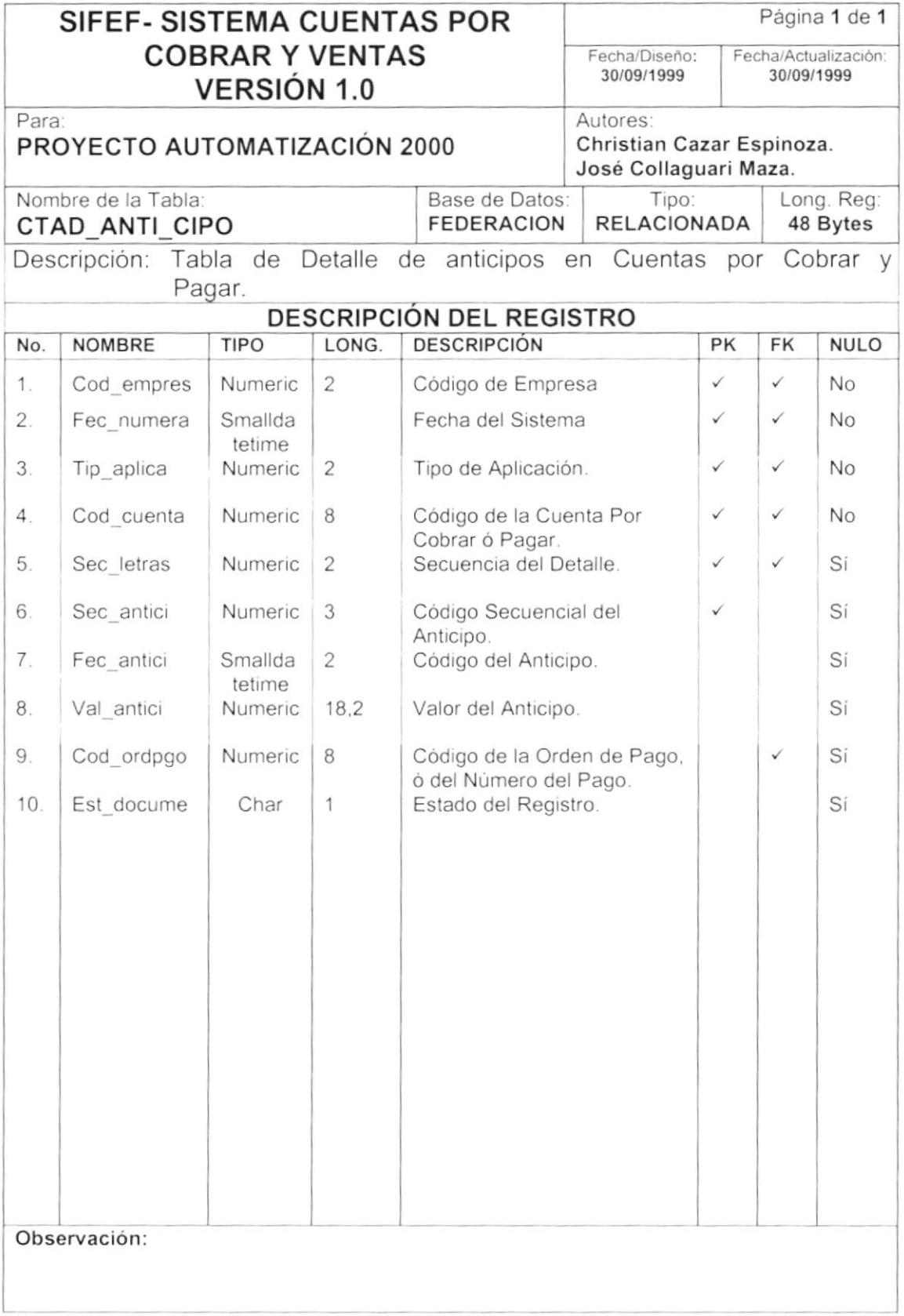

# 7.7. TABLA DE NOTA DE CRÉDITO Y DÉBITO.

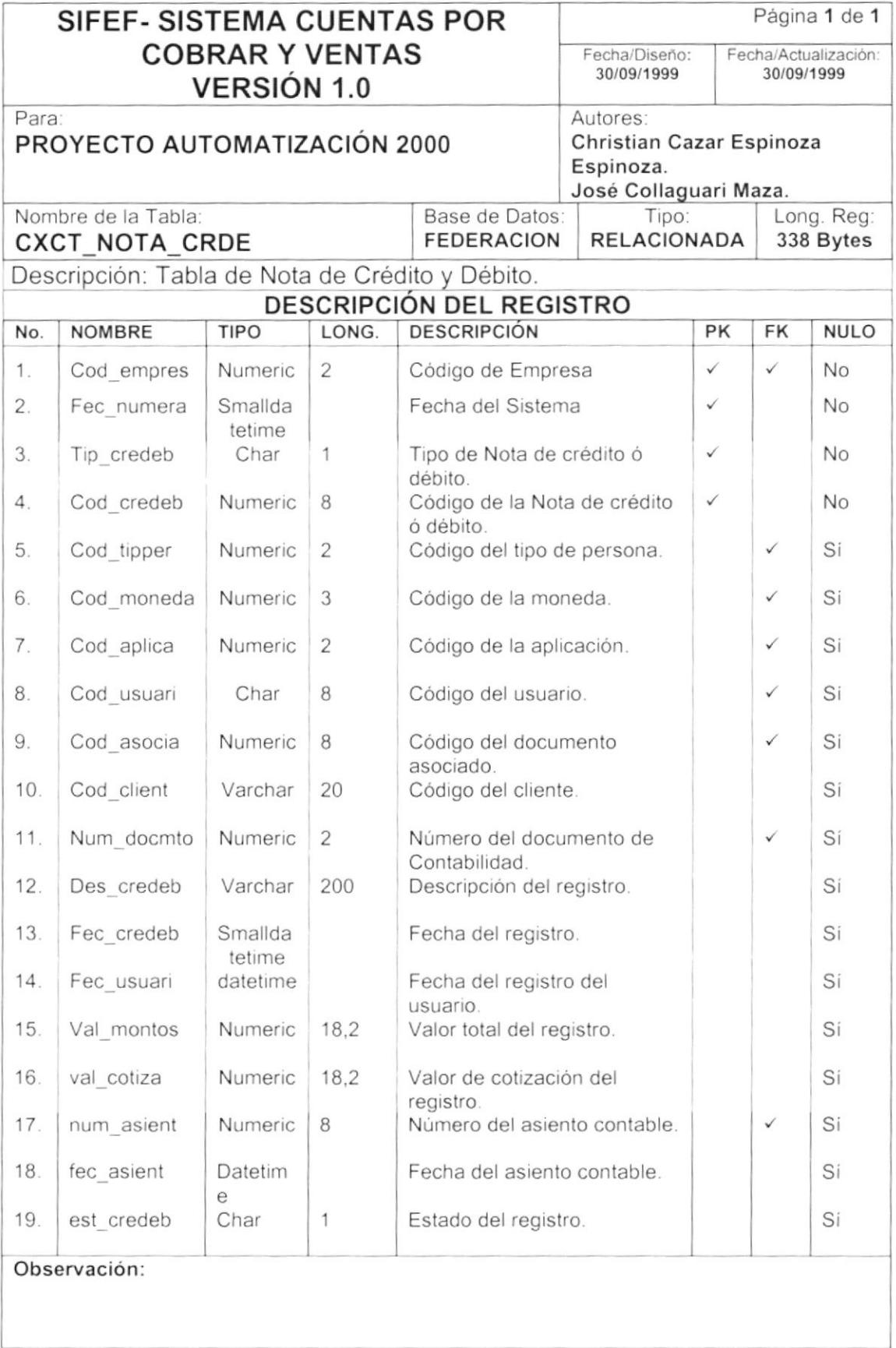

 $\lambda$ 

 $\Big)$ 

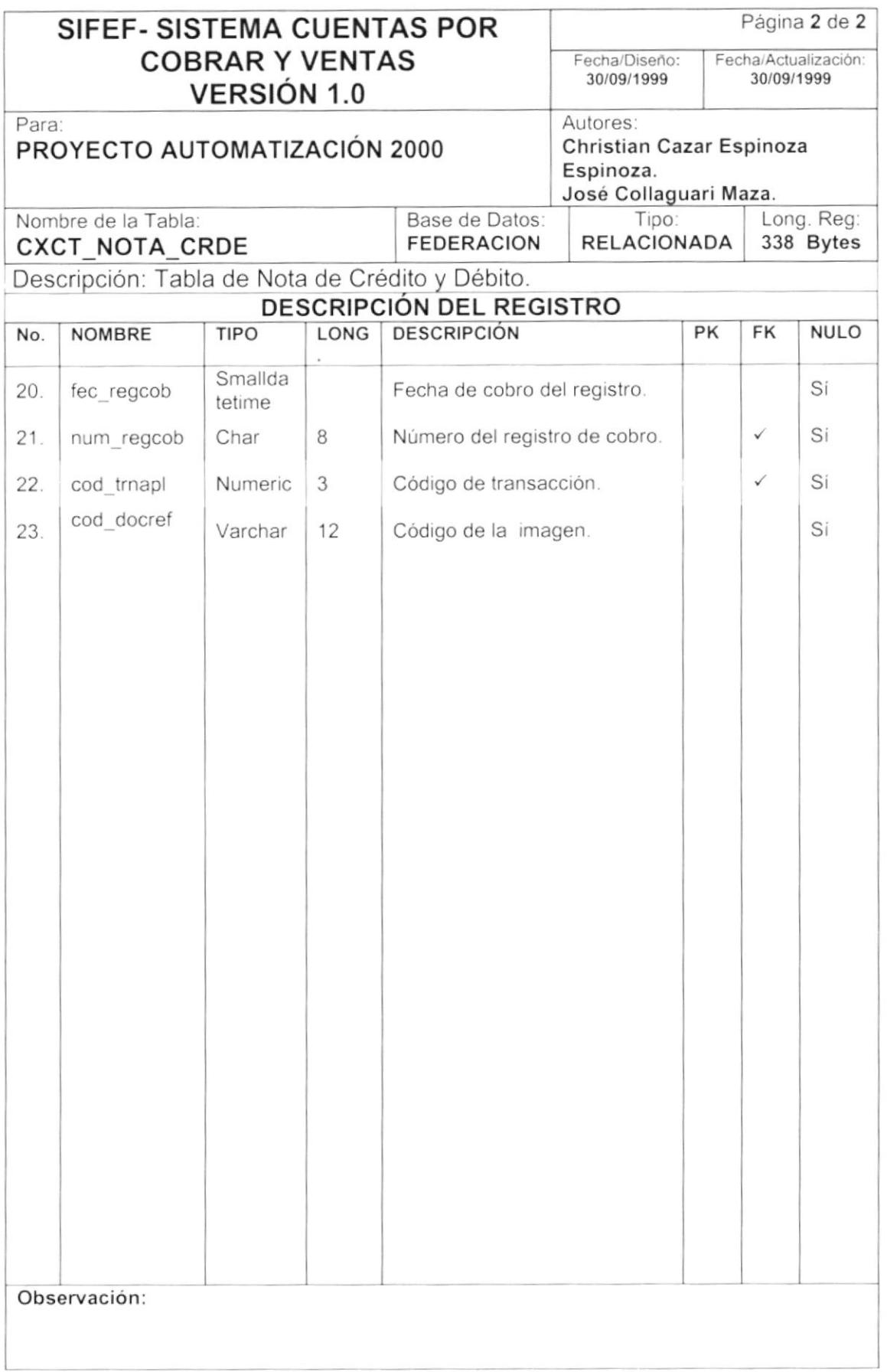

# 7.8. TABLA DE ASIGNACION DE COMISIONES EN VENTAS.

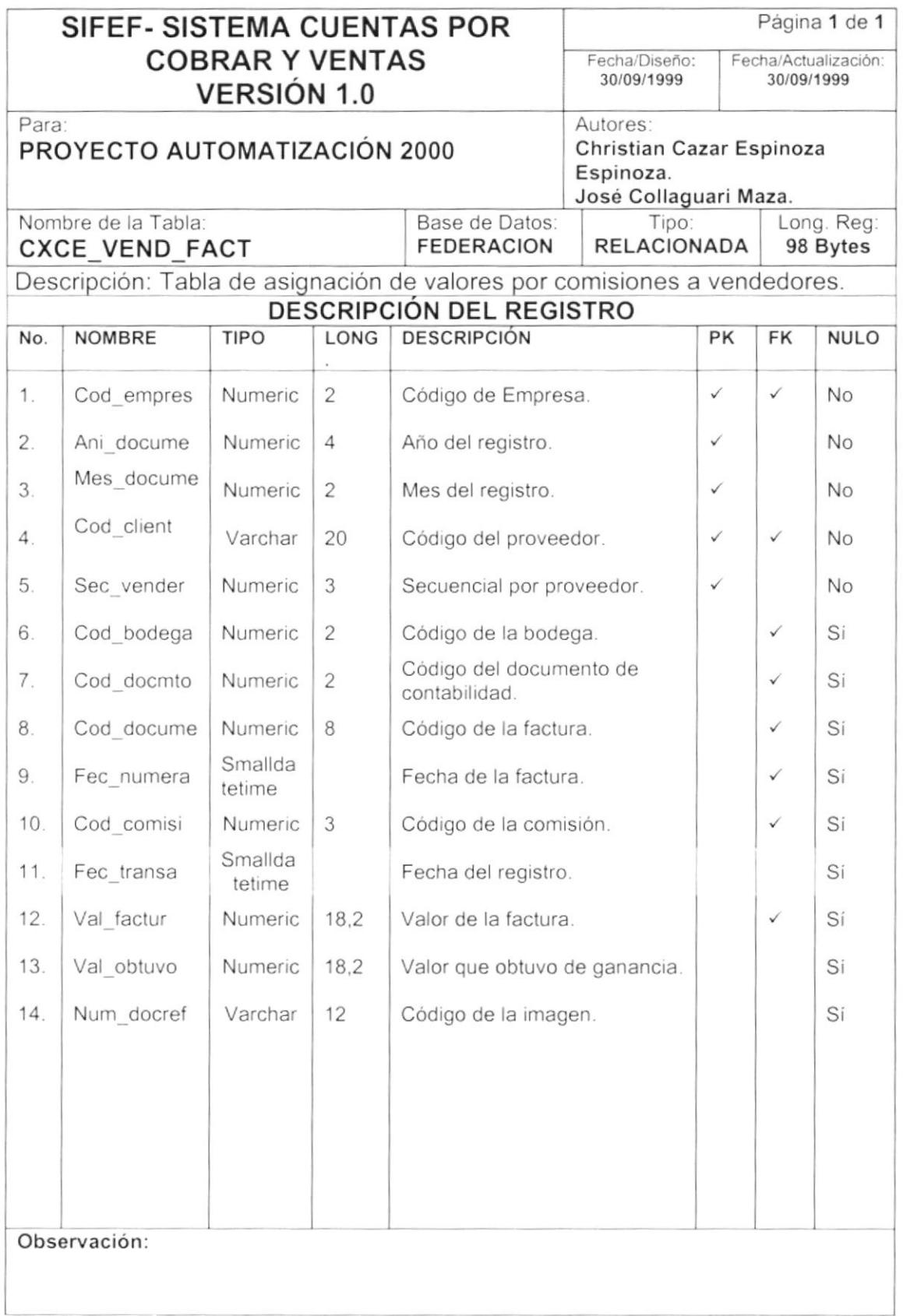

J

 $\overline{)}$ 

J

# 7.9. TABLA DE CABECERA DE DEVOLUCIONES EN VENTA.

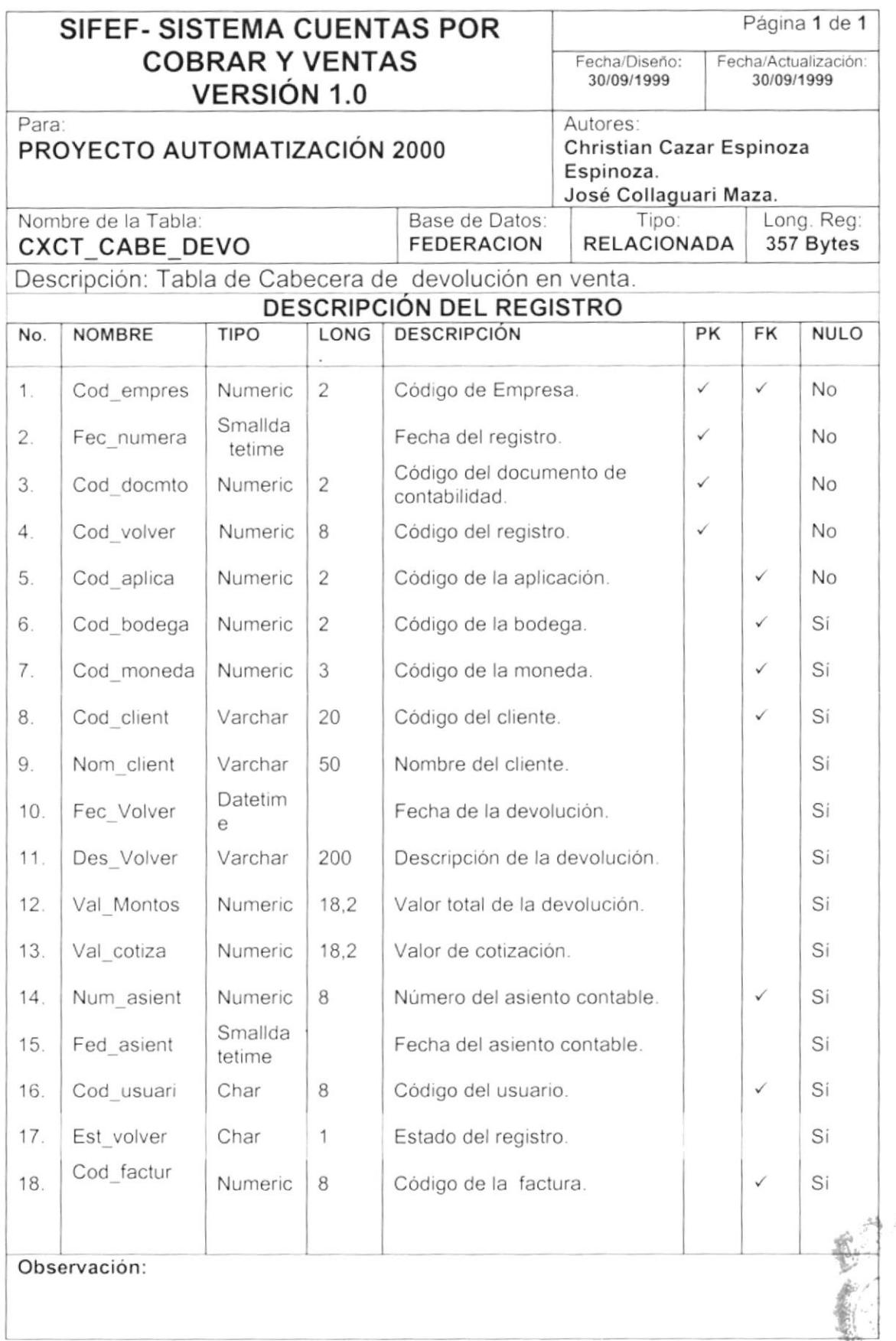

 $\,$   $\,$ 

 $\mathbf{I}$ 

# 7.10. TABLA DE DETALLE DE DEVOLUCIONES EN VENTA.

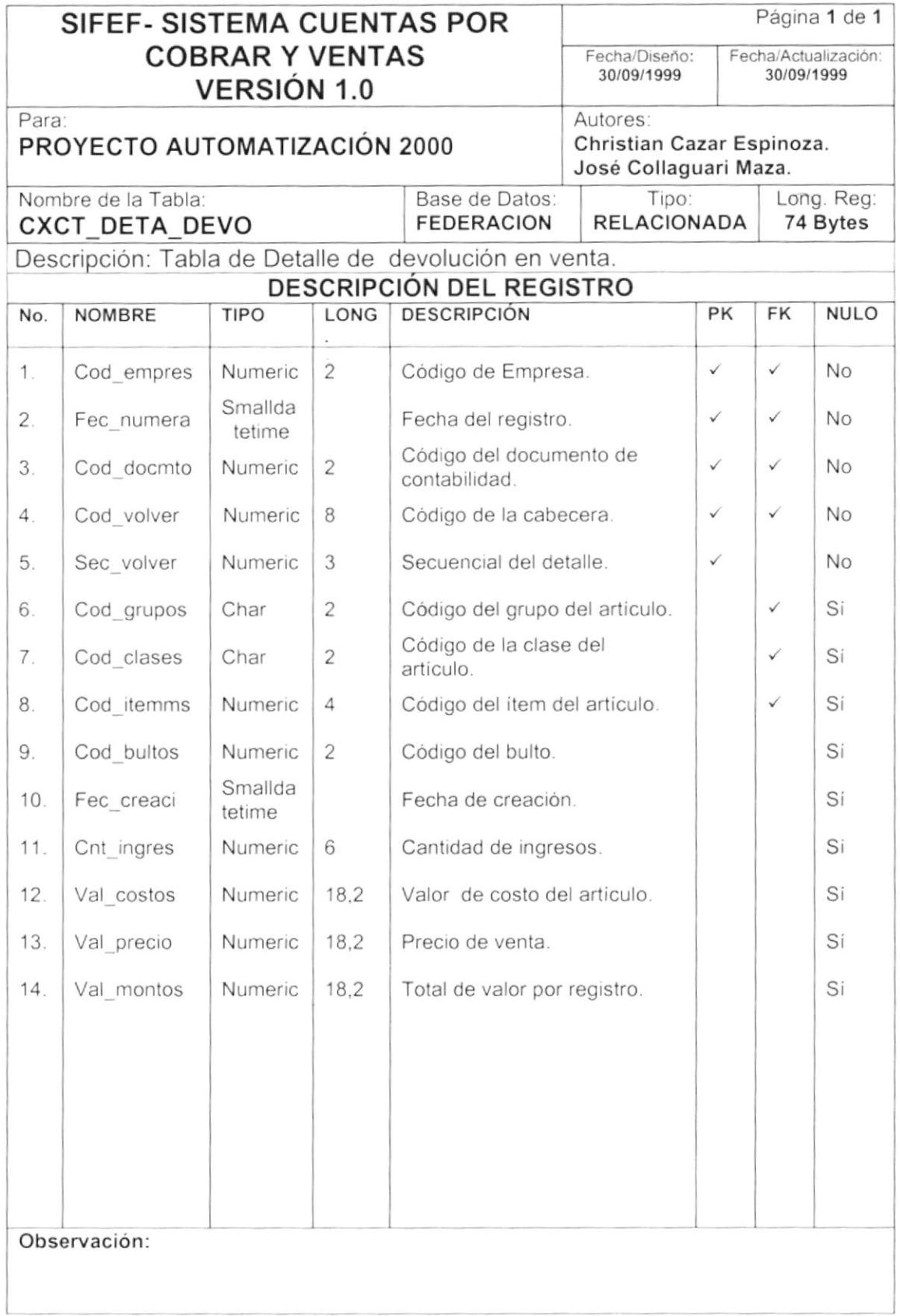

 $\blacktriangleright$ 

b

# 7.11. TABLA DE PRECIO DEL ARTICULO.

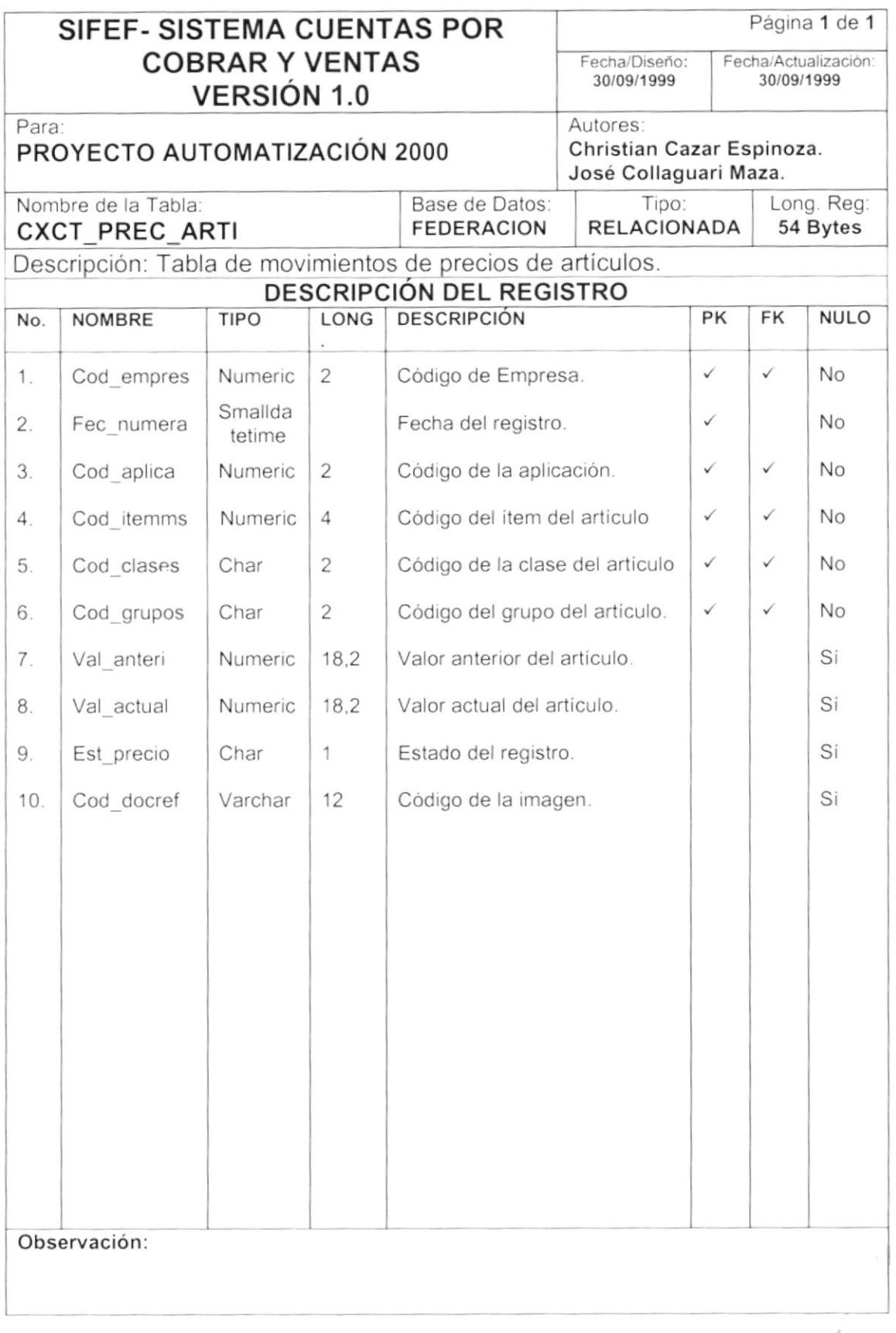

 $\frac{1}{2} \sum_{i=1}^{n} \frac{1}{2} \sum_{i=1}^{n} \frac{1}{2} \sum_{i=1}^{n} \frac{1}{2} \sum_{i=1}^{n} \frac{1}{2} \sum_{i=1}^{n} \frac{1}{2} \sum_{i=1}^{n} \frac{1}{2} \sum_{i=1}^{n} \frac{1}{2} \sum_{i=1}^{n} \frac{1}{2} \sum_{i=1}^{n} \frac{1}{2} \sum_{i=1}^{n} \frac{1}{2} \sum_{i=1}^{n} \frac{1}{2} \sum_{i=1}^{n} \frac{1}{2} \sum_{i=1}^{n$ 

 $\frac{1}{2}$ 

b

## 7.12. TABLA HISTORICA DE CABECERA DE CUENTAS POR **COBRAR Y PAGAR.**

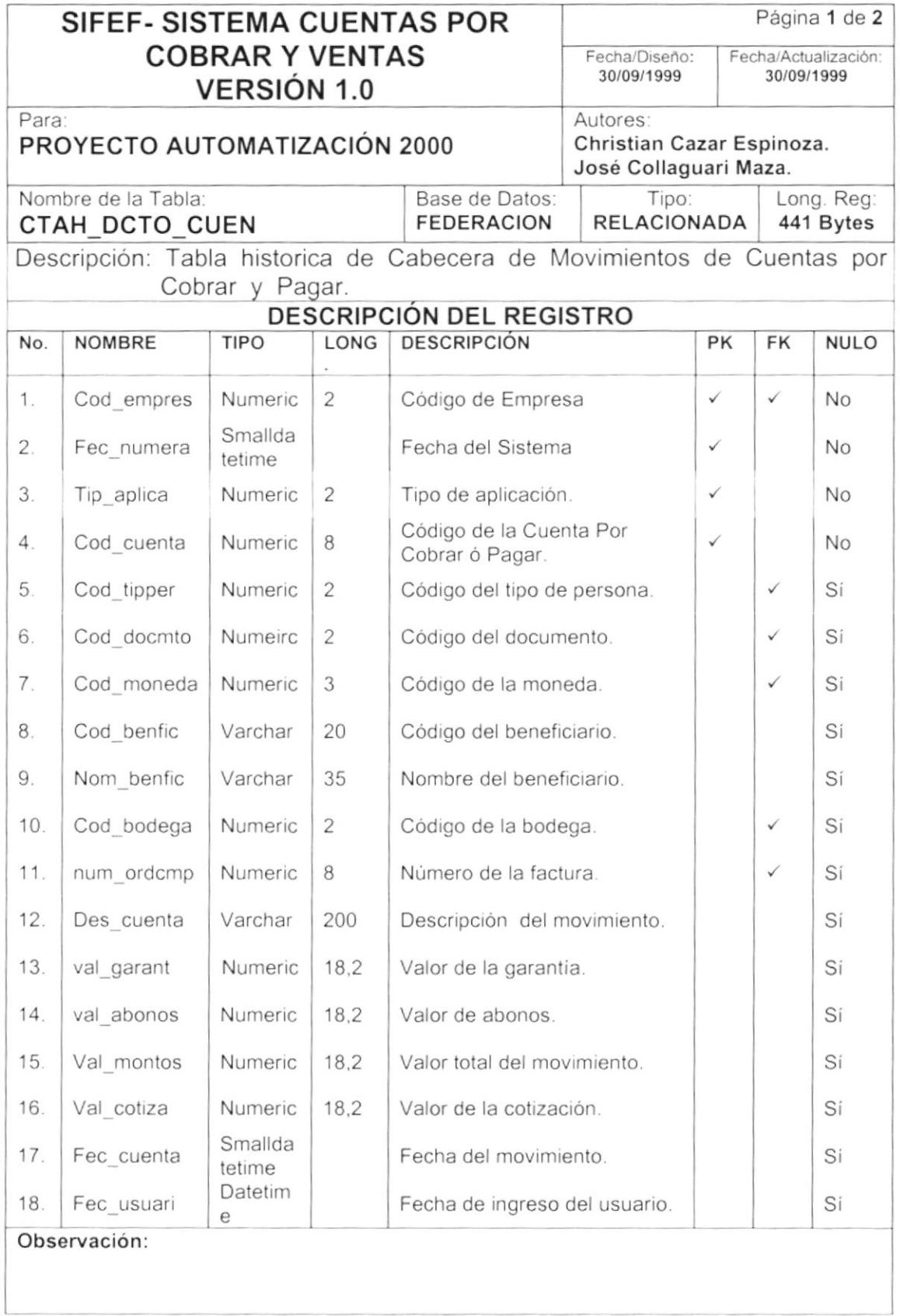

 $\left\langle \cdot\right\rangle$ 

ı

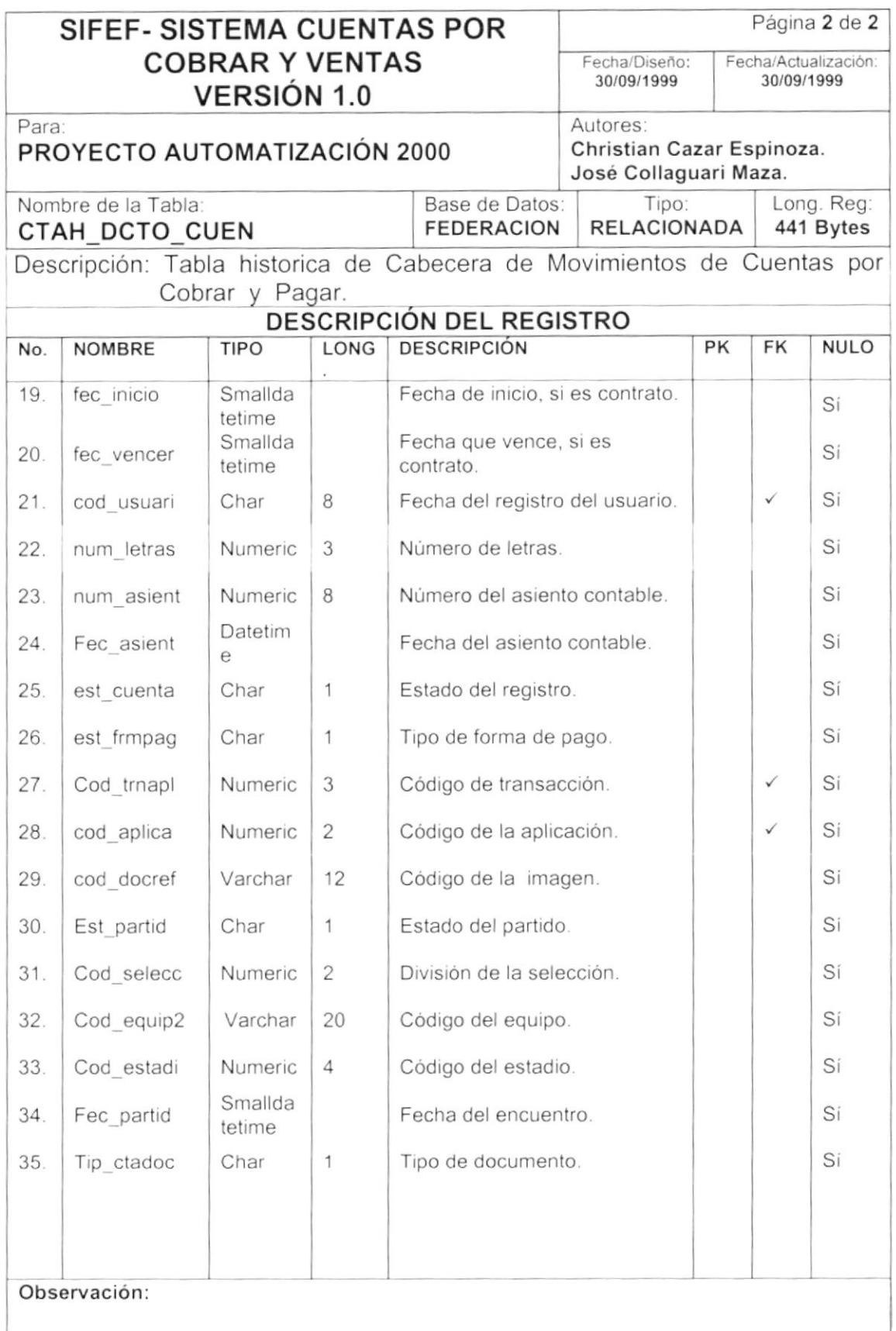

 $\hat{\vec{a}}$ 

 $\big)$ 

#### 7.13. TABLA HISTORICA DE DETALLE DE CUENTAS POR **COBRAR Y PAGAR.**

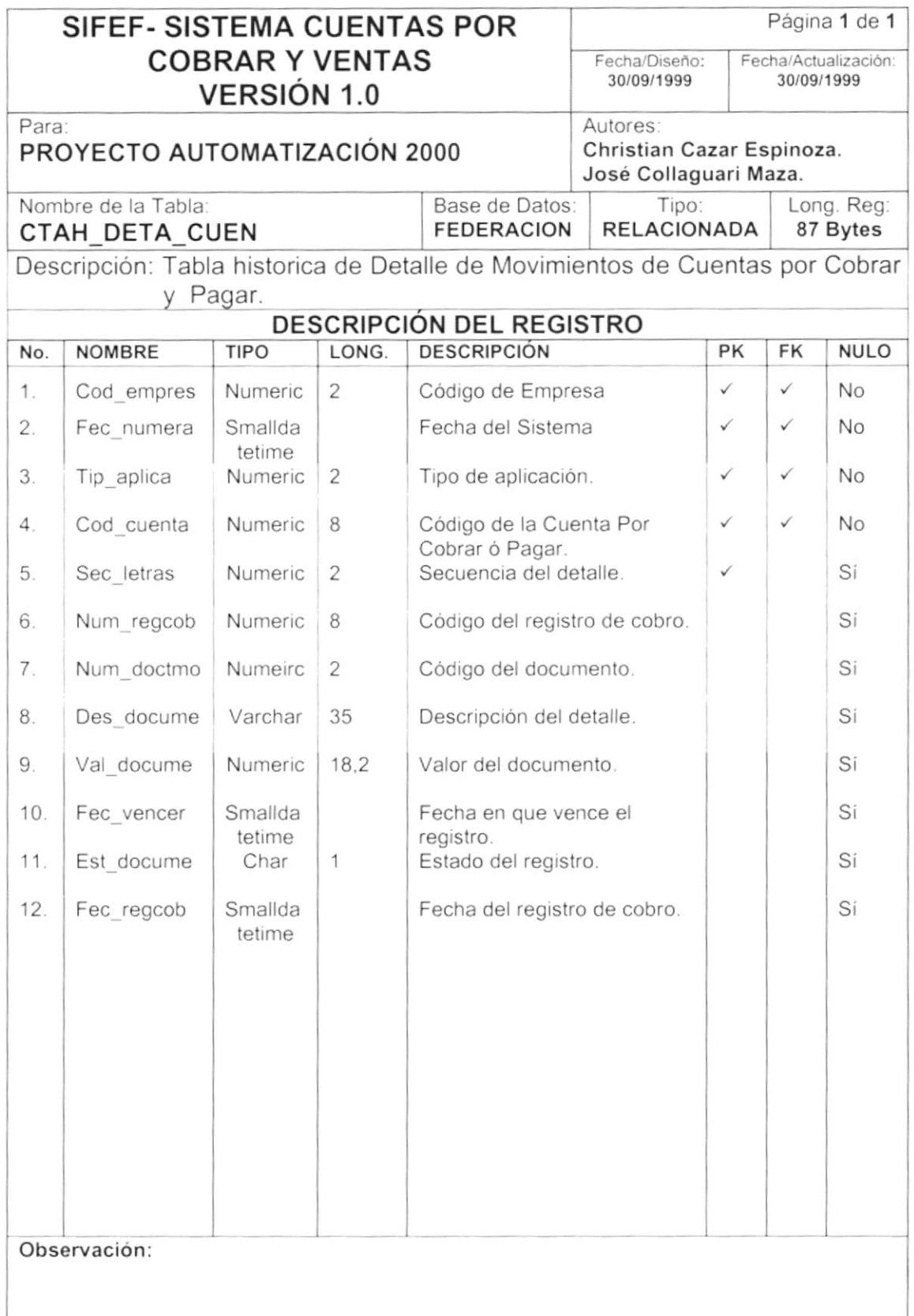
D

I

### 7.14. TABLA HISTORICA DE DETALLE DE ANTICIPOS EN **CUENTAS POR COBRAR Y PAGAR.**

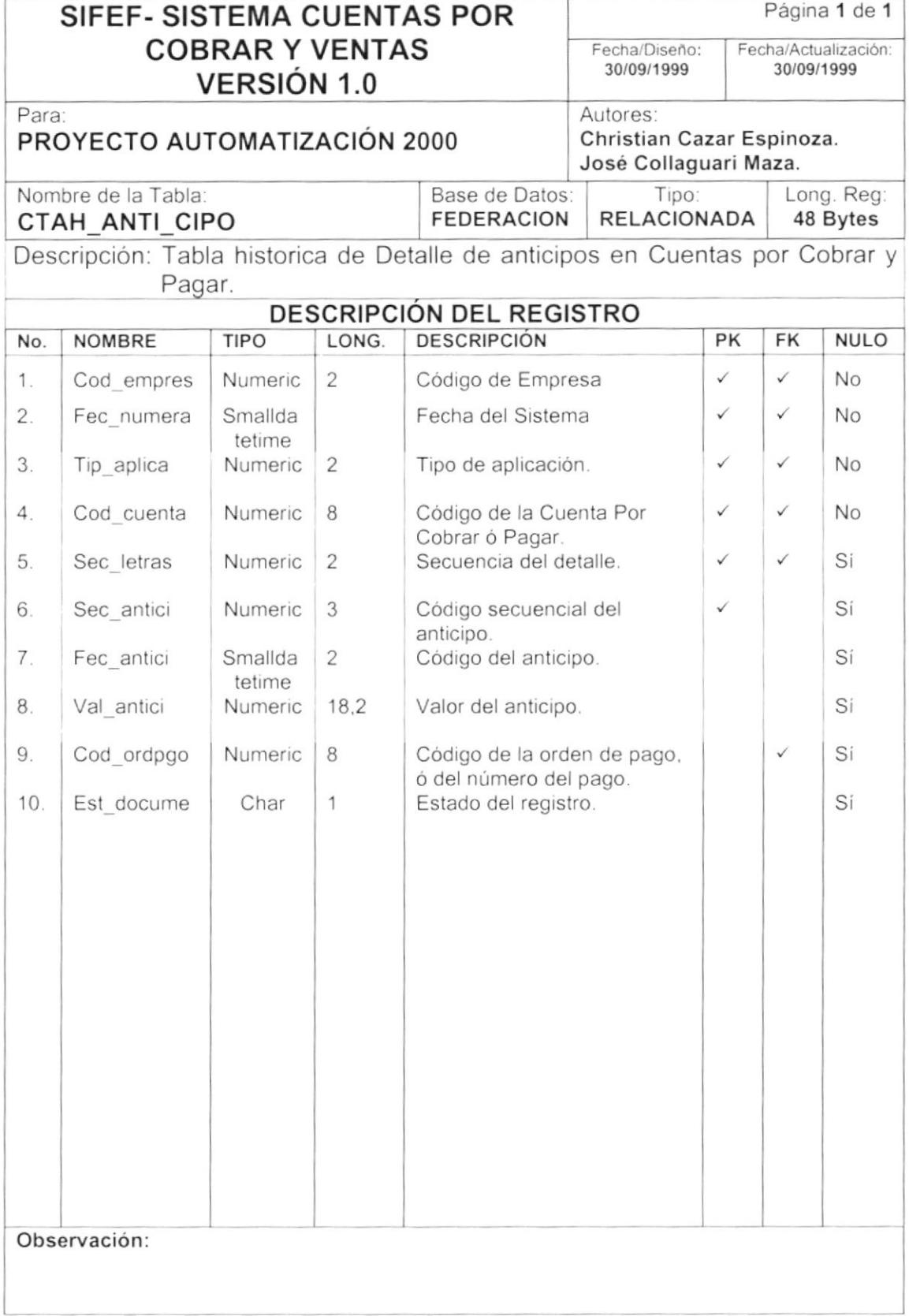

### 7.15. TABLA HISTORICA DE NOTA DE CRÉDITO Y DÉBITO.

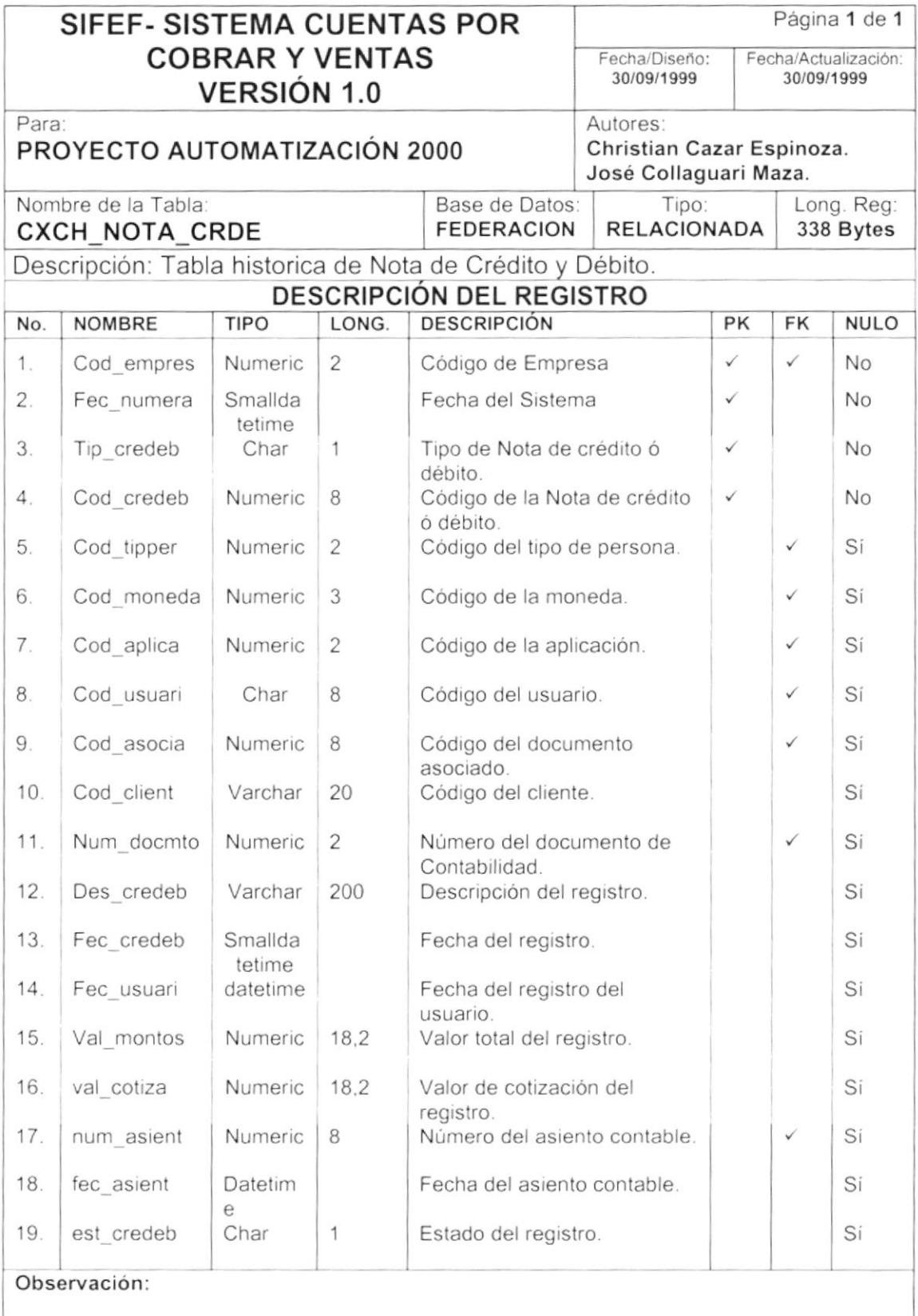

 $\blacktriangleright$ 

 $\mathbf b$ 

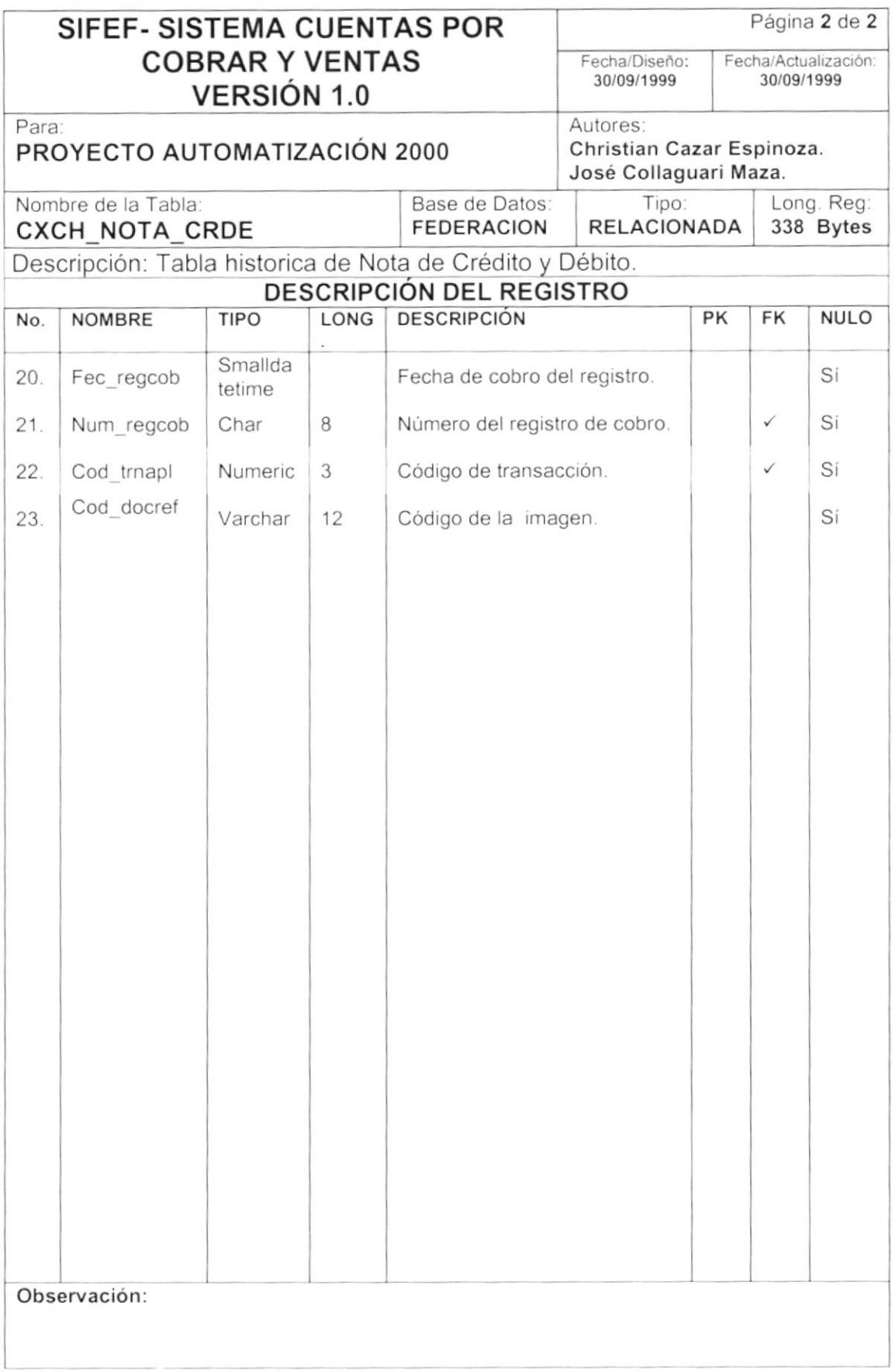

 $\overline{\phantom{a}}$ 

b

### 7.16. TABLA HISTORICA DE CABECERA DE DEVOLUCIONES EN VENTA.

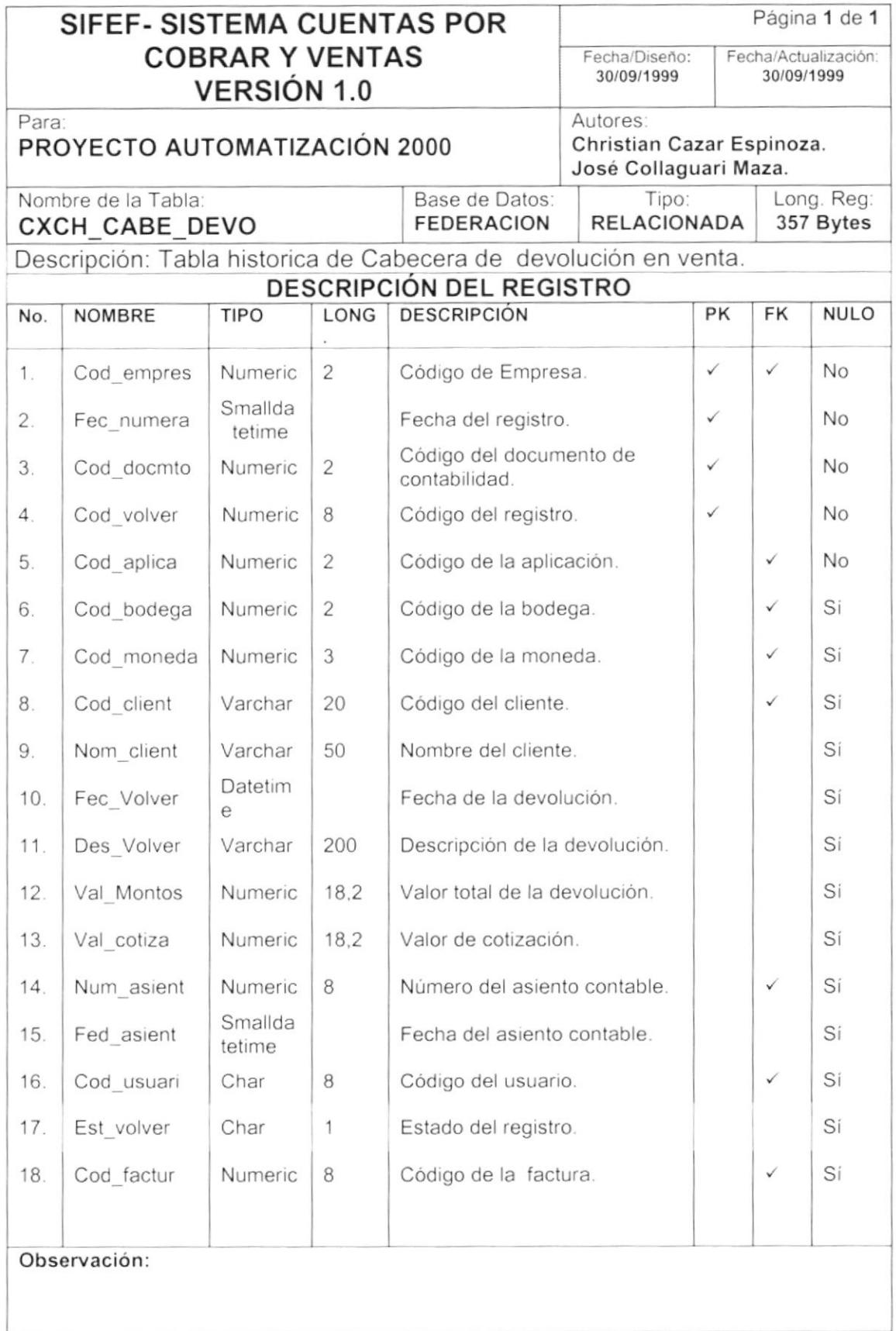

### 7.17. TABLA HISTORICA DE DETALLE DE DEVOLUCIONES EN VENTA.

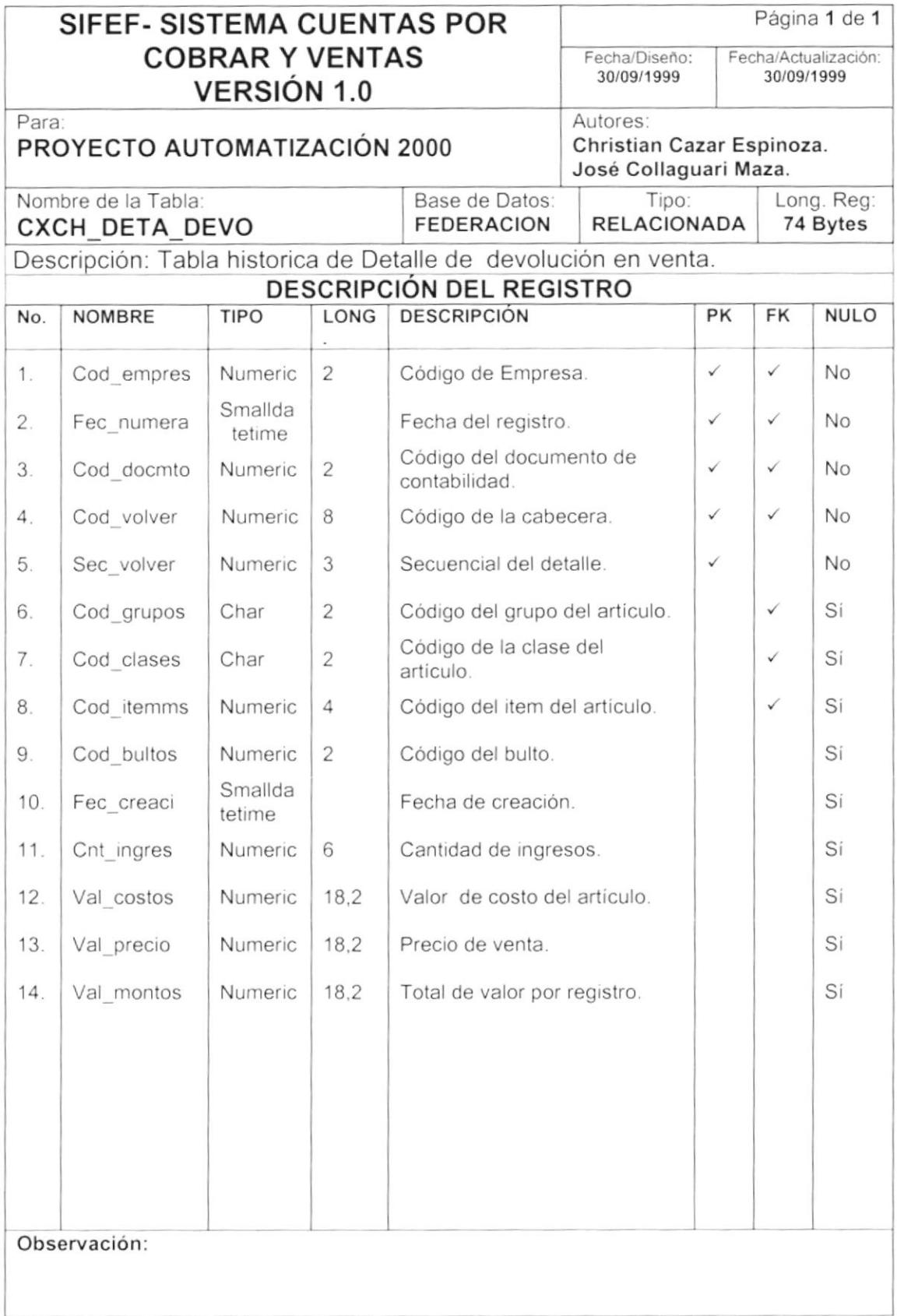

₿

 $\blacktriangleright$ 

## 7.18. TABLA HISTORICA DE PRECIO DEL ARTÍCULO.

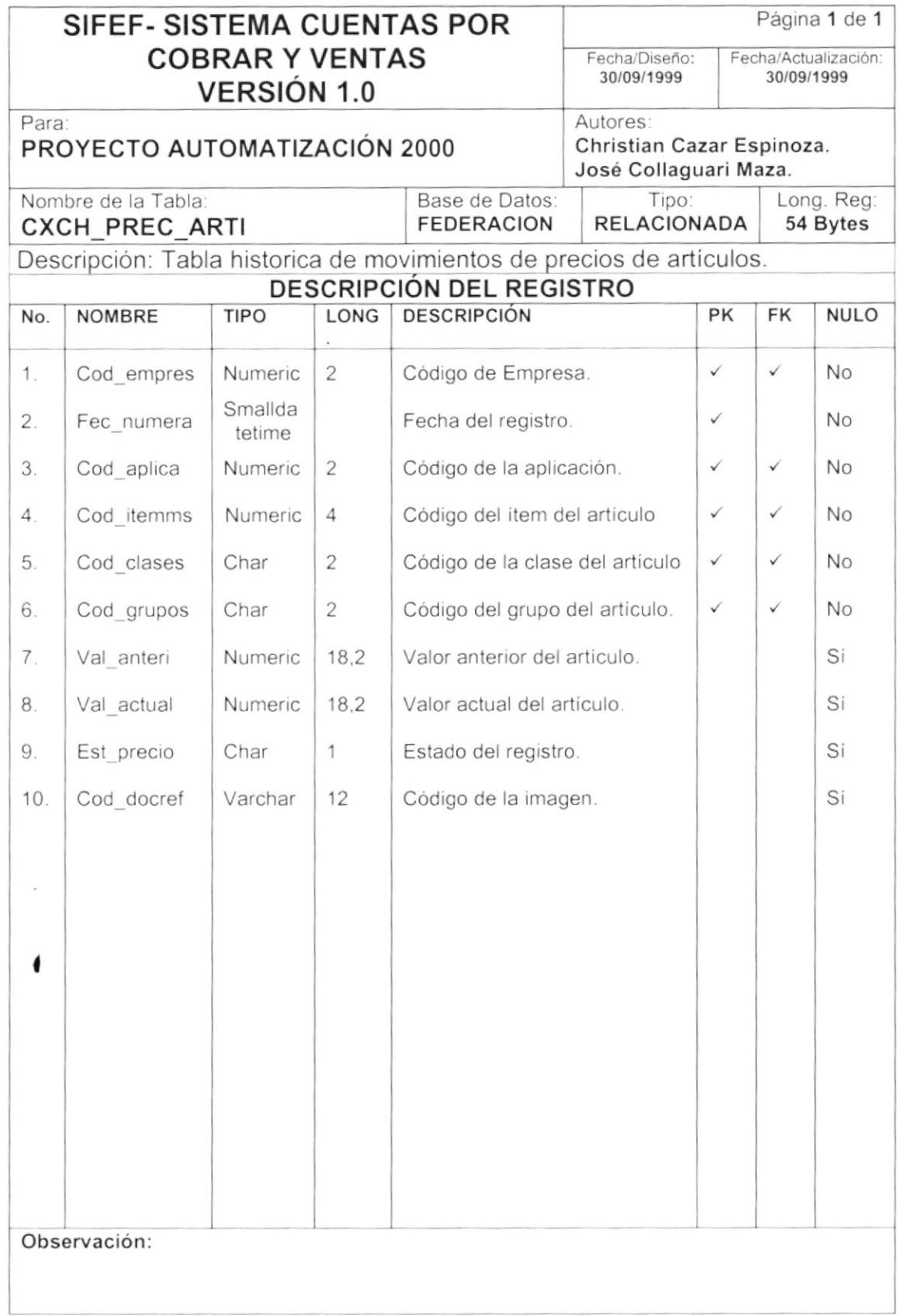

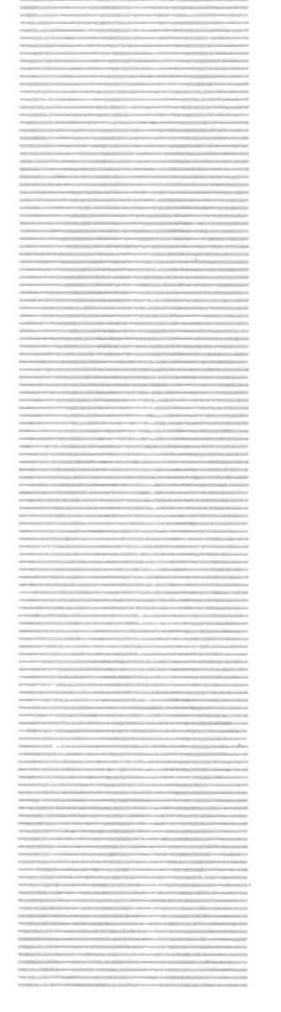

# **CAPÍTULO 8**

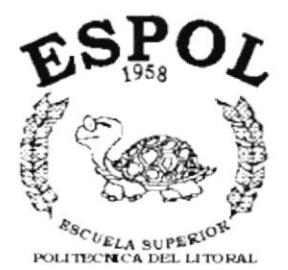

Guayaquil - Ecuador

**DISEÑO DE ENTRADAS Y SALIDAS** 

### 8 DISEÑO DE ENTRADAS Y SALIDAS.

#### **DISEÑO DE PANTALLAS.**  $8.1$

#### 8.1.1 Mantenimiento del Cliente.

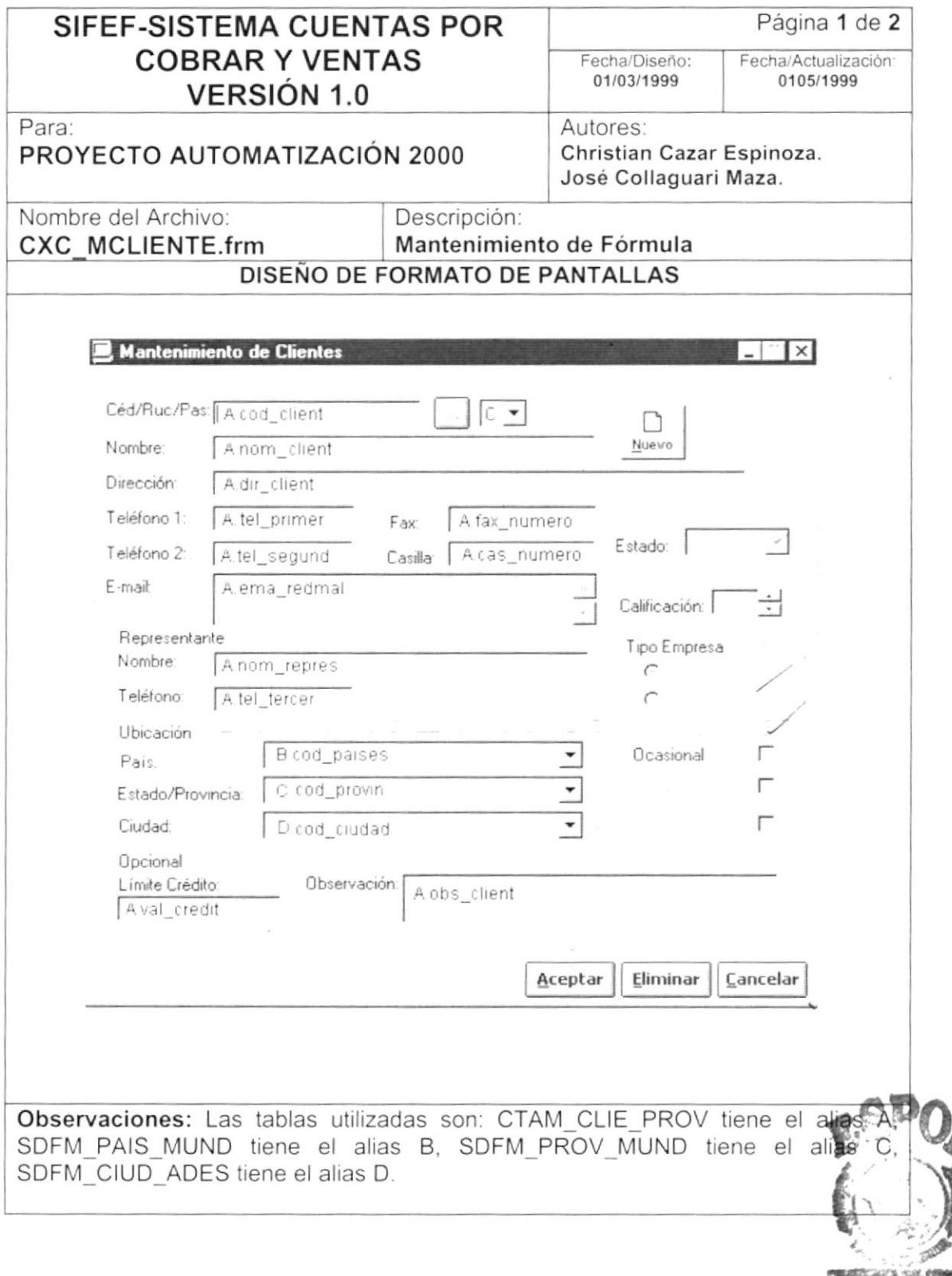

**ESPOI** PERAS

 $\Big)$ 

 $\bar{1}$ 

 $\blacktriangleright$ 

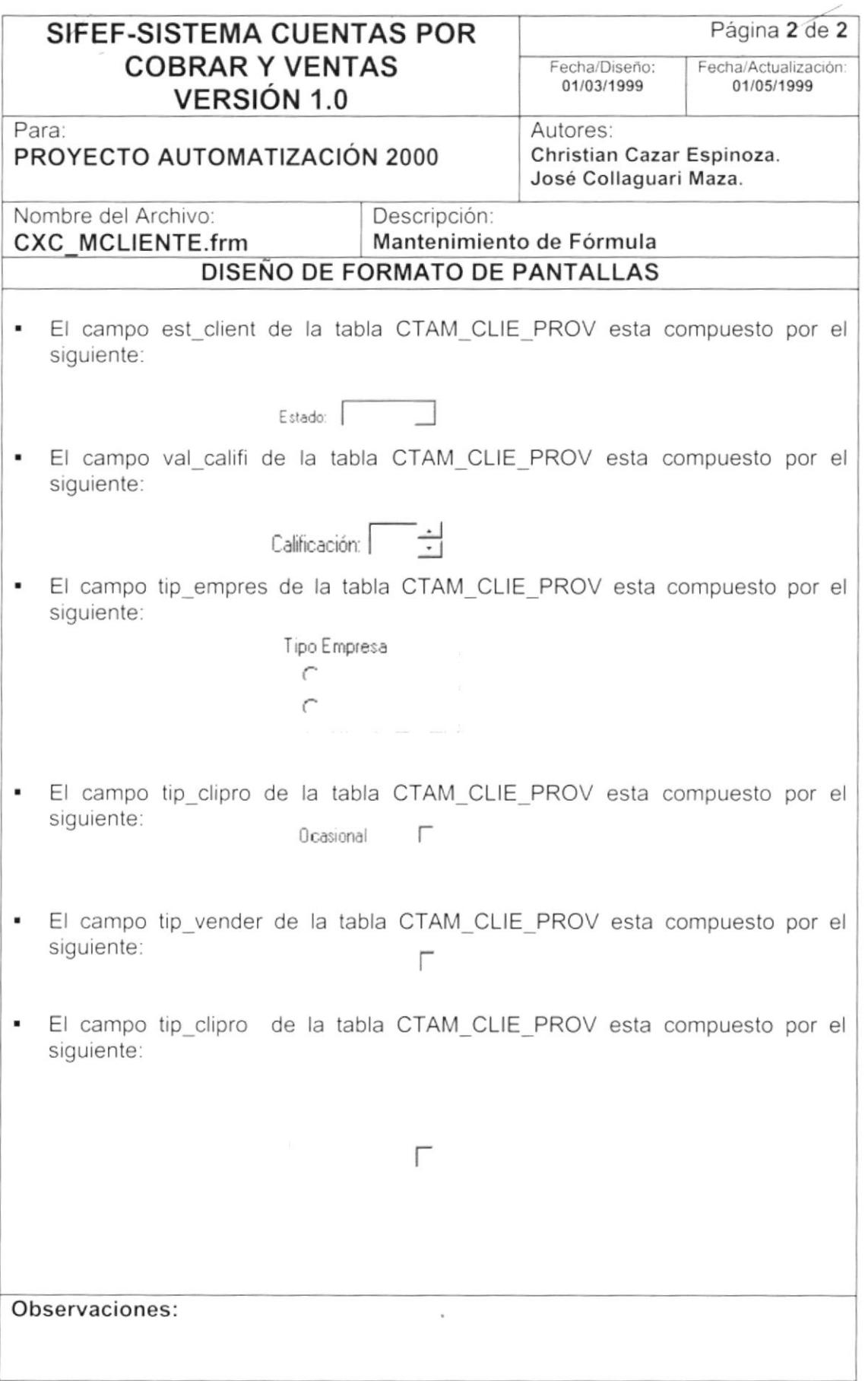

 $\mathbf{1}$ 

I

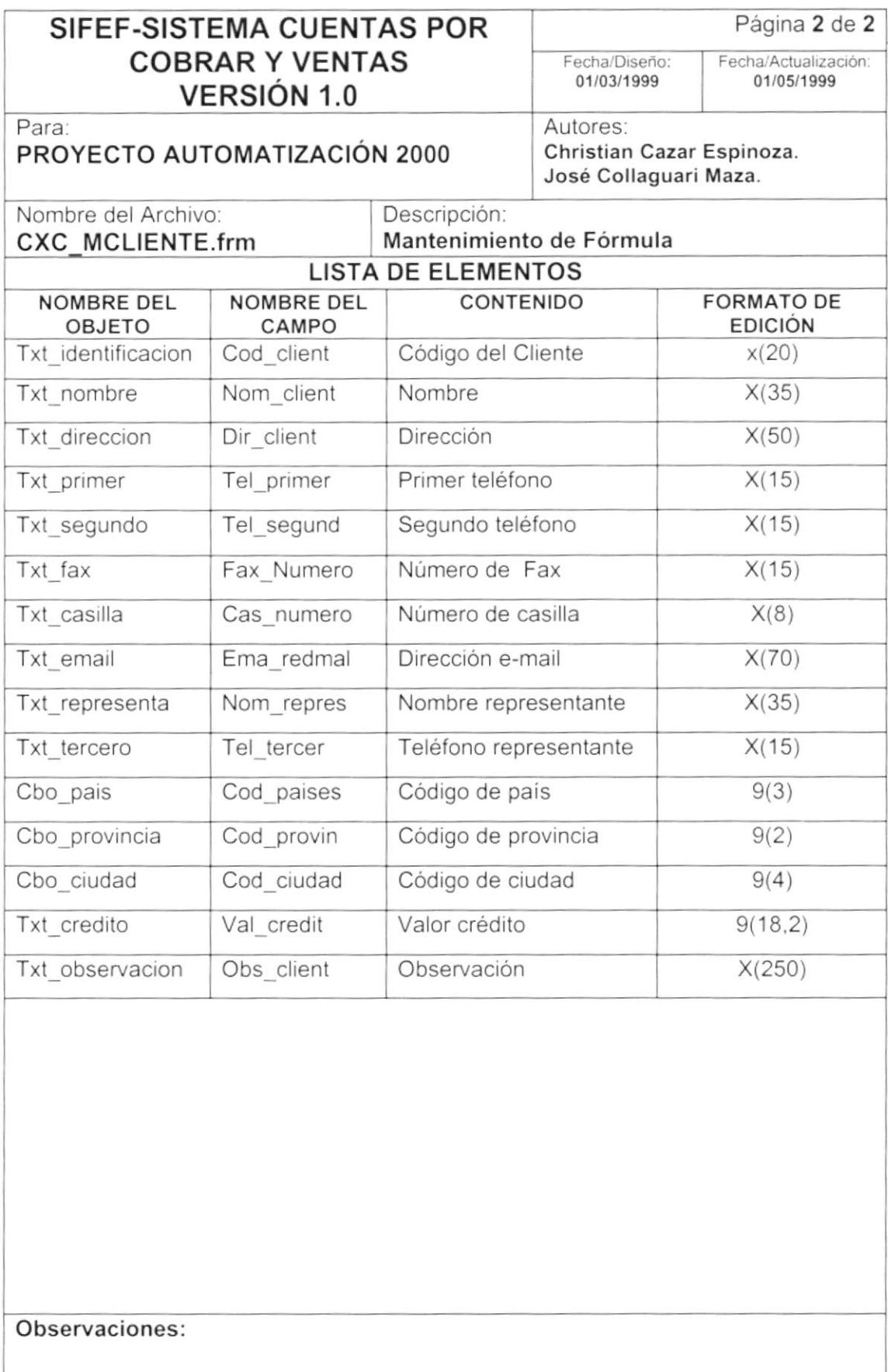

 $\bar{\sigma}$ 

 $\mathfrak{f}$ 

#### 8.1.2 Mantenimiento del Comentario de Venta.

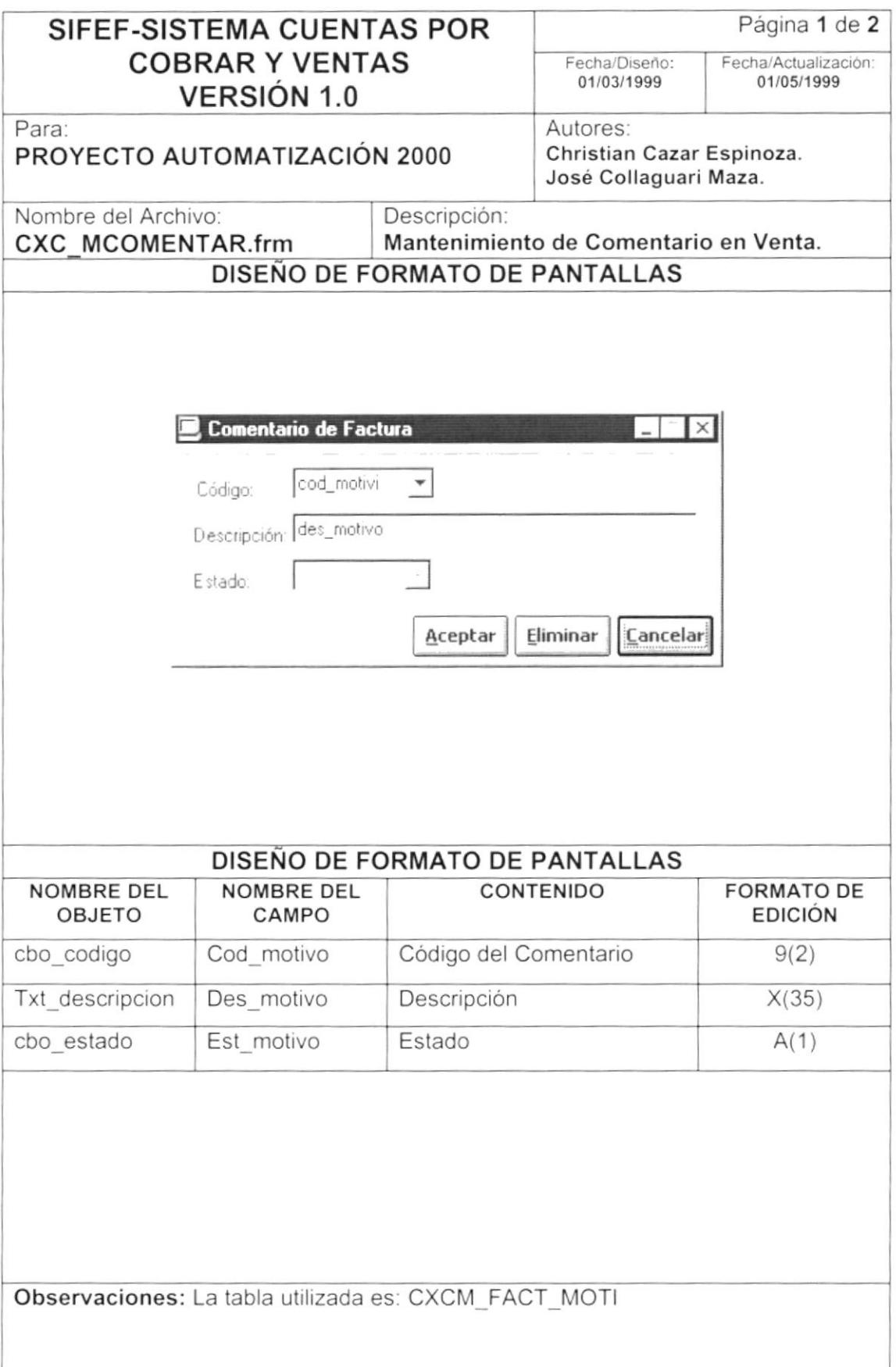

### 8.1.3 Mantenimiento del Porcentaje de Comisión.

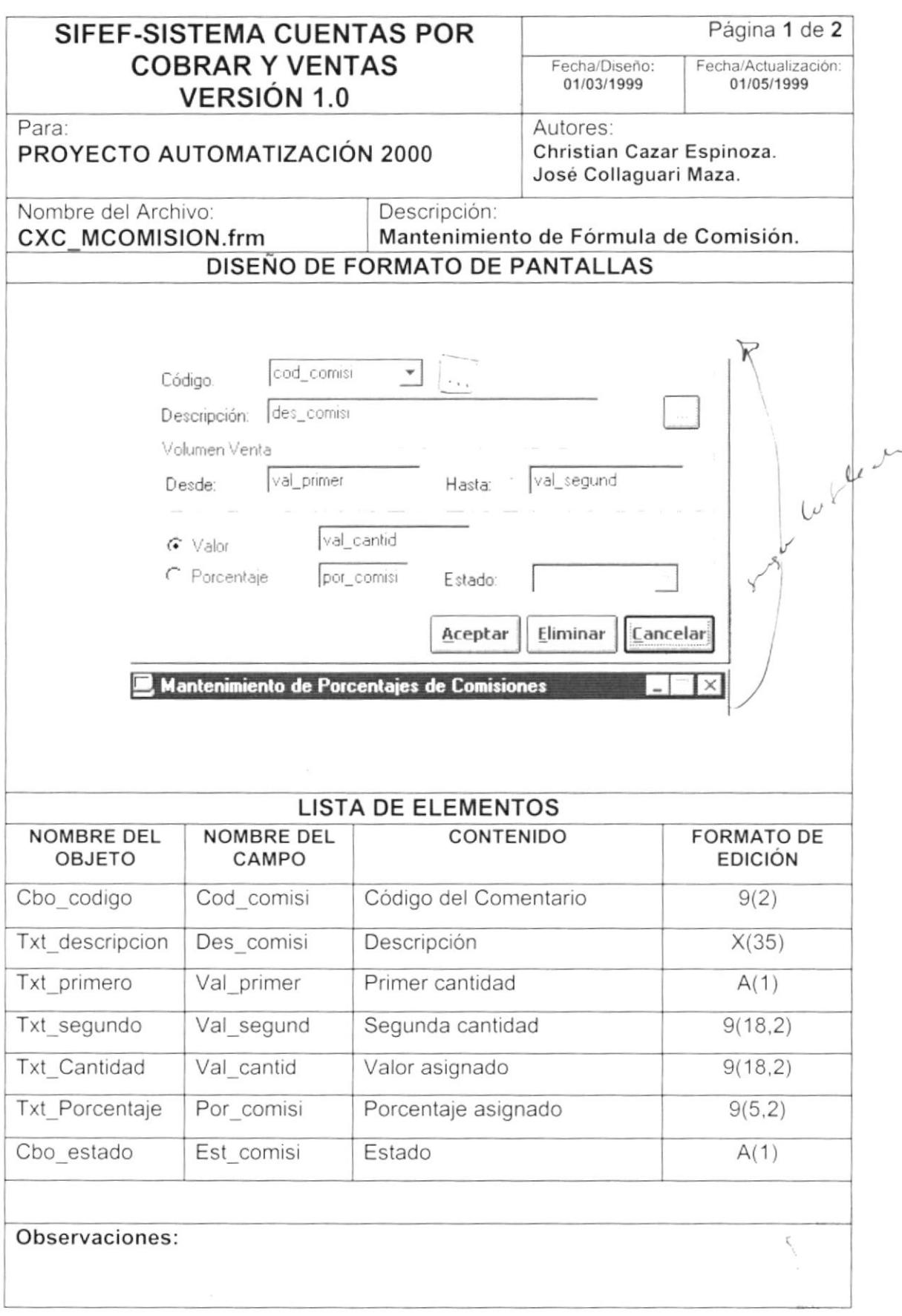

 $\blacktriangleright$ 

 $\,$  $\frac{1}{2}$   $\mathfrak j$ 

 $\blacktriangleright$ 

#### 8.1.4 Proceso de Facturación.

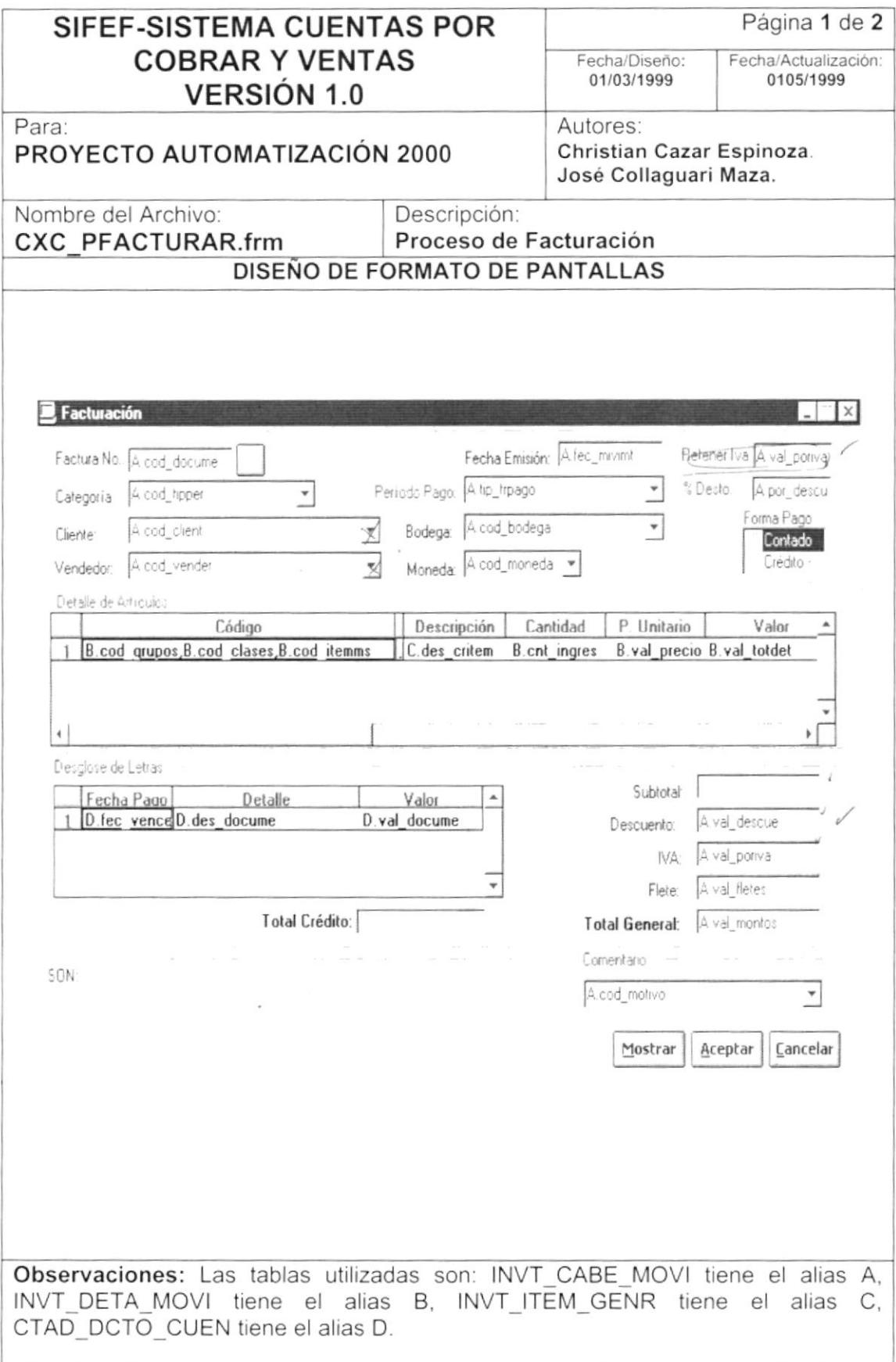

 $\,$  )

 $\blacksquare$ 

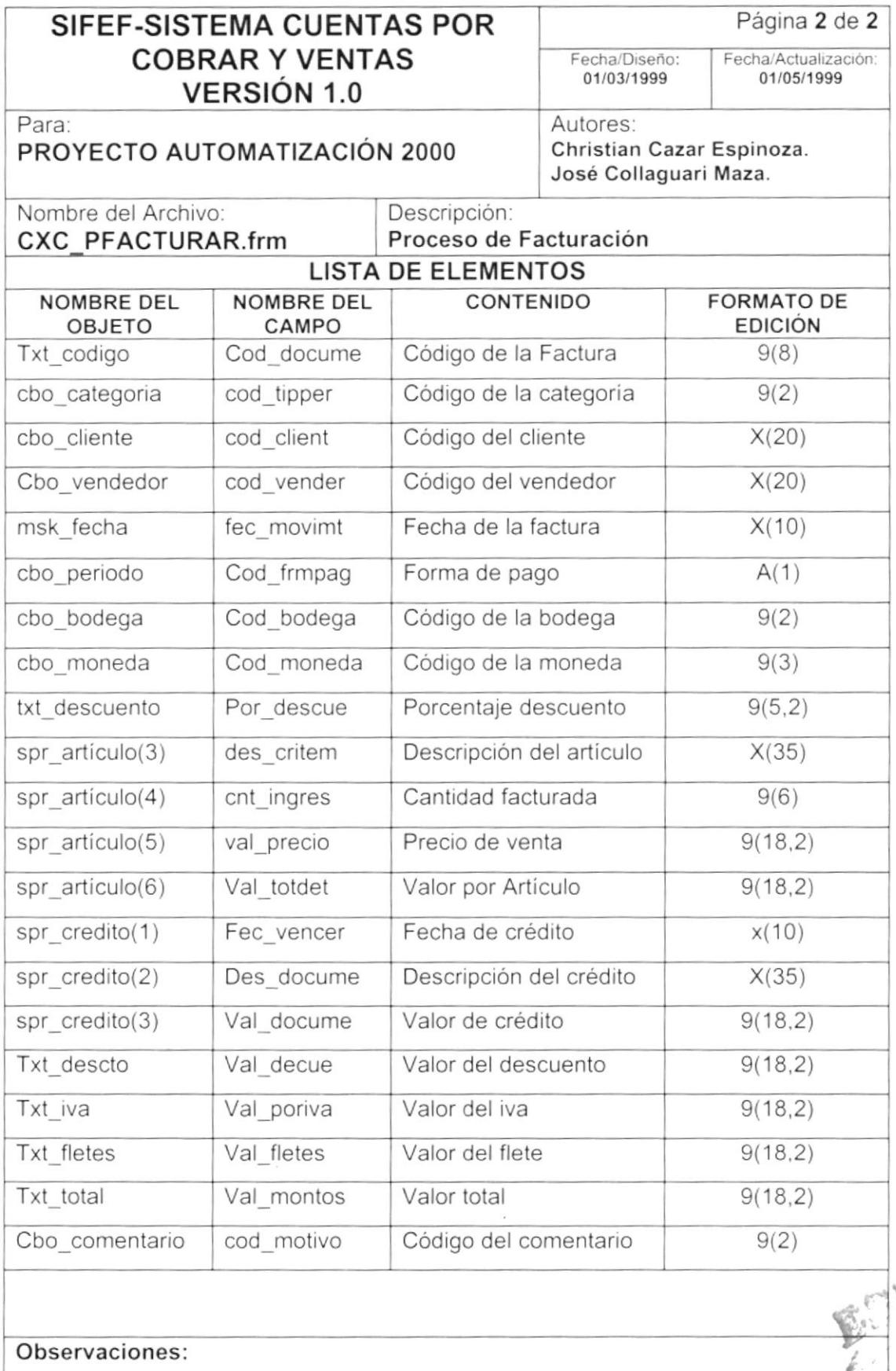

 $\big)$ 

D

### 8.1.5 Proceso de Cuentas por Cobrar.

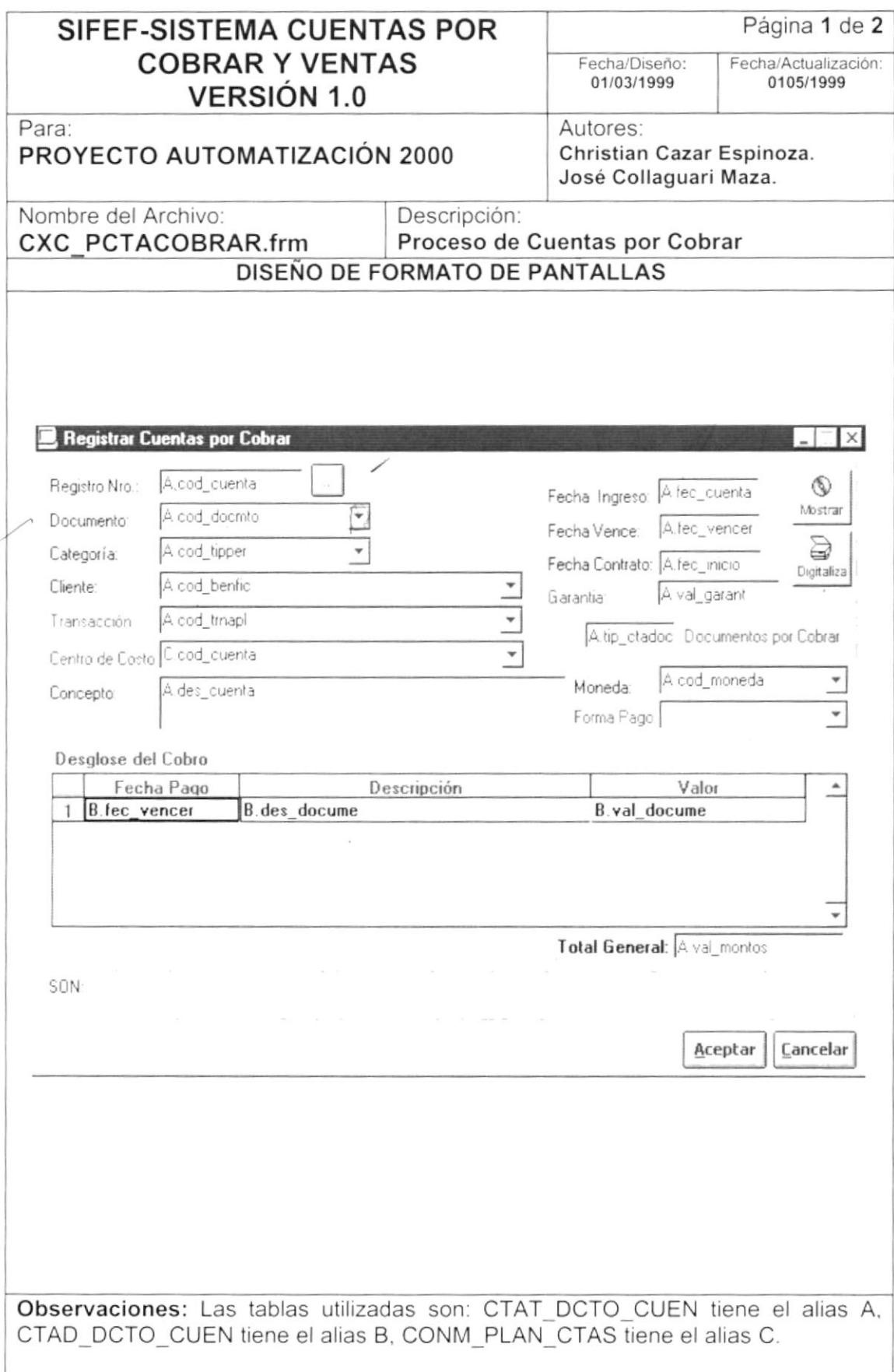

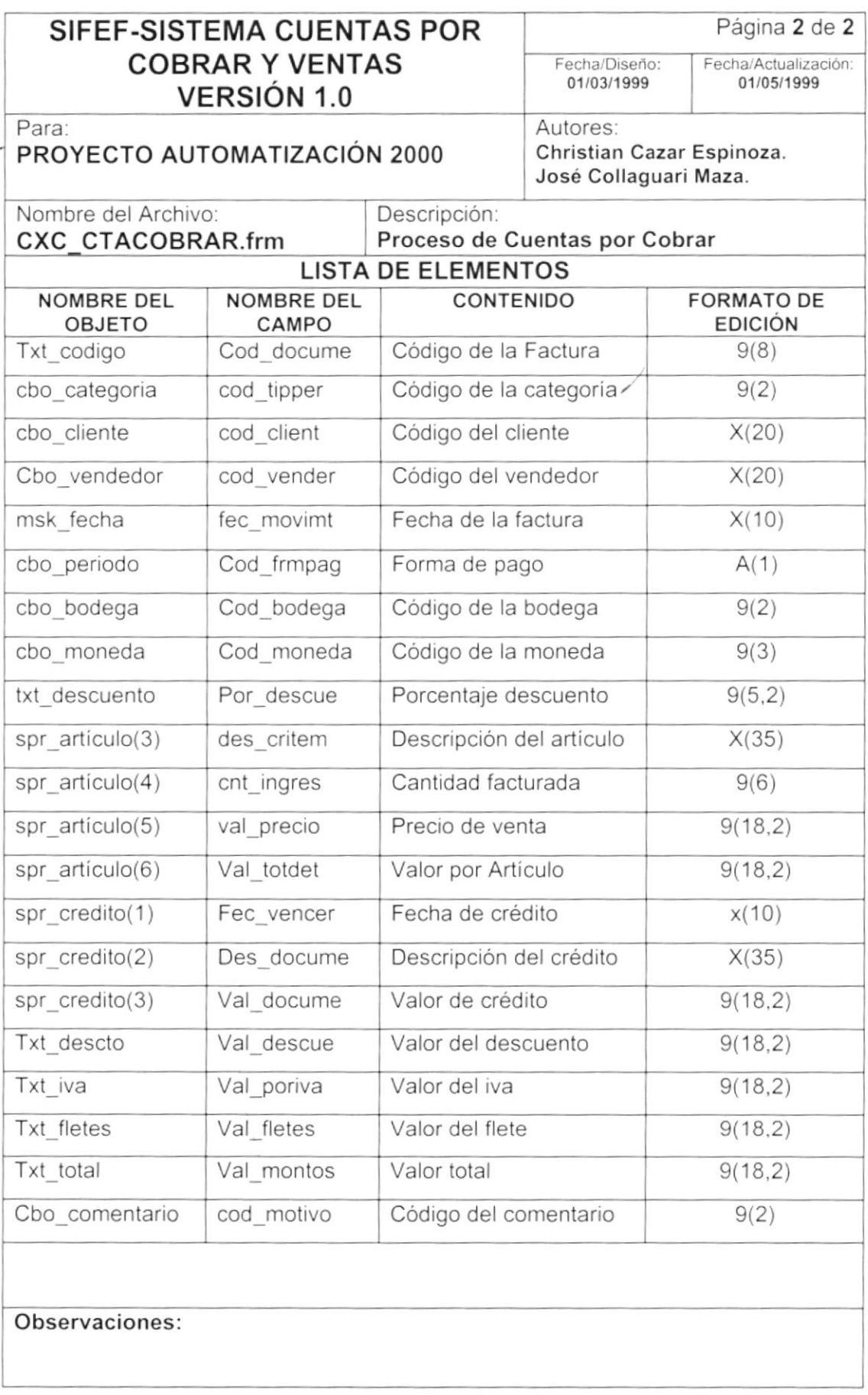

 $\blacksquare$ 

 $\overline{\mathcal{A}}$ 

 $\big)$ 

 $\mathbf{I}$ 

### 8.1.6 Proceso de Registro de Taquilla.

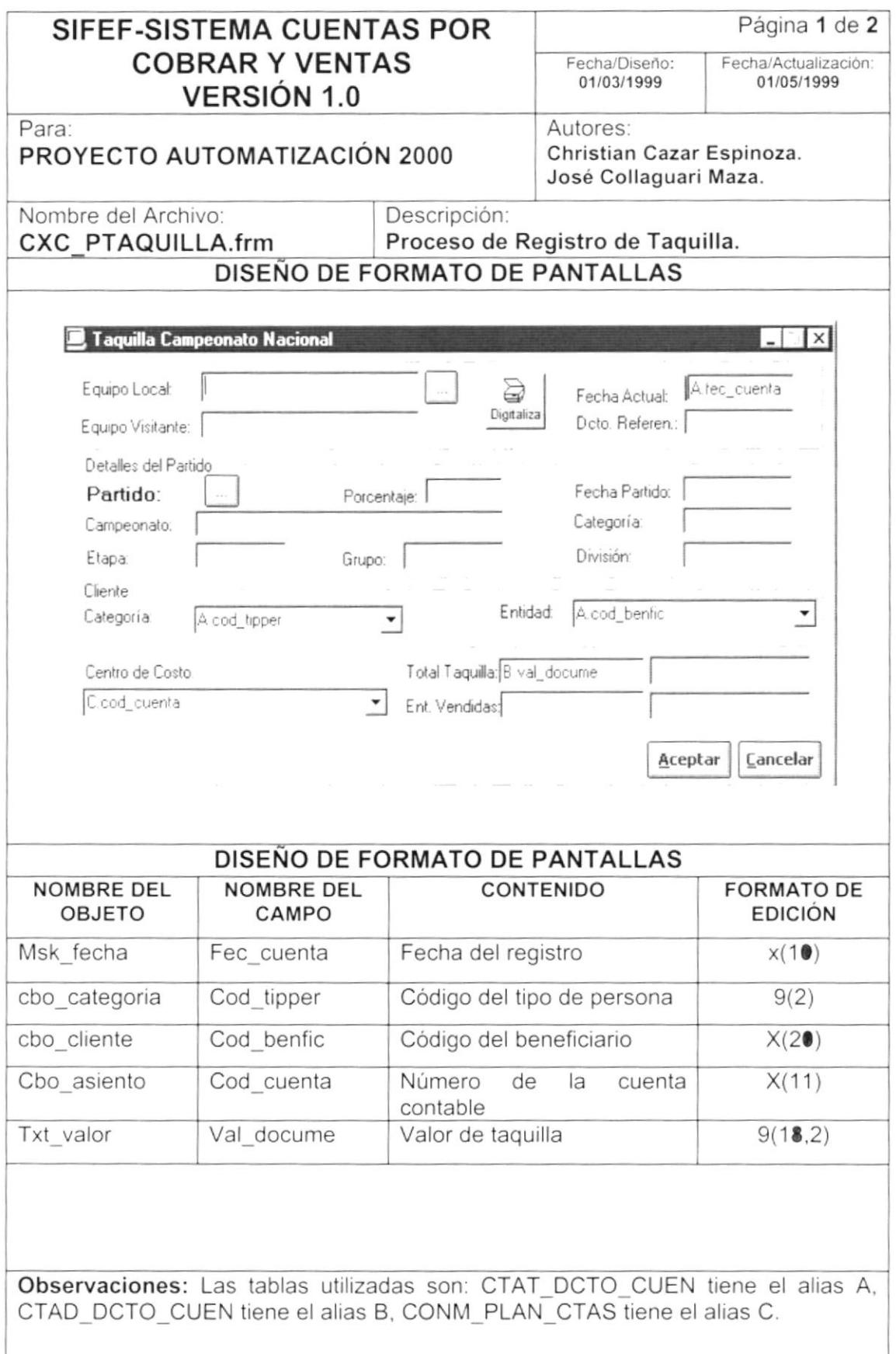

 $\Big)$ 

 $\blacktriangleright$ 

#### 8.1.7 Proceso de Notas de Crédito ó Débito.

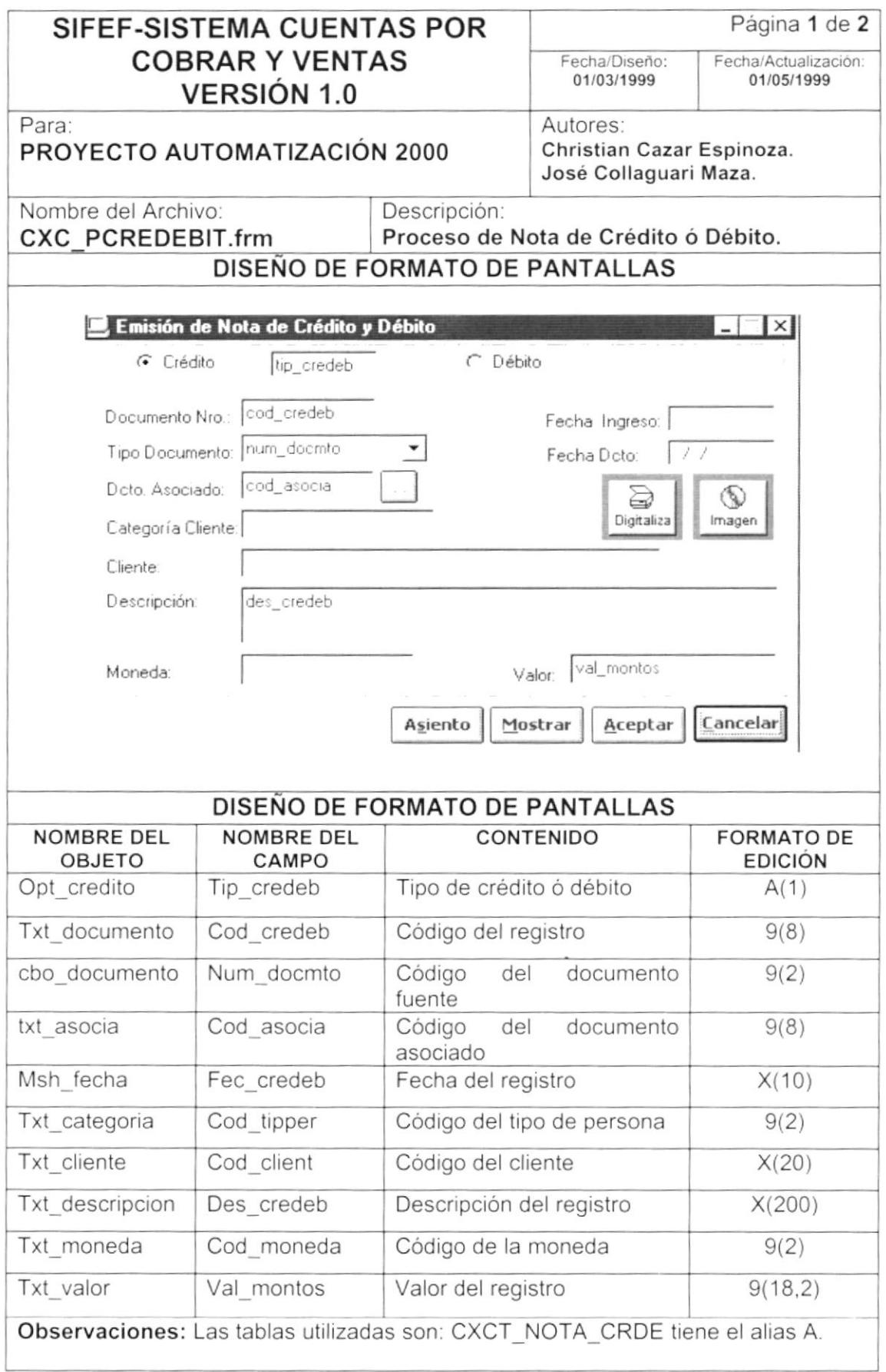

### 8.1.8 Proceso de Reajuste de Precio.

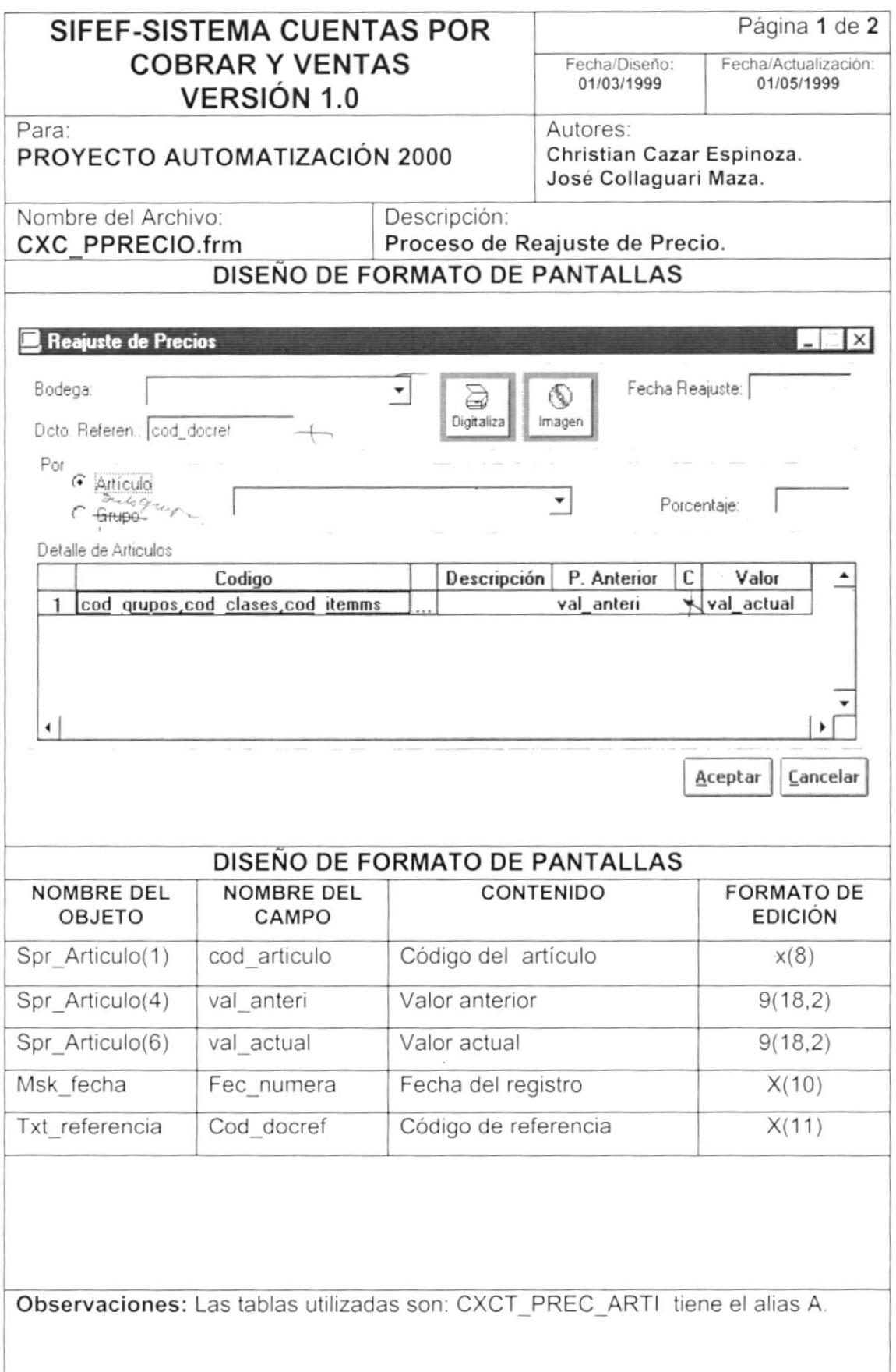

 $\big)$ 

#### 8.1.9 Proceso de Anulación de Factura.

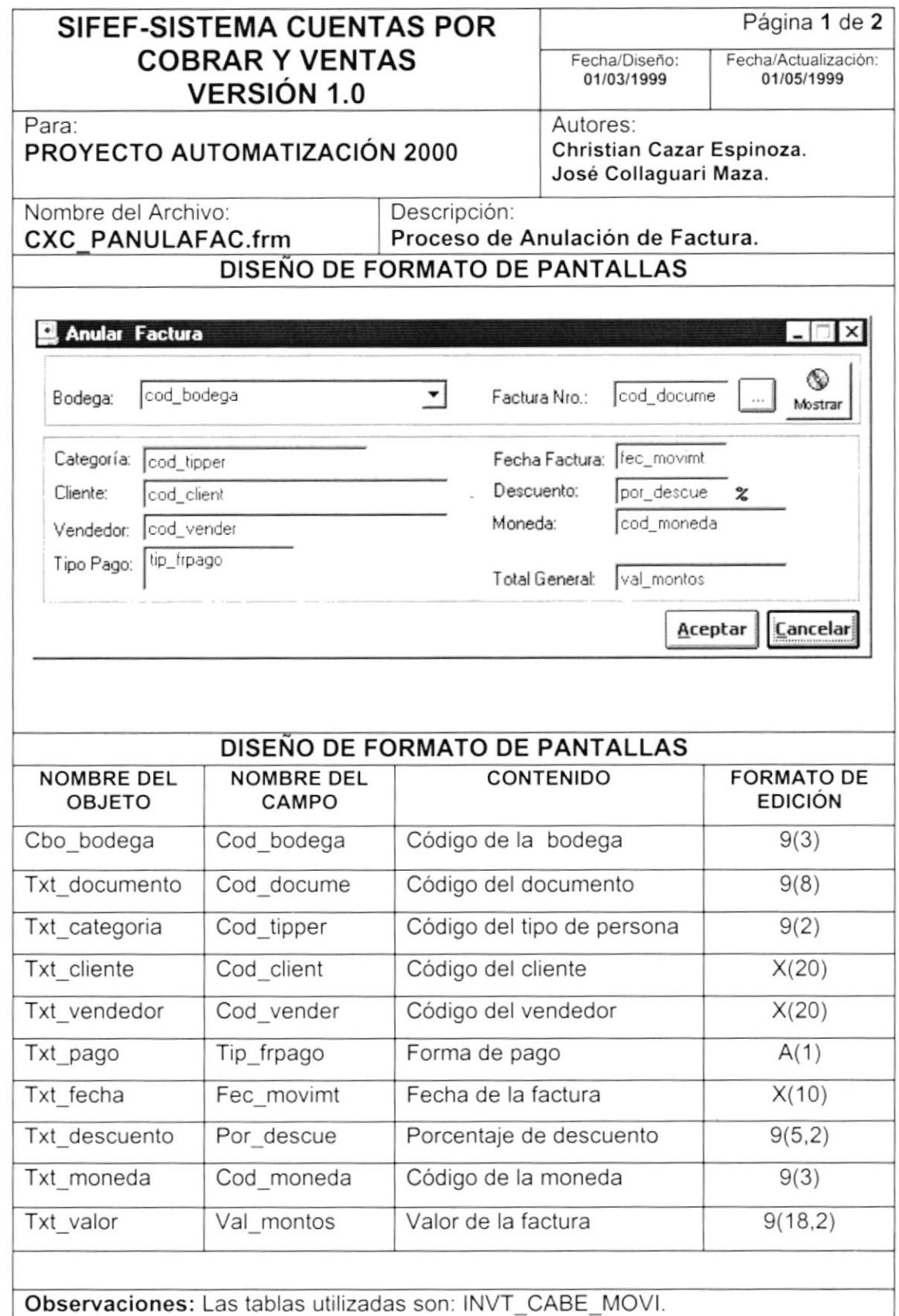

 $\pmb{\mathsf{i}}$ 

#### 8.1.10 Proceso de Devoluciones en Venta.

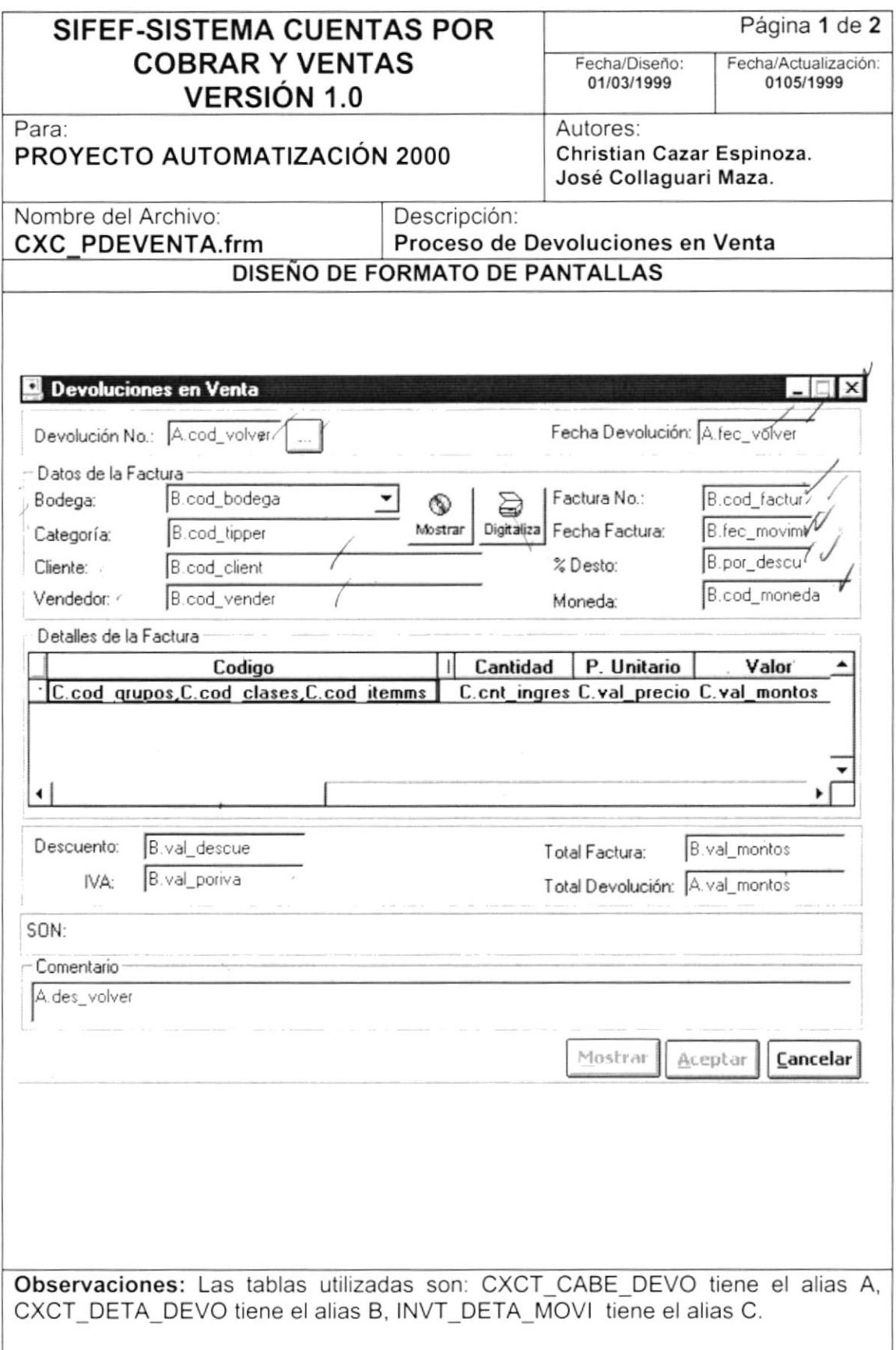

)

l

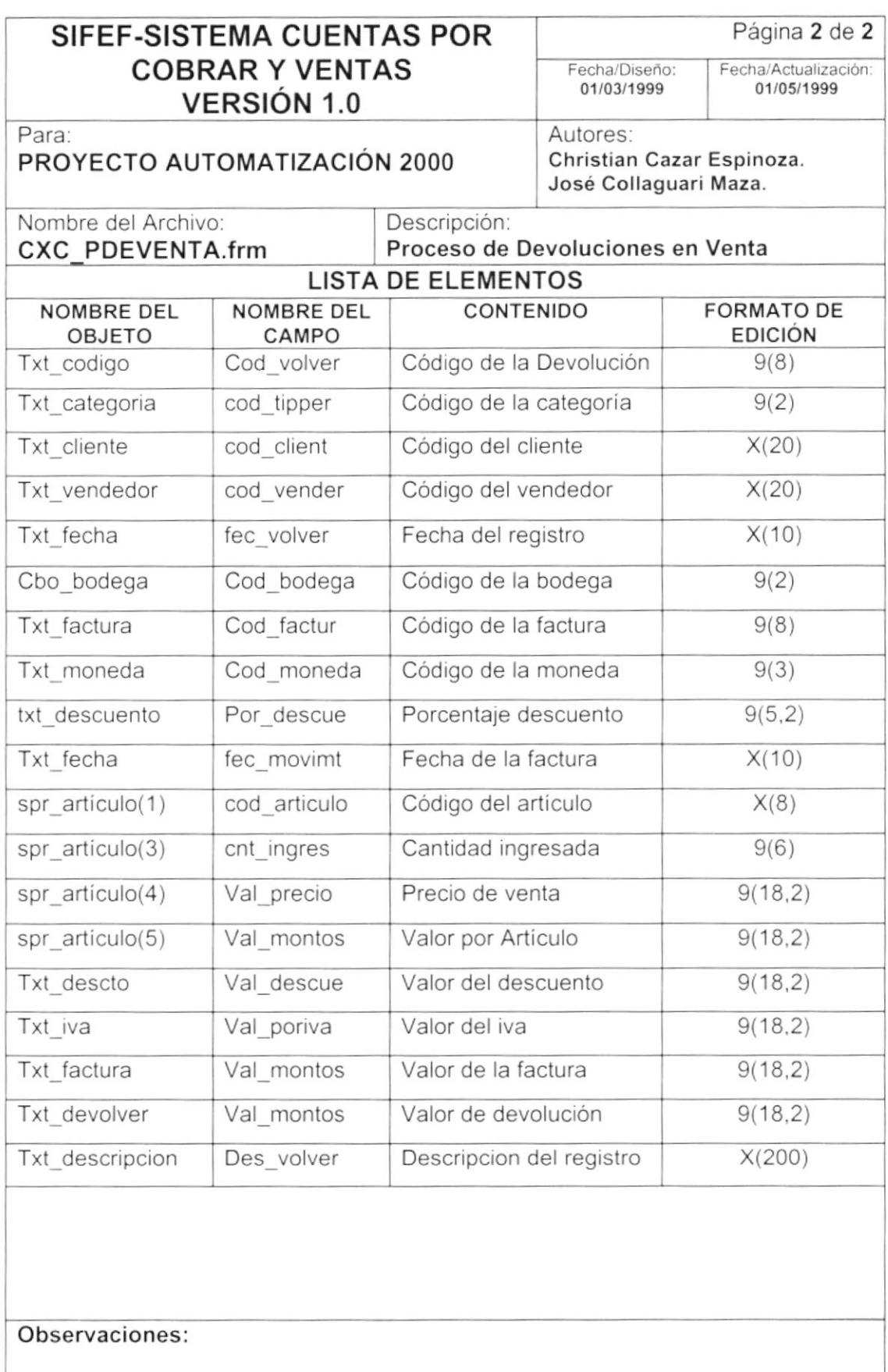

### 8.2 DISEÑO DE REPORTES.

#### 8.2.1 Estado de Cuenta del Cliente.

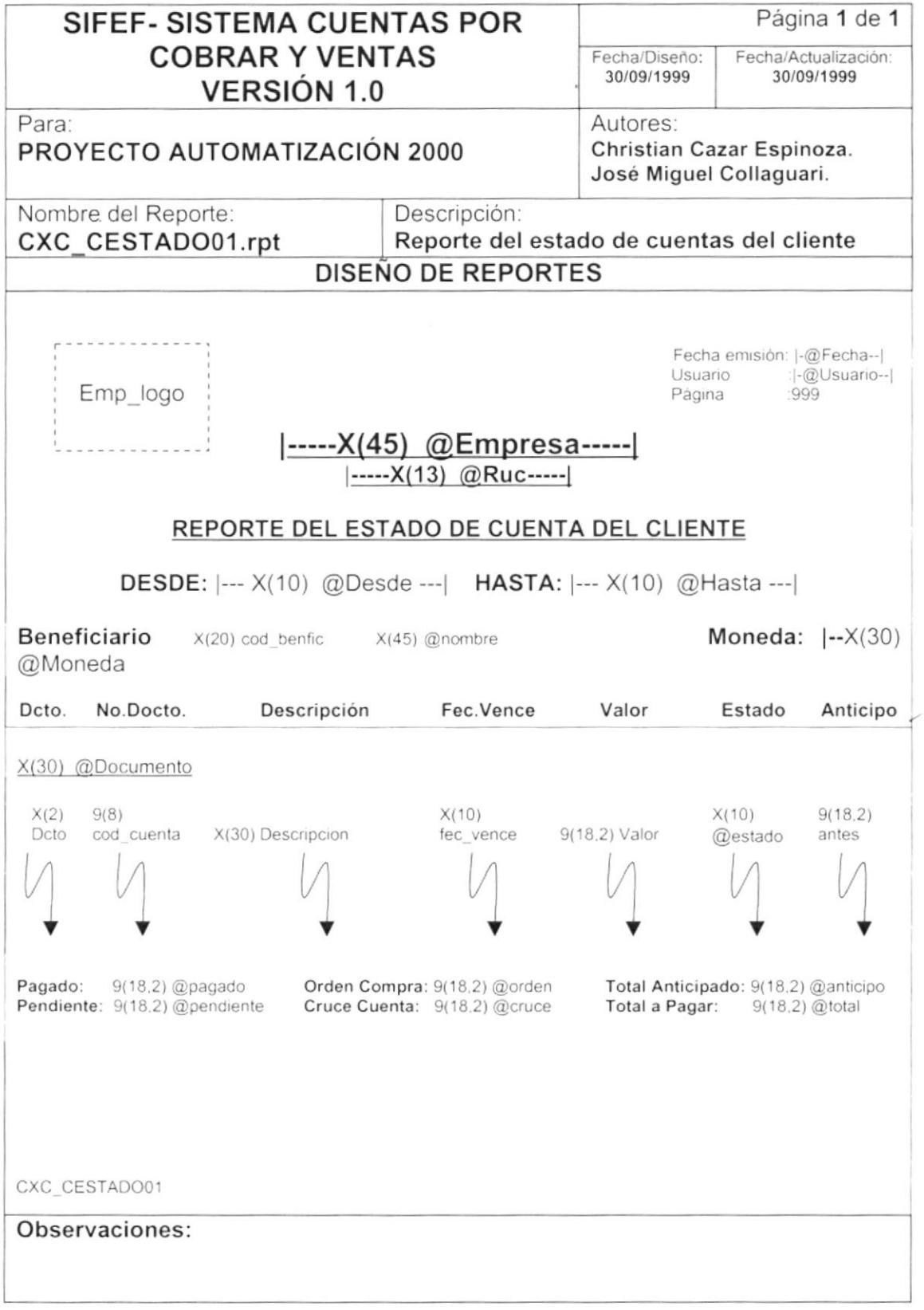

)

)

#### 8.2.2 Cuentas por Cobrar Pendientes.

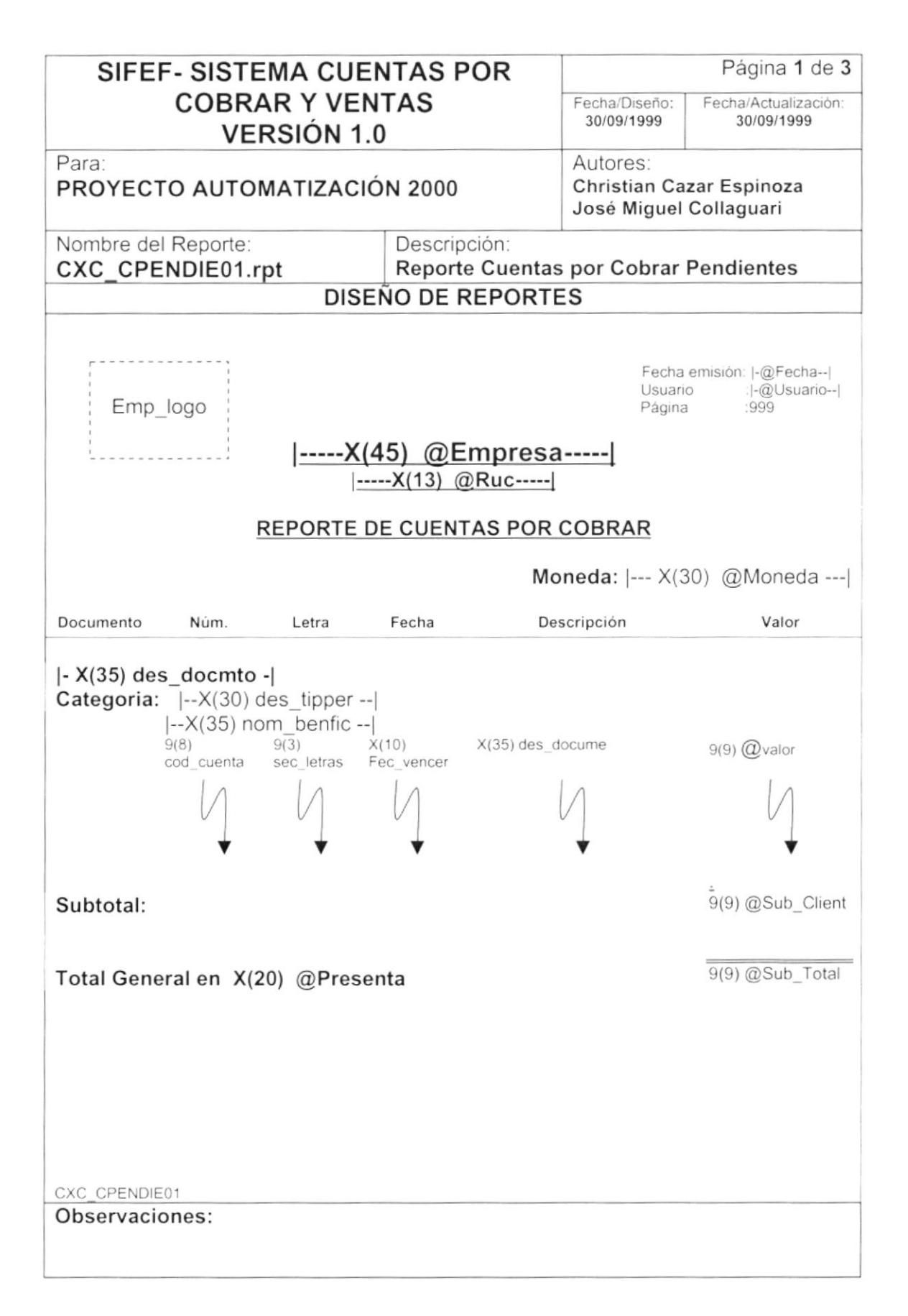

 $\frac{1}{2}$ 

 $\frac{1}{2}$ 

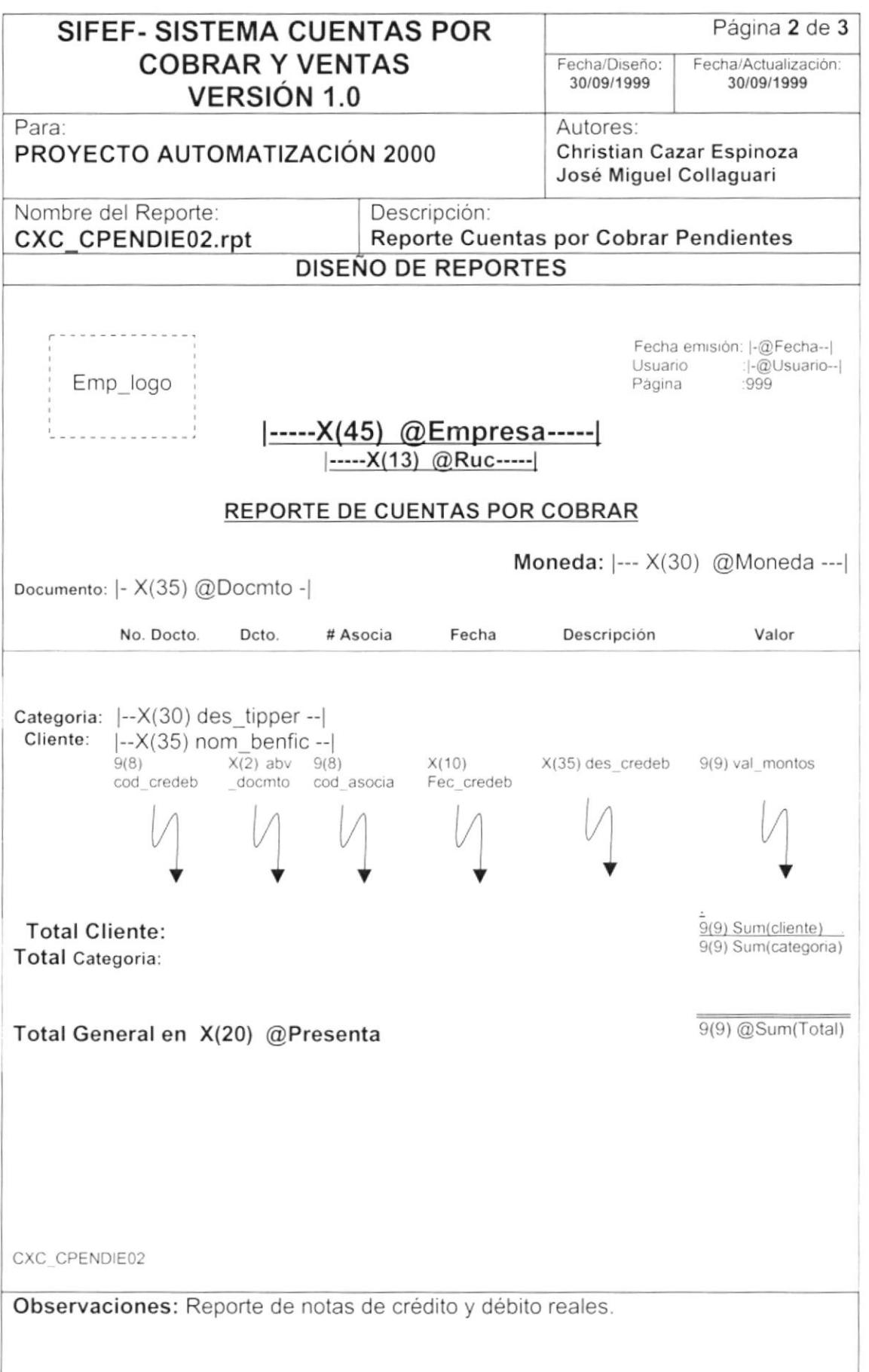

 $\pmb{\mathsf{I}}$ 

 $\blacktriangleright$ 

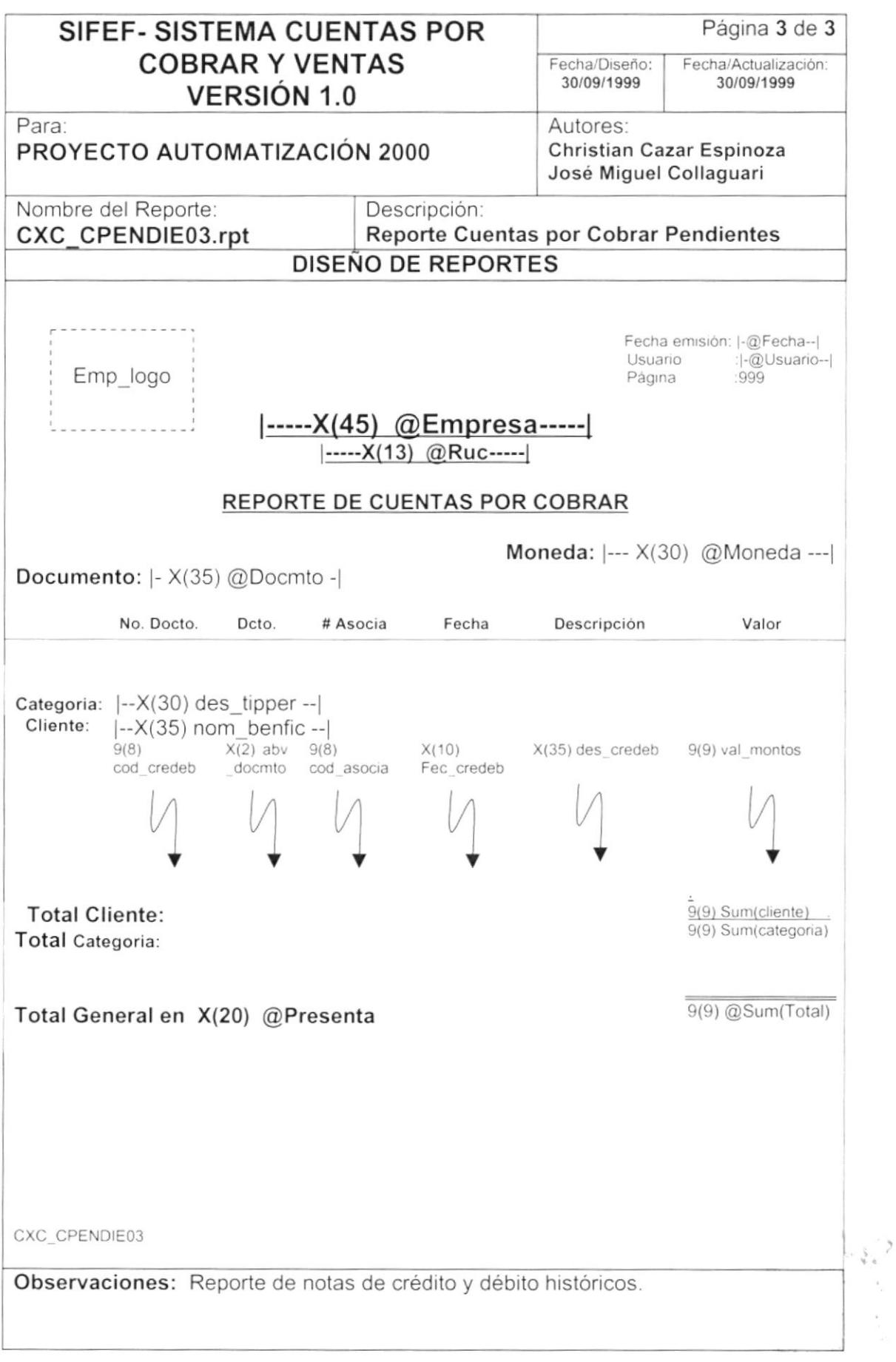

 $\frac{1}{\sqrt{2}}$ 

 $\tilde{\mathbb{I}}$ 

 $\lambda$ 

Ï

### 8.2.3 Reporte de Cobros Anticipados de Clientes.

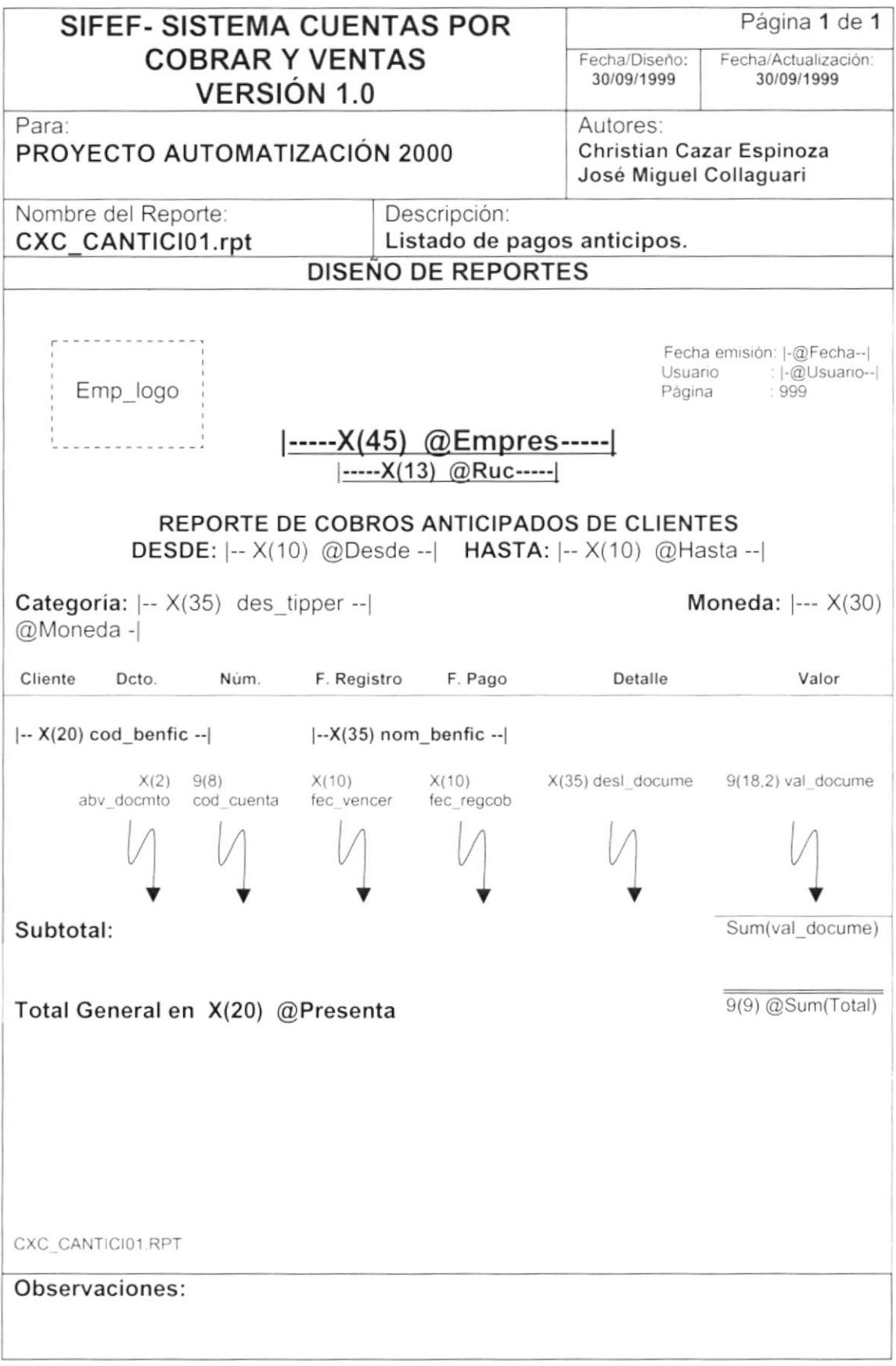

 $\overline{\phantom{a}}$ 

)

### 8.2.4 Reporte de Valores Cobrados por Categoria de Cliente.

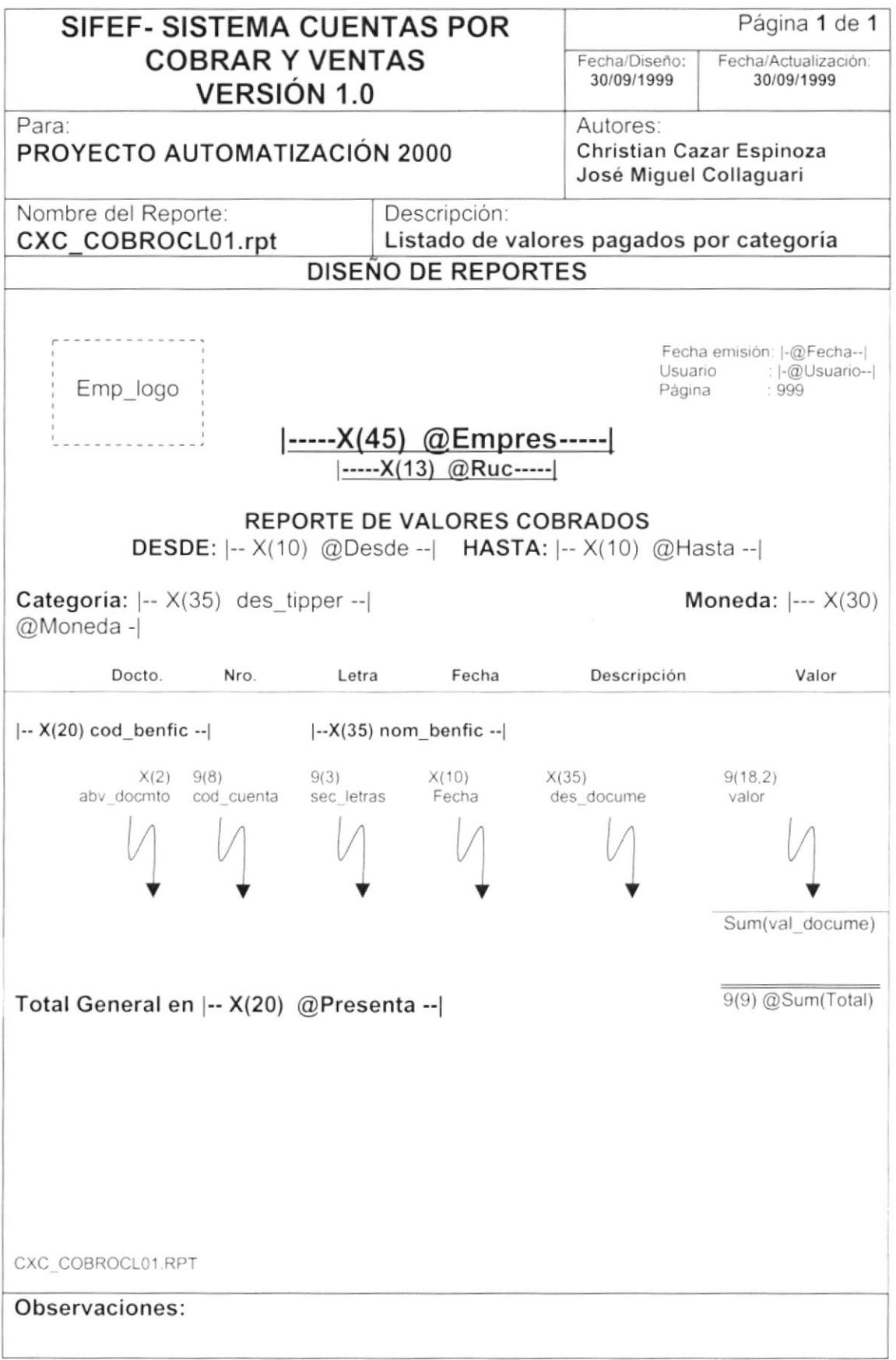

€

### 8.2.5 Reporte de Valores Pendientes por Categoria de Cliente.

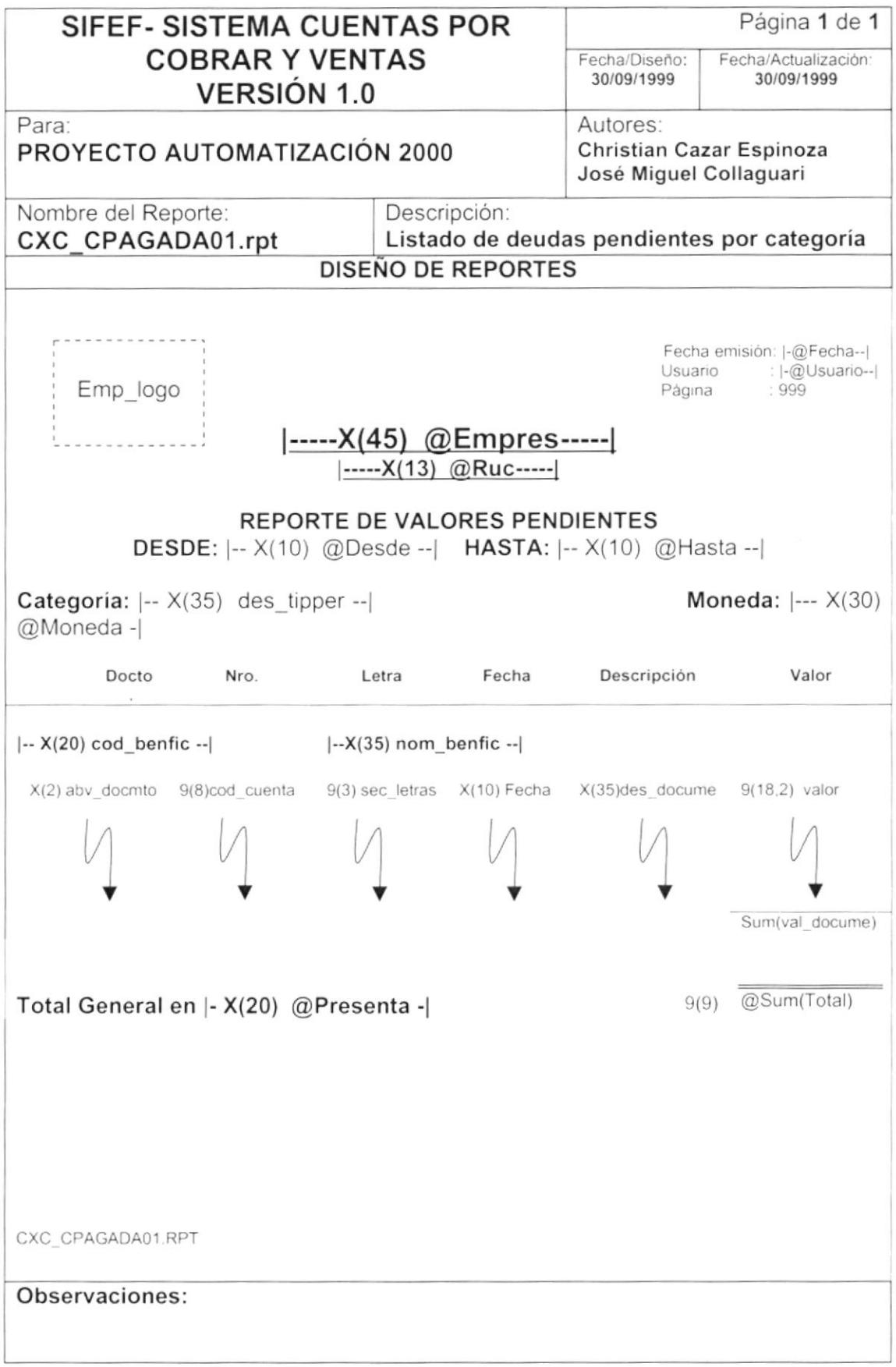

 $\mathbf{I}$ 

 $\,$ 

ì

J

### 8.2.6 Reporte de los Reajuste de Precios Existentes.

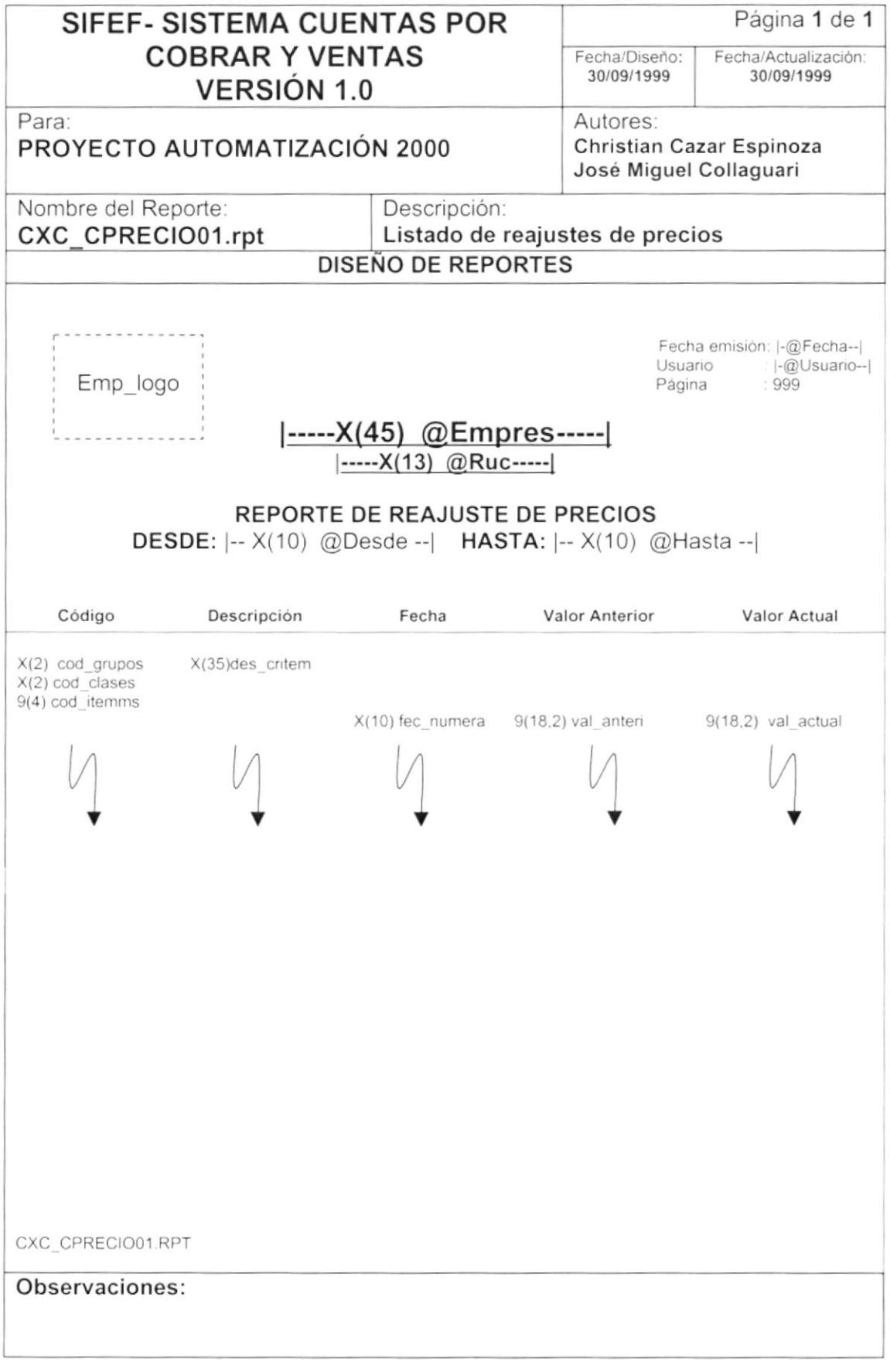

۱

#### 8.2.7 Reporte de Lista de Precios.

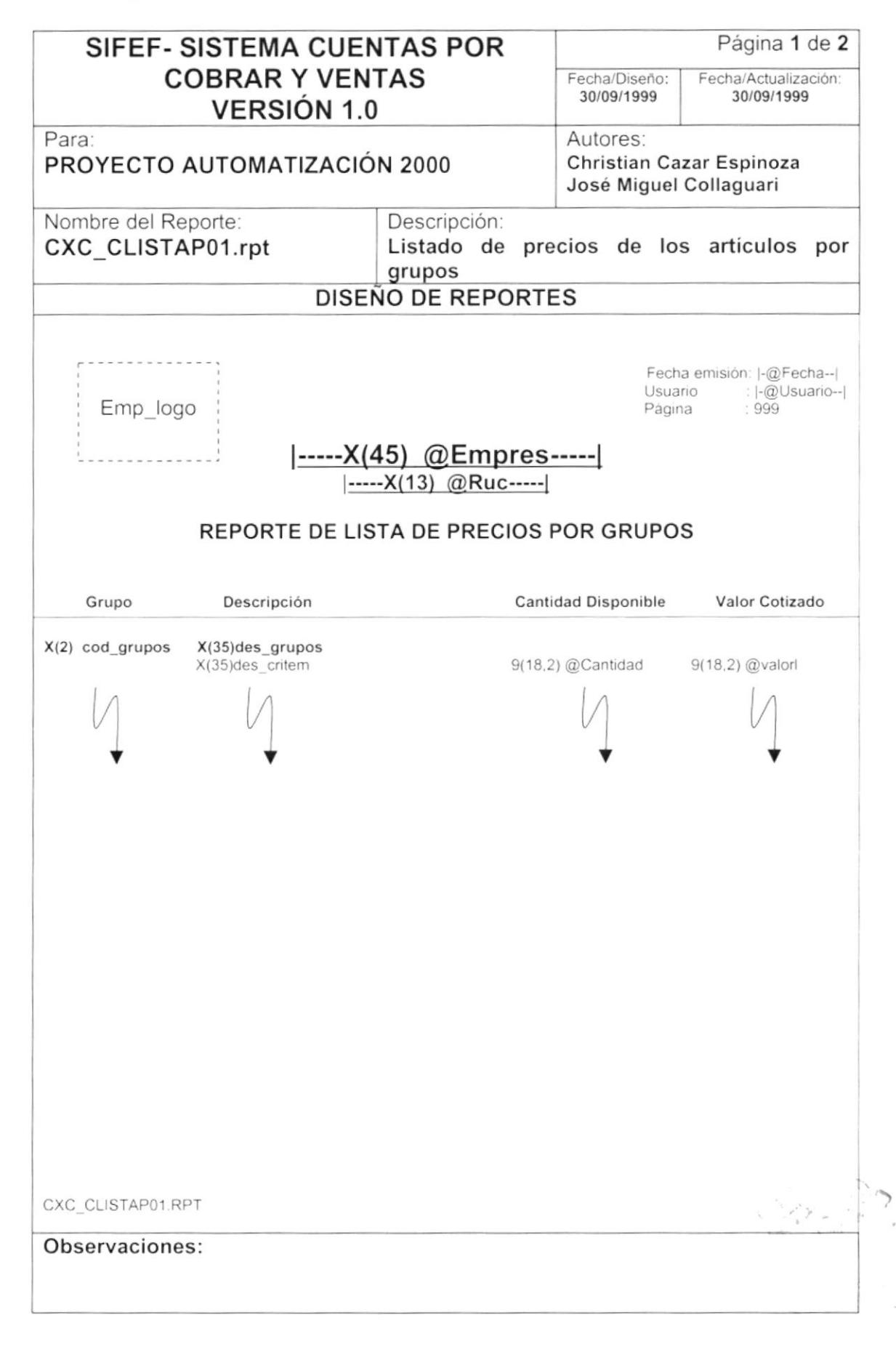

 $\mathbf{1}$ 

 $\ensuremath{\mathsf{I}}$ 

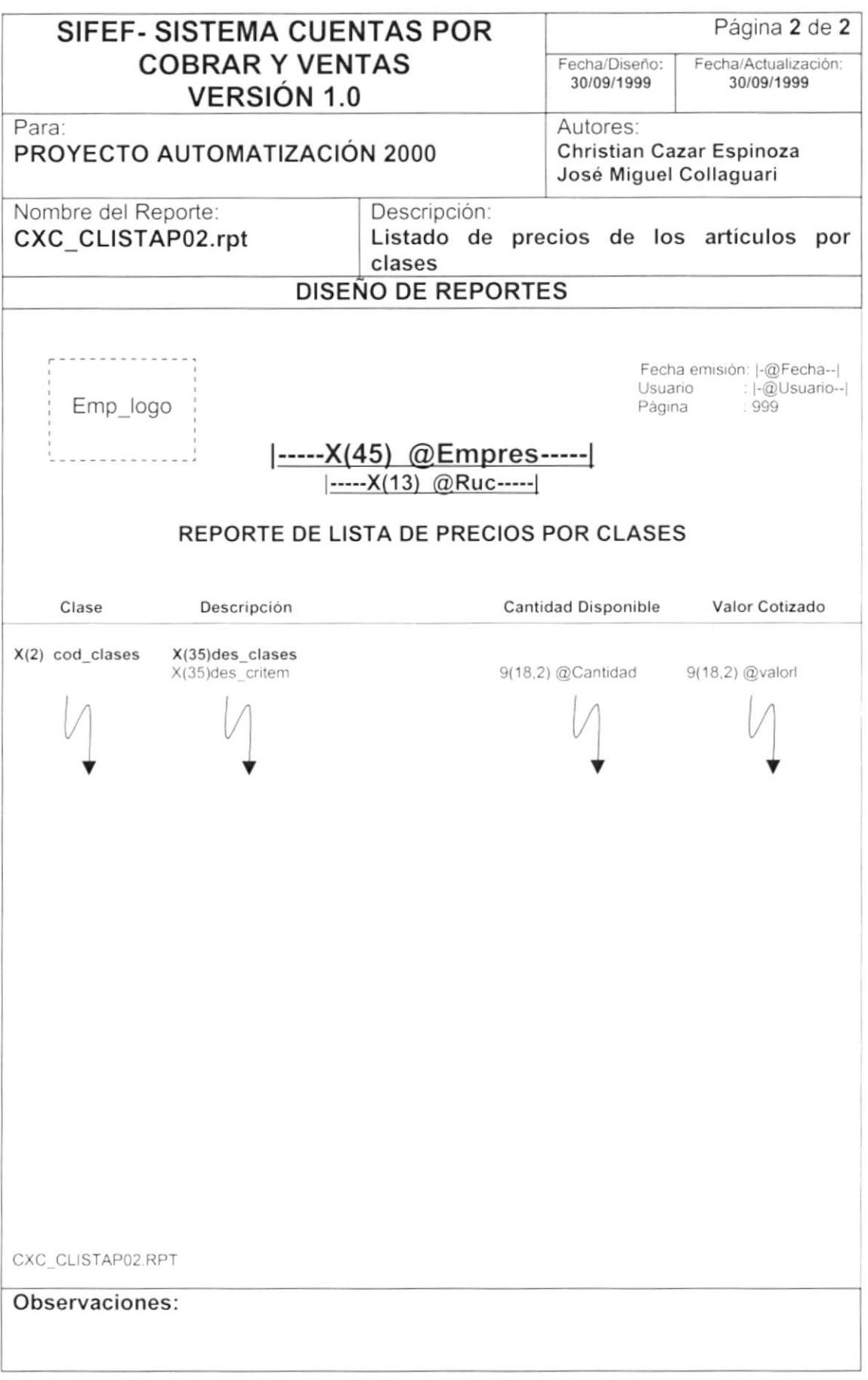

#### 8.2.8 Reporte de Ventas Realizadas.

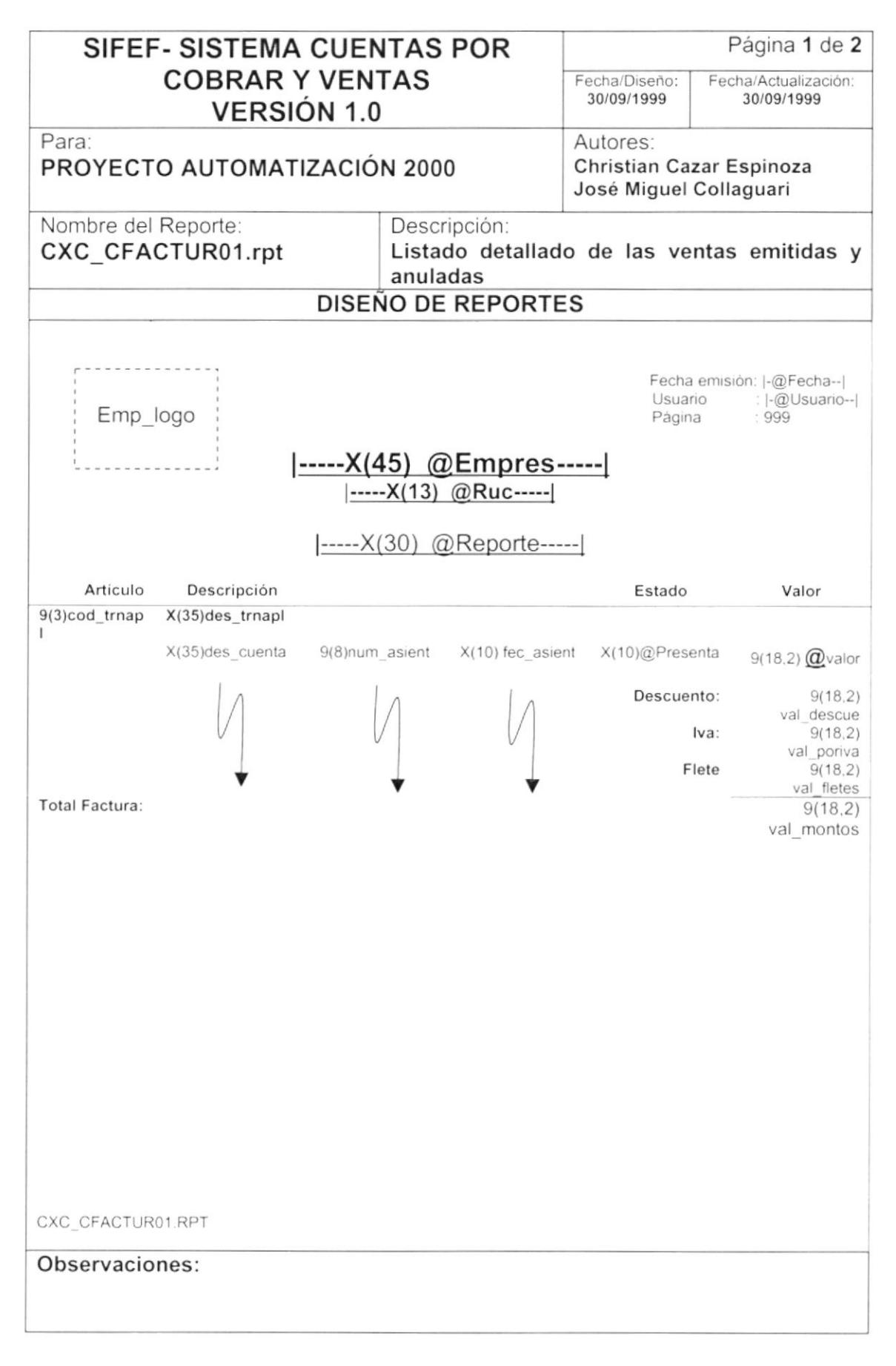

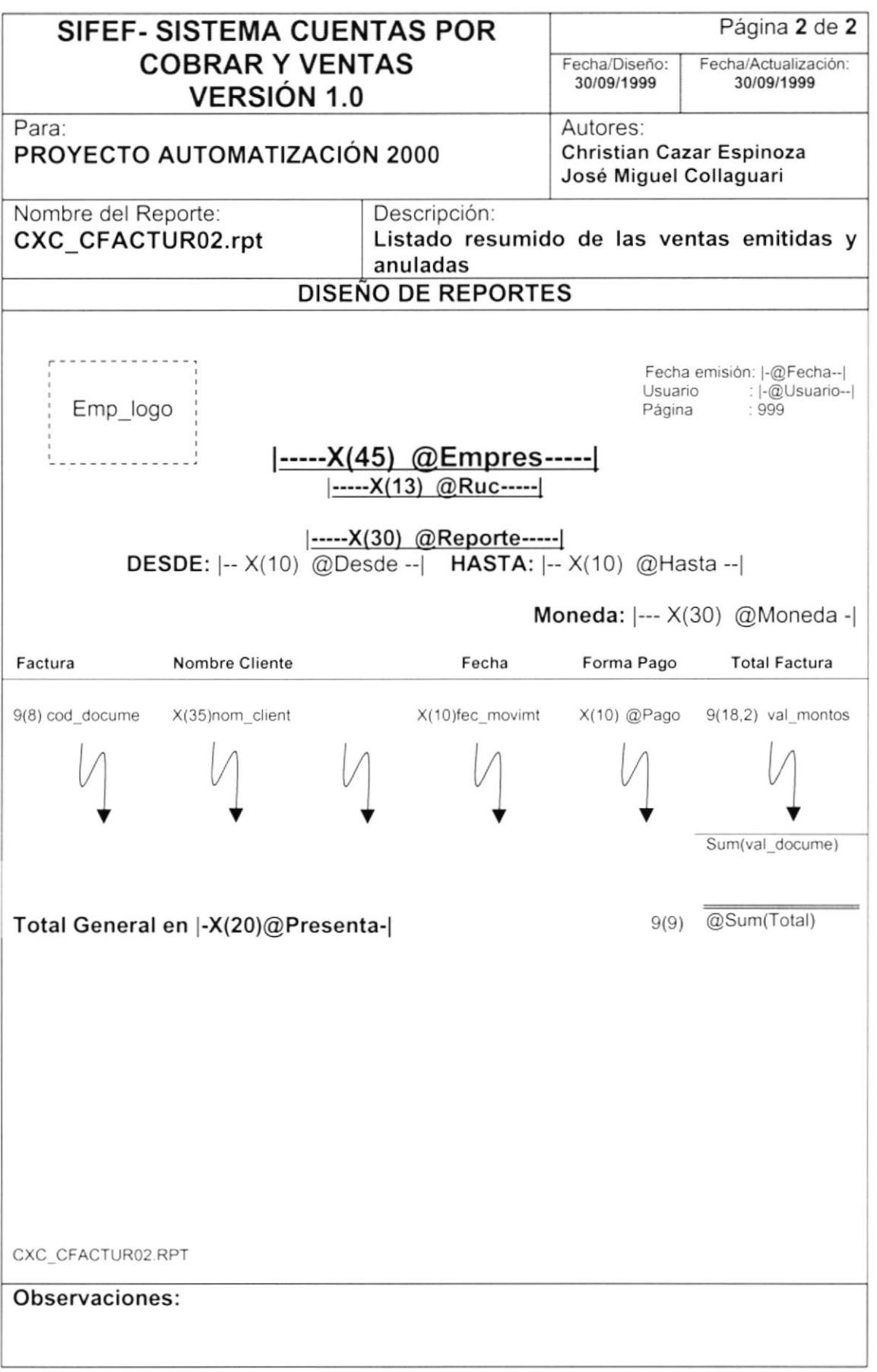

 $\tilde{\epsilon}$ 

### 8.2.9 Reporte de Comisiones de Vendedores.

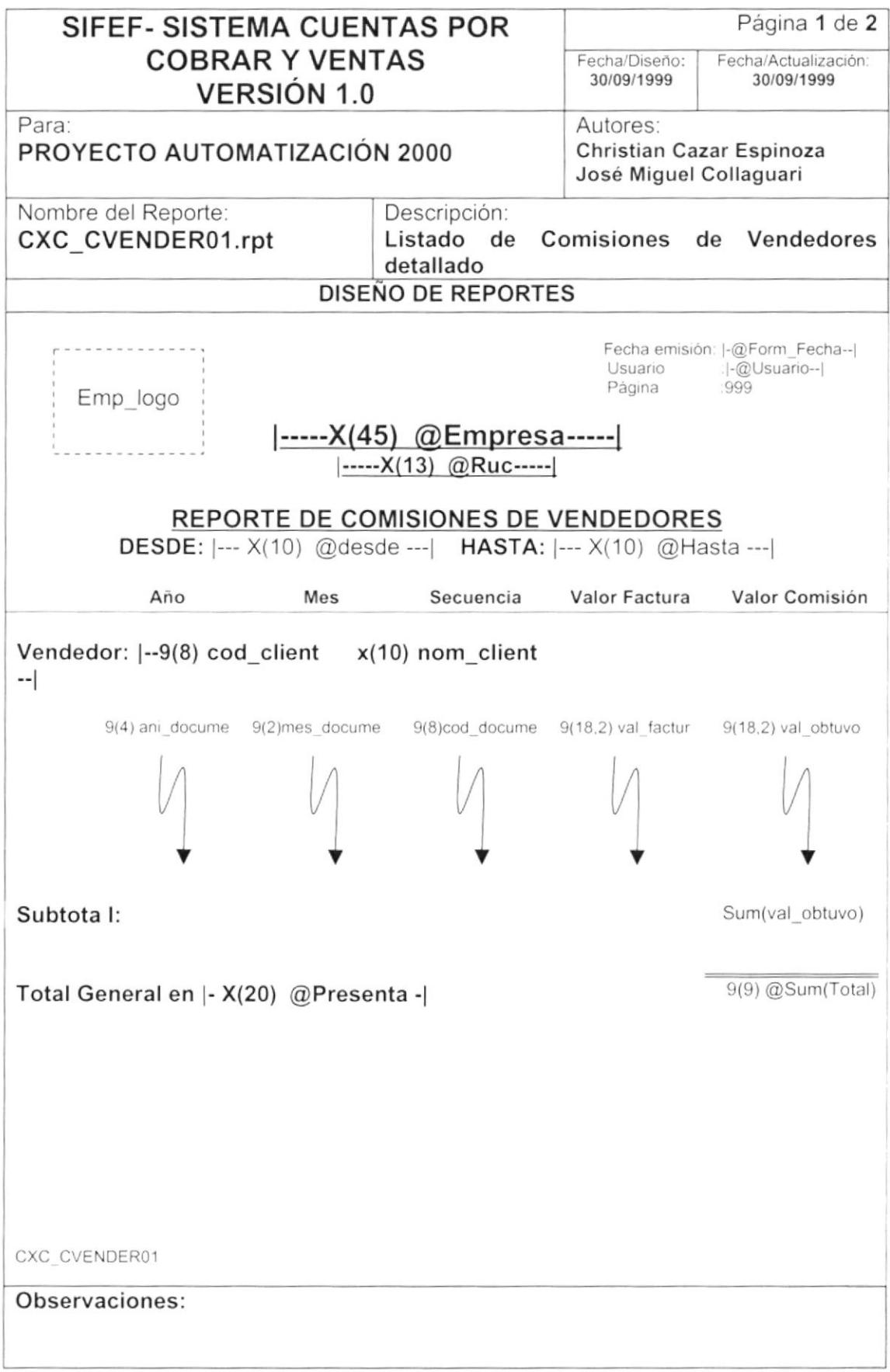

 $\mathbf{v}$ 

 $\overline{1}$ 

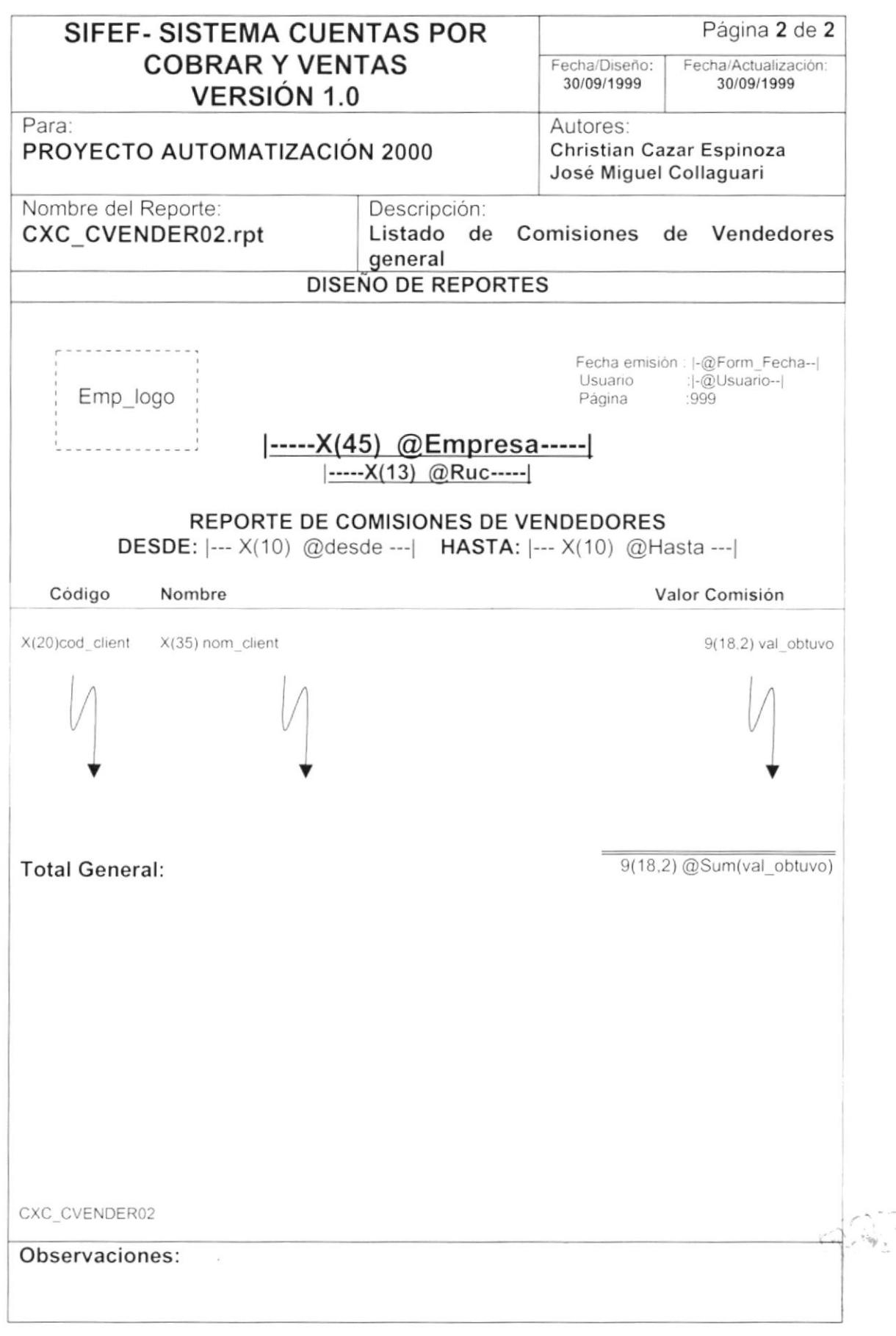
Ì

# 8.2.10 Reporte de Descuentos Otorgados.

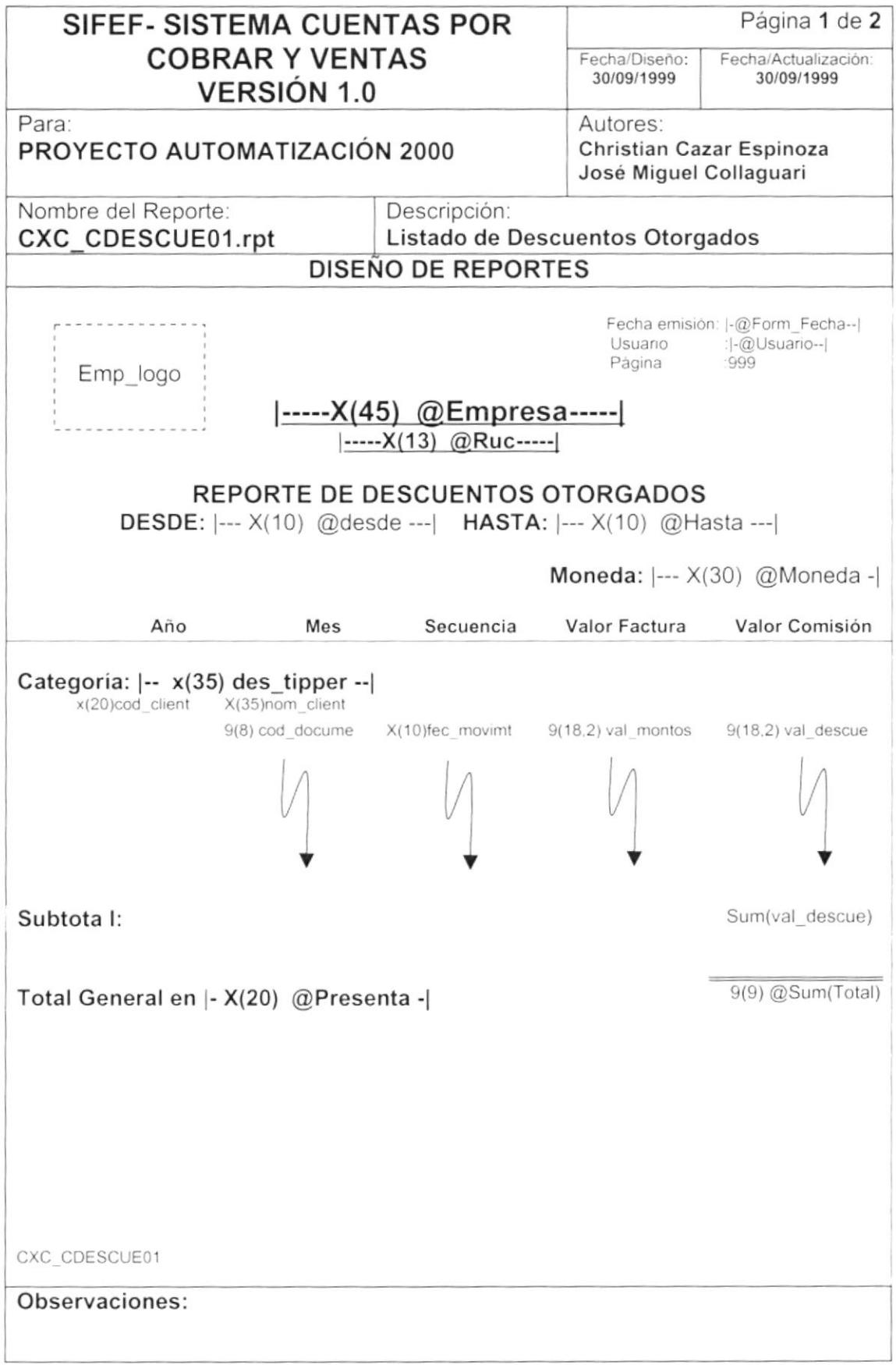

Manual de Diseño

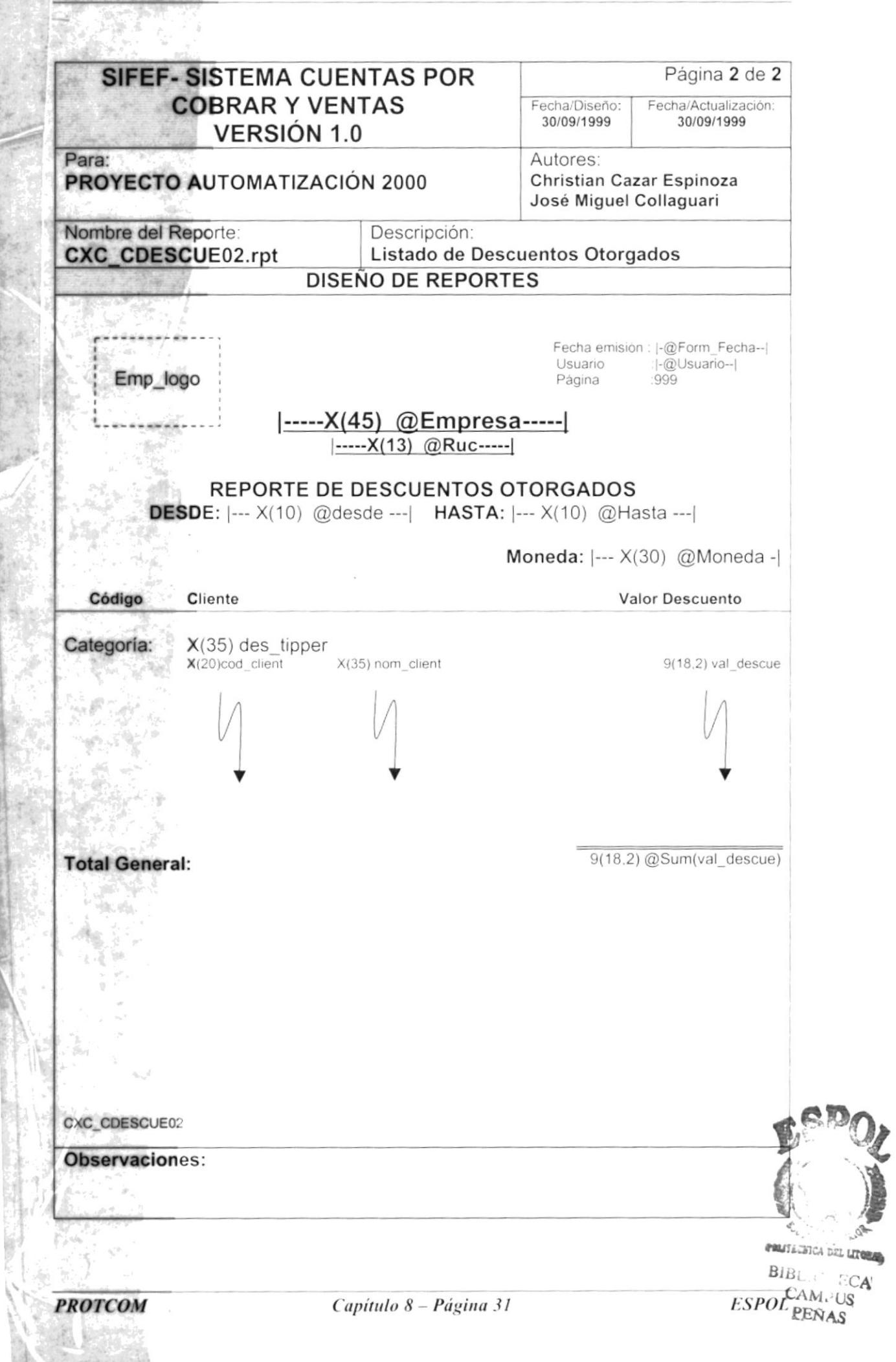

## 8.2.11 Reporte de Artículos.

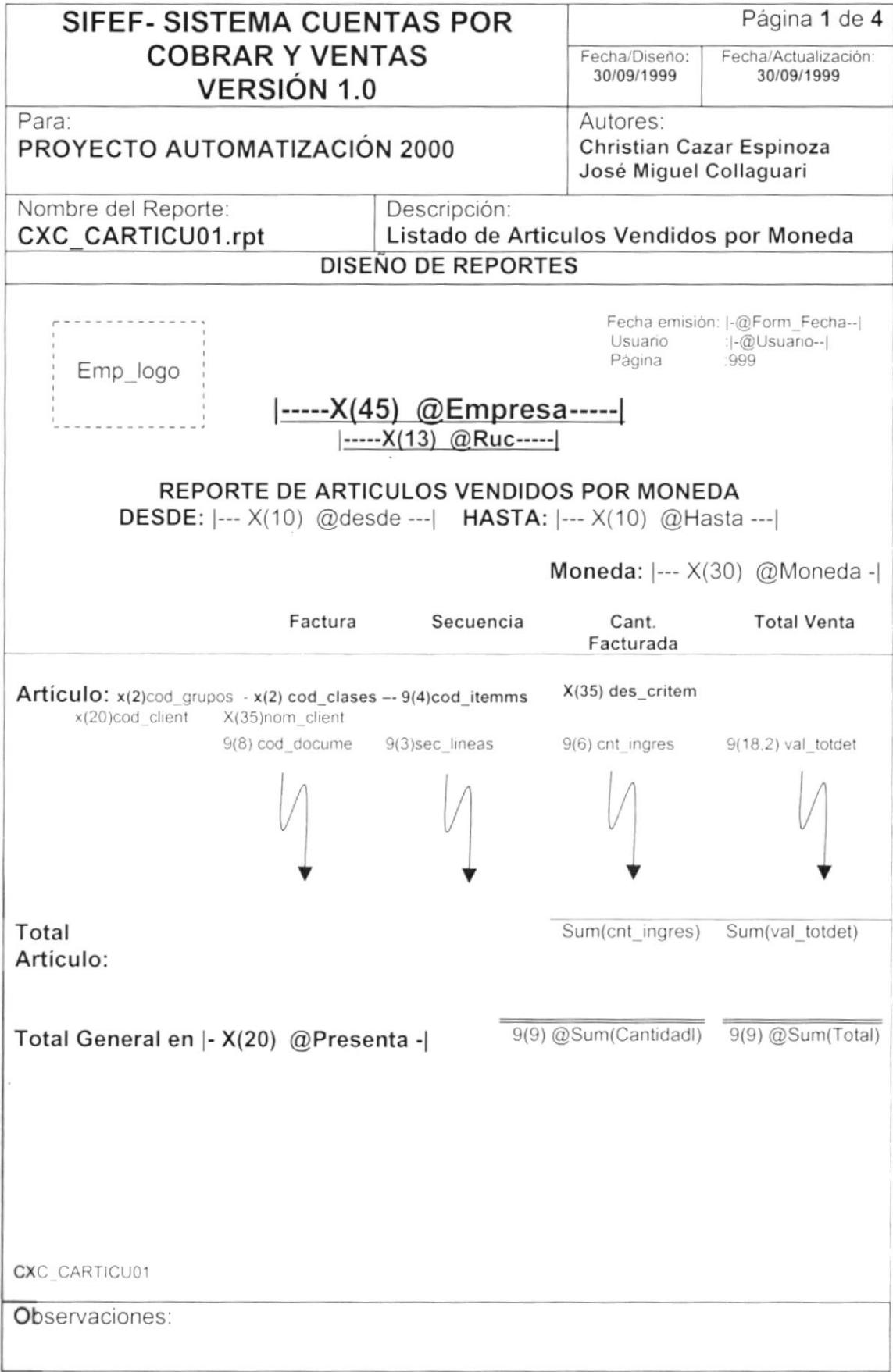

 $\mathbf{j}$ 

 $\bar{1}$ 

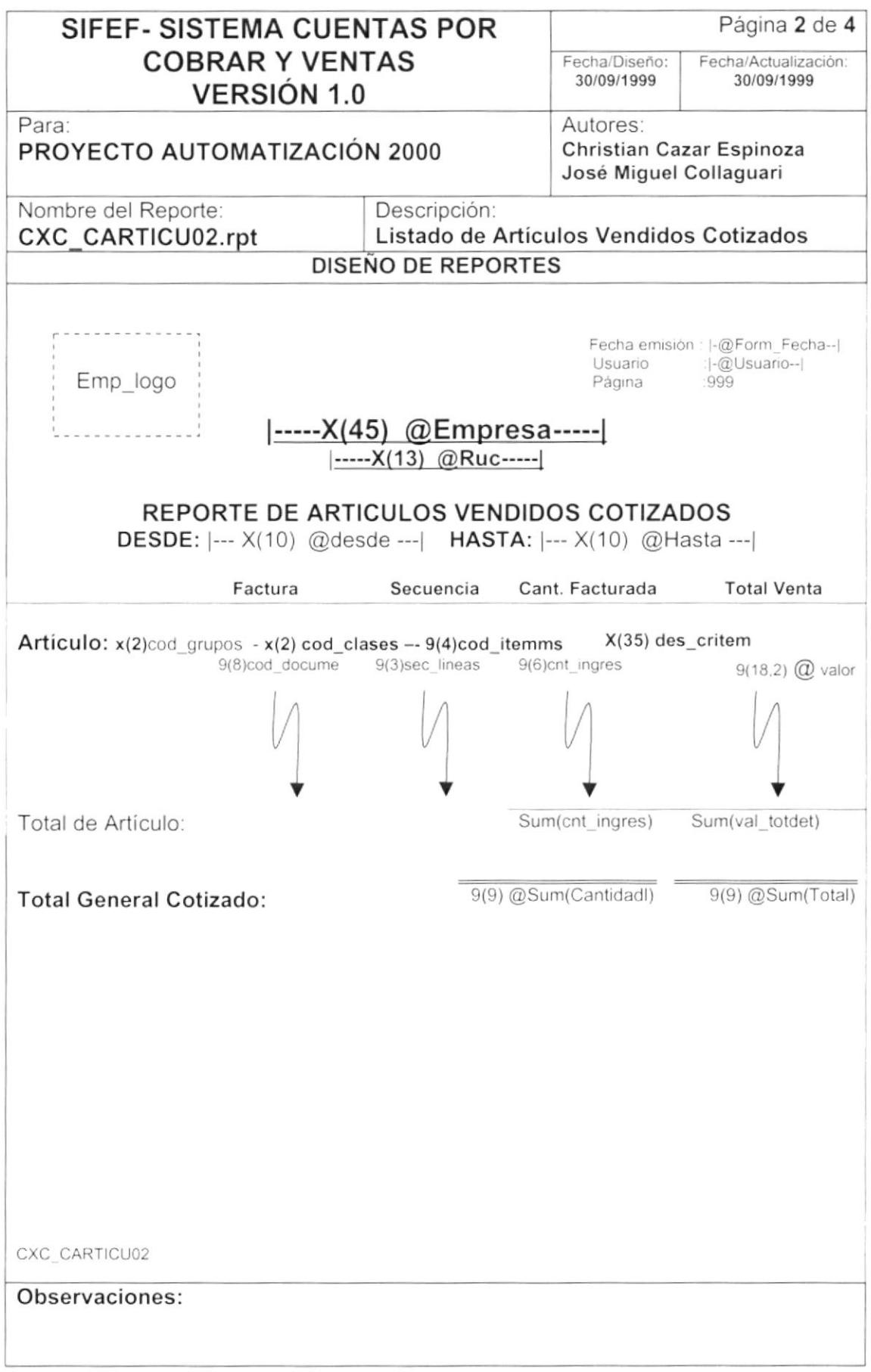

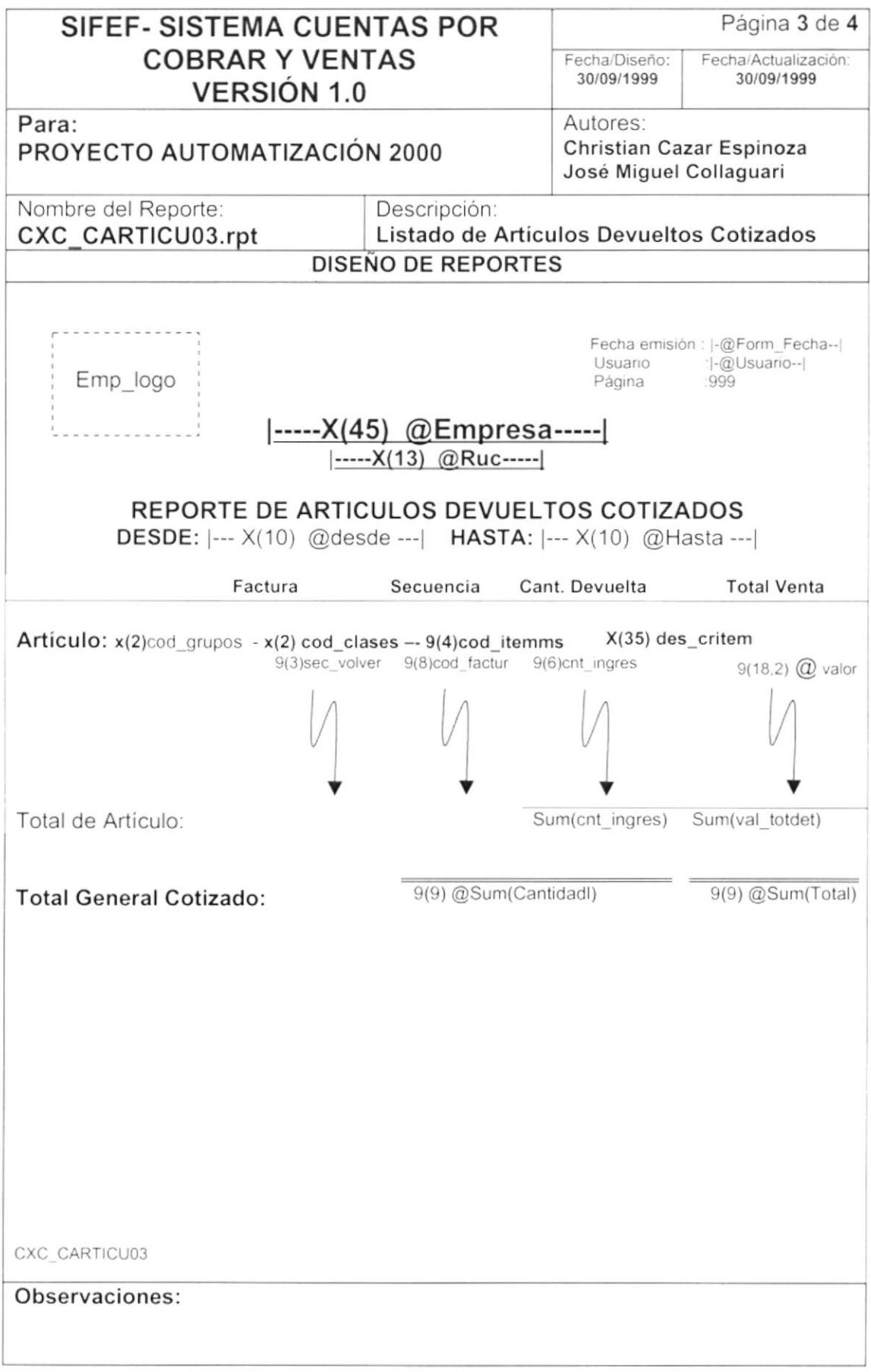

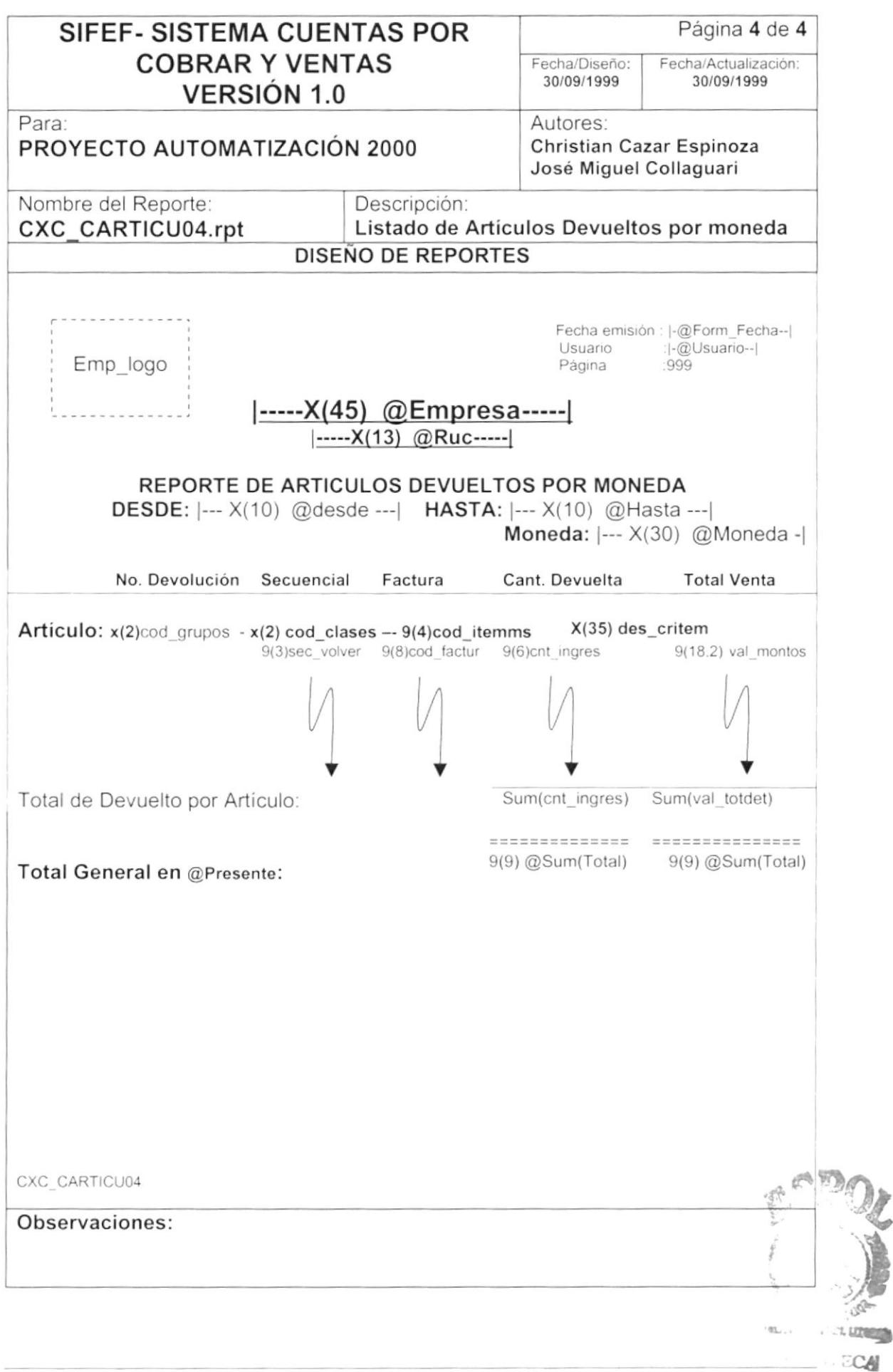

 $ESPOL$ MPUS "ENAS

#### 8.2.12 Reporte de Movimientos Contables.

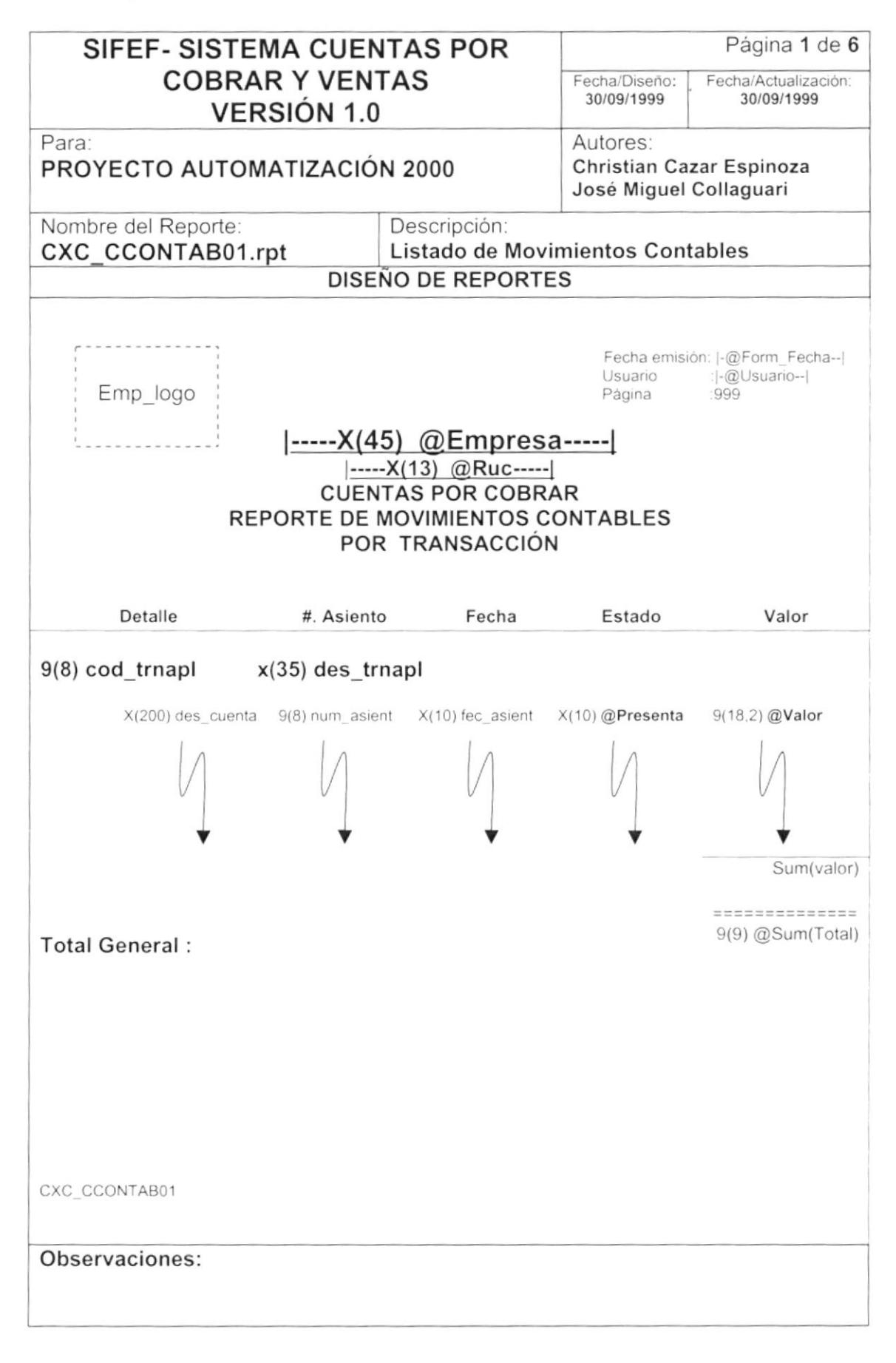

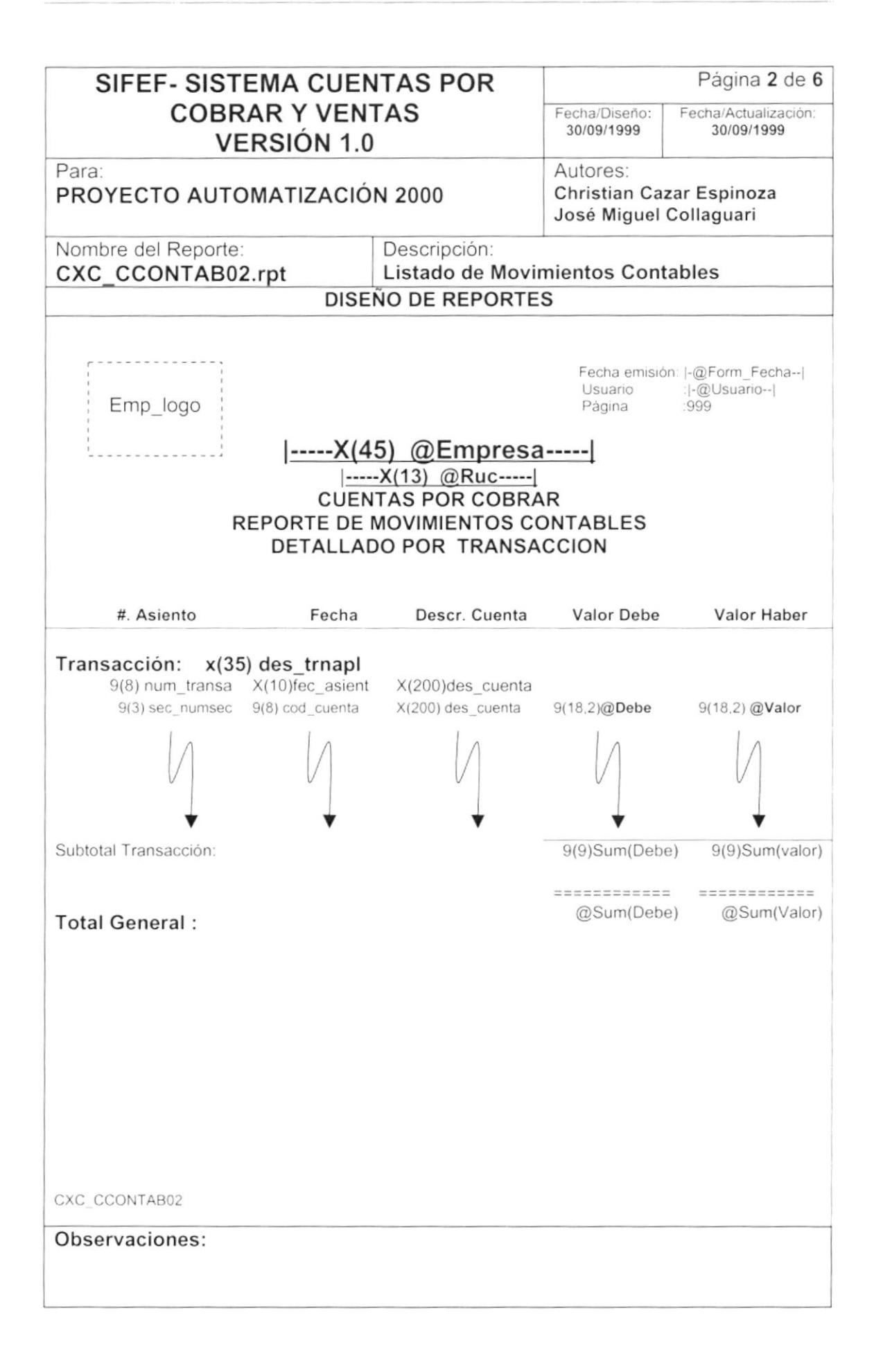

 $\,$  )

 $\mathcal{A}$ 

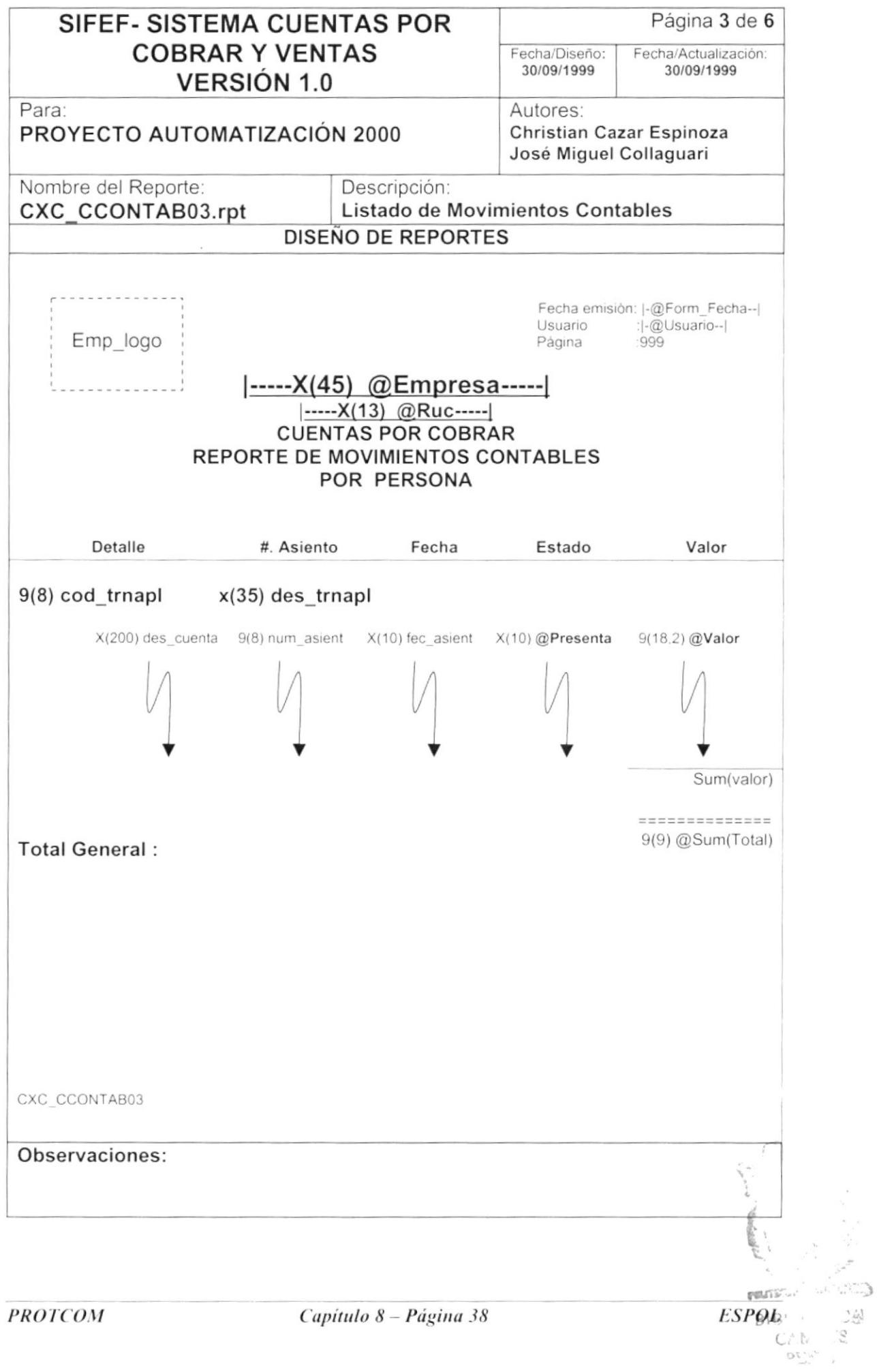

 $\tilde{\nu}$ 

 $\blacktriangleright$ 

 $\,$   $\,$ 

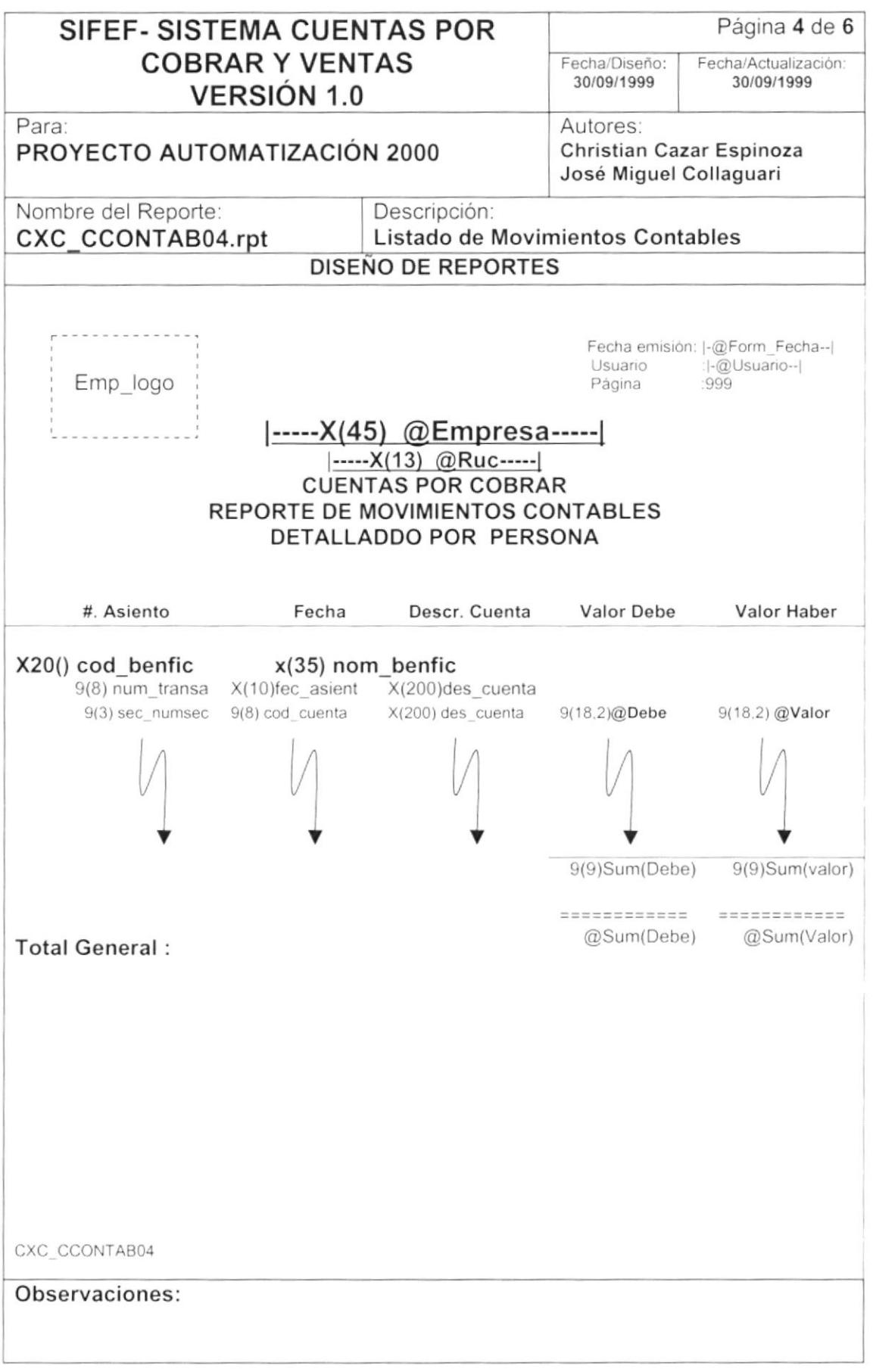

 $\hat{\mathbf{I}}$ 

 $\frac{1}{\sqrt{2}}$ 

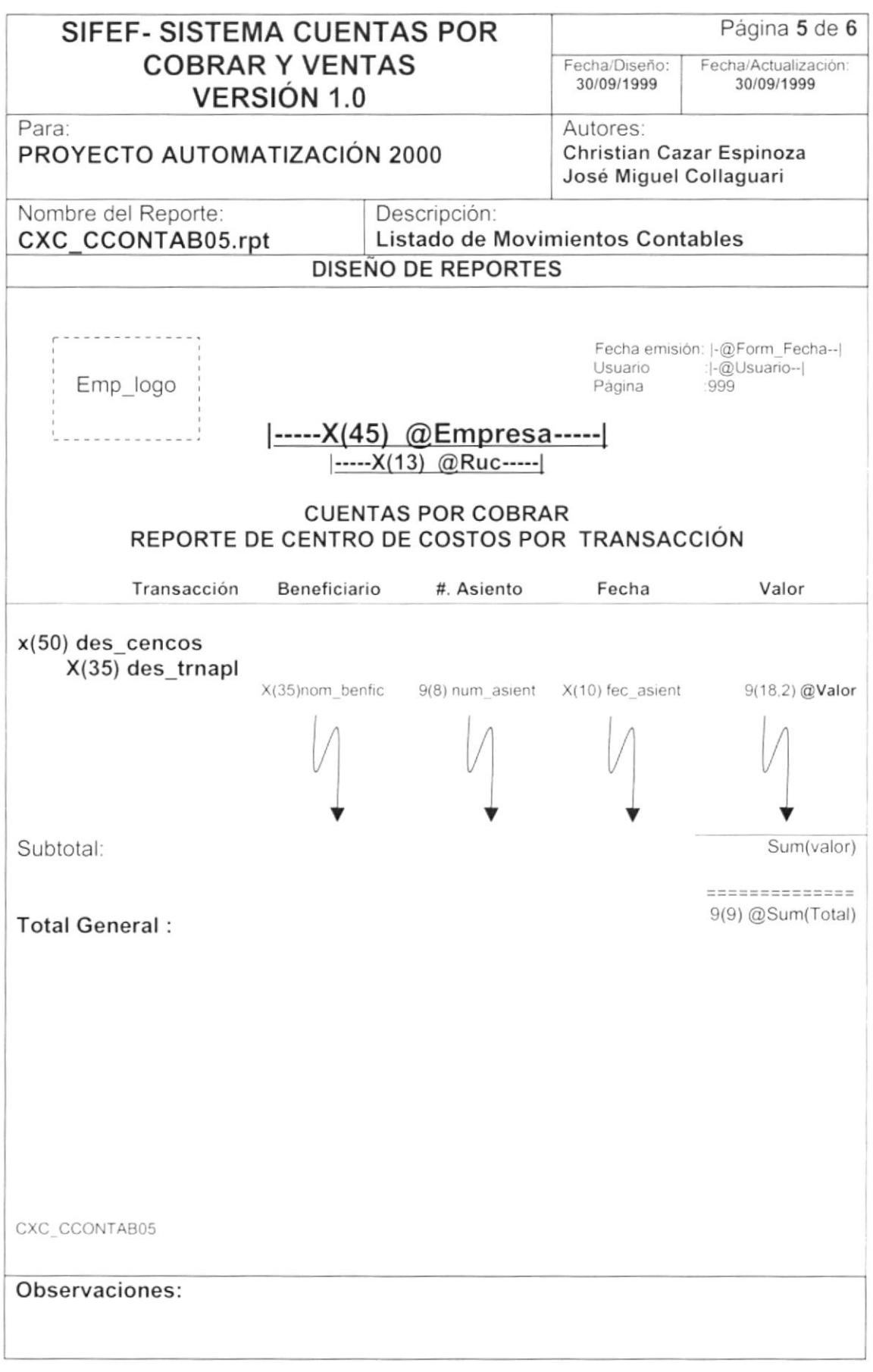

 $\blacksquare$ 

þ

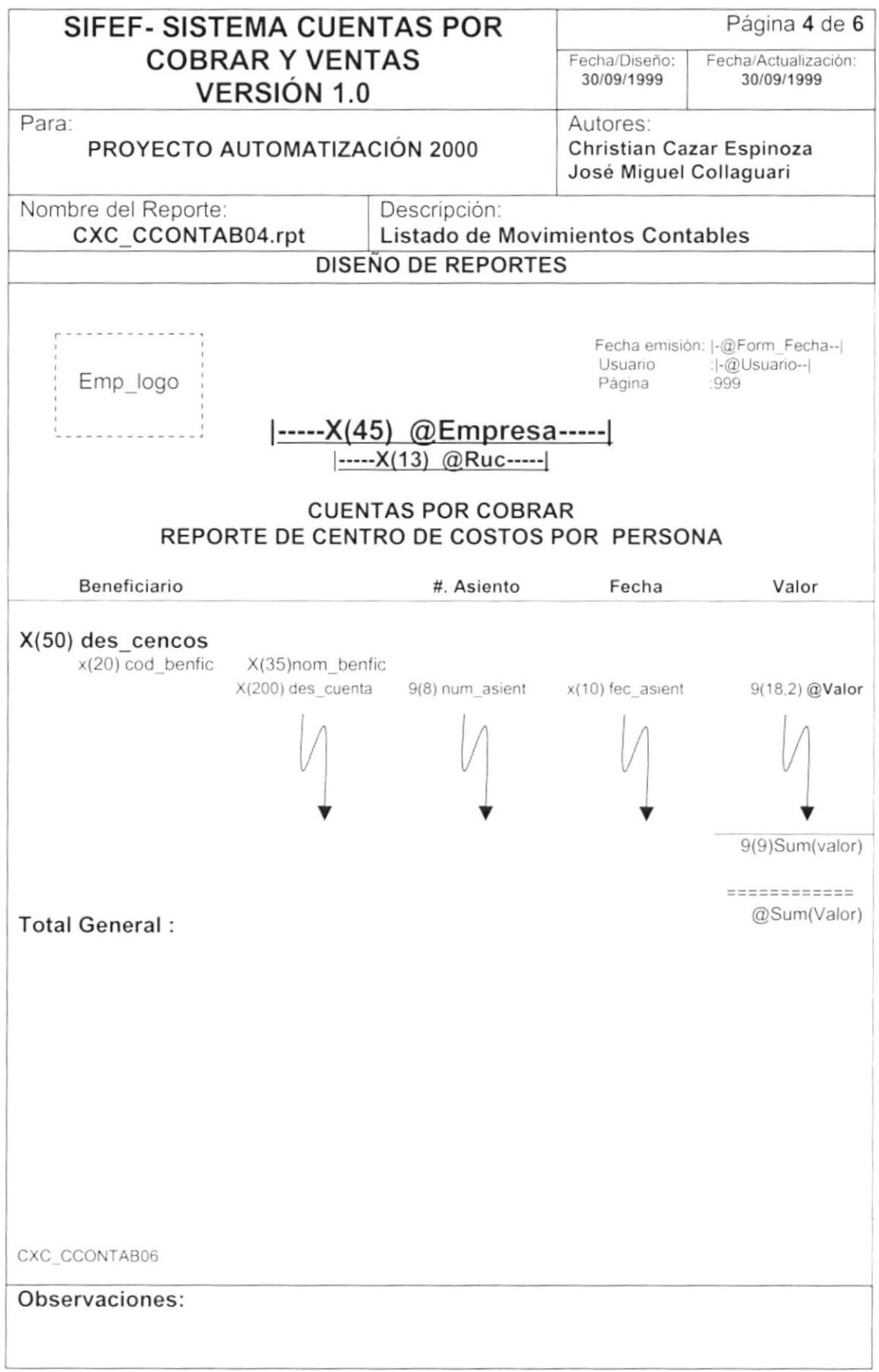

# **CAPÍTULO 9**

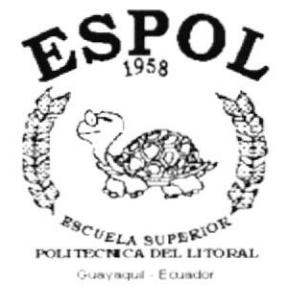

# **DIAGRAMAS IPO Y NARRATIVAS DE PROGRAMAS**

۱

I

# 9. DIAGRAMAS IPO Y NARRATIVAS DE PROGRAMA.

#### $9.1.$ **MANTENIMIENTO DE PLAN DE CUENTAS.**

### 9.1.1. IPO de Mantenimiento de Clientes y Proveedores.

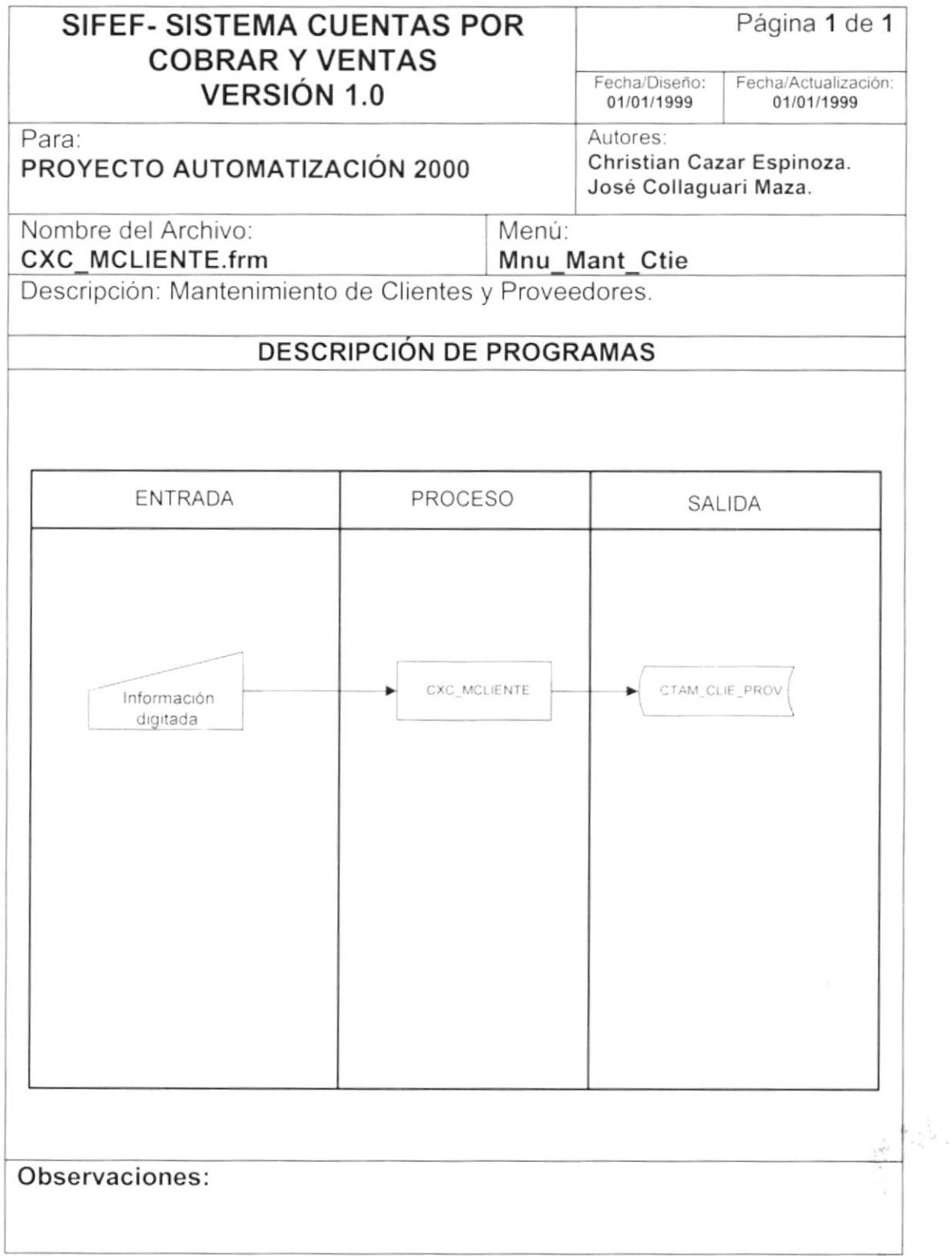

### 9.1.2. Narrativa de Clientes Proveedores.

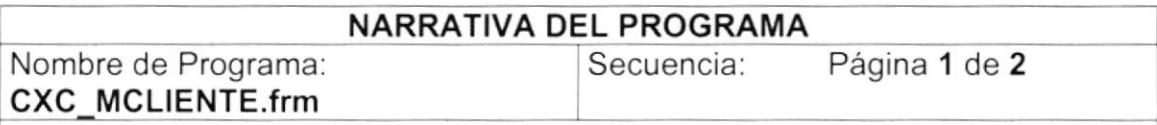

El Mantenimiento de Clientes y Proveedores tiene como objetivo ingresar o modificar los clientes y proveedores que tenga la empresa. Para su explicación se lo ha dividido de la siguiente manera:

#### 1. Carga del Formulario.

I

- 1. Se llena el combo de países usando el store procedure SDFSPC\_CONSULTAPAISES, con los parámetros "G" y "T". Ver sección "Explicación de stores" página 71.
- 2. Se llena el combo de provincia usando el store procedure SDFSPC\_CONSULTAPROVINCIA, con los parámetros "D" y "T". Ver sección "Explicación de stores" página 71.
- 3 Se llena el combo de ciudad usando el store procedure SDFSPC\_CONSULTACIUDAD, si existe una provincia seleccionada se envían los parámetros "G","T" y "P". Caso contrario se envían los parámetros "G","T" y "E". Ver sección "Explicación de stores" página 71 .
- La información del combo (cbo\_estado) es ingresada por el sistema como constantes. 4
- La información del combo (cbo\_identificacion) es ingresada por el 5. sistema como constantes.
- 6 Se presiona <enter> en el botón nuevo, se ejecuta el store procedure SEGSPC\_TRAERPARAMETRO con el parámetro "sec\_pasemp", que contiene la secuencia con que se grabará el registro. Ver sección ''Explicación de stores" página 71 .

#### 2. lngreso de Registro.

- 1. Se presiona <enter> en el campo del código de Céd/Pas/Ruc, estando el texto vacío, se activa el botón aceptar.
- 2. Al momento de grabar si esta en el módulo de Cuentas por Cobrar se graba como un cliente y si se encuentra en módulo de Cuentas por Pagar se graba como un Proveedor, si es una persona ocasional se usa el siguiente store procedure CXCSPM\_OCASIONAL, caso contrario se usa el store procedure CXCSPM\_CLIENTEPROVEEDOR, ambos stores envían el parámetro "l" para ingresar el registro. Ver sección "Explicación de stores" página 72.

Observación:

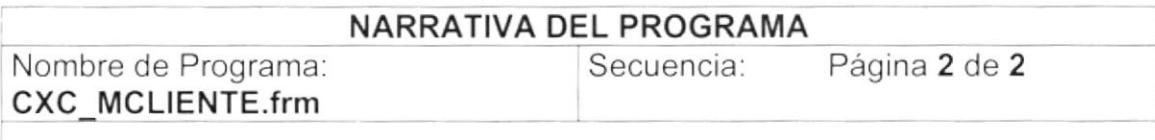

#### 3. Modificación de Registro.

- 1. Al consultar el registro que va ha modificarse, una vez ingresado el código registro ha buscar se ejecuta el siquiente store del procedure CXCSPC CLIENTEPROVEEDOR con el parámetro "A". Ver sección "Explicación de stores" página 71.
- 2. Al momento de modificar el registro, si es una persona ocasional se usa el siguiente store procedure CXCSPM OCASIONAL y si no lo es usa el store procedure CXCSPM CLIENTEPROVEEDOR, ambos store procedure utilizan el parámetro "A". Ver sección "Explicación de stores" página 72.

#### 4. Eliminación de Registro

- 1. Al consultar el registro que va ha eliminar, una vez ingresado el código del registro ha buscar se ejecuta el siguiente store procedure CXCSPC CLIENTEPROVEEDOR con el parámetro "A". Ver sección "Explicación de stores" página 71.
- 2. Al momento de eliminar el registro si es una persona ocasional se usa el siquiente store procedure CXCSPM OCASIONAL y si no lo es usa el procedure CXCSPM CLIENTEPROVEEDOR, ambos store store procedure utilizan el parámetro "E". Ver sección "Explicación de stores" página 72.

Observaciones:

 $CT.$ 

 $\mathsf{I}$ 

 $\mathbf{I}$ 

#### $9.2.$ MANTENIMIENTO DE COMENTARIO EN VENTAS.

### 9.2.1. IPO de Mantenimiento en COMENTARIO EN VENTAS.

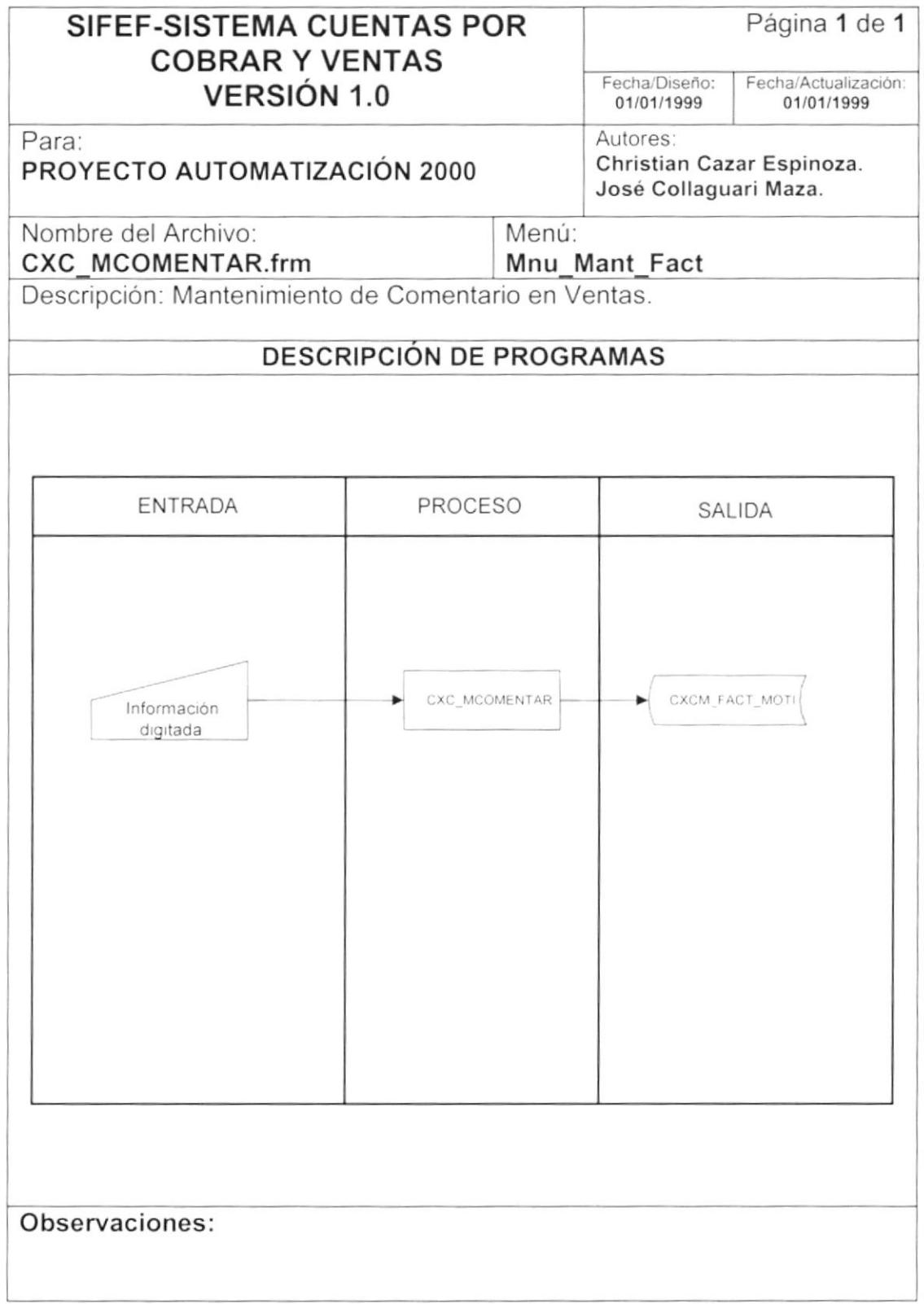

#### 9.2.2. Narrativa de Mantenimiento en COMENTARIO EN VENTAS.

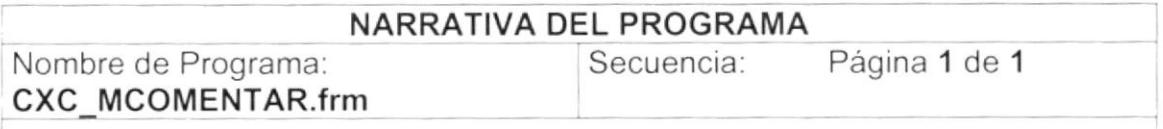

El mantenimiento de comentario de factura tiene como objetivo tipificar los comentarios de las facturas que puedan usarse en el emisión de la factura. Para su explicación se lo ha dividido de la siguiente manera:

#### 1. Carga del Formulario.

- 1. Se llena el campo de código usando el store procedure CXCSPC COMENTARIO que extrae toda información existente en la tabla CXCM FACT MOTI.
- 2. La información del combo (cbo estado) es ingresada por el sistema como constantes.

#### 2. Ingreso de Registro.

- 1. Se presiona <enter> en el campo del código de la clase de observación estando el combo vacío, se ejecuta el store procedure SEGSPC TRAERPARAMETRO que consulta con el parámetro "sec motivo ", que contiene la secuencia con que se grabará el registro. Ver sección "Explicación de stores" página 71.
- 2. Al momento de grabar el registro se usa el siguiente store procedure CXCSPM COMENTARIO ingresando el registro con el parámetro "I". Ver sección "Explicación de stores" página 73.

#### 3. Modificación de Registro.

- 1. Al consultar el registro que va ha modificarse, se ejecuta el siguiente store procedure CXCSPC COMENTARIO que extrae toda la información existente en la tabla CXCM FACT MOTI.
- 2. Al momento de modificar el registro se usa el siguiente store procedure CXCSPM COMENTARIO actualiza el registro con el parámetro "A". Ver sección "Explicación de stores" página 73.

#### 4. Eliminación de Registro.

- 1. Al consultar el registro que va ha eliminarse, se ejecuta el siguiente store procedure CXCSPC COMENTARIO que extrae toda la información existente de la tabla CXCM FACT MOTI.
- 2. Al momento de eliminar el registro se usa el siguiente store procedure CXCSPM COMENTARIO elimina lógicamente el registro con el parámetro "E", cambiando el estado del registro de "activo" a "eliminado". Ver sección "Explicación de stores" página 73.

Observaciones:

#### $9.3.$ MANTENIMIENTO DE PORCENTAJES DE COMISIONES.

## 9.3.1. IPO de Mantenimiento de PORCENTAJES COMISIONES.

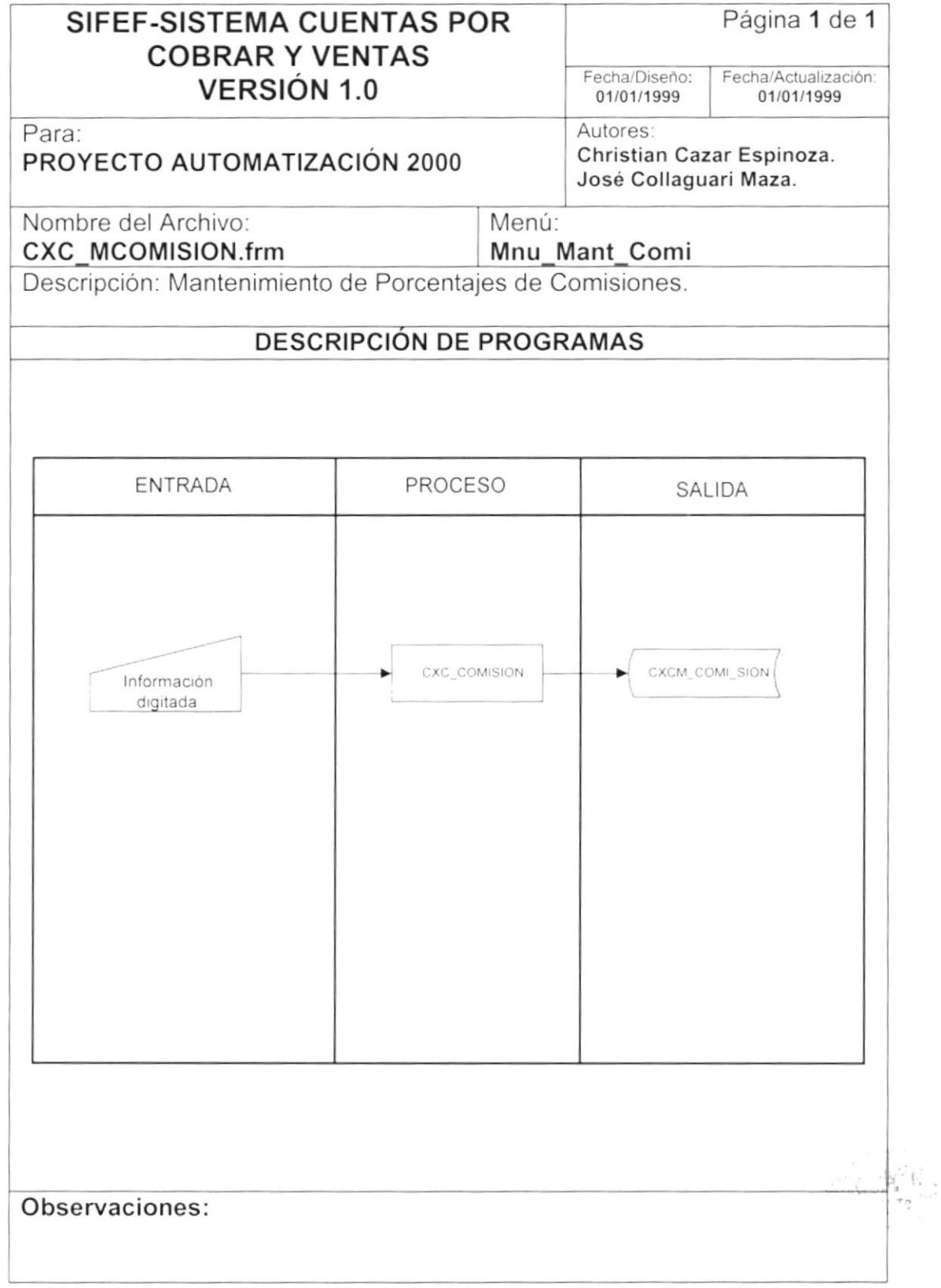

b

#### 9.3.2. Narrativa de Mantenimiento de PORCENTAJES COMISIONES.

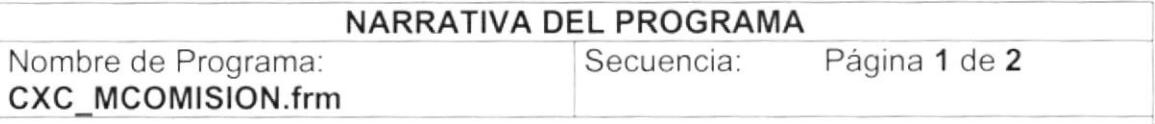

El mantenimiento de porcentaje de comisiones tiene como objetivo tipificar las comisiones ganadas de los vendedores por el volumen de venta. Para su explicación se lo ha dividido de la siguiente manera:

#### '1. Carga del Formulario.

- 1. Se llena el campo de código usando el store procedure CXCSPC\_COMISION que extrae toda la información existente de la tabla CXCM COMI SION.
- 2. La información del combo (cbo\_estado) es ingresada por el sistema como constantes.

#### 2. lngreso de Registro.

)

)

- 1. Se presiona <enter> en el campo del codigo de la clase de observación estando el combo vacio, se ejecuta el store procedure<br>SEGSPC-TRAERPARAMETRO que consulta con el parámetro SEGSPC TRAERPARAMETRO que consulta con "sec comisi", que contiene la secuencia con que se grabará el registro. Ver sección "Explicación de stores" página <sup>71</sup>.
- 2. Al momento de grabar el registro se usa el siguiente store procedure CXCSPM\_COMISION ingresando el registro con el parámetro '1", Ver sección "Explicación de stores" página 73.

#### 3. Modificación de Registro.

- 1. Al consultar el registro que va ha modificarse, se ejecuta el siguiente store procedure CXCSPC\_COMISION que extrae toda la información existente en la tabla CXCM COMI SION.
- 2. Al momento de modificar el registro se usa el siguiente store procedure CXCSPM\_COMISION actualizando el registro con el parámetro '1". Ver sección "Explicación de stores" página 73.

#### 4. Eliminación de Registro.

1. Al consultar el registro que va ha eliminarse, se ejecuta el siguiente store procedure CXCSPC\_COMISION que extrae la información existente en la tabla CXCM\_COMI\_SION el que actúa de diferente manera de acuerdo al valor recibido Ver sección "Explicación de stores" página 73.

Observaciones

 $\pmb{\bigr)$ 

ļ

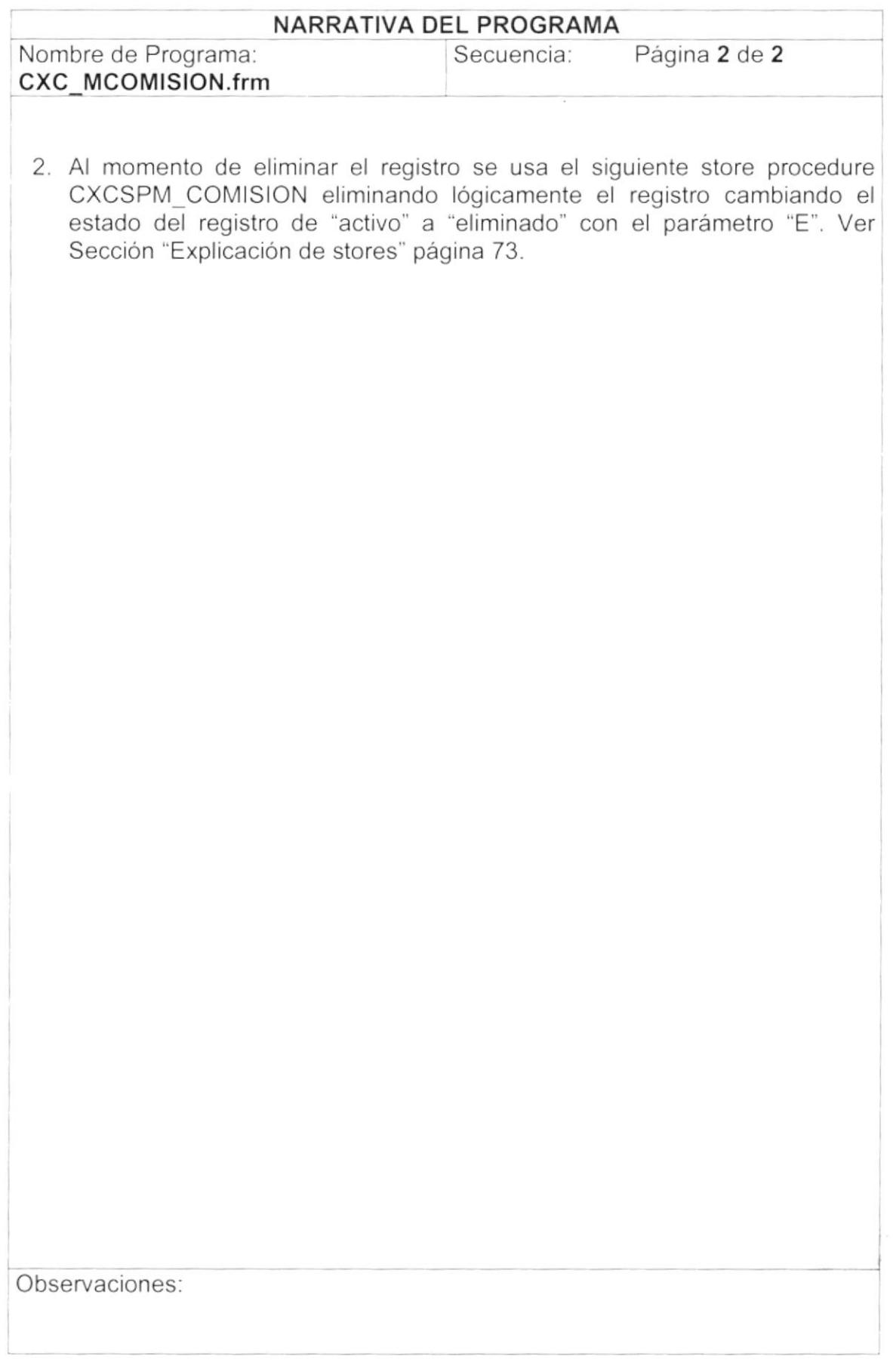

 $\begin{array}{c} \mathcal{P}_{\mathcal{P}_{\mathcal{P}_{\mathcal{P}_{\mathcal{P}_{\mathcal{P}}}}}^{(1)} } \\ \mathcal{P}_{\mathcal{P}_{\mathcal{P}_{\mathcal{P}_{\mathcal{P}_{\mathcal{P}}}}}^{(2)} } \end{array}$ 

#### PROCESO DE FACTURACIÓN.  $9.4.$

# 9.4.1. IPO del Proceso de FACTURACIÓN.

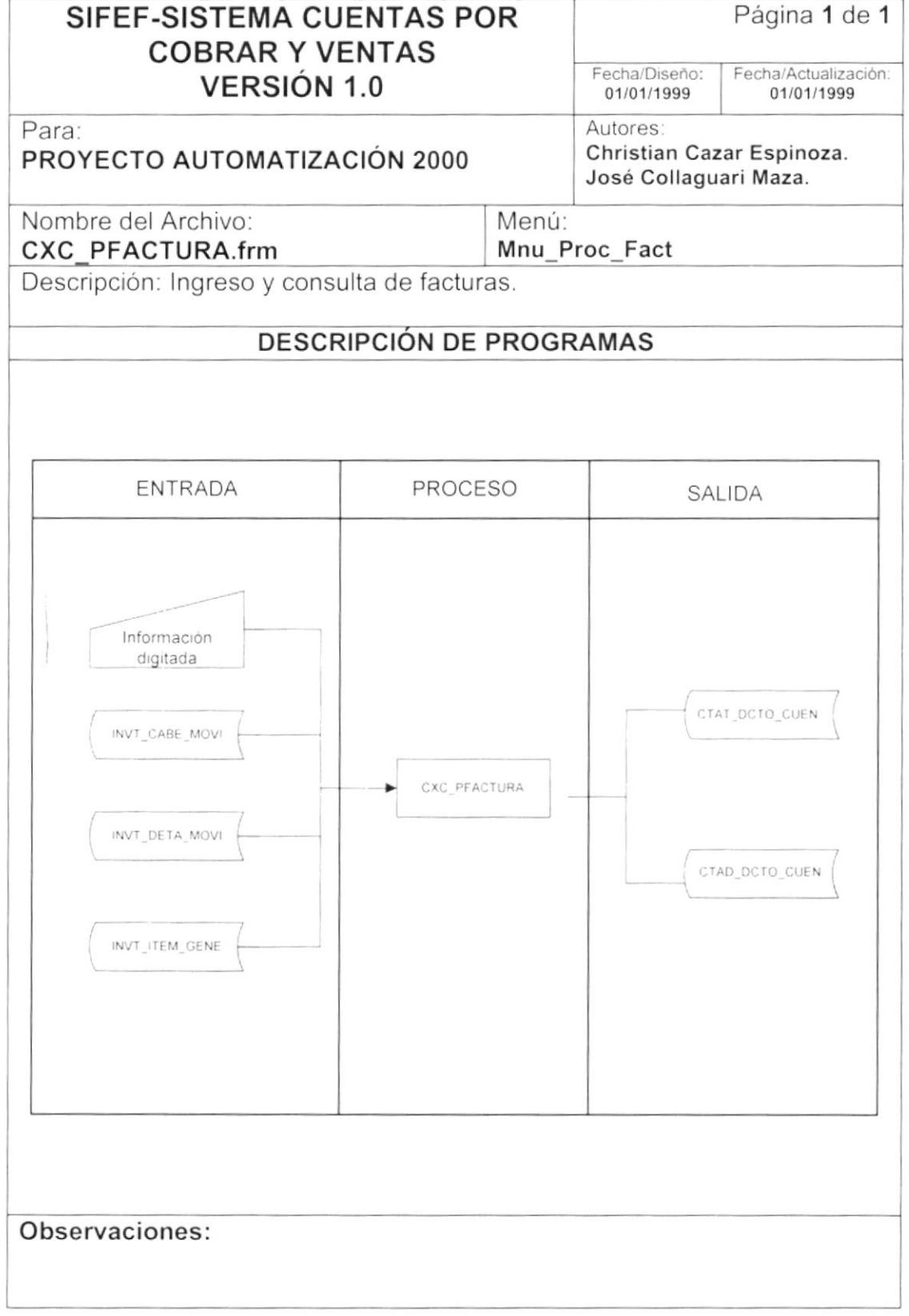

þ

## 9.4.2. Narrativa del Proceso de Facturación.

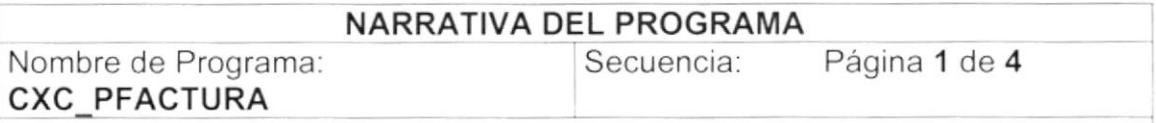

Este programa tiene como objetivo llevar un control de todas las facturas emitidas por bodegas que se realicen por efecto de una venta de artículos. Para su explicación se lo ha dividido de la siguiente manera:

#### 1. Carga del Formulario.

- '1 . Se extrae el número de ítem para la venta del store procedure SEGSPC\_TRAERPARAMETRO con la tarea 'N y el pará metro "val itemms". Ver sección "Explicación de Stores" página 71.
- 2. Se extrae el número de la bodega para la venta del store procedure SEGSPC TRAERPARAMETRO con la tarea 'N' y el parámetro "val\_bodega". Ver sección "Explicación de Stores'' página 71.
- 3. Se extrae el número del impuesto al valor agregado(iva). del store procedure SEGSPC TRAERPARAMETRO con la tarea 'N' y el parámetro "val\_impiva". Ver sección "Explicación de Stores" página 71.
- 4. Se extrae el número del tipo de inventario utilizado del store procedure SEGSPC TRAERPARAMETRO con la tarea 'N' y el parámetro "tip invent". Ver sección "Explicación de Stores" página 71.
- 5. Se consulta la fecha del servidor usando el store procedure SEGSPM FECHAHORA.
- 6. Se consulta el año contable usando el fecha del servrdor usando el store procedure SEGSPC TRAERPARAMETRO con la tarea 'N' y el parámetro "año contab". Ver sección "Explicación de Stores" página 71.
- 7. Se consulta datos de la empresa usando el store procedure CXCSPC CUENTASPORCOBRAR con el parámetro "A". Ver sección "Explicación de Stores" página 73.
- B. La información del combo (Cbo\_Categoria), se llena con todas las categorias activas de una empresa especifica, usando el store procedure CXCSPC CUENTASPORCOBRAR con el parámetro "K". Ver sección ''Explicación de Stores' página 73.
- 9. La información del combo (Cbo\_Moneda), se llena con todas las monedas activas de una empresa especifica, usando el store procedure CXCSPC CUENTASPORCOBRAR con el parámetro "R". Ver sección "Explicación de Stores" página 73

Observaciones f,rationes f,rationes f,rationes f,rationes f,rationes f,rationes f,

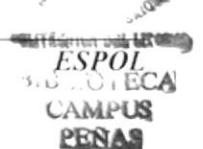

(»

)

)

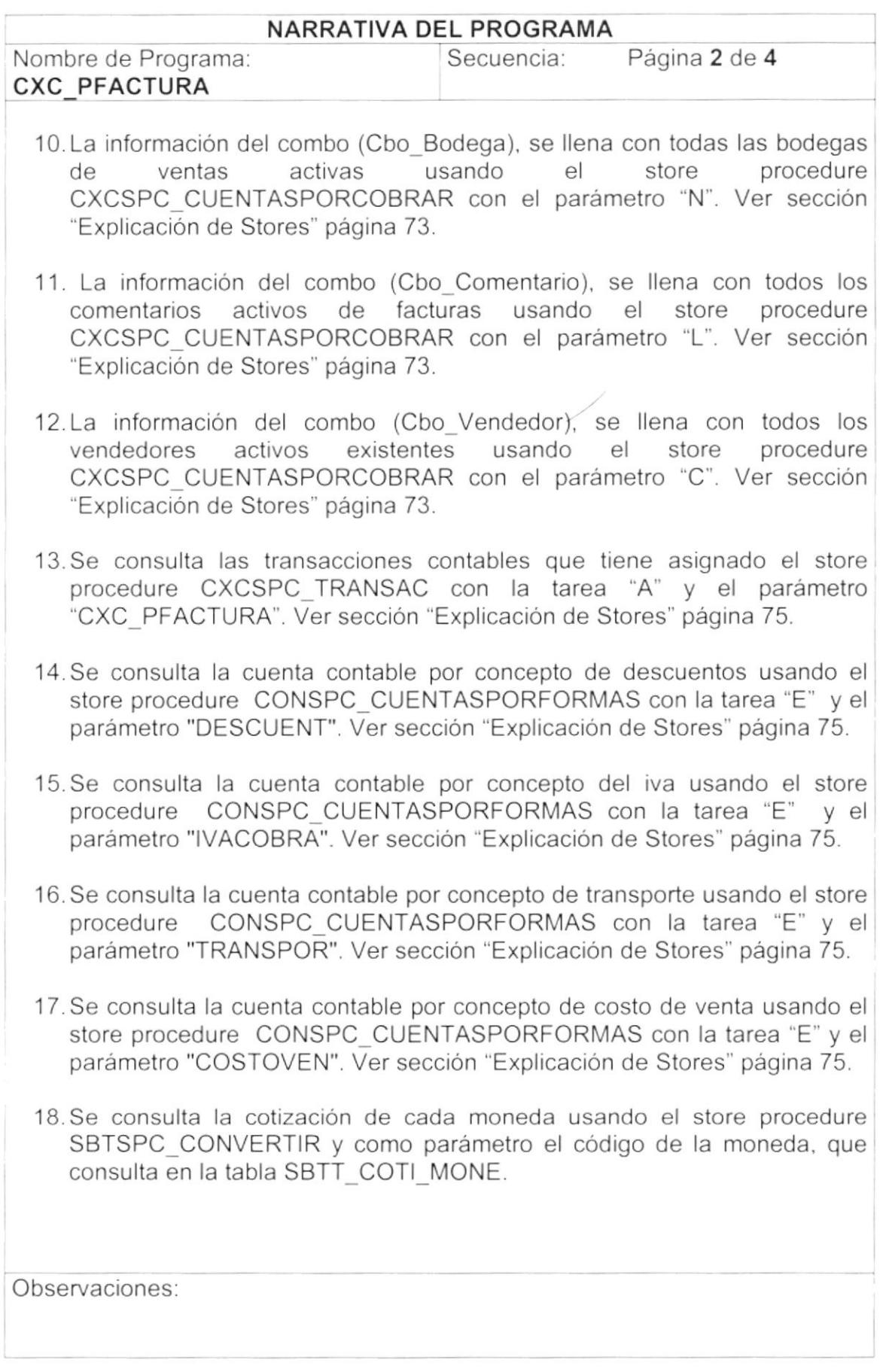

)

 $\pm$ 

 $\mathcal{L}$ 

 $\hspace{0.1mm}$ 

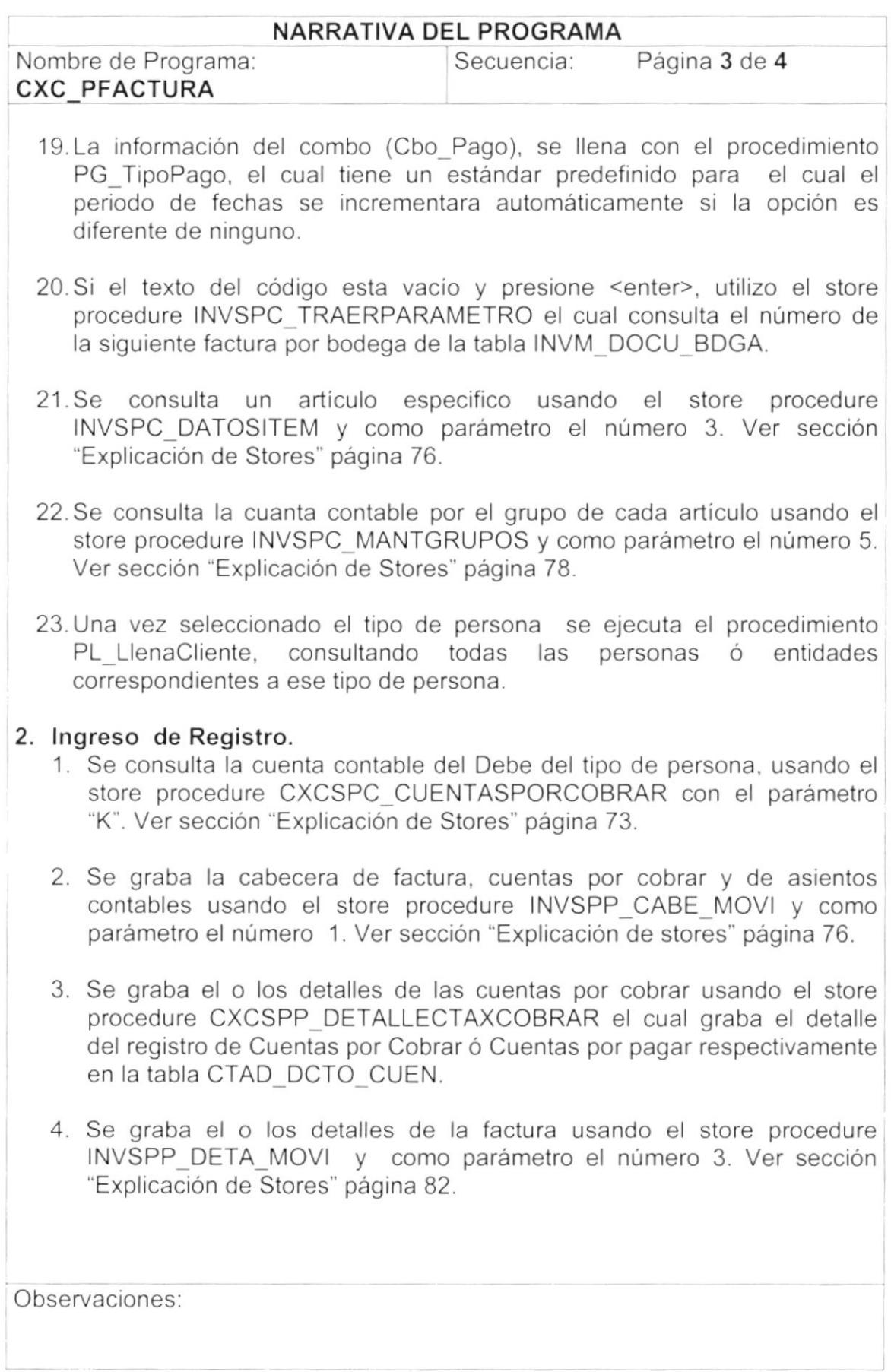

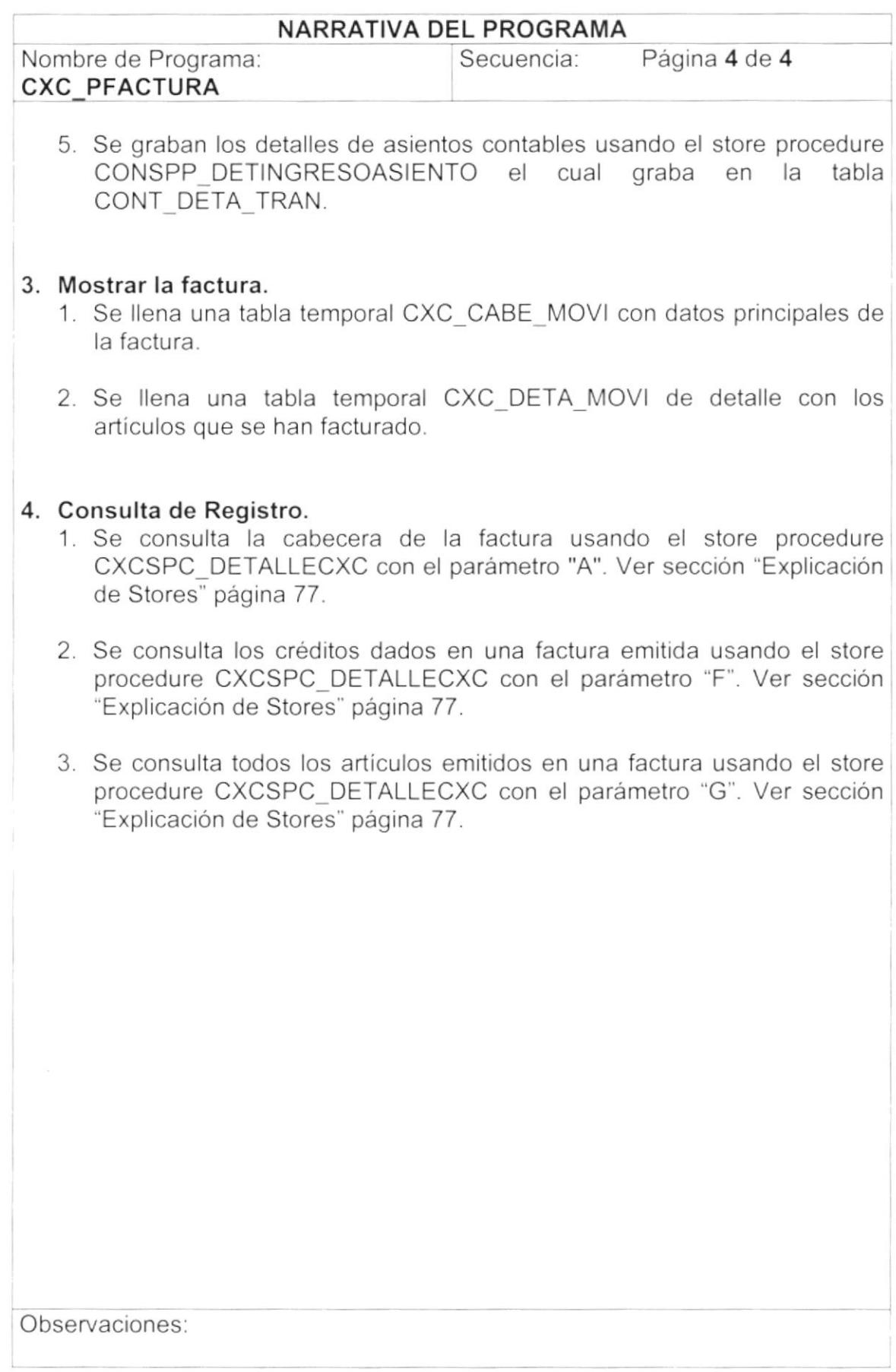

 $\big)$ 

j.

#### $9.5.$ PROCESO DE CUENTAS POR COBRAR.

### 9.5.1. IPO de Proceso de Cuentas por Cobrar.

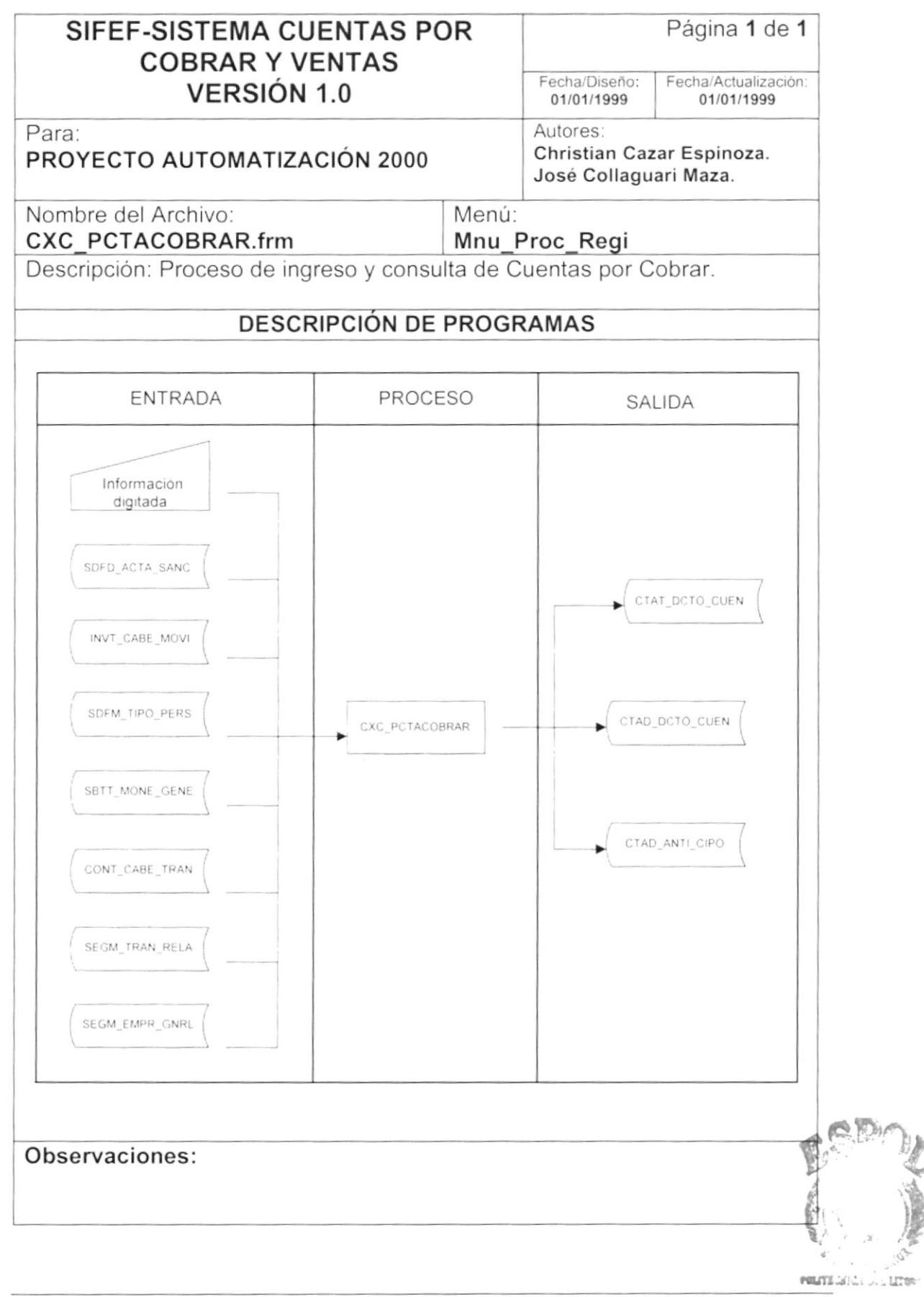

### 9.5.2. Narrativa de Proceso de Cuentas por Cobrar.

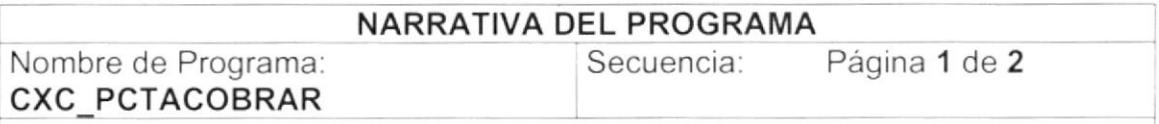

Este programa tiene como objetivo ingresar algunas cuentas por cobrar. debido ha que la mayoría de las cuentas por cobrar son generadas desde otras pantallas ó por otros sistemas. Para su explicación se lo ha dividido de la siguiente manera:

#### 1. Carga del Formulario.

)

)

- 1. Se extrae el número secuencial de Cuentas por Cobrar usando el store procedure SEGSPC TRAERPARAMETRO con la tarea 'N' y el parámetro "sec\_ctacxc". Ver sección "Explicación de Stores" página 71.
- 2. La información del combo (Cbo Transacción), se llena con las transacciones contables que tiene asignado el store procedure<br>CXCSPC TRANSAC con la tarea "A" y el parámetro CXCSPC TRANSAC con la tarea "A" y el parámetro "CXC\_PCTACOBRAR". Ver sección "Explicación de Stores" página 75.
- 3. Se consulta la fecha del servidor usando el store procedure SEGSPM FECHAHORA.
- 4. La información del combo (Cbo\_Pago), se llena con el procedimiento PG TipoPago, el cual tiene un estándar predefinido para el cual el periodo de fechas se incrementara automáticamente si la opción es diferente de ninguno.
- 5. La información del combo (Cbo\_Asiento), se llena con los asientos contables de centro de costo usando el store procedure de centro de costo usando el store procedure CONSPC\_RELACIONCOSTOS con el parámetro la letra "T". Ver sección "Explicación de Stores" página 75.
- 6. La información del combo (Cbo\_Documento), se llena con documentos fuentes por aplicación usando el store procedure CONSPM\_RELDOCAPLI con el parámetro la letra "D". Ver sección ''Explicación de Stores" página 76.
- 7. La información del combo (Cbo\_Categoria ), se llena con todas las categorías activas de una empresa especifica, usando el store procedure CXCSPC\_CUENTASPORCOBRAR con el parámetro "K'. Ver sección "Explicación de Stores" página 73.

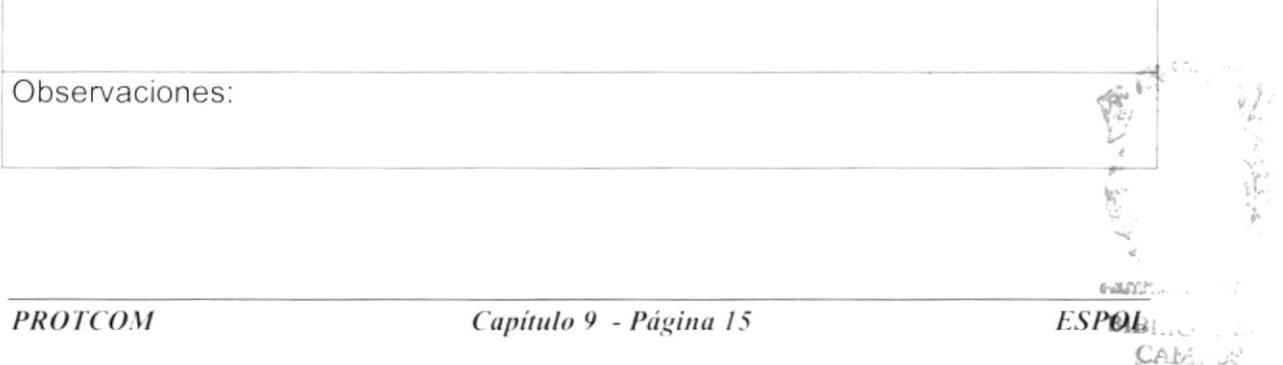

RERAC

 $\langle \rangle$ 

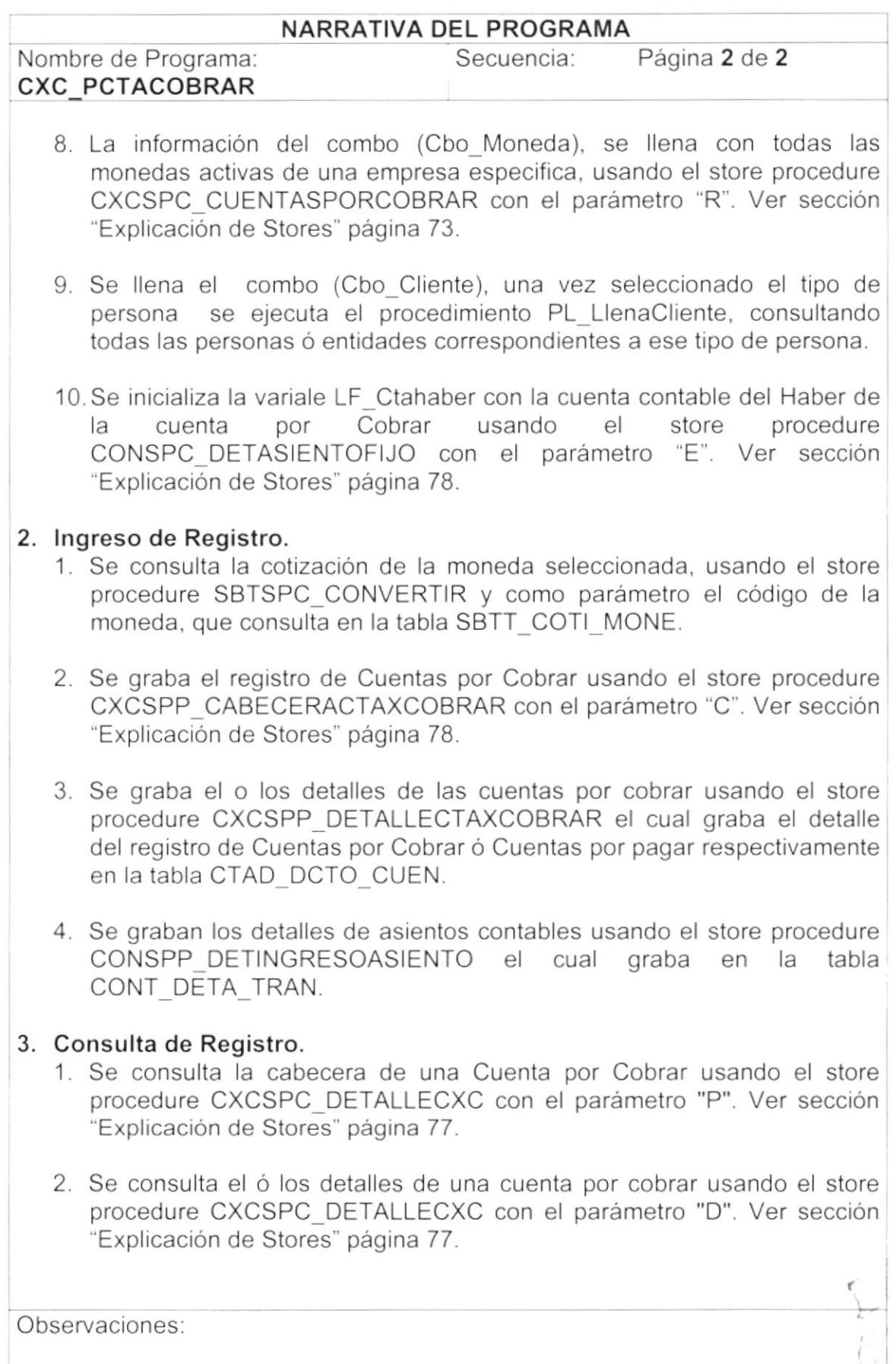

#### PROCESO DE REGISTRO DE TAQUILLA.  $9.6.$

## 9.6.1. IPO de Proceso de REGISTRO DE TAQUILLA.

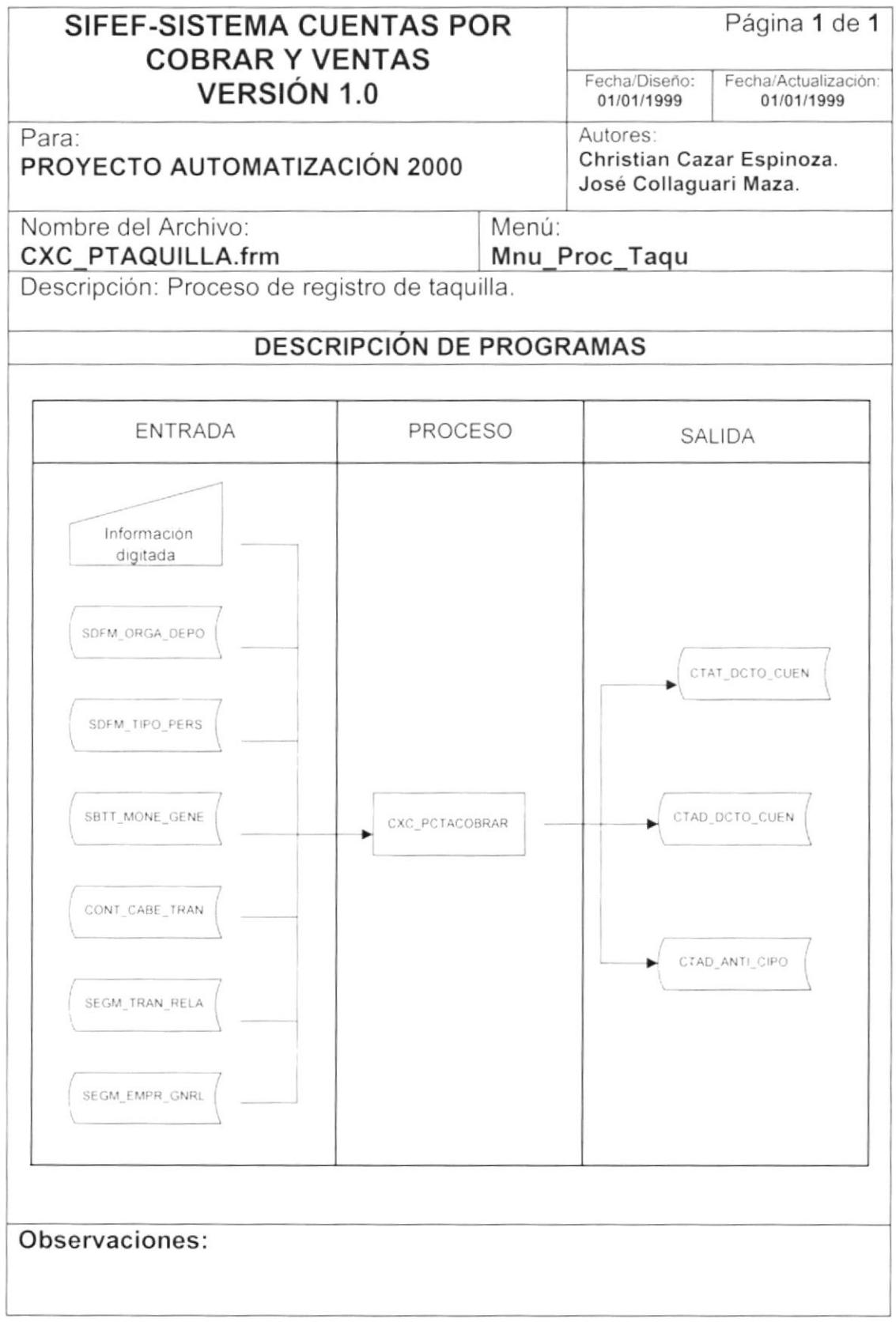

## 9.6.2. Narrativa de Proceso de REGISTRO DE TAQUILLA.

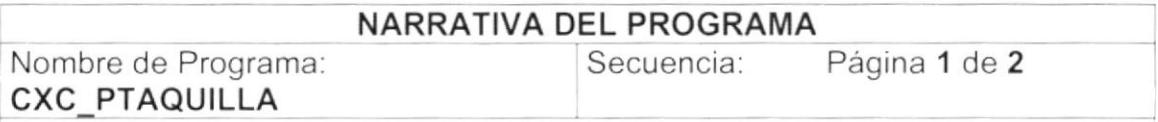

Este programa tiene como objetivo ingresar las taquillas de los campeonatos nacionales creando automáticamente una Cuenta por Cobrar al Club o a la Asociación designada. Para su explicación se lo ha dividido de la siguiente manera:

## 1 Carga del Formulario.

- 1. Se extrae el valor asignado por entradas vendidas usando el store procedure SEGSPC\_TRAERPARAMETRO con la tarea 'N' y el parámetro "val entrad". Ver sección "Explicación de Stores" página 71.
- 2. La información del combo (Cbo Transacción), se llena con las transacciones contables que tiene asignado el store procedure CXCSPC\_TRANSAC con la tarea "A' y el parámetro "CXC PTAQUILLA". Ver sección "Explicación de Stores" página 75.
- 3. Se consulta la fecha del servidor usando el store procedure SEGSPM FECHAHORA.
- 4. Se extrae el valor designado como porcentaje e gravammen usando el store procedure SEGSPC TRAERPARAMETRO con la tarea 'N' y el parámetro "val\_gravam". Ver sección "Explicación de Stores" página 71.
- 5. La información del combo (Cbo\_Asiento), se llena con los asienlos contables de centro de costo usando el store procedure CONSPC\_RELACIONCOSTOS con el parámetro "T". Ver sección ''Explicación de Stores" página 75.
- 6. Se consulta la cuenta contable por concepto de entradas vendidas usando el store procedure CONSPC\_CUENTASPORFORMAS con Ia tarea "E" y el parámetro "ENTRADAS". Ver sección "Explicación de Stores' página 75.
- 7. La información del combo (Cbo\_Categoria), es ingresada desde el sistema como constante.
- 8. Se llena el combo (Cbo\_Cliente), una vez seleccionado el tipo de persona, usando el store procedure CXCSPC\_CUENTASPORCOBRAR con el parámetro "B". Ver sección "Explicación de Stores" página 73.

Observaciones

 $\left\langle \right\rangle$ 

 $\cdot$ 

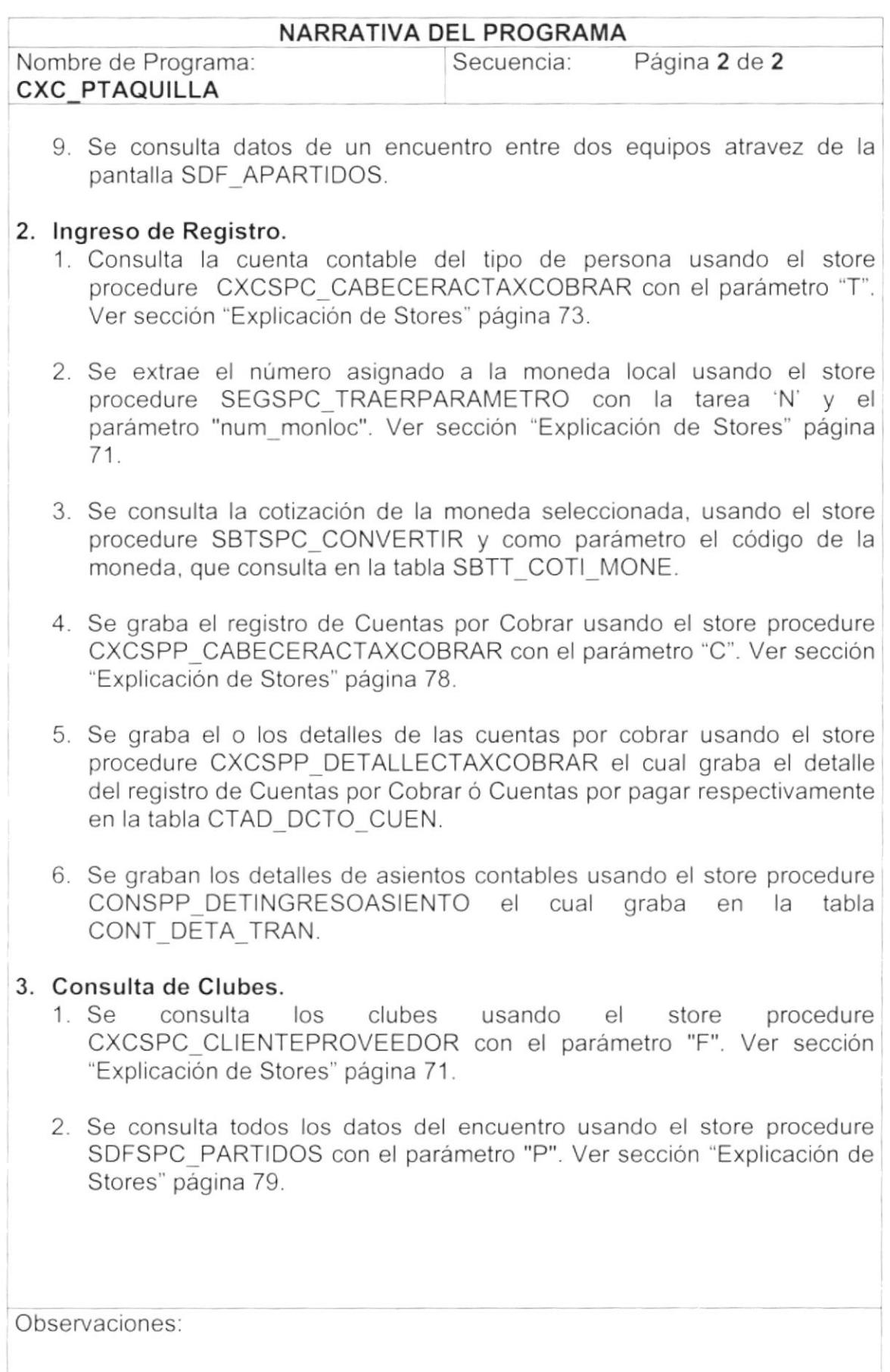

#### $9.7.$ PROCESO DE COMISIONES DE VENDEDORES.

## 9.7.1. IPO del Proceso de COMISIONES DE VENDEDORES.

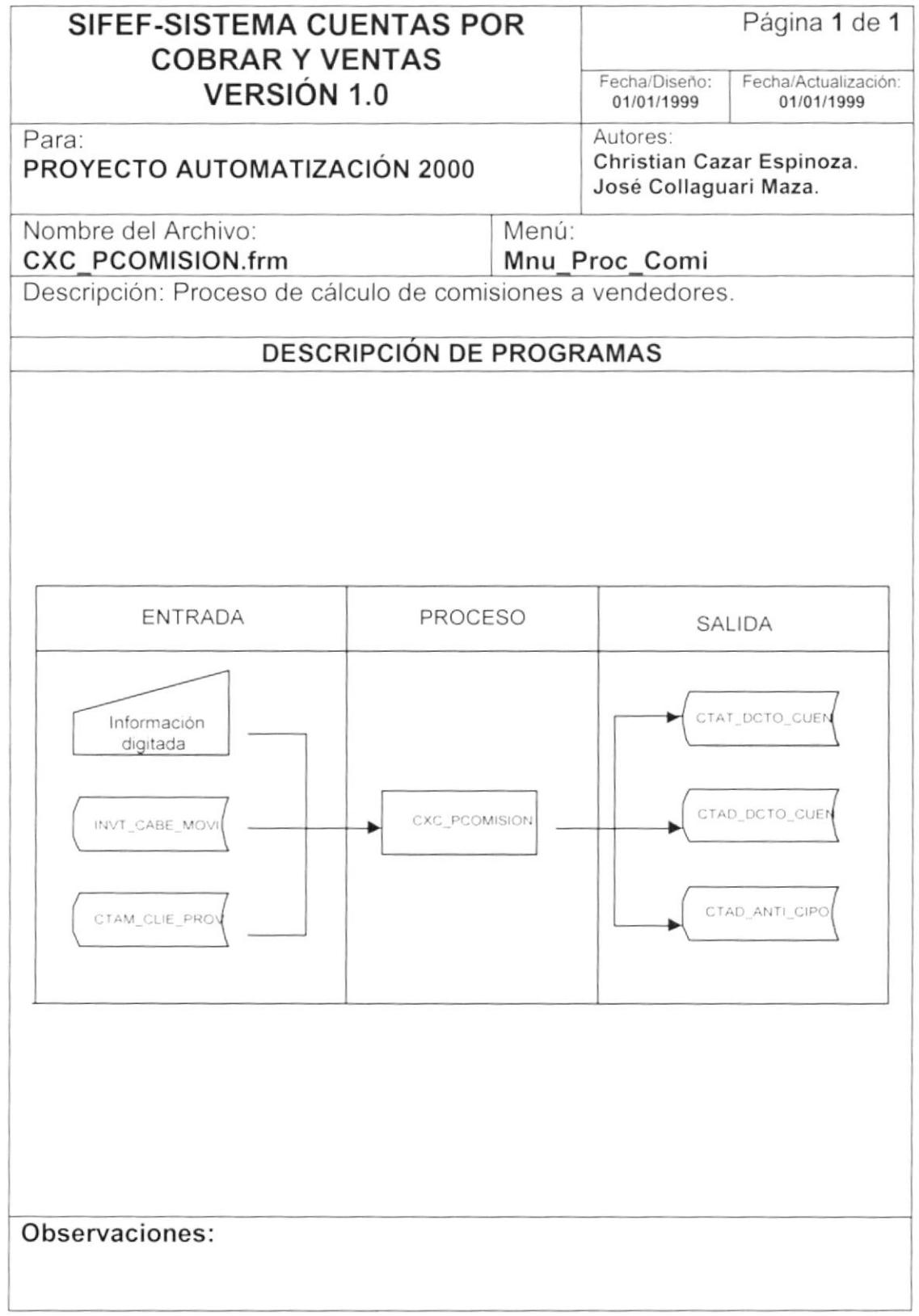

 $\frac{1}{2}$ 

 $\big)$ 

 $\epsilon$ 

ś.

CAL'  $\underline{\mathbb{R}}^{\omega\nu}$ 

**ESPOL** 

# 9.7.2. Narrativa del Proceso de COMISIONES DE VENDEDORES. f

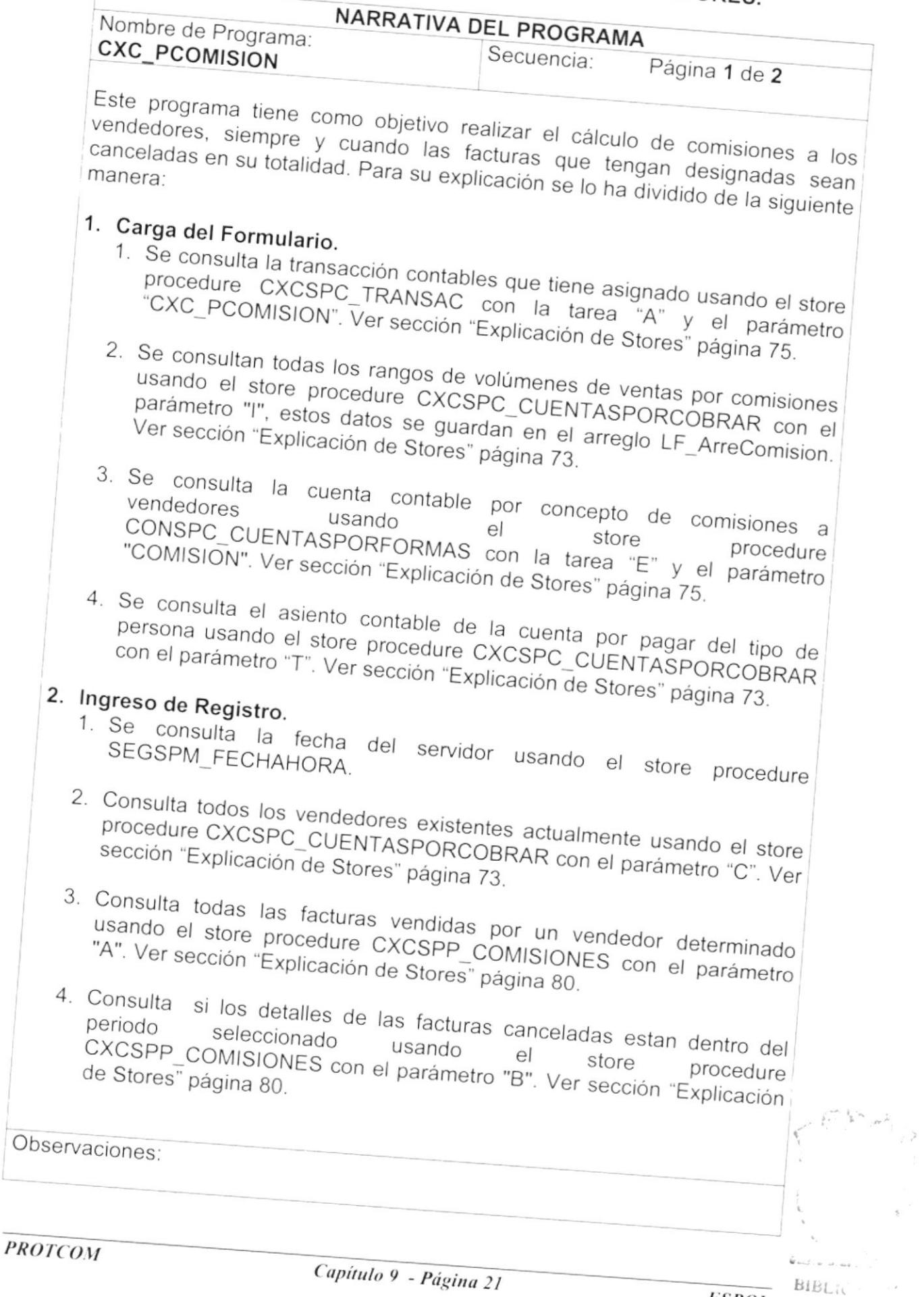

 $\overline{1}$ 

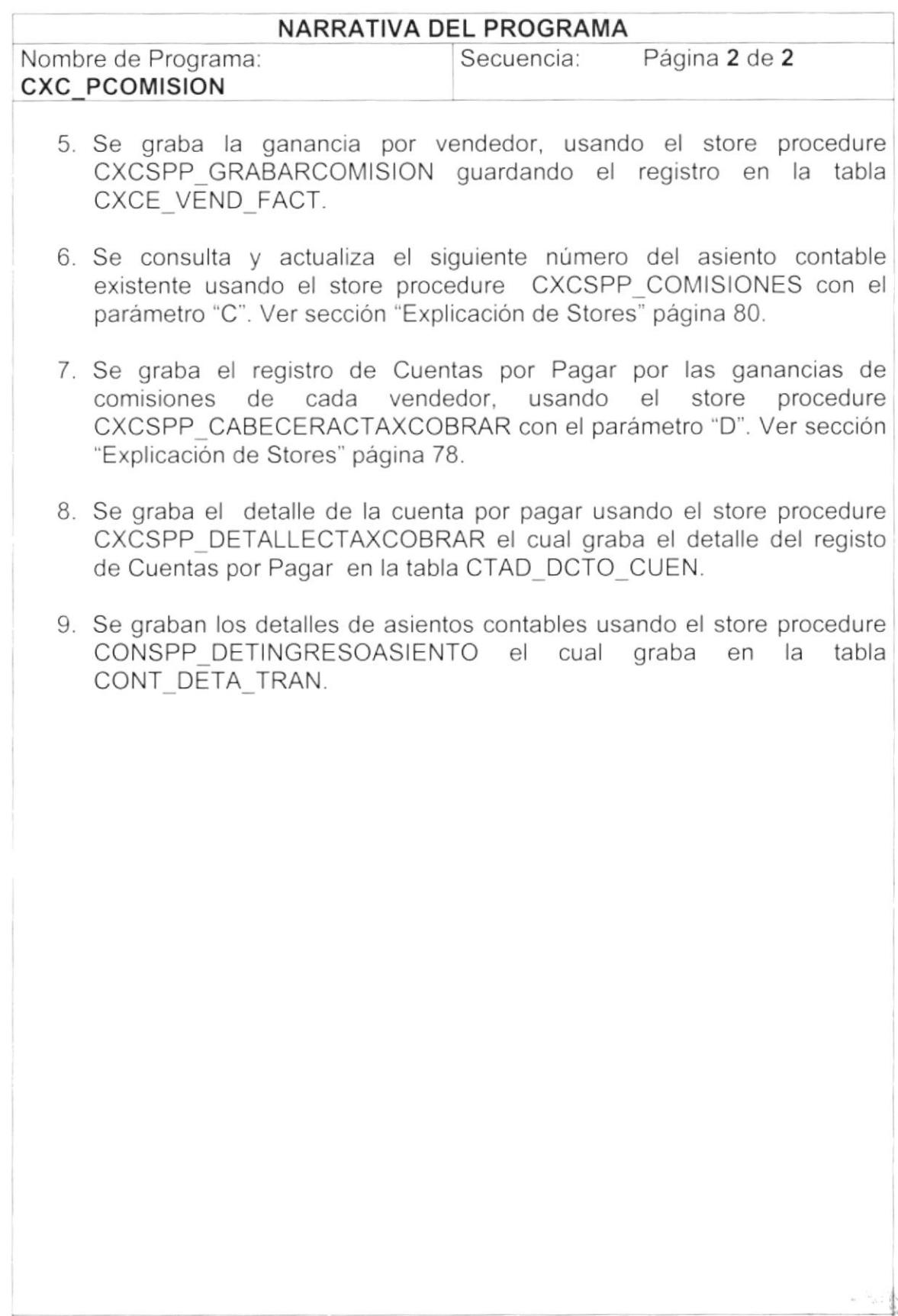

Observaciones

#### PROCESO DE NOTA DE CRÉDITO Y DÉBITO.  $9.8.$

## 9.8.1. IPO del Proceso de NOTA DE CCRÉDITO Y DÉBITO.

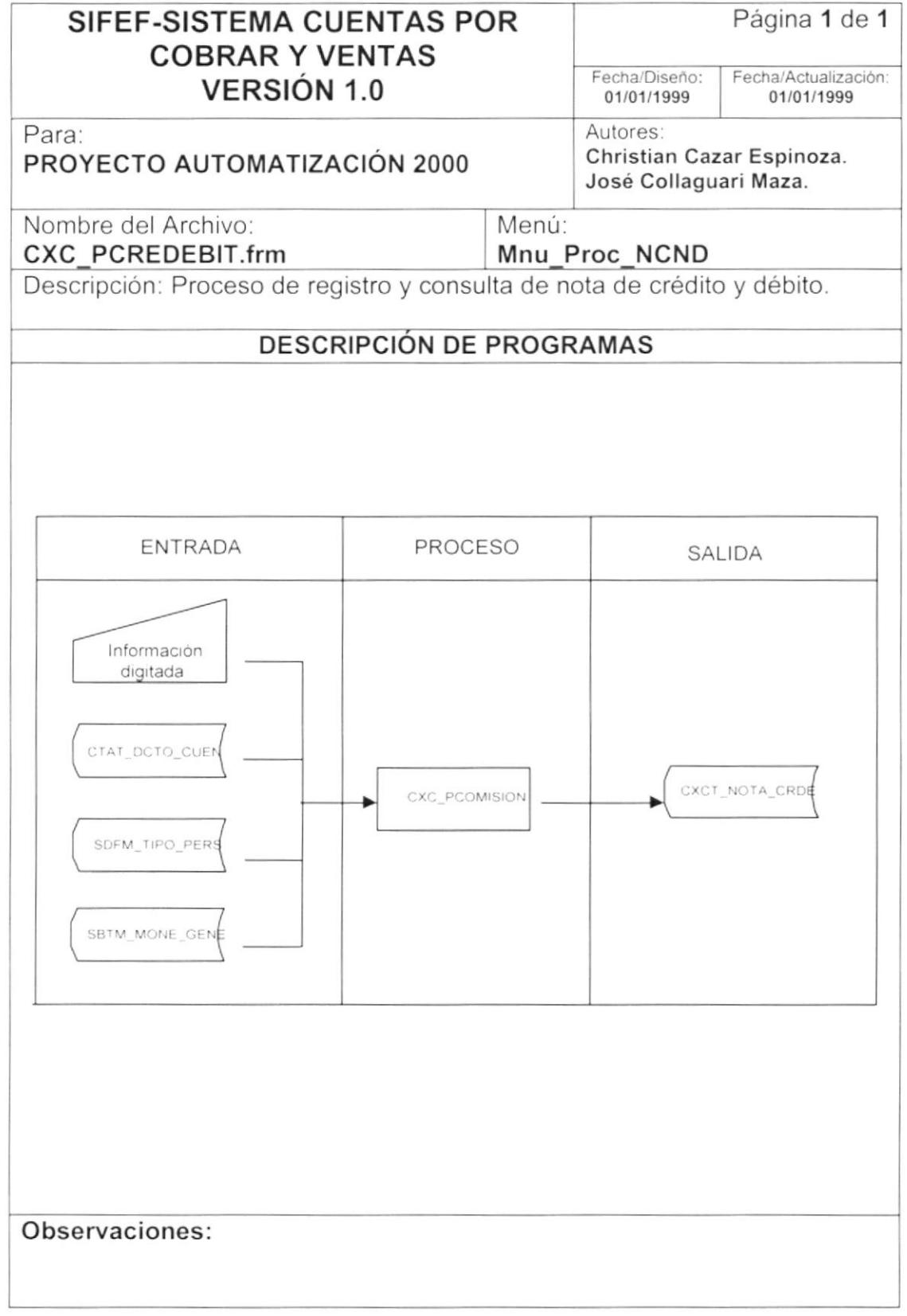

 $\bar{I}$
## 9.8.2. Narrativa del Proceso de NOTA DE CCREDITO Y DEBITO.

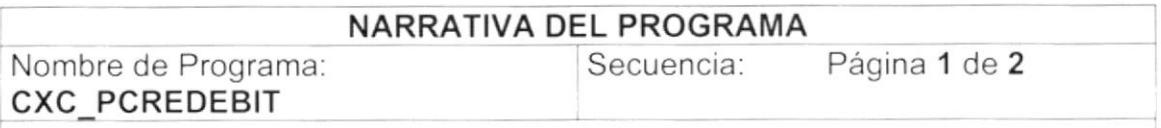

Este programa tiene como objetivo emitir y consultar notas de débito y crédito, las mismas que para su emisión deben estar respaldadas por un documento originado con anterioridad. Para su explicación se lo ha dividido de la siguiente manera:

### 1 Carga del Formulario.

1. Se llena el combo (Cbo\_Documento), con todos los documentos fuentes que tenga asignada la aplicación usando el store procedure CONSPM\_RELDOCAPLI con el parámetro "D". Ver sección "Explicación de Stores'' página 76.

#### 2. lngreso de Registro.

)

)

- 1. Se consulta si el asiento manual ha sido ingresado, el ingreso de este asiento manual se le realiza con el programa 'CON\_PINGASAPL".
- 2. Se consulta la cotización de la moneda seleccionada, usando el store procedure SBTSPC CONVERTIR y como parámetro el código de la moneda, que consulta en la tabla SBTT\_COTI\_MONE.
- 3. Se consulta la transacción contable que tiene asignado el store procedure CXCSPC\_TRANSAC con la tarea "E" ó "1" y el parámetro "CXC\_PCREDEBIT". Ver sección "Explicación de Stores" página 75.
- 4. Se graba el registro de Nota de Crédito o débito respectivamente, usando el store procedure CXCSPP\_NOTACREDITODEBITO con el parámetro "C" ó "D". Ver sección 'Explicación de Stores' página 80.
- 5. Se graba la cabecera de asientos contables, usando el store procedure CONSPP\_CABINGRESOASIENTO con el parámetro "T". Ver sección "Explicación de Stores" página 81.
- 6. Se graban los detalles de asientos contables usando el store procedure CONSPP\_DETINGRESOASIENTO el cual graba en la tabla CONT DETA TRAN.

#### 3. Consulta Registro.

'l , Se consulta una Nota de Crédito o Débito usando el store procedure CXCSPC CREDITODEBITO con el parámetro "A". Ver sección "Explicación de Stores" página 81.

Observaciones

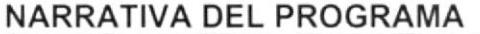

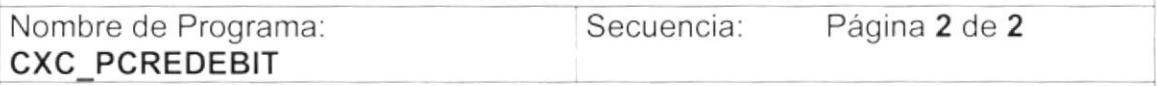

- 2. Se consulta la moneda usando el store procedure CXCSPC CUENTASPORCOBRAR con el parámetro "M". Ver sección "Explicación de Stores" página 73.
- 3. Se consulta el tipo de persona usando el store procedure CXCSPC CUENTASPORCOBRAR con el parámetro "T". Ver sección "Explicación de Stores" página 73.

#### 4. Mostrar la factura.

1. Se llena una tabla temporal CXC\_CRED\_DEBI con datos principales de la Nota de Crédito y Débito.

Observaciones:

#### PROCESO DE DEUDAS DADAS DE BAJA.  $9.9.$

#### 9.9.1. IPO del Proceso de DEUDAS DADAS DE BAJA.

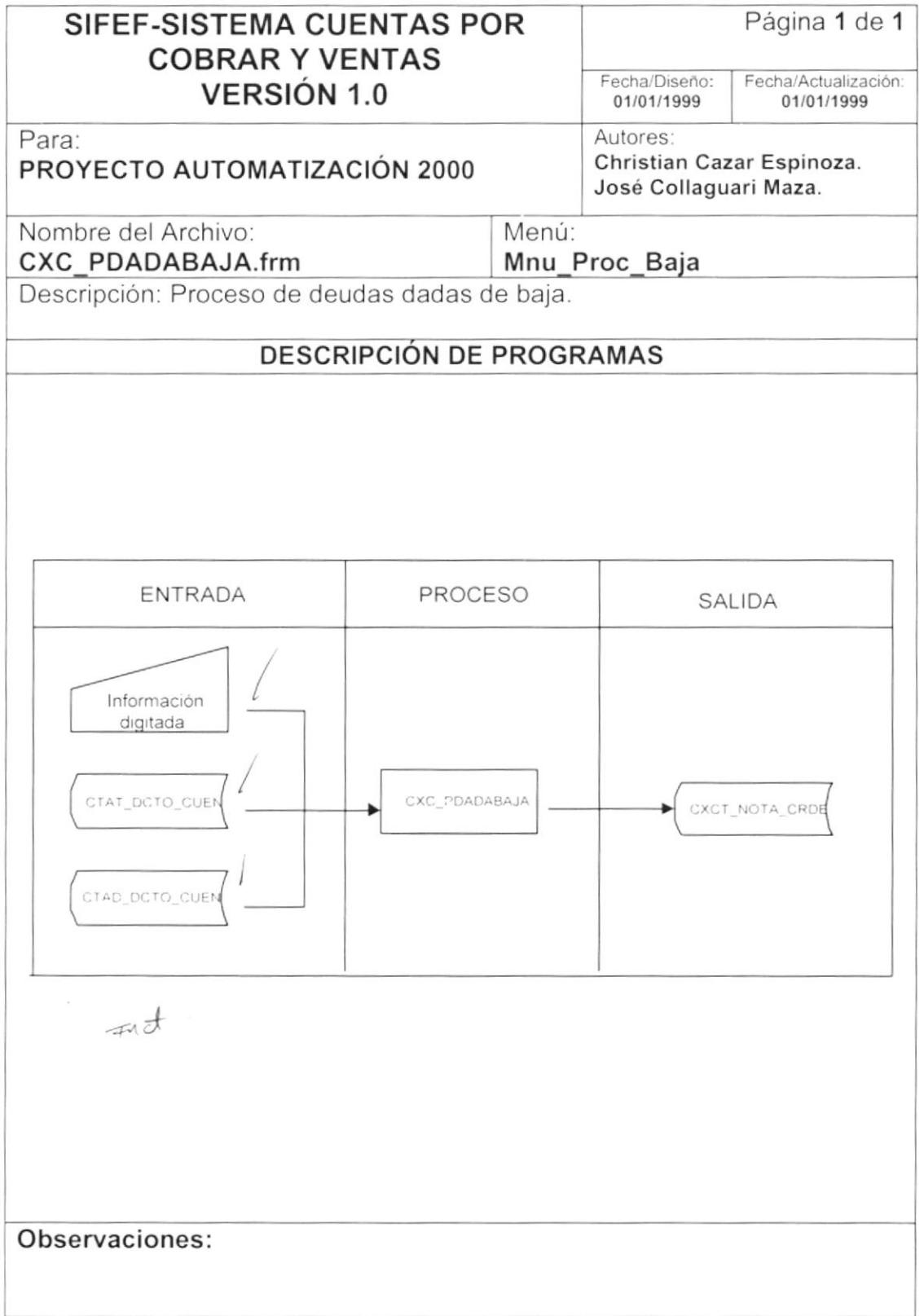

#### 9.9.2. Narrativa del Proceso de DEUDAS DADAS DE BAJA.

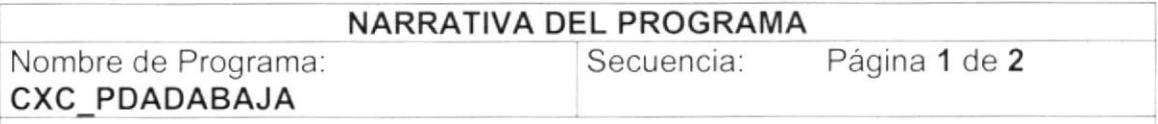

Este programa tiene como objetivo dar de bajas aquellas cuentas por cobrar que tengan más de un año sin ser canceladas, por cada cuenta incobrable que se procese automáticamente se genera una nota de débito. Para su explicación se lo ha dividido de la siguiente manera:

### 1 Carga del Formulario.

- 1. Se consulta la transacción contable que tiene asignado usando el store procedure CXCSPC\_TRANSAC con la tarea "A" y el parámetro "CXC PDADABAJA". Ver sección 'Explicación de Stores" página 75.
- 2. Se consulta la cuenta contable por concepto de cuentas incobrables usando el store procedure CONSPC CUENTASPORFORMAS con la tarea "E" y el parámetro "INCOBRAB". Ver sección "Explicación de Stores" página 73.
- 3. Se llena el spread (Spr\_Deuda), con todas las deudas de los clientes que tengan más de un año sin ser cancelada usando el store procedure CXCSPC CUENTASPORCOBRAR con el parámetro "E" y el store procedure CXCSPC\_CREDITODEBITO con el parámetro '8". Ver sección "Explicación de Stores" página 81.
- 4. Se consulta las cuentas contables de cada deuda en tipo de persona usando el store procedure CXCSPC CUENTASPORCOBRAR con el parámetro "F". Ver sección "Explicación de Stores" página 73.
- 5. Se consulta la abreviatura del documento fuente usando el store procedure CXCSPC\_CUENTASPORCOBRAR con el parámetro "D". Ver sección "Explicación de Stores" página 73.

#### 2. lngreso de Registro.

- 1. Se graba la Nota de Débito usando el store procedure CXCSPP\_NOTACREDITODEBITO con el parámetro "A". Ver sección "Explicación de Stores" página 80.
- 2. Se da de baja la cuenta por cobrar procesada usando el store procedure CXCSPC\_DETALLECXC con el parámetro "T". Ver sección "Explicación de Stores" página 77.
- 3. Se graban los detalles de asientos contables usando el store procedure CONSPP\_DETINGRESOASIENTO el cual graba en la tabla CONT DETA TRAN.

Observaciones

 $\big)$ 

 $\big)$ 

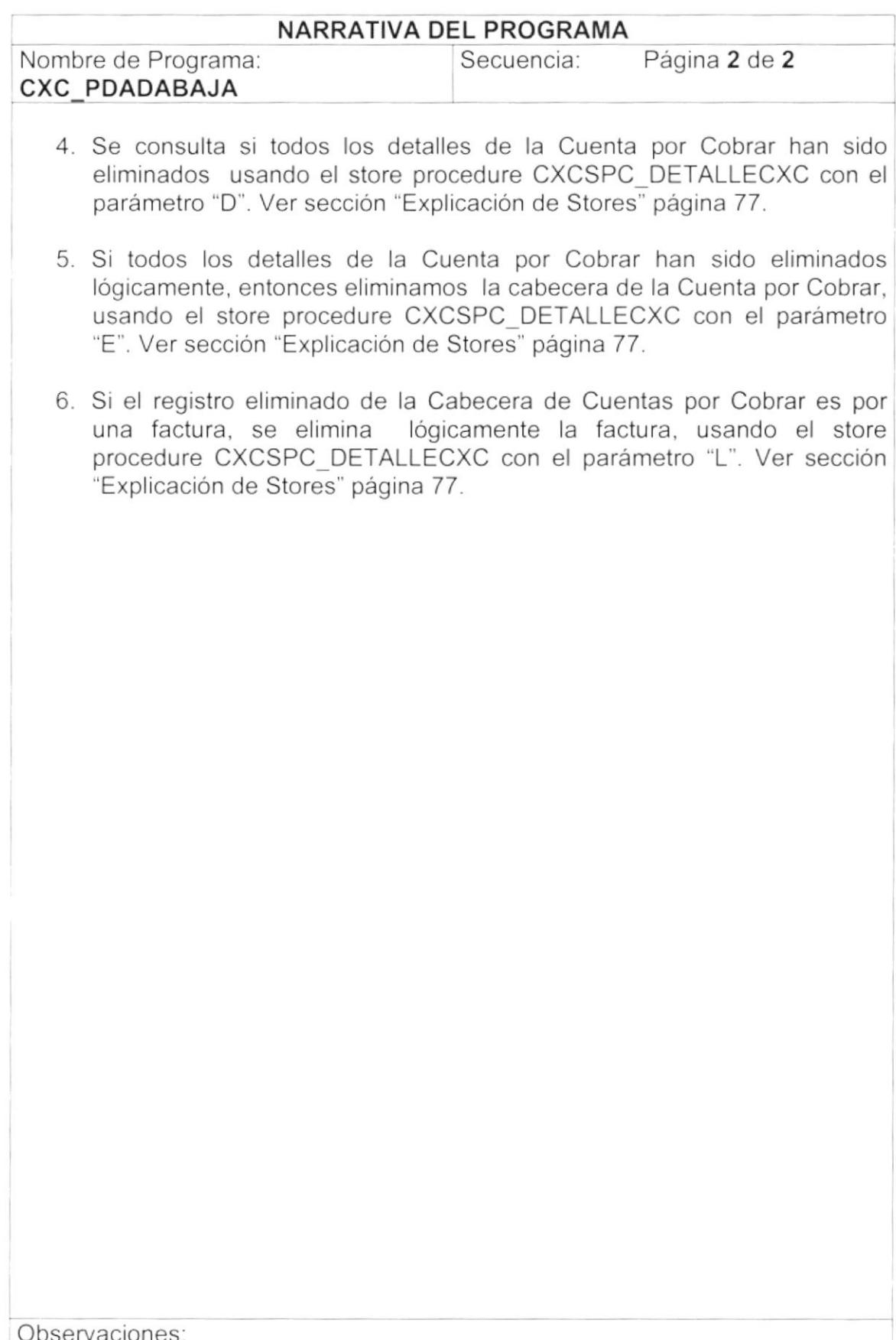

## 9.10. PROCESO DE REAJUSTE DE PRECIO.

## 9.10.1. IPO del Proceso de REAJUSTE DE PRECIO.

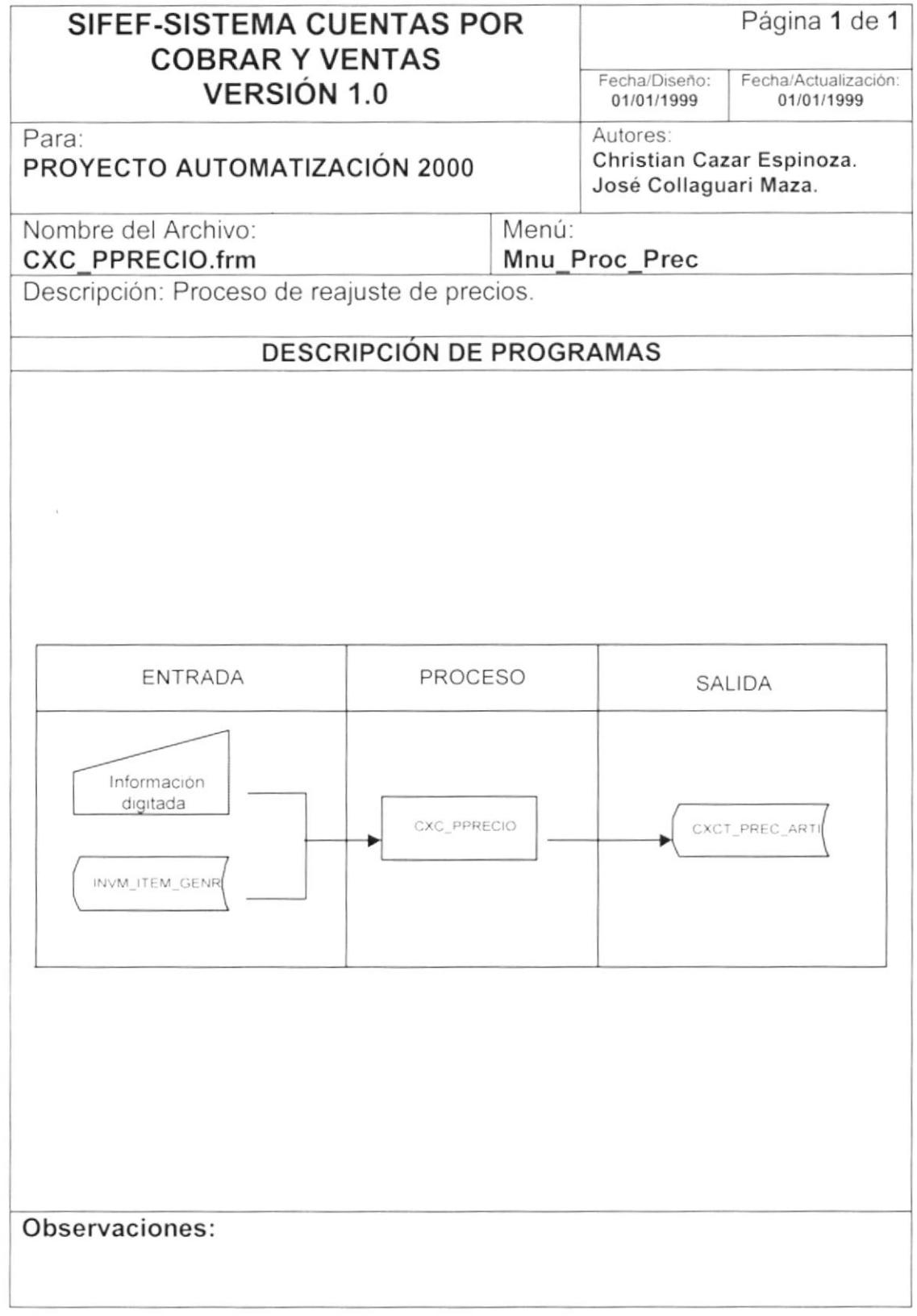

#### 9.10.2. Narrativa del Proceso de REAJUSTE DE PRECIO.

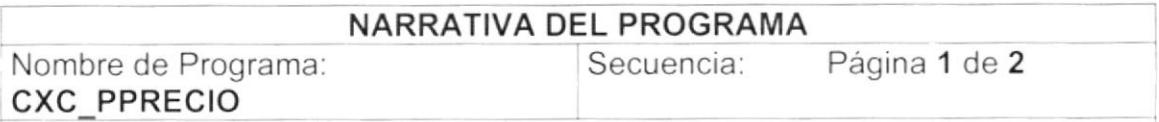

Este programa tiene como objetivo a un producto para la venta, darle el precio de venta inicial si no lo tuviese y si lo tiene incrementa o decrementa el valor de venta, si la opción es de grupo incrementa en porcentaje. Para su explicación se lo ha dividido de la siguiente manera:

#### 1. Carga del Formulario.

- 1. La información del combo (Cbo\_Grupo), se llena con todos los grupos de artículos activos que existen, usando el store procedure artículos activos que existen, usando el store INVSPC\_MANTGRUPOS con el parámetro "4", Ver sección "Explicación de Stores" página 78.
- 2. Se extrae el número asignado al ítem para la venta, usando el store procedure SEGSPC\_TRAERPARAMETRO con la tarea 'N' y el parámetro "val itemms". Ver sección "Explicación de Stores" página 71.
- 3. Se extrae el número que se les ha asignado a las bodegas para la venta, 'N' y el parámetro "val bodega". Ver sección "Explicación de Stores" página 71.
- 4. La información del combo (Cbo\_Bodega), se llena con todas las activas usando el store CXCSPC CUENTASPORCOBRAR con el parámetro "N". Ver sección ''Explicación de Stores" página 73.
- 5, Se consulta un artículo especifico usando el store procedure INVSPC\_DATOSITEM y como parámetro el número 3. Ver sección "Explicación de Stores" página 76.
- 6. Se consulta la cuanta contable por el grupo de cada artículo usando el store procedure INVSPC\_MANTGRUPOS y como parámetro el número 5. Ver sección 'Explicación de Stores" página 78.

#### 2. lngreso de Registro.

1. Si la opción es por artículo se guardan y actualizan los cambios, usando el store procedure CXCSPP\_REAJUSTEPRECIO con el parámetro 'A", afecta a la tabla CXCT\_PREC\_ARTI y se actualiza el precio de venta.

Observaciones

 $\big)$ 

Ÿ.

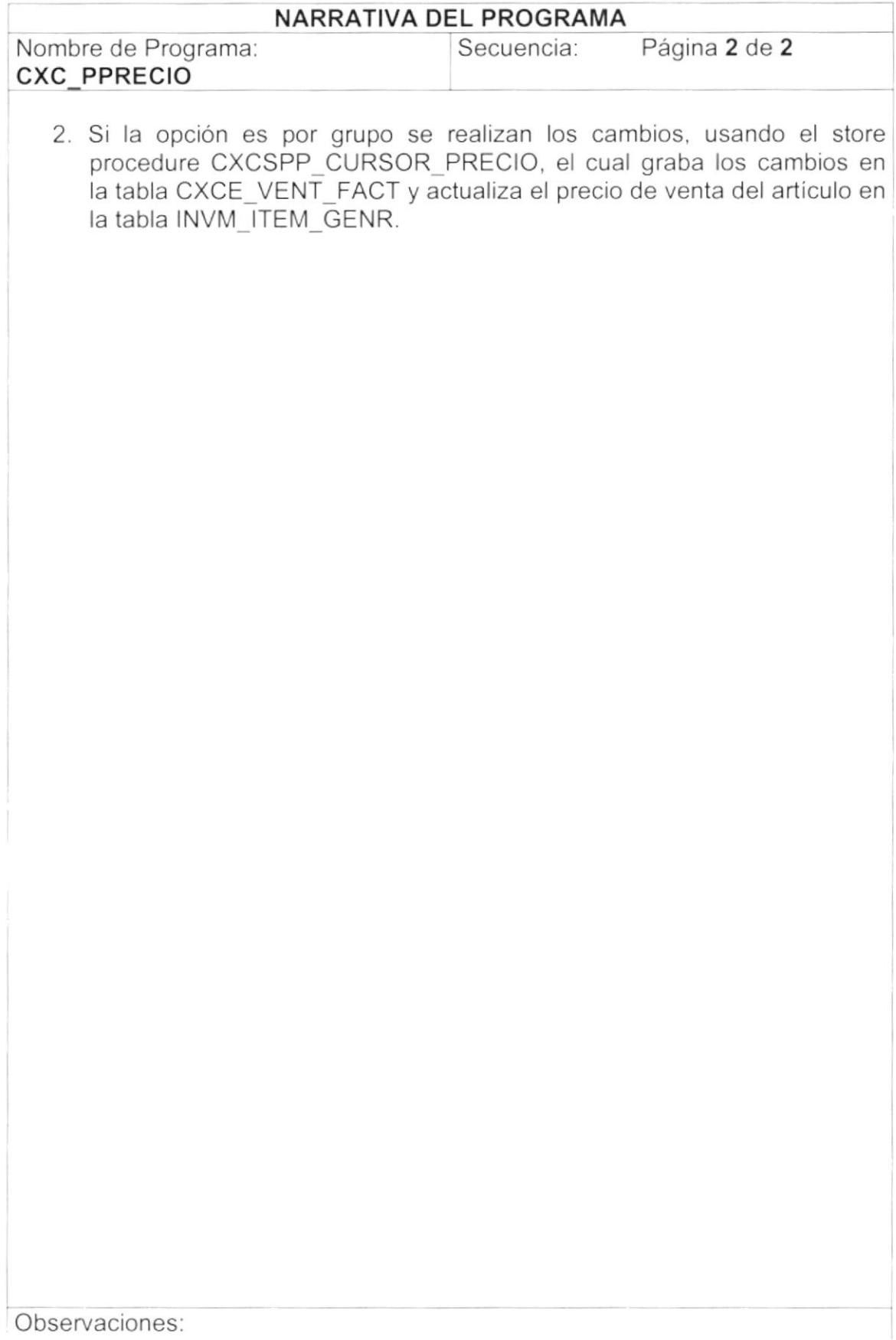

 $\mathcal{L}$ 

## 9.11. PROCESO DE ANULACIÓN DE FACTURA.

## 9.11.1. IPO del Proceso de ANULACIÓN DE FACTURA.

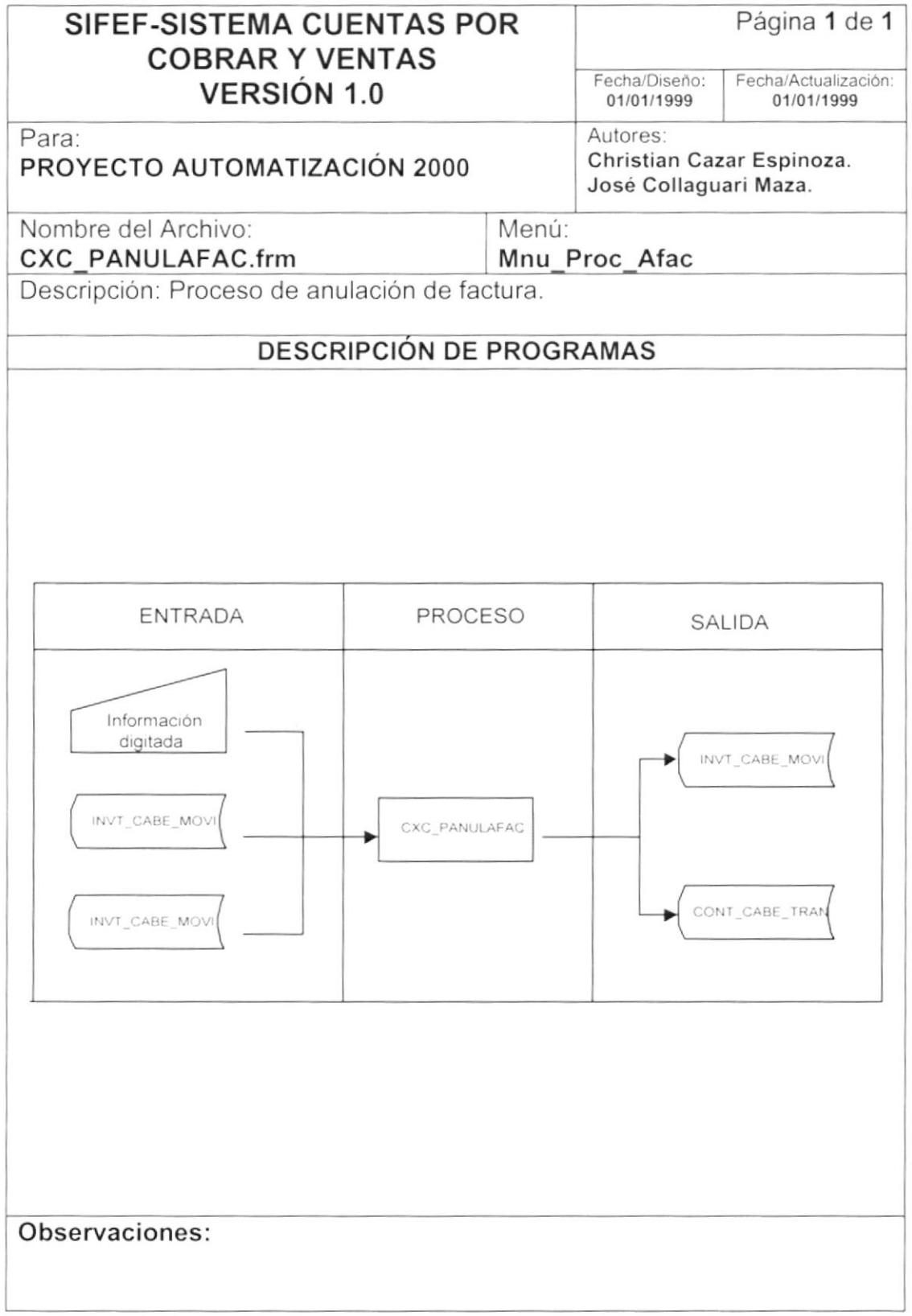

## 9.11.2. Narrativa del Proceso de ANULACION DE FACTURA.

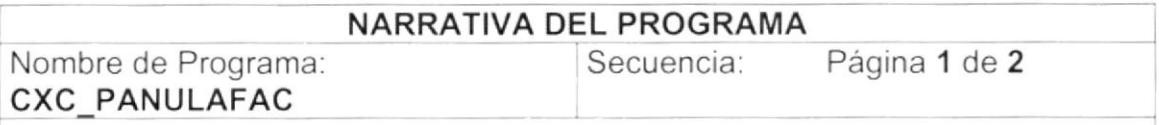

Este programa tiene como objetivo eliminar lógicamente una factura y la cuenta por Cobrar y generar un nuevo asiento contable por la transacción eliminada. Para su explicación se lo ha dividido de la siguiente manera:

## 1 Carga del Formulario.

- '1 . Se extrae el número de la bodega para la venta del store procedure SEGSPC TRAERPARAMETRO con la tarea 'N' y el parámetro "val\_bodega". Ver sección "Explicación de Stores" página 71.
- 2. Se consulta todas las bodegas para la venta existentes, usando el store procedure CXCSPC CUENTASPORCOBRAR con el parámetro "N". Ver sección "Explicación de Stores" página 73.

#### 2. Consulta del Registro.

I

- 1. Se consulta el número de la cuenta por cobrar emitida por tal factura, usando el store procedure CXCSPC\_DETALLECXC con el parámetro "A". Ver sección "Explicación de Stores" página 77.
- 2. Se consulta la moneda por la cual se emitió la transacción, usando el store procedure CXCSPC\_CUENTASPORCOBRAR con el parámetro "M". Ver sección "Explicación de Stores" página 73.
- 3. Se consulta el tipo de persona, usando el store procedure CXCSPC\_CUENTASPORCOBRAR con el parámetro "T". Ver sección ''Explicación de Stores" página 73.
- 4. Se consulta el vendedor si la transacción lo tuviese, usando el store procedure CXCSPC\_CLIENTEPROVEEDOR con el parámetro "B'. Ver sección "Explicación de Stores" página 71.

#### 3. Eliminación del Registro.

- 1. Se pregunta si la factura tiene asignada una cuenta por cobrar, usando el store procedure CXCSPC\_DETALLECXC\_con el parámetro "R". Ver sección "Explicación de Stores" página 77 .
- 2. Se pregunta si la Cuenta por Cobrar existe, usando el store procedure CXCSPC\_DETALLECXC con el parámetro "P". Ver sección "Explicación de Stores" página 77.

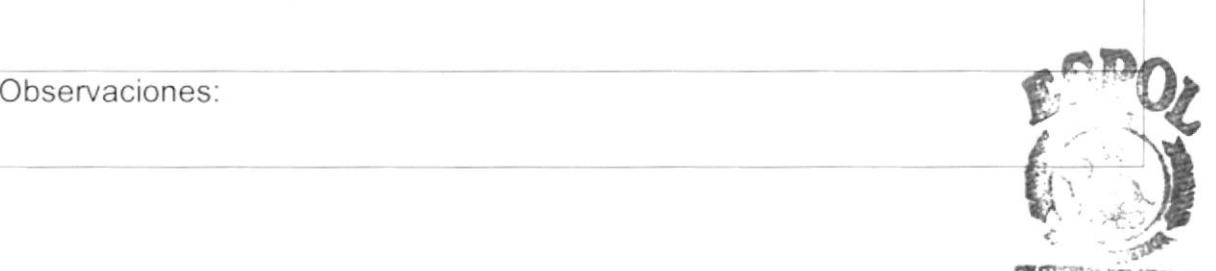

, POLITICALLY DEL LETON esroe<sup>g</sup><br>Campus

PENA.9

 $\bar{1}$ 

 $\mathfrak{f}$ 

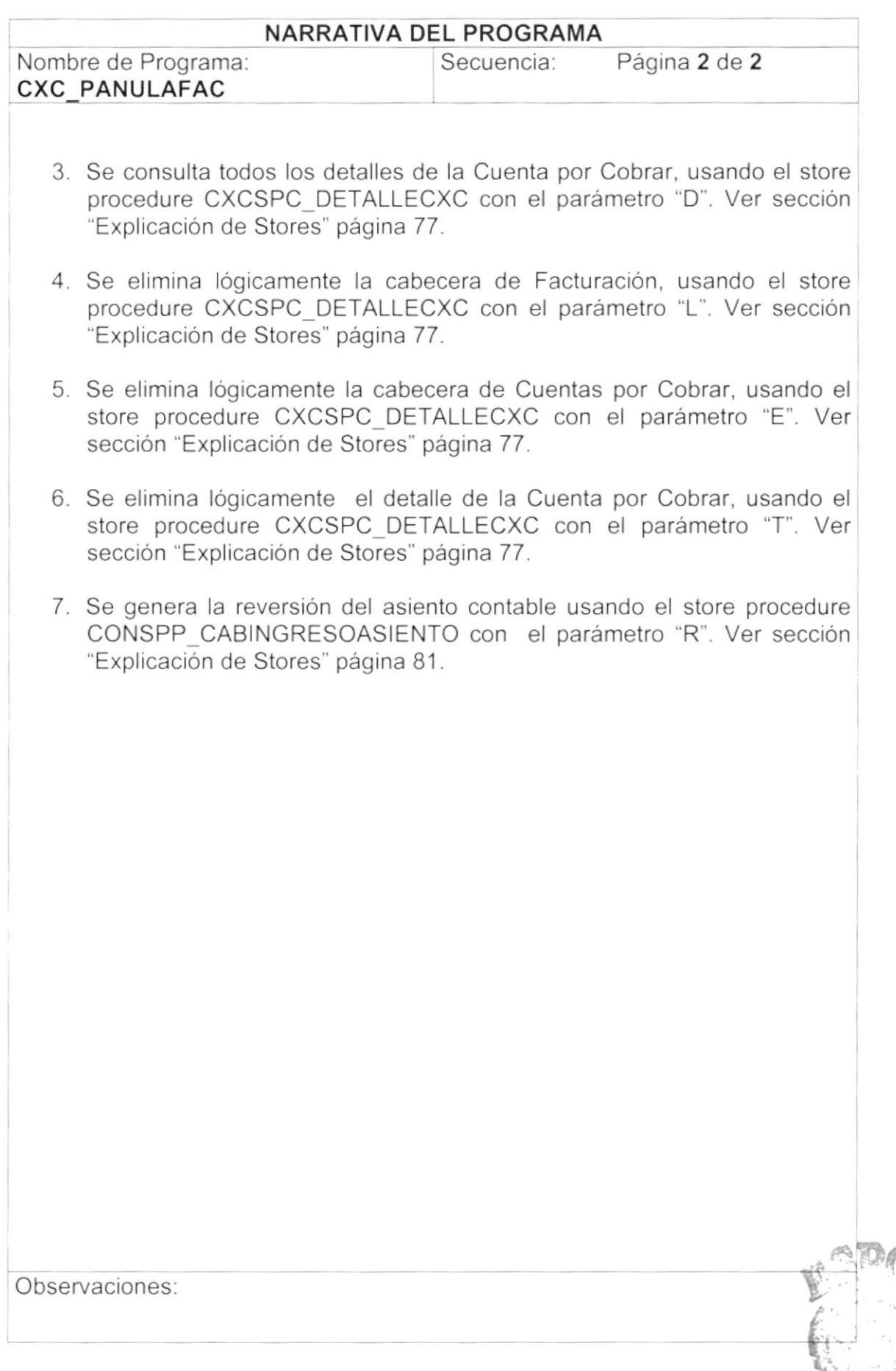

azontas

Ĉ,

# 9.12. PROCESO DE DEVOLUCIONES EN VENTA.

#### 9.12.1. IPO del Proceso de DEVOLUCIONES EN VENTA.

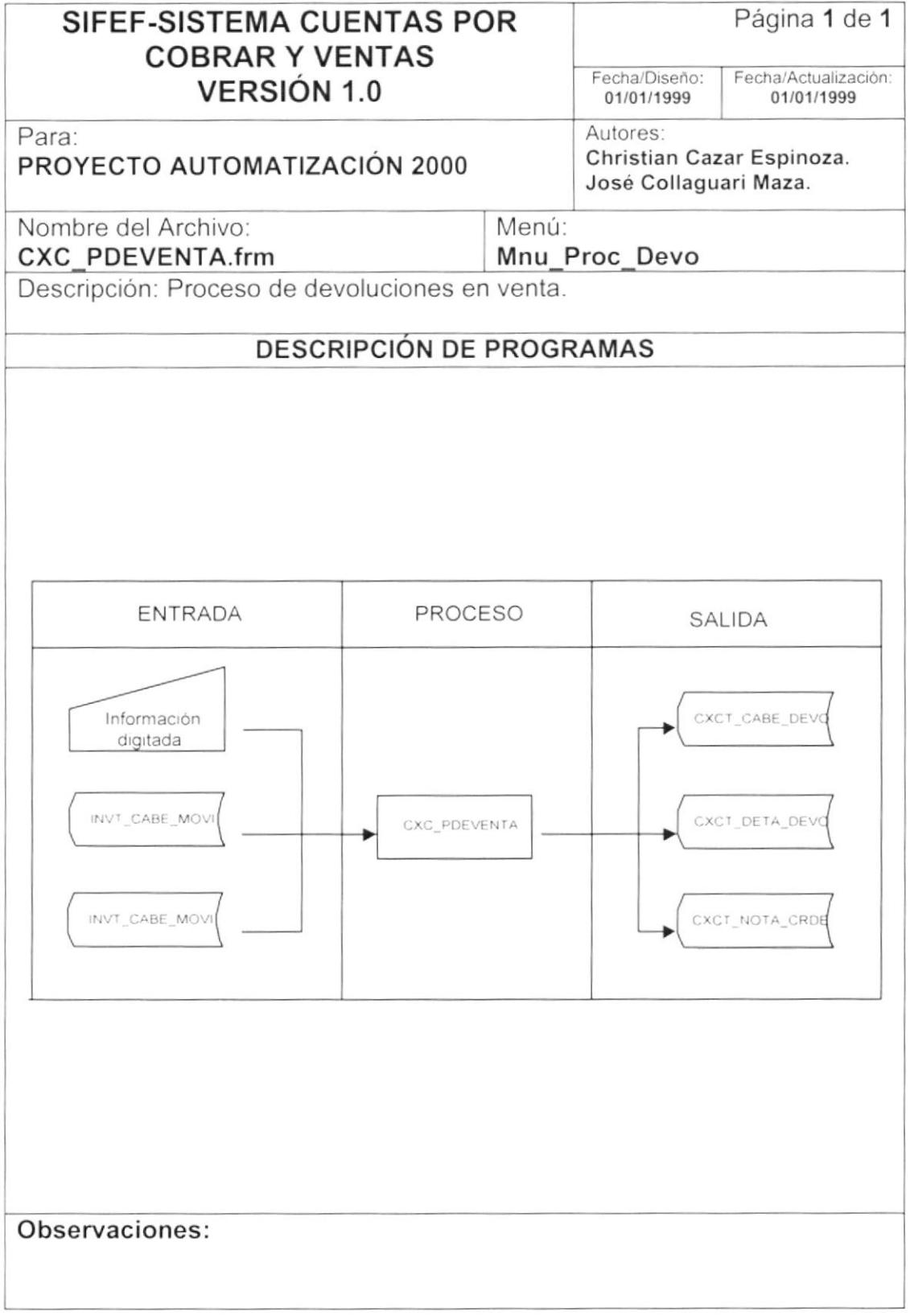

### 9.12.2. Narrativa del Proceso de DEVOLUCIONES EN VENTA.

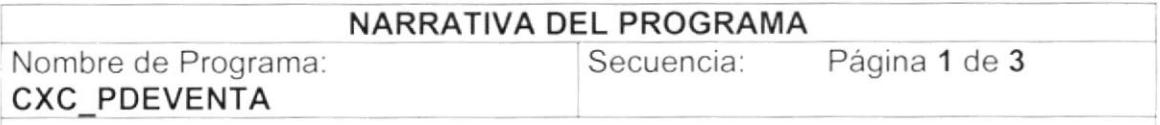

Este programa tiene como objetivo registrar las devoluciones de artículos, siempre y cuando la factura se hall cancelado parcial o total mente. Para su explicación se lo ha dividido de la siguiente manera:

#### I Carga del Formulario.

- 1, Se extrae el número de la bodega para la venta del store procedure SEGSPC TRAERPARAMETRO con la tarea 'N' y el parámetro "val\_bodega". Ver sección "Explicación de Stores" página 71.
- 2. Se consulta las transacciones contables que tiene asignado el store procedure CXCSPC TRANSAC con la tarea "E" y el parámetro "CXC\_PDEVENTA". Ver sección "Explicación de Stores" página 75.
- 3. Se extrae el número del tipo de inventario utilizado del store procedure SEGSPC TRAERPARAMETRO con la tarea 'N' y el parámetro "tip\_invent". Ver sección "Explicación de Stores" página 71 .
- 4. Se consulta la cuenta contable por descuentos en venta, usando el store procedure CONSPC\_CUENTASPORFORMAS con Ia tarea "E" y el parámetro " DESCUENT". Ver sección "Explicación de Stores" página 75.
- 5. Se consulta la cuenta contable por lva Cobrado, usando el store procedure CONSPC\_CUENTASPORFORMAS con la tarea "E" y el parámetro " IVACOBRA". Ver sección "Explicación de Stores" página 75.
- 6. Se consulta la cuenta contable por Devoluciones en Venta, usando el store procedure CONSPC CUENTASPORFORMAS con la tarea "E" y el parámetro " DEVENTAS". Ver sección "Explicación de Stores" página 75.
- 7. Se consulta la cuenta contable por Costo de venta, usando el store procedure CONSPC\_CUENTASPORFORMAS con la tarea "E" y el parámetro " COSTOVEN". Ver sección "Explicación de Stores" página 75.
- 8. Se extrae el número del impuesto al valor agregado(iva), del store procedure SEGSPC\_TRAERPARAMETRO con la tarea 'N' y el parámetro "val impiva". Ver sección "Explicación de Stores" página 71.

Observaciones

I

 $\big)$ 

 $\bar{J}$ 

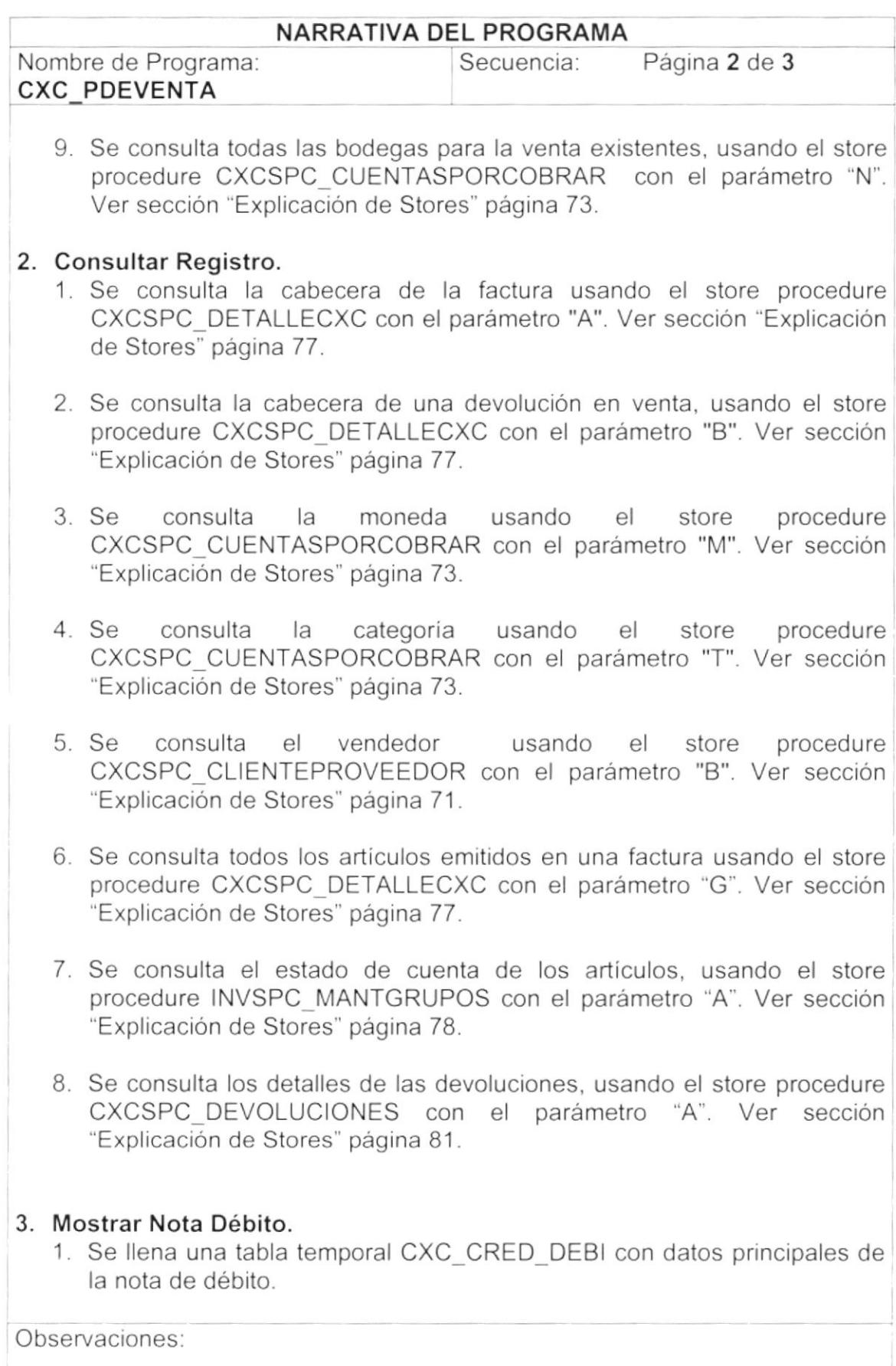

 $\mathbf{I}$ 

 $\bar{1}$ 

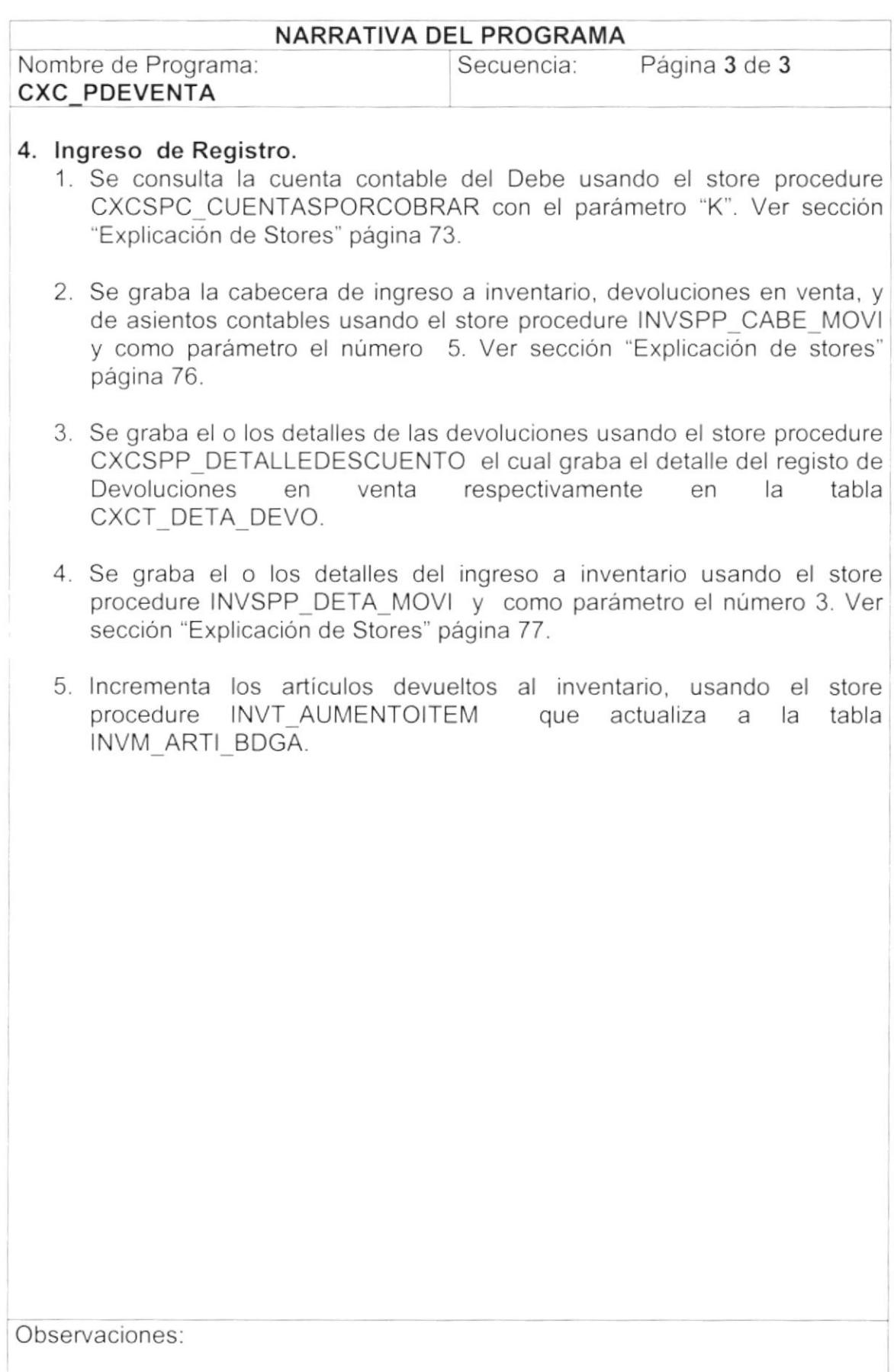

## 9.13. PROCESO DE ANULACIÓN DE CUENTAS POR COBRAR.

9.13.1. IPO del Proceso de ANULACIÓN DE CUENTAS POR COBRAR.

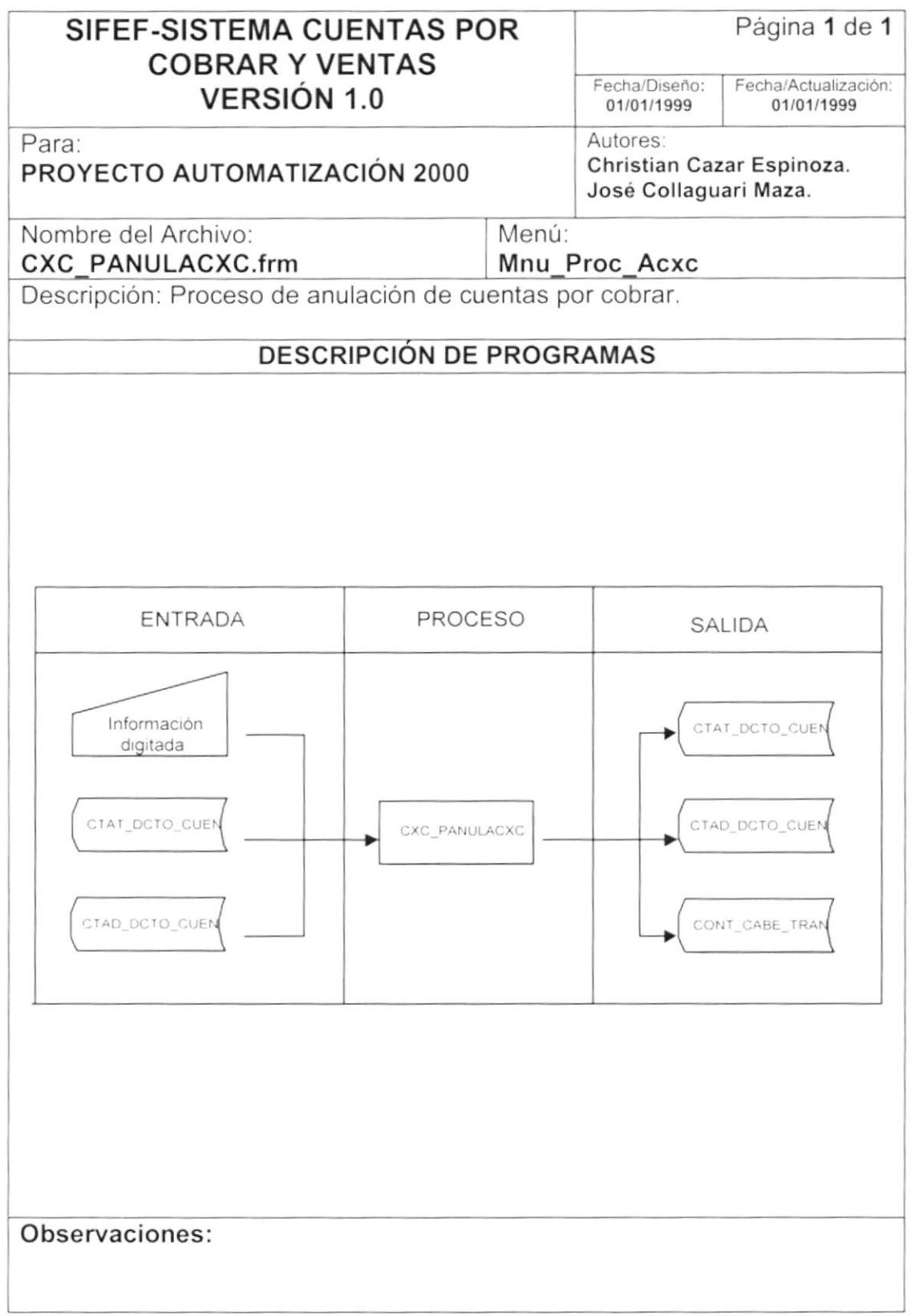

#### 9.13.2. Narrativa del Proceso de ANULACIÓN DE CUENTAS POR COBRAR.

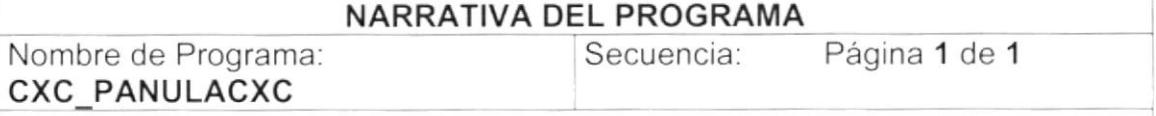

Este programa tiene como objetivo eliminar lógica mente una Cuenta por Cobrar y generar un nuevo asiento contable por la transacción eliminada. Para su explicación se lo ha dividido de la siguiente manera:

#### 1. Consulta del Registro.

)

)

- 1. Se consulta si la Cuenta por Cobrar existe, usando el store procedure CXCSPC\_DETALLECXC con el parámetro "P". Ver sección "Explicación de Stores" página 77.
- 2. Se consulta la moneda por la cual se genero la Cuenta por Cobrar, usando el store procedure CXCSPC\_CUENTASPORCOBRAR con el parámetro "M". Ver sección "Explicación de Stores" página 73.
- 3. Se consulta el tipo de persona usando el store procedure CXCSPC CUENTASPORCOBRAR con el parámetro "T". Ver sección ''Explicación de Stores'' página 73.
- 4. Se consulta el documento contable, usando el store procedure CXCSPC\_CUENTASPORCOBRAR con el parámetro "D". Ver sección ''Explicación de Stores" página 73.

#### 2. Eliminación del Registro.

- 1. Se pregunta si la Cuenta por Cobrar existe, usando el store procedure CXCSPC\_DETALLECXC con el parámetro "P". Ver sección "Explicación de Stores" página 77.
- 2. Se consulta todos los detalles de la Cuenta por Cobrar, usando el store procedure CXCSPC\_DETALLECXC con el parámetro 'D". Ver sección "Explicación de Stores" página 77.
- 3. Se elimina lógicamente la cabecera de Cuentas por Cobrar, usando el store procedure CXCSPC\_DETALLECXC con el parámetro 'E'. Ver sección "Explicación de Stores" página 77.
- 4. Se elimina lógicamente el detalle de la Cuenta por Cobrar, usando el store procedure CXCSPC\_DETALLECXC con el parámetro "T". Ver sección "Explicación de Stores" página 77.
- 5 Se genera la reversión del asiento contable usando el store procedure CONSPP\_CABINGRESOASIENTO con el parámetro "R". Ver sección "Explicación de Stores" página 81.

Observaciones

L

'§'

 $\big)$ 

 $\,$ 

## 9.14. CONSULTA DEL ESTADO DE CUENTA DEL CLIENTE.

## 9.14.1. IPO de la Consulta del ESTADO DE CUENTA DEL CLIENTE.

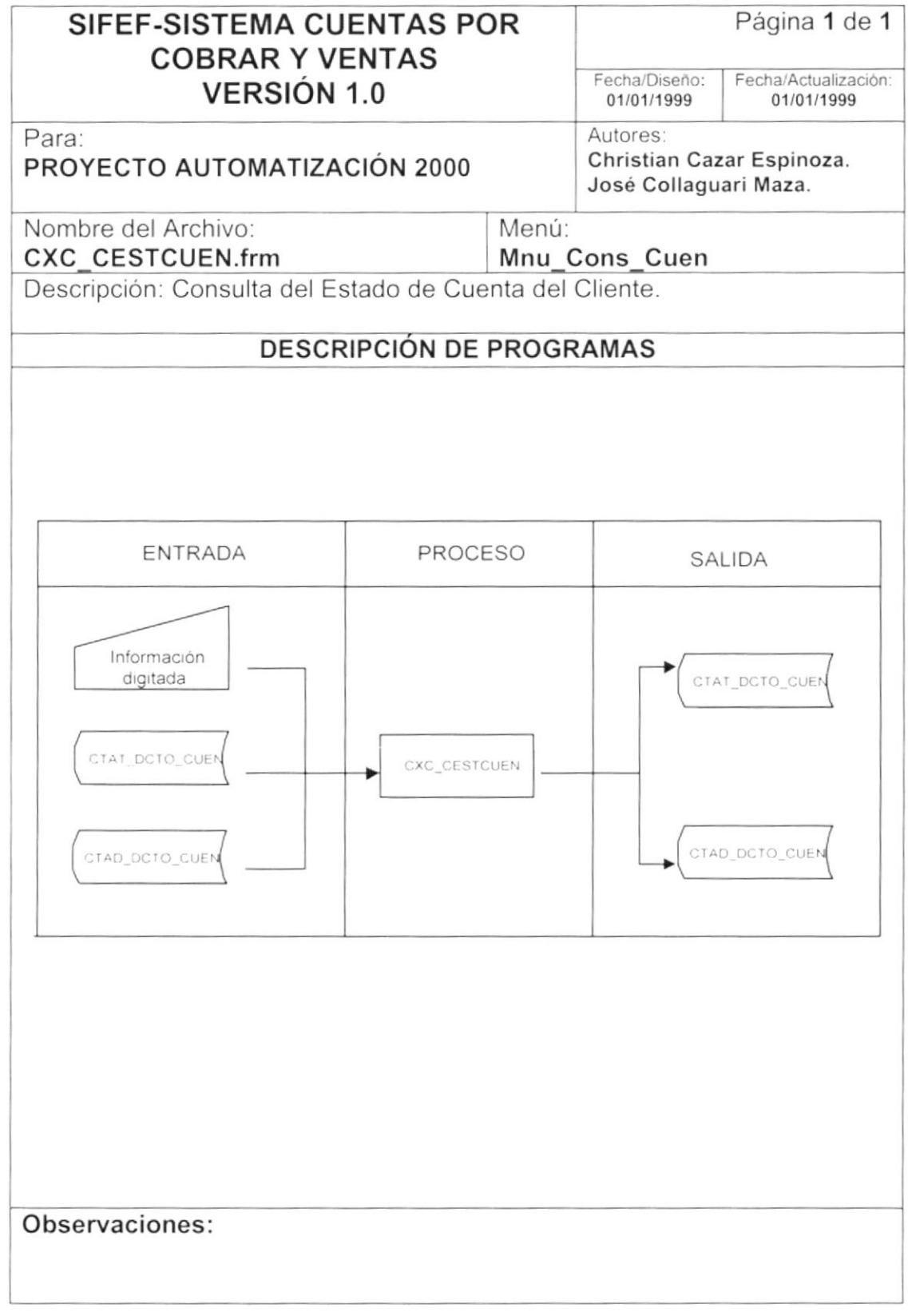

#### 9.14.2. Narrativa de la Consulta del ESTADO DE CUENTA DEL CLIENTE.

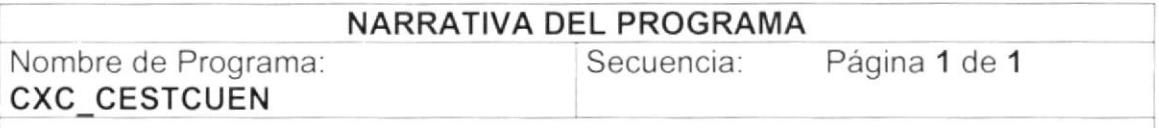

Este programa tiene como objetivo consultar los estados de cuenta del cliente. Para su explicación se lo ha dividido de la siguiente manera:

#### 1. Carga del Formulario.

- 1. La información del combo (Cbo\_Moneda), se llena con todas las monedas activas existentes, usando el store CXCSPC CUENTASPORCOBRAR con el parámetro "R". Ver sección "Explicación de Stores" página 73.
- 2. La información del combo (Cbo\_Categoria), se llena con todas las categorías activas existentes, usando el store procedure CXCSPC\_CUENTASPORCOBRAR con el parámetro ''K''. Ver sección "Explicación de Stores" página 73.
- 3. La información del combo (Cbo\_Beneficiario), se llena una vez seleccionado el tipo de persona se ejecuta el procedimiento PL LlenaCliente, consultando todas las personas ó entidades correspondientes a ese tipo de persona

#### 2. Consulta de Registro.

)

- 1. Se valida la fecha ingresada usando la función FG ValidaFecha.
- 2. Si los datos se han selecciona de forma correcta y si esos datos tiene registros en la base de datos, se ejecuta el reporte "cxc\_cestado01.rpt".

Observaciones:

 $\mathsf{I}$ 

I

# 9.15. CONSULTA DE CUENTAS POR COBRAR PENDIENTE.

## 9.15.1. IPO de la Consulta de CUENTAS POR COBRAR PENDIENTE.

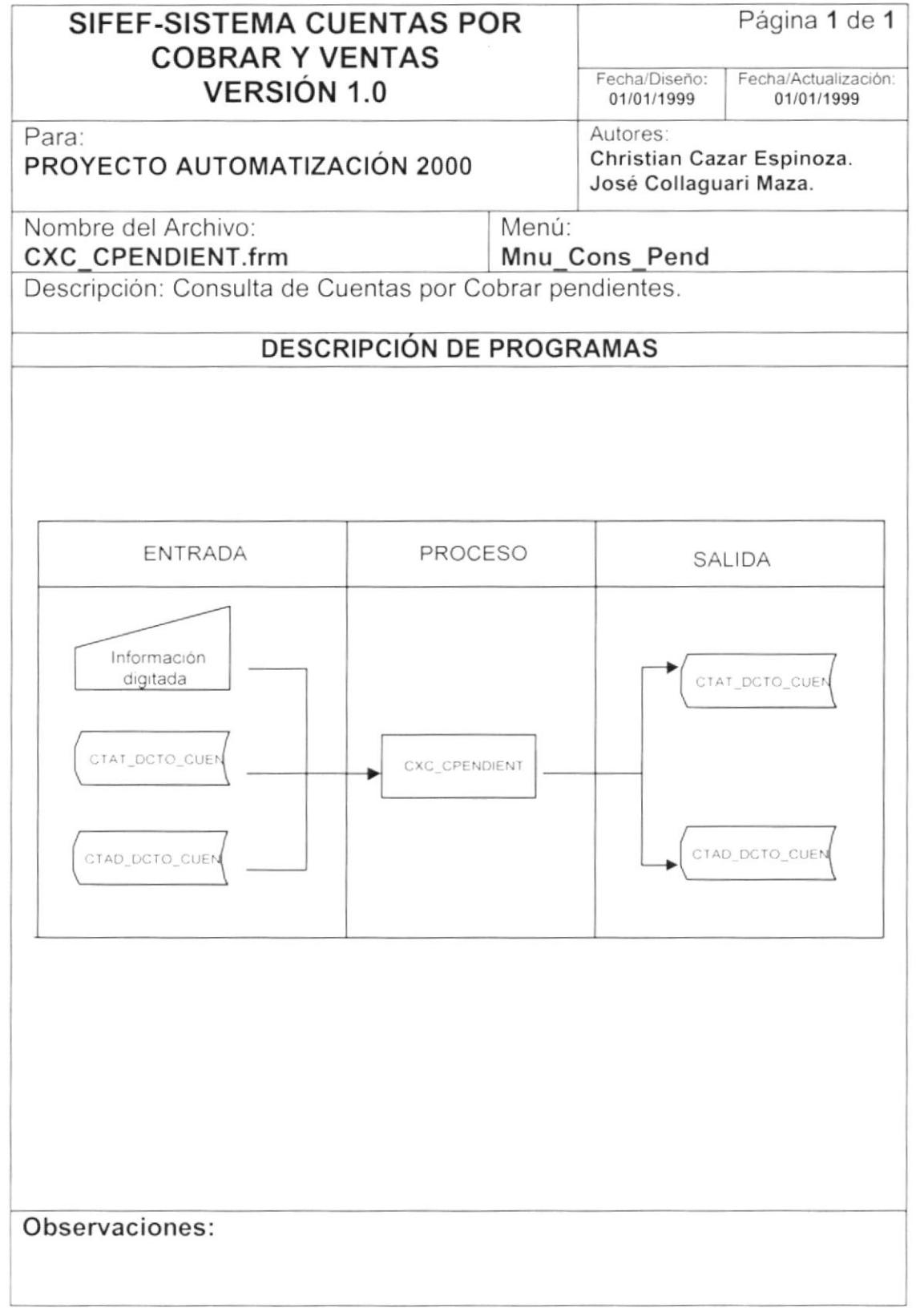

## 9.15.2. Narrativa de la Consulta de CUENTAS POR COBRAR PENDIENTE.

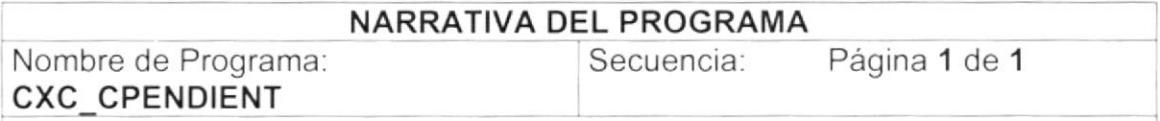

Este programa tiene como objetivo consultar las cuentas por cobrar pendientes por documentos. Para su explicación se lo ha dividido de la siguiente manera:

#### 1 Carga del Formulario.

)

- 1. La información del combo (Cbo\_Moneda), se llena con todas las monedas activas existentes, usando el store CXCSPC CUENTASPORCOBRAR con el parámetro "R". Ver sección ''Explicación de Stores" página 73,
- 2. La información del combo (Cbo\_Documento), se llena con todas los documentos fuentes existentes, usando el store procedure CONSPM-RELDOCAPLI con el parámetro "D". Ver sección "Explicación de Stores" página 76.
- 3. La información del combo (Cbo\_Categoria), se llena con todas las existentes, usando el store procedure CXCSPC CUENTASPORCOBRAR con el parámetro "K". Ver sección ''Explicación de Stores" página 73.
- 4. La información del combo (Cbo\_Nombre), se llena una vez seleccionado el tipo de persona se ejecuta el procedimiento PL LlenaCliente, consultando todas las personas ó entidades correspondientes a ese tipo de persona.

#### 2. Consulta de Registro.

- 1, Si selecciono un documento individual como Nota de Crédito ó Débito y de tipo real se ejecuta el reporte "cxc\_cpendie02.rpt".
- 2. Si selecciono un documento individual como Nota de Crédito ó Débito <sup>y</sup> de tipo histórico se elecuta el reporte "cxc\_cpendie03. rpt''.
- 3. Si no selecciona ninguna de las dos opciones anteriores se ejecutara el reporte "cxc\_cpendie01.rpt".

Observaciones

:1

ú-ré

I

 $\mathsf{I}$ 

 $\cdot^{\prime}$ 

## 9.16. CONSULTA DE ANTICIPOS DE CLIENTES.

## 9.16.1. IPO de la Consulta de ANTICIPOS DE CLIENTES.

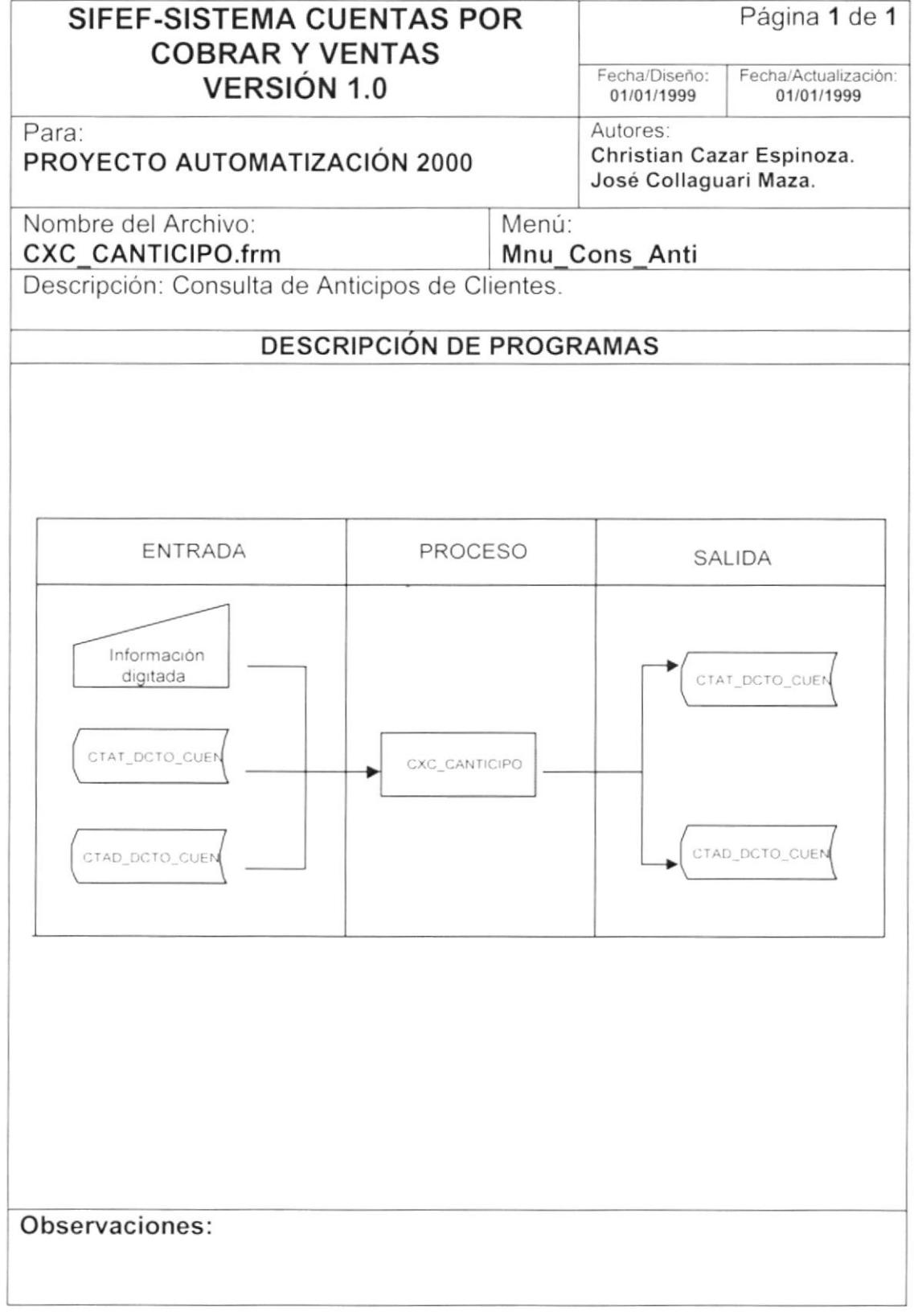

#### 9.16.2. Narrativa de la Consulta de ANTICIPOS DE CLIENTES.

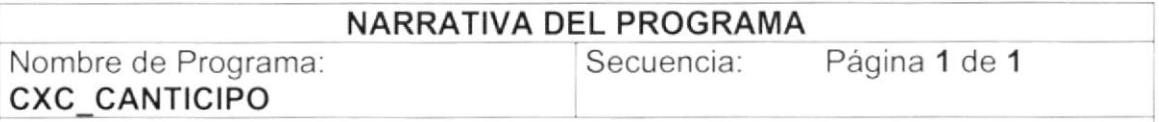

Este programa tiene como objetivo consultar los pagos anticipados de las cuentas por cobrar emitidas. Para su explicación se lo ha dividido de la siguiente manera:

## 1 Carga del Formulario.

)

)

- 1. La información del combo (Cbo\_Moneda), se llena con todas las monedas activas ex¡stentes, usando el store procedure CXCSPC CUENTASPORCOBRAR con el parámetro "R''. Ver sección ''Explicación de Stores" página 73.
- 2. La información del combo (Cbo\_Categoria), se llena con todas las categorías activas existentes, usando el store procedure existentes, usando CXCSPC CUENTASPORCOBRAR con el parámetro "K". Ver sección "Explicación de Stores" página 73.
- 3. La información del combo (Cbo\_Nombre), se llena una vez seleccionado el tipo de persona se ejecuta el procedimiento PL\_LlenaCliente, consultando todas las personas ó entidades correspondientes a ese tipo de persona.

#### 2. Consulta de Registro.

- 1. Se valida la fecha ingresada usando la función FG\_ValidaFecha.
- 2. Si los datos se han selecciona de forma correcta y si esos datos tiene registros en la base de datos, se ejecuta el reporte "cxc anticip01.rpt".

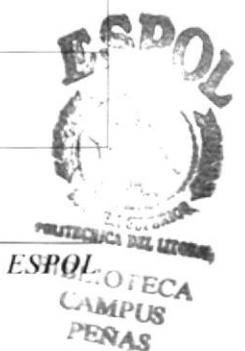

Observaciones:

PROTCOM Capítulo 9 - Página 46

۱

 $\lambda$ 

## 9.17. CONSULTA DE CUENTAS POR COBRAR CANCELADAS.

## 9.17.1. IPO de la Consulta de CUENTAS POR COBRAR CANCELADAS.

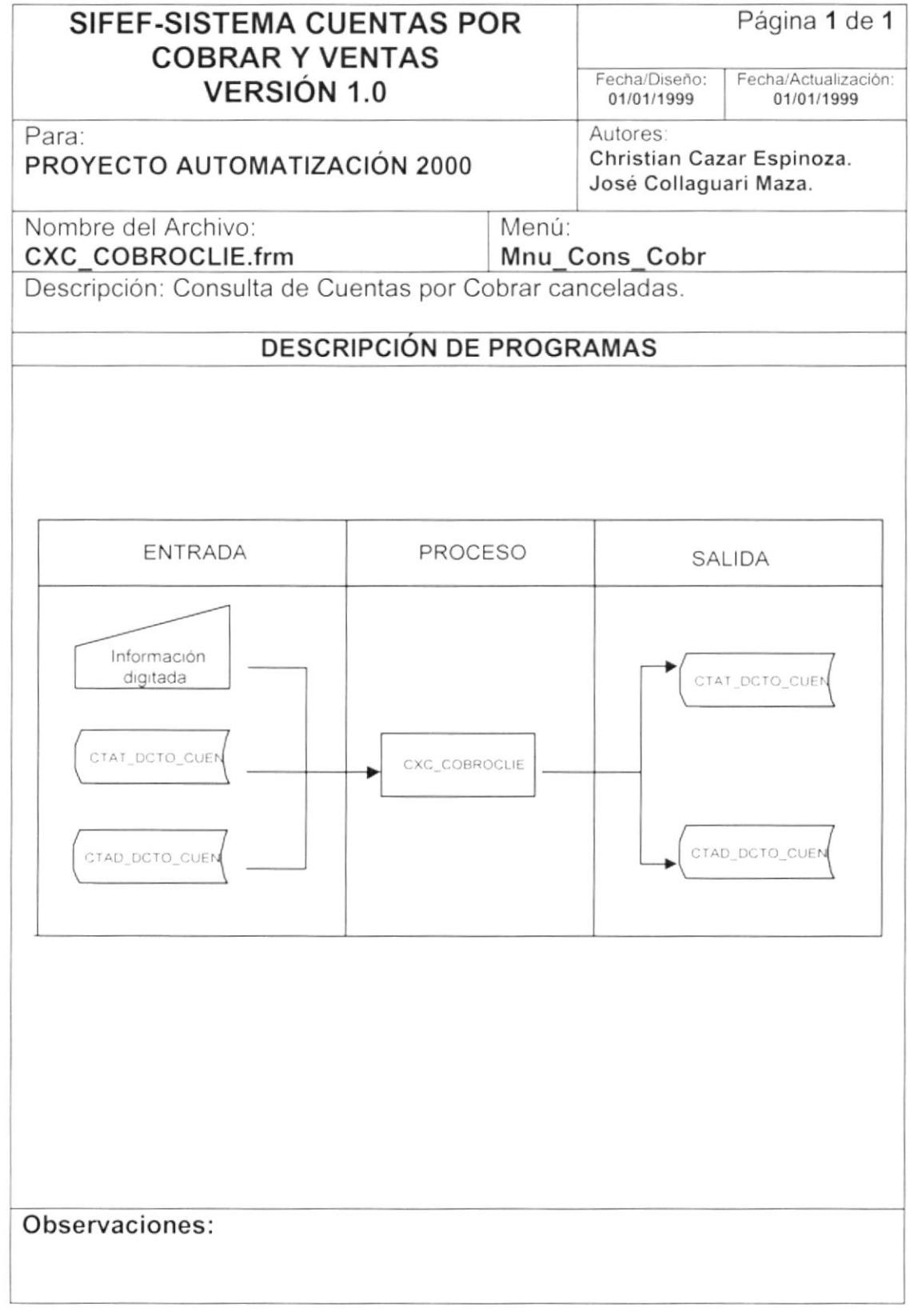

#### 9.17.2. Narrativa de la Consulta de CUENTAS POR COBRAR CANCELADAS.

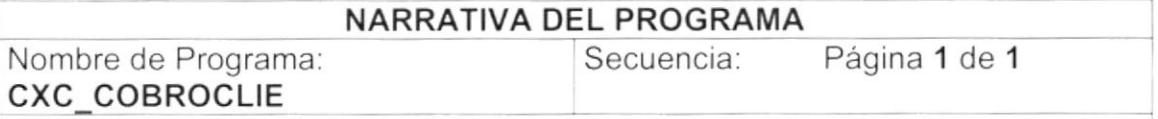

Este programa tiene como objetivo consultar los cobros que se han realiza por las cuentas por cobrar emitidas. Para su explicación se lo ha dividido de la siguiente manera:

#### ,1 Carga del Formulario.

- 1. La información del combo (Cbo\_Moneda), se llena con todas las monedas activas ex¡stentes, usando el store procedure CXCSPC\_CUENTASPORCOBRAR con el parámetro "R". Ver sección "Explicación de Stores" página 73.
- 2. La información del combo (Cbo\_Categoria), se llena con todas las<br>categorías activas existentes, usando el store procedure existentes, usando el store CXCSPC\_CUENTASPORCOBRAR con el parámetro "K". Ver sección "Explicación de Stores" página 73.
- 3. La información del combo (Cbo\_Nombre), se llena una vez seleccionado el tipo de persona se ejecuta el procedimiento PL LlenaCliente, consultando todas las personas ó entidades correspondientes a ese tipo de persona.

#### 2. Consulta de Registro.

- 1. Se valida la fecha ingresada usando la función FG ValidaFecha
- 2. Si los datos se han selecciona de forma correcta y si esos datos tiene registros en la base de datos, se ejecuta el reporte "cxc\_cobrocl01.rpt".

Observaciones

)

)

 $\blacktriangleright$ 

Ì

## 9.18. CONSULTA DE CUENTAS POR COBRAR PENDIENTES POR CATEGORÍA.

#### 9.18.1. IPO de la Consulta de CUENTAS POR COBRAR PENDIENTES POR CATEGORÍA.

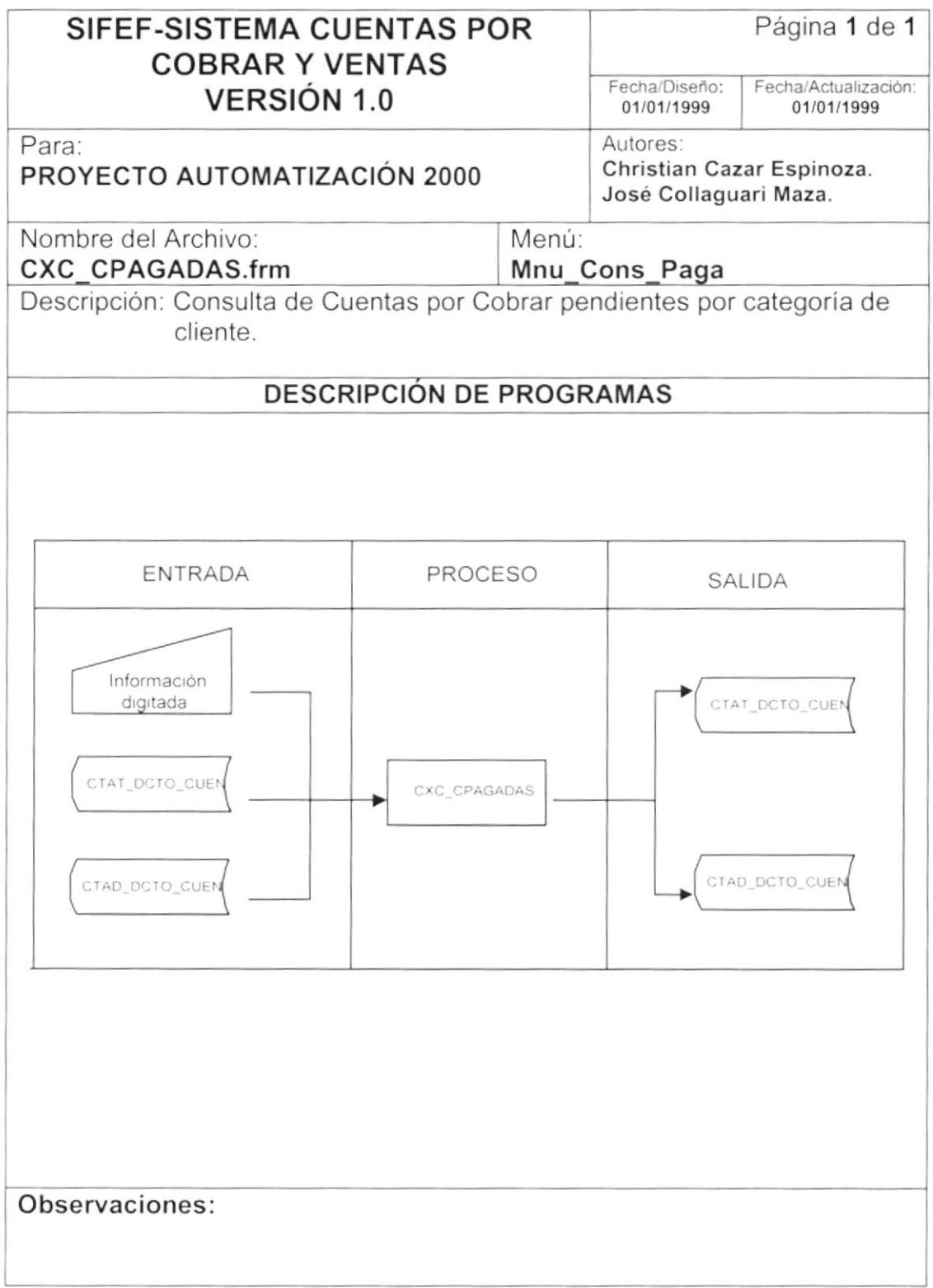

#### 9.18.2. Narrativa de la Consulta de CUENTAS POR COBRAR PENDIENTES POR CATEGORiA.

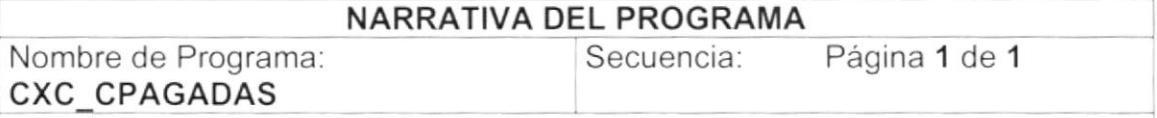

Este programa tiene como objetivo consultar los deudas pendientes de los clientes por categoría. Para su explicación se lo ha dividido de la siguiente manera:

## 1 Carga del Formulario.

)

- 1. La información del combo (Cbo\_Moneda), se llena con todas las existentes, usando el store procedure CXCSPC CUENTASPORCOBRAR con el parámetro "R". Ver sección "Explicación de Stores" página 73.
- 2. La información del combo (Cbo\_Categoria), se llena con todas las<br>categorías activas existentes, usando el store procedure activas existentes, CXCSPC CUENTASPORCOBRAR con el parámetro "K". Ver sección ''Explicación de Stores' página 73.
- 3. La información del combo (Cbo\_Nombre), se llena una vez seleccionado el tipo de persona se ejecuta el procedimiento PL LlenaCliente, consultando todas las personas ó entidades correspondientes a ese tipo de persona.

#### 2. Consulta de Registro.

- 1. Se valida la fecha ingresada usando la función FG ValidaFecha.
- 2. Si los datos se han selecciona de forma correcta y si esos datos tiene registros en la base de datos, se ejecuta el reporte "cxc\_ cpagada01.rpt".

Observaciones

I

k,

 $e^+$ 

-**quite de la propie** 

',

B,l.

**CAMPUS RESAR** 

 $\mathbf{I}$ 

 $\,$   $\,$ 

# 9.19. CONSULTA DE REAJUSTE DE PRECIOS.

## 9.19.1. IPO de la Consulta de REAJUSTE DE PRECIOS.

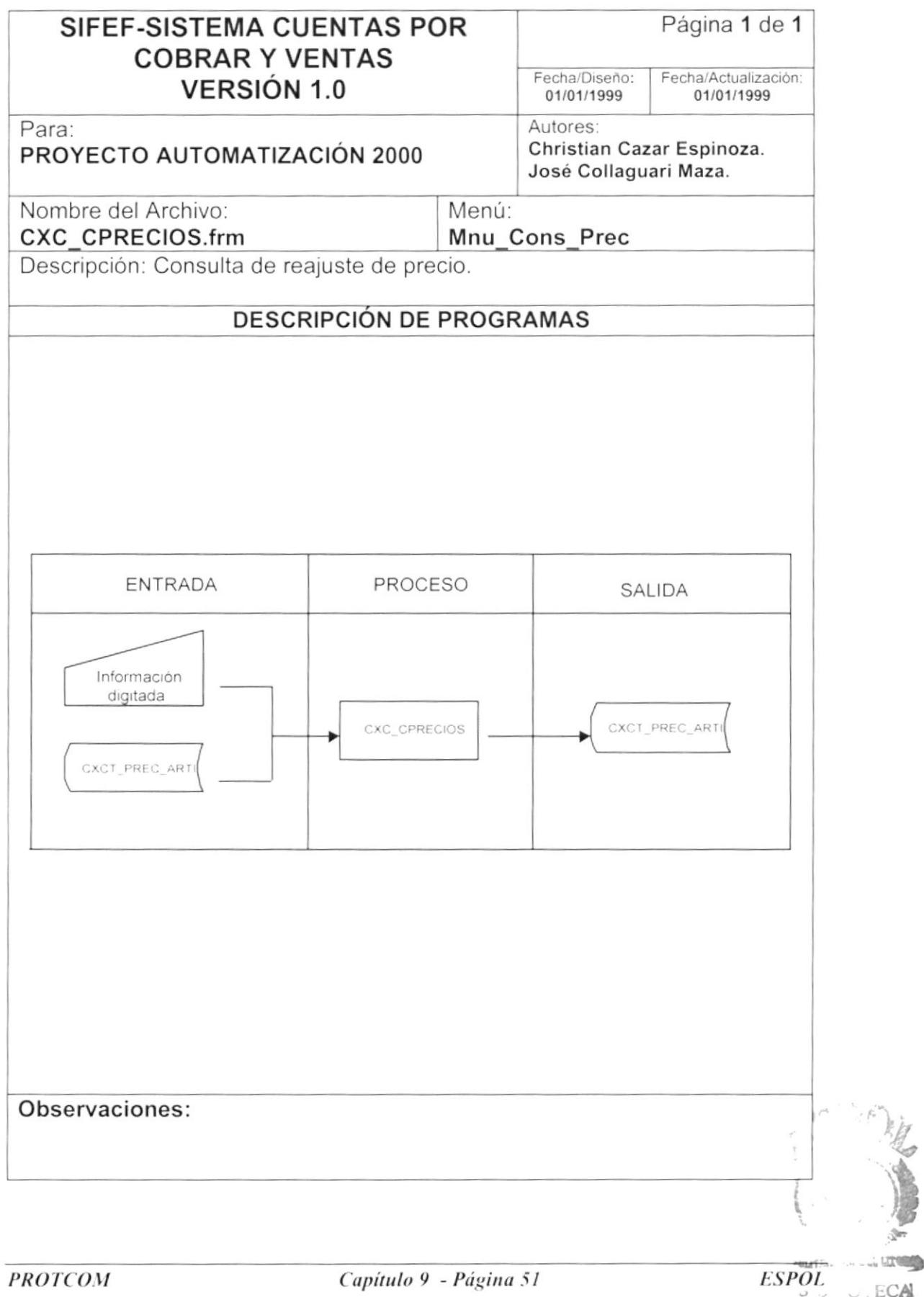

## 9.19.2. Narrativa de la Consulta de REAJUSTE DE PRECIOS.

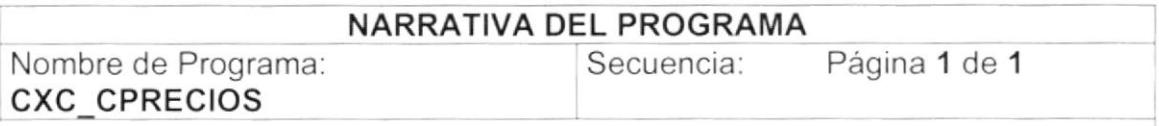

Este programa tiene como objetivo consultar las diferentes variaciones de precios que han tenido los artículos para la venta. Para su explicación se lo ha dividido de la siguiente manera:

#### 1. Carga del Formulario.

- 1. Se extrae el número de item para la venta del store procedure SEGSPC TRAERPARAMETRO con la tarea 'N' y el parámetro "val itemms". Ver sección "Explicación de Stores" página 71.
- 2. La información del combo (Cbo Artículo), se llena con todas los artículos existentes, usando el store procedure para la venta CXCSPC CUENTASPORCOBRAR con el parámetro "X". Ver sección "Explicación de Stores" página 73.

#### 2. Consulta de Registro.

- 1. Se valida la fecha ingresada usando la función FG ValidaFecha.
- 2. Si los datos se han selecciona de forma correcta y si esos datos tiene registros en la base de datos, se ejecuta el reporte "cxc cprecio01.rpt".

Observaciones:

**ESPOL** 

#### CONSULTA DE LISTA DE PRECIOS.  $9.20.$

## 9.20.1. IPO de la Consulta de LISTA DE PRECIOS.

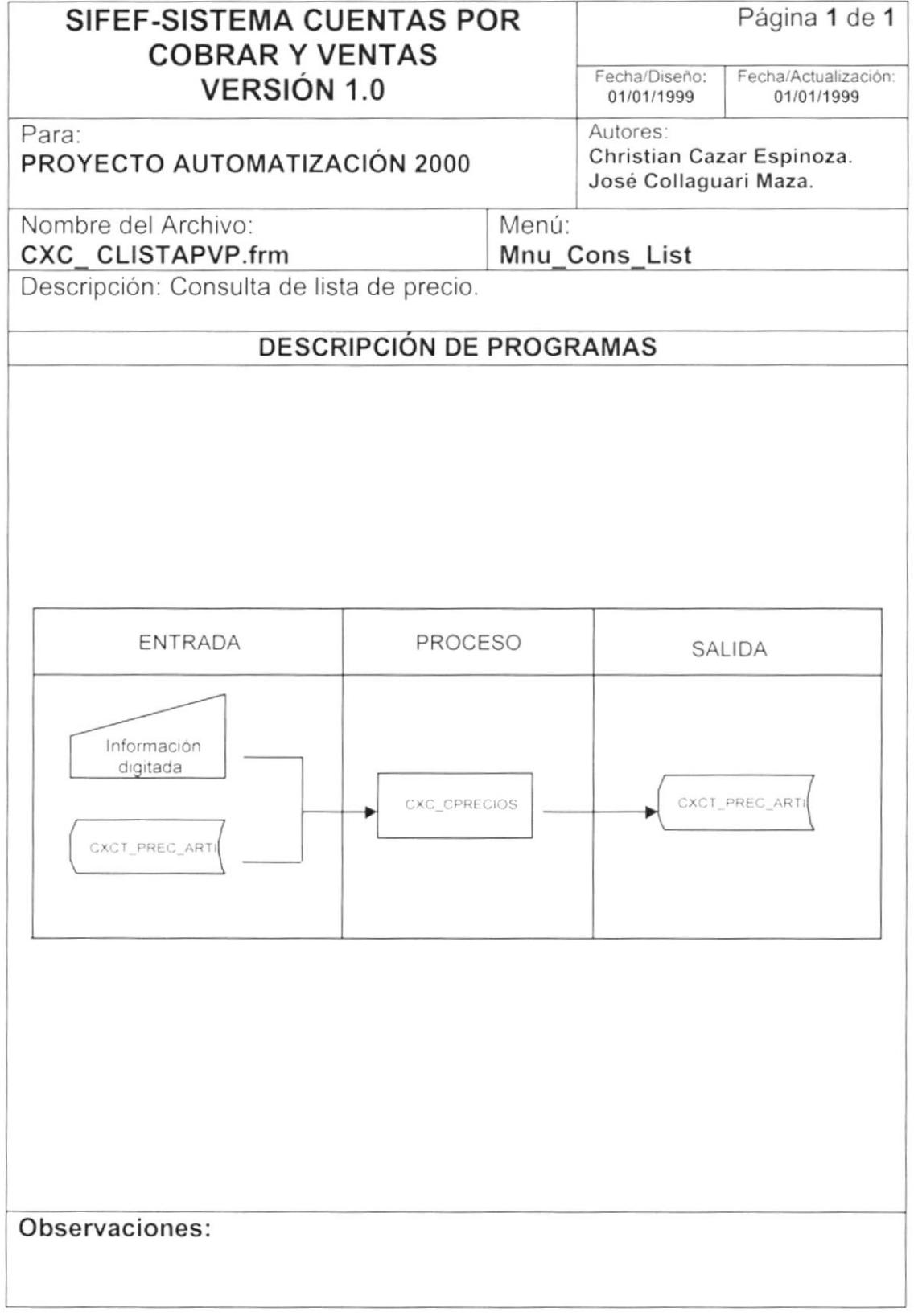

## 9.20.2. Narrativa de la Consulta de LISTA DE PRECIOS.

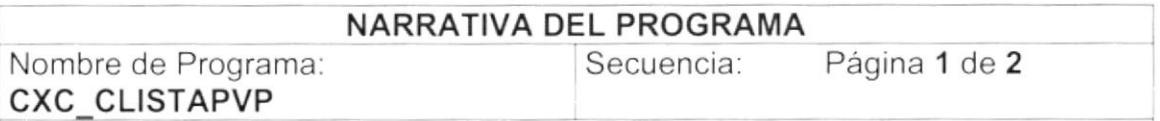

Este programa tiene como objetivo consultar la lista de precios de los artículos en la moneda local ó otra moneda. Para su explicación se lo ha dividido de la siguiente manera:

#### Carga del Formulario. 1

- 1. Se extrae el número de la bodega para la venta del store procedure SEGSPC TRAERPARAMETRO con la tarea 'N' y el parámetro "val\_bodega". Ver sección "Explicación de Stores" página 71.
- 2. Se extrae el código de la moneda local del store procedure SEGSPC\_TRAERPARAMETRO con la tarea 'N' y el parámetro "num monloc". Ver sección "Explicación de Stores" página 71.
- 3. La información del combo (Cbo Moneda), se llena con todas las monedas activas existentes, usando el store procedure CXCSPC\_CUENTASPORCOBRAR con el parámetro "R". Ver sección ''Explicación de Stores" página 73.
- 4. La informacion del combo (Cbo\_Bodega), se llena con todas las bodegas de ventas activas usando el store procedure CXCSPC CUENTASPORCOBRAR con el parámetro "N". Ver sección "Explicación de Stores" página 73.
- 5. La información del combo (Cbo\_Grupo), se llena con todas los grupos de artículos por bodega, usando el store procedure CXCSPC CUENTASPORCOBRAR con el parámetro "Y". Ver sección "Explicación de Stores' página 73.
- 6. La información del combo (Cbo\_Clase), se llena con todas las clases de grupos de artículos, usando el store procedure grupos de artículos, usando el store procedure<br>CXCSPC CUENTASPORCOBRAR con el parámetro "Z" Ver sección ''Explicación de Stores" página 73,

#### 2. Consulta de Registro.

- 1. Se valida la fecha ingresada usando la función FG\_ValidaFecha
- 2. Se consulta la cotización de cada moneda usando el store procedure SBTSPC\_CONVERTIR y como parámetro el código de la moneda, que consulta en la tabla SBTT COTI MONE.

Observaciones

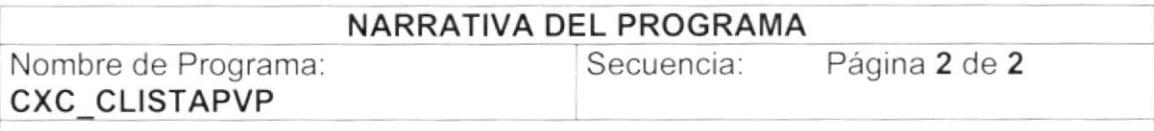

- 3. Si selecciono todos ó solo los grupos de artículos, se ejecuta el reporte "cxc\_listap01.rpt".
- 4. Si selecciono alguna clase de artículos, se ejecuta el reporte "cxc\_clistap02.rpt"

Observaciones:

I

# 9.21. CONSULTA DE FACTURAS.

## 9.21.1. IPO de la Consulta de FACTURAS.

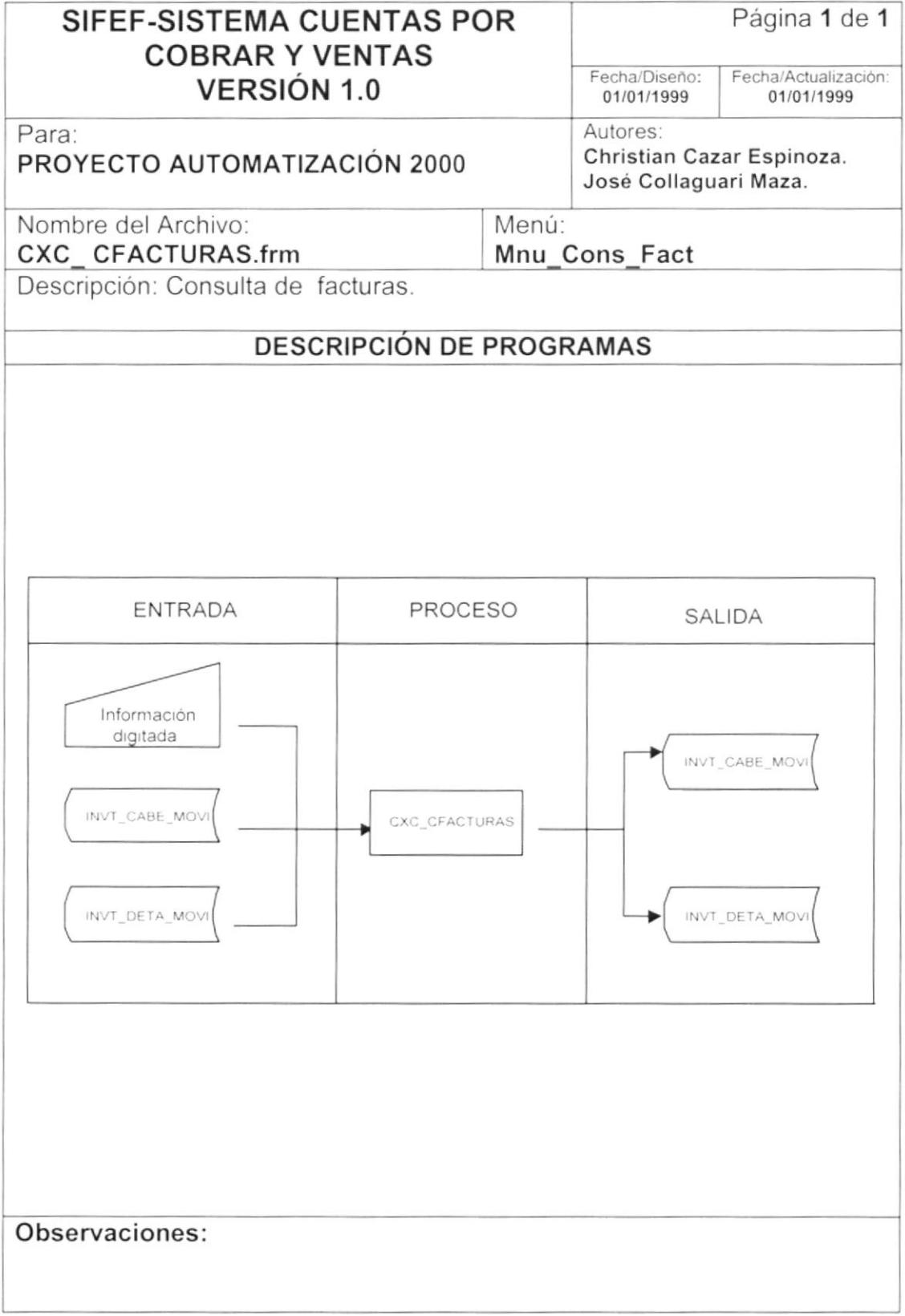

#### 9.21.2. Narrativa de la Consulta de FACTURAS.

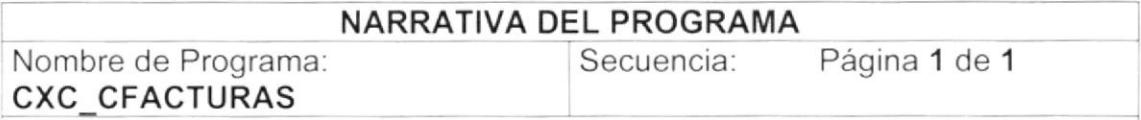

Este programa tiene como objetivo consultar las facturas emitidas y anuladas de forma resumida o detallada. Para su explicación se lo ha dividido de la siguiente manera:

#### 1. Carga del Formulario.

1. La información del combo (Cbo\_Moneda), se llena con todas las monedas activas existentes, usando el store procedure CXCSPC CUENTASPORCOBRAR con el parámetro "R", Ver sección "Explicación de Stores" página 73.

#### 2. Consulta de Registro.

- 1. Se valida la fecha ingresada usando la función FG ValidaFecha
- 2. Si selecciono la opción de ventas resumidas, se ejecuta el reporte ''cxc\_cfactu r02. rpt".
- 3. Si selecciono la opción de ventas detalladas, se ejecuta el reporte "cxc\_cfactur0l.rpt"

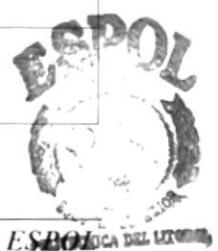

Observaciones

 $\frac{1}{2}$ 

Ĵ.

## 9.22. CONSULTA DE COMISIONES DE VENDEDORES.

### 9.22.1. IPO de la Consulta de COMISIONES DE VENDEDORES.

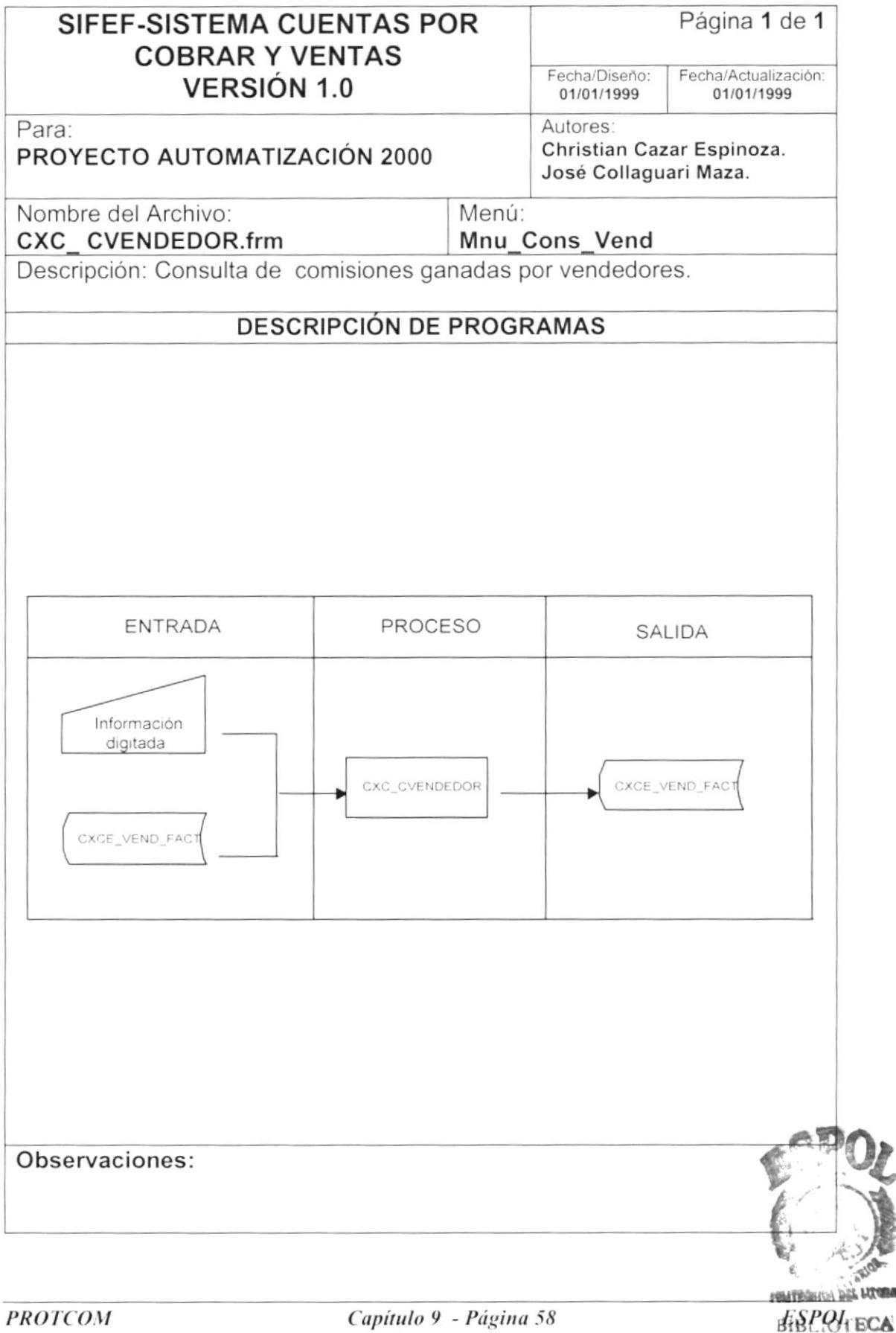

**CAMPUS** PERAS

### 9.22.2. Narrativa de la Consulta de COMISIONES DE VENDEDORES.

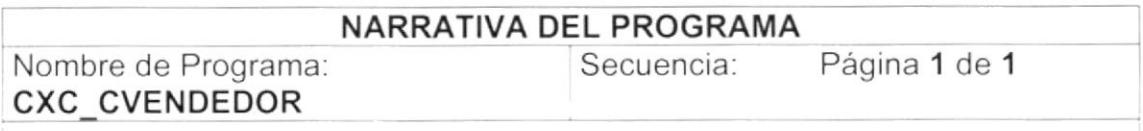

Este programa tiene como objetivo consultar las comisiones de los vendedores. Para su explicación se lo ha dividido de la siguiente manera:

#### 1. Carga del Formulario.

1. Se centra la pantalla usando el procedimiento PG CentrarForma.

#### 2. Consulta de Registro.

- 1. Se valida la fecha ingresada usando la función FG ValidaFecha.
- 2. Si selecciono la opción de vendedores a nivel de detalle, se ejecuta el reporte "cvender01.rpt".
- 3. Si selecciono la opción de vendedores a nivel de totales, se ejecuta el reporte "cvender02.rpt"

Observaciones:
### 9.23. CONSULTA DE DESCUENTOS OTORGADOS.

#### 9.23.1. IPO de la Consulta de DESCUENTOS OTORGADOS.

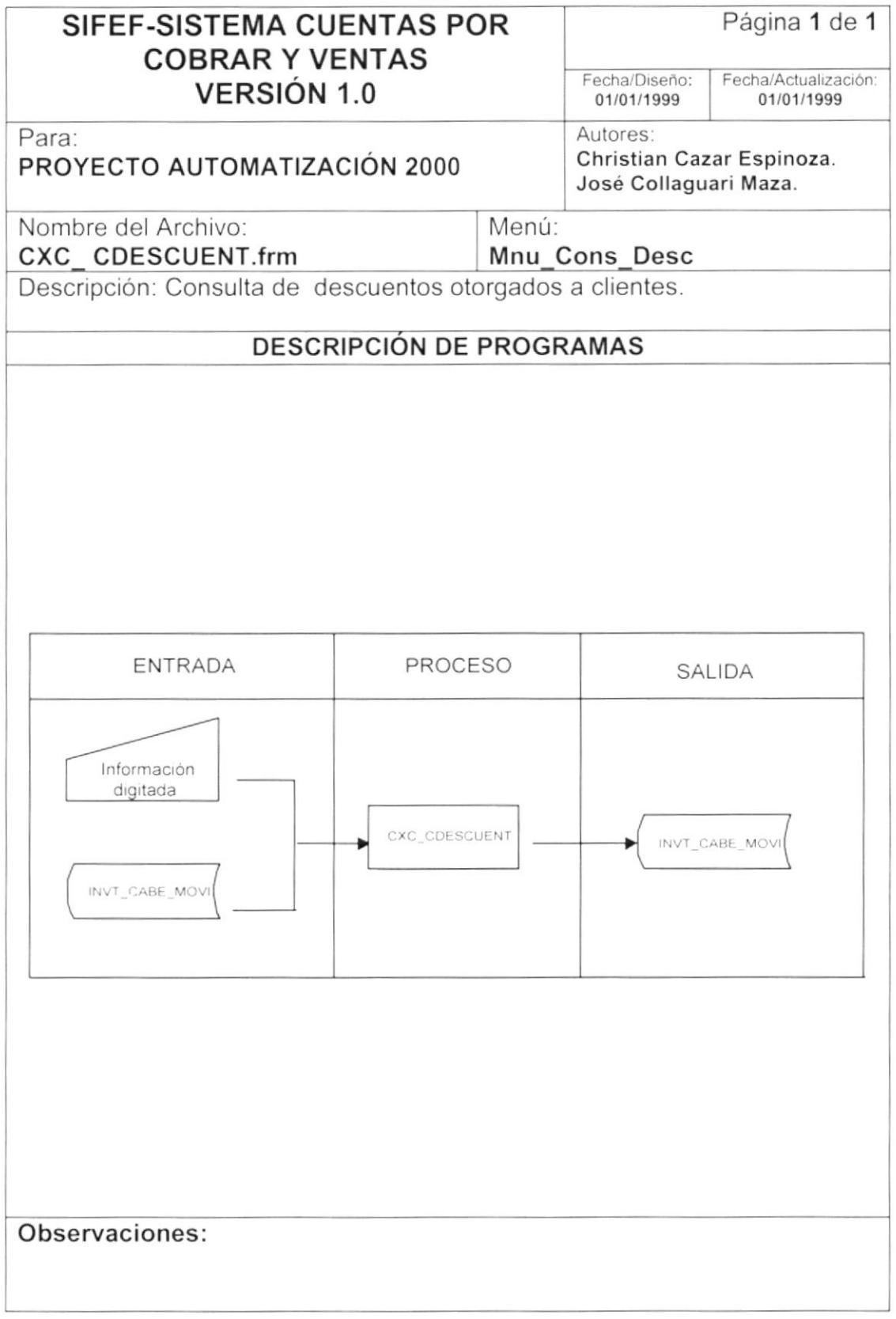

#### 9.23.2. Narrativa de la Consulta de DESCUENTOS OTORGADOS.

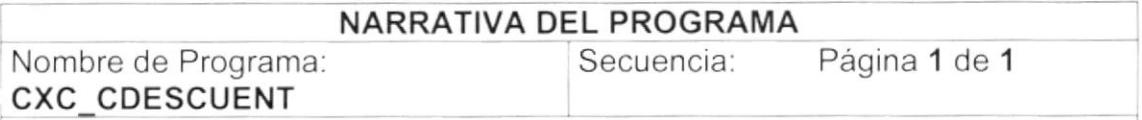

Este programa tiene como objetivo consultar los descuentos otorgados a los clientes en ventas. Para su explicación se lo ha dividido de la siguiente manera:

#### 1. Carga del Formulario.

- 1. La información del combo (Cbo\_Moneda), se llena con todas las existentes, usando CXCSPC\_CUENTASPORCOBRAR con el parámetro "R". Ver sección "Explicación de Stores" página 73.
- 2. La información del combo (Cbo\_Categoria), se llena con todas las categorías activas existentes, usando el store procedure activas existentes, usando el CXCSPC\_CUENTASPORCOBRAR con el parámetro "K". Ver sección "Explicación de Stores" página 73.

#### 2. Consulta de Registro.

- 1. Se valida la fecha ingresada usando la función FG ValidaFecha.
- 2. Si selecciono la opción de descuentos detallados, se ejecuta el reporte "cdescue01.rpt".
- 3. Si selecciono la opción de descuentos resumidos, se ejecuta el reporte ''cdescue02. rpt"

Ĩ

# 9.24. CONSULTA DE ARTÍCULOS.

#### 9.24.1. IPO de la Consulta de ARTÍCULOS.

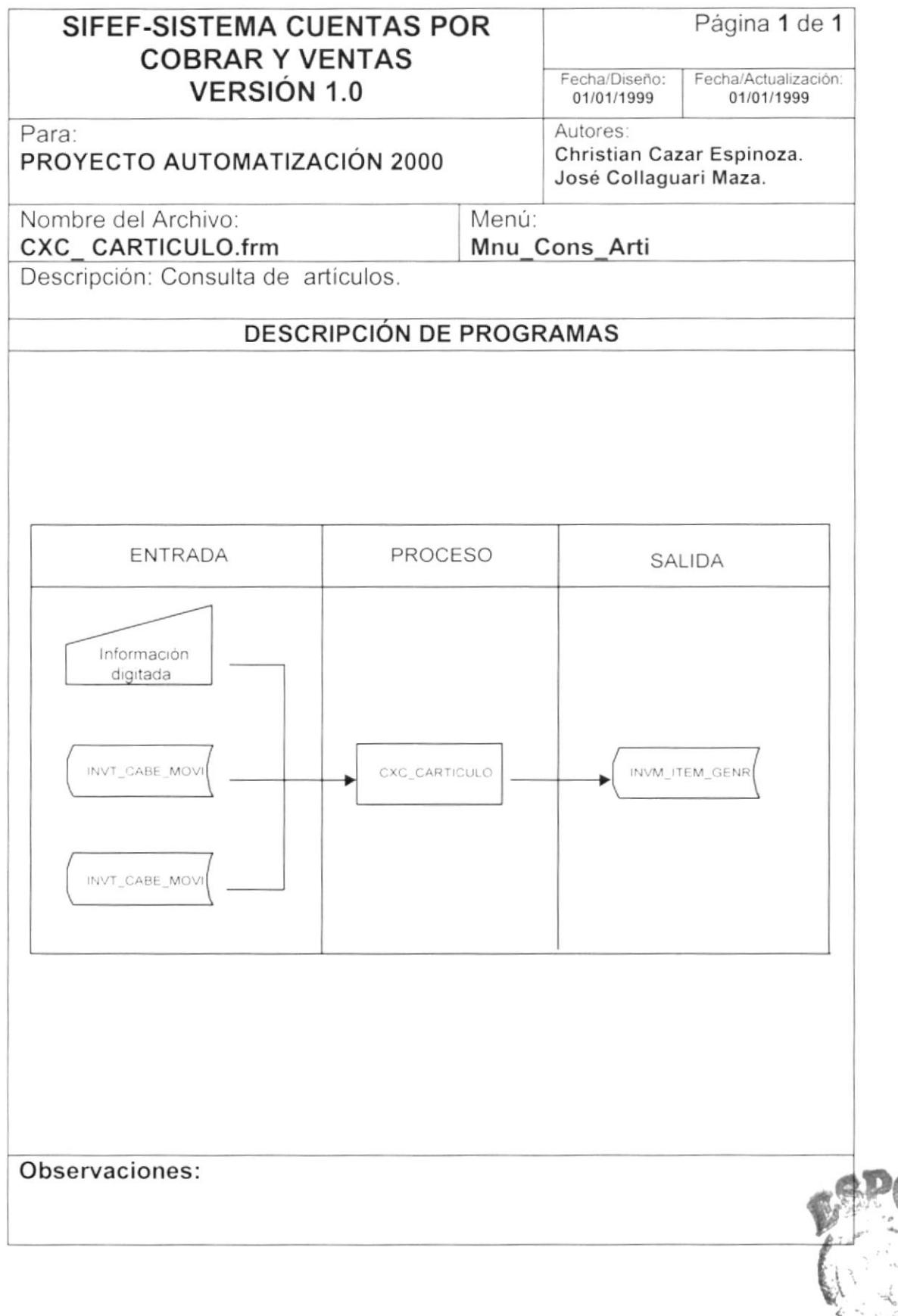

ESPOLSO, VALUM **SIBLIOTECA** 

CAMPUS **PRIVAR** 

#### 9.24.2. Narrativa de la Consulta de ARTICULOS.

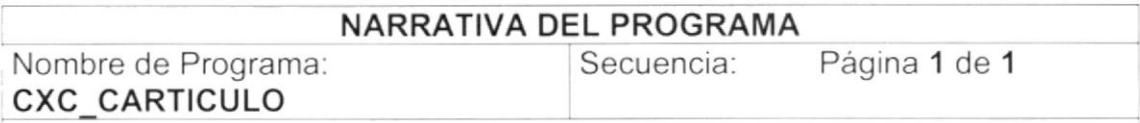

Este programa tiene como objetivo consultar los articulos vendidos y anulados de una bodega y moneda especifica, Para su explicación se lo ha dividido de la siguiente manera:

#### 1 Carga del Formulario.

- 1. La información del combo (Cbo\_Moneda), se llena con todas las<br>monedas activas existentes, usando el store procedure existentes, usando CXCSPC\_CUENTASPORCOBRAR con el parámetro "R''. Ver sección "Explicación de Stores" página 73.
- 2. La información del combo (Cbo\_Bodega), se llena con todas las bodegas de ventas CXCSPC\_CUENTASPORCOBRAR con el parámetro "N". Ver sección "Explicación de Stores" página 73.
- 3. La información del combo (Cbo\_Grupo), se llena con todas los grupos<br>de artículos por bodega, usando el store procedure de artículos por bodega, usando el store procedure CXCSPC\_CUENTASPORCOBRAR con el parámetro "Y". Ver sección "Explicación de Stores" página 73.
- 4. La información del combo (Cbo\_Clase), se llena con todas las clases de qrupos de artículos, usando el store procedure grupos de artículos, usando el store procedure CXCSPC\_CUENTASPORCOBRAR con el parámetro "2". Ye¡ sección "Explicación de Stores" página 73.

#### 2. Consulta de Registro.

- 1. Se valida la fecha ingresada usando la función FG ValidaFecha
- 2. Si selecciono la opción de artículos vendidos cotizados, se ejecuta el reporte "carticu02. rpt".
- 3. Si selecciono la opción de artículos vendidos de una moneda especifica, se ejecuta el reporte "carticu01.rpt".
- 4. Si selecciono la opción de artículos devueltos cotizados, se ejecuta el reporte "carticu03.rpt".
- 5. Si selecciono la opción de artículos devueltos de una moneda especifica, se ejecuta el reporte "carticuO4.rpt"

 $\big)$ 

 $\big)$ 

### 9.25. CONSULTA DE MOVIMIENTOS CONTABLES.

#### 9.25.1. IPO de la Consulta de MOVIMIENTOS CONTABLES.

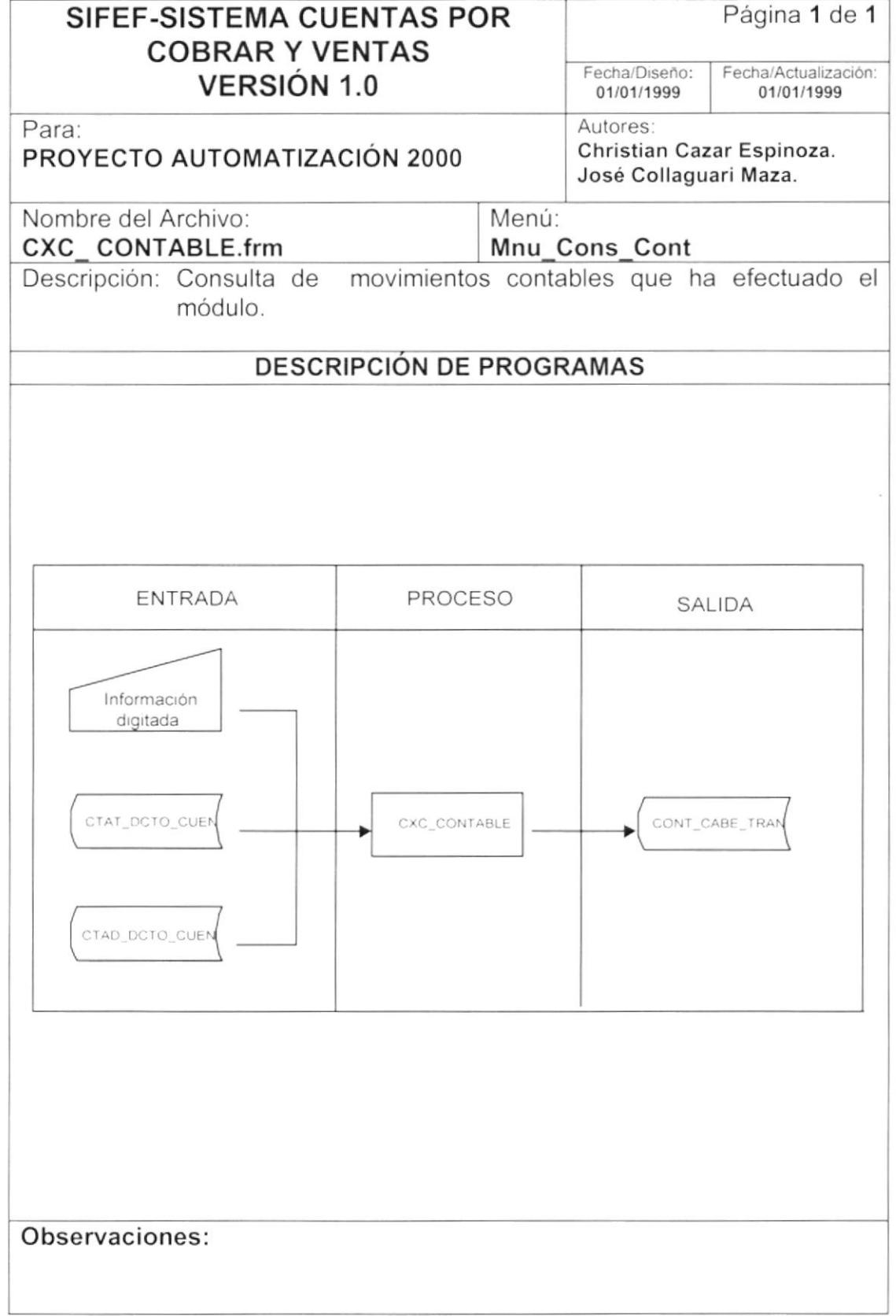

#### 9.25.2. Narrativa de la Consulta de MOVIMIENTOS CONTABLES.

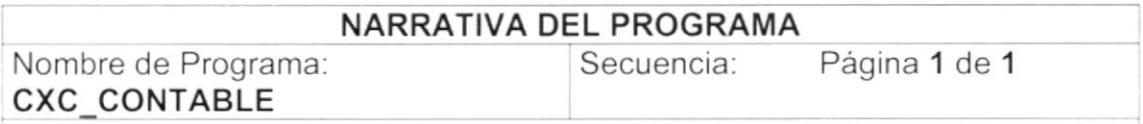

Este programa tiene como objetivo consultar los diferentes movimientos contables que se hayan efectuado por cuentas por cobrar. Para su explicación se lo ha dividido de la siguiente manera:

#### 1 Carga del Formulario.

1. Se centra la pantalla usando el procedimiento PG\_CentrarForma

#### 2. Consulta de Registro.

- 1. Se valida la fecha inqresada usando la función FG ValidaFecha.
- 2. Si selecciono la opción de clasificado por transacciones y de información general, se ejecuta el reporte "contabi01.rpt".
- 3. Si selecciono la opción de clasificado por transacciones y de información detallada, se ejecuta el reporte "contabi02.rpt".
- 4. Si selecciono la opción de clasificado por persona y de información general, se ejecuta el reporte "contabi03.rpt".
- 5. Si selecciono la opción de clasificado por persona y de información detallada, se ejecuta el reporte "contabi04.rpt".

 $\mathfrak j$ 

 $\big)$ 

# 9.26. DEPURACIÓN DE DATOS.

#### 9.26.1. IPO de Depuración de Datos.

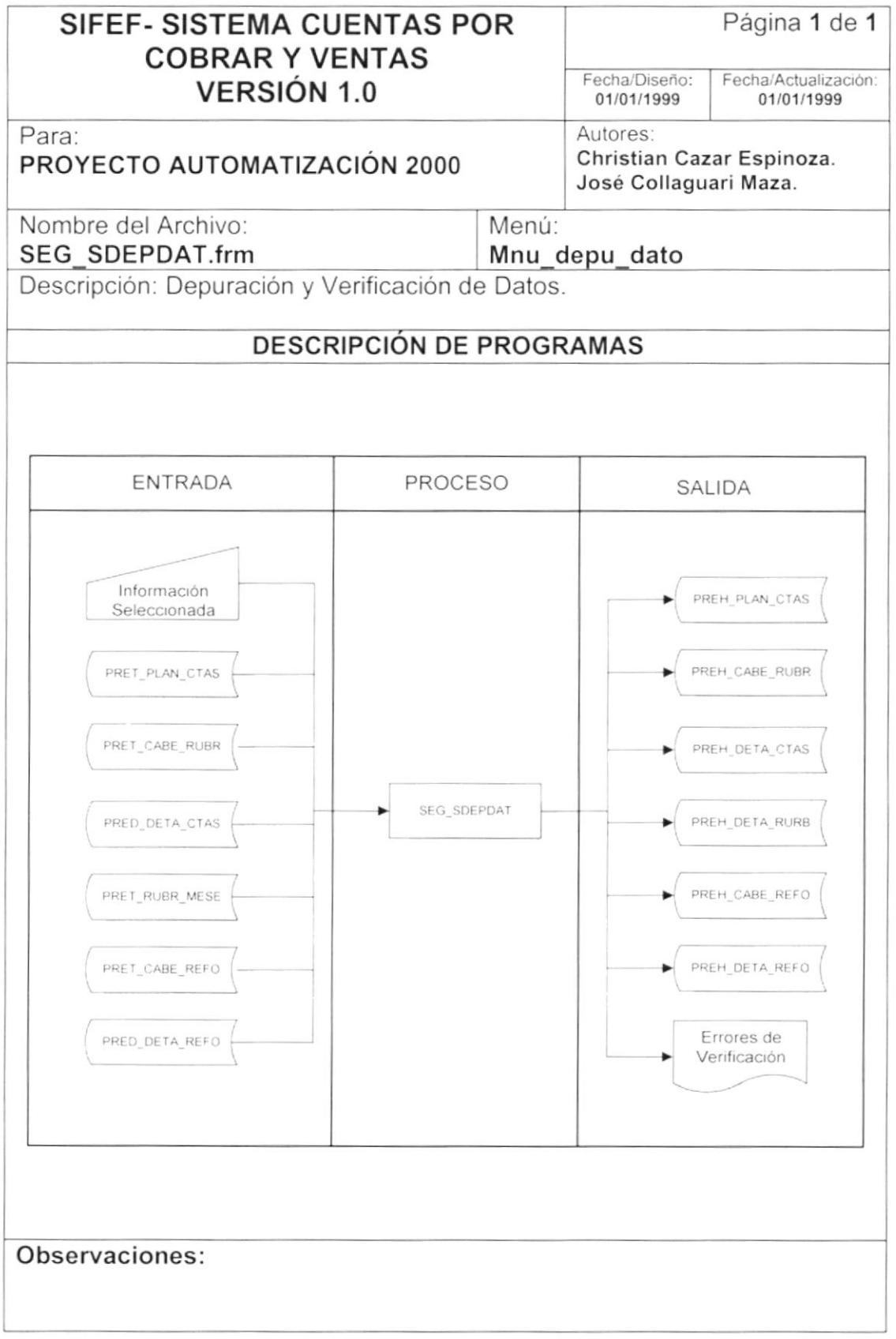

#### 9.26.2. Narrativa de Depuración de Datos

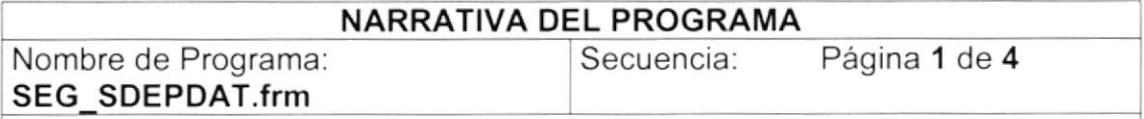

Este programa tiene como objetivo realizar el respaldo de las transacciones en las tablas históricas.

#### 1. Carga del Formulario.

- 1. En el instante en que se carga la forma de "Depuración de Datos" se llenará el combo de "Estados" con los diferentes estados de las tablas transaccionales del módulo, para esto se utiliza el procedimiento local PL Estados aunque el sistema no maneja estos estados y se realiza depuración sin estados.
- 2. Para  $l$ a verificación de datos utiliza el procedimiento se PL IniciarArrayVerif el cual inicializa el arreglo GF ArrayVerif para que contenga por cada elemento del arreglo la información del nombre de la tabla cabecera, nombre de la tabla de detalle, campos que se traerán de la tabla cabecera, campos que se traerán desde la tabla de detalle y los campos en la forma en que se presentarán en el archivo de texto de los errores de verificación.

#### 2. Criterios de la Depuración.

- 1. Se puede escoger de donde se quieren tomar los datos: de las tablas transaccionales (en línea) o de las tablas históricas. Además se puede escoger la acción a tomar, es decir si deseo eliminar permanentemente los datos (en línea o históricos), si deseo pasar los datos a históricos (en línea) o ejecutar la "Verificación de Datos".
- 2. Al momento de escoger el estado de las tablas que se procesarán, se controla que si se va a depurar los datos en línea, no se afecte a los registros que se consideren activos.
- 3. Al momento de escoger el rango de fechas, se llama a la función local FL AnioPresup que tiene como objetivo verificar que no se eliminen los datos del período presupuestario actual.

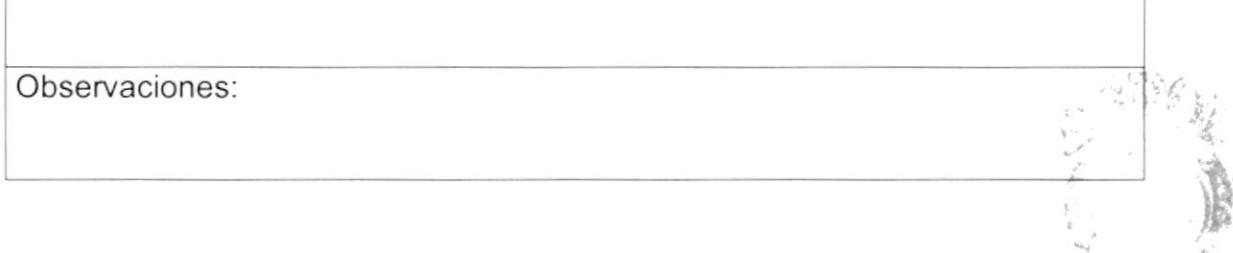

PENCI.

)

)

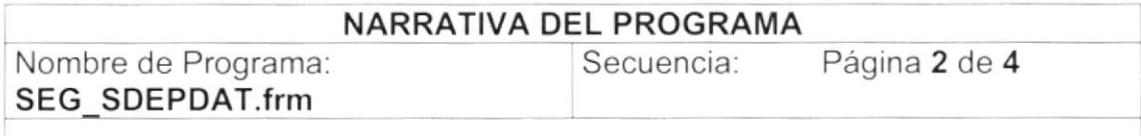

#### 3. lnicio de la Depuración de Datos

1. Al hacer clic en el botón Inicio, luego de realizar todas las validaciones de los datos seleccionados, se ejecuta el procedimiento local<br>"PL Proceso Depuración". Se llama a la función local Depuración". "FL\_SelectTablasHist", la misma que invoca al stored procedure ''SEGSPC\_TABLAS\_HISTORICAS" que devuelve las tablas a procesar dependiendo de la aplicación.

#### 3.1. Depuración de Datos (Toma de Datos en Línea o Históricos. Acción: Eliminar).

- 1. Se llama al procedimiento "PG Registrar Auditoria Proc" que registra en la tabla de auditoría el inicio de proceso.
- 2. Se ejecuta un lazo en el cual lee cada registro de la consulta ejecutada en "FL\_ SelectTablasHist" y los almacena en variables temporales por medio del procedimiento local "PL\_PasarDatos". Se llama a la función local "FL\_TablasHijas' para leer las tablas hijas del registro actual. Dependiendo si se seleccionó la opción de procesar los datos considerando el campo de estado, se ejecuta un ciclo for, en el cual lee cada estado de la lista de estados para procesar los registros que tengan el estado actual; para posteriormente llamar al procedimiento ''PL\_ArmaSentenciaSinEstado" o'PL\_ArmaSentenciaConEstado" donde se arma la sentencia sql que invocan a los procedimientos almacenados para la eliminación; o llamar a los procedimientos "PL\_DepuracionConEstado' o "PL\_DepuracionSinEstado", que arman las sentencias que invocan a los procedimientos almacenados para la inserción.
- 3. Los procedimientos locales "PL ArmaSentenciaSinEstado" y "PL,ArmaSentenciaConEstado" trabajan igualmente, excepto que el primero no envía el campo estado como parámetro en la sentencia sql. Ejecuta una llamada a los procedimientos almacenados .<br>"SEGSPP-ELIMINAR-5", ... .... "SEGSPP-ELIMINAR-6", "SEGSPP\_ELIMINAR\_7" y "SEGSPP\_ELIMINAR\_8"

#### NARRATIVA DEL PROGRAMA

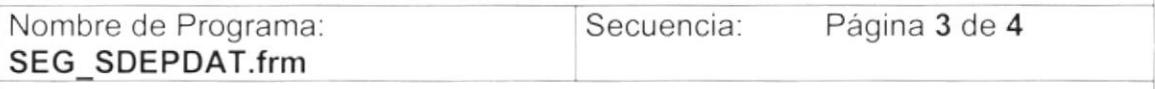

4. Los procedimientos locales "PL DepuracionSinEstado" y ''PL\_DepuracionConEstado ' trabaian ¡gualmente, excepto que el primero no envía el campo estado como parámetro en la sentencia sql. Ejecuta una llamada a los procedimientos almacenados<br>"SEGSPP\_INSERTAR\_1", "SEGSPP\_INSERTAR\_2", ''SEGSPP INSERTAR\_3" y "SEGSPP\_INSERTAR 4".

3.2 Depuración de Datos (Toma de Datos en Línea. Acción: Pasar a Históricos).

- 1. Se llama al procedimiento "PG\_Registrar\_Auditoria Proc" que registra en la tabla de auditoría el inicio de proceso.
- 2. Se ejecutan dos lazos que leen cada registro de la consulta realizada en la función local "FL SelectTablasHist" y los almacena en variables temporales por medio del procedimiento local 'PL\_PasarDatos" El primer lazo lee desde el primer registro hasta el último para ejecutar la inserción de los datos en linea a las tablas históricas. El segundo lazo lee desde el último registro al primero para ejecutar la eliminación de los datos de las tablas en línea o transaccionales. Ambos ciclos trabajan igualmente con los procedimientos locales "PL\_DepuracionConEstado" y ''PL\_DepuracionSinEstado'.
	- Se llama al procedimiento "PG Registrar Auditoria Proc" que registra en la tabla de auditoría el fin exitoso de proceso.
	- Se ejecuta el procedimiento local "PL\_VerificarRango'' en el cual se llama al procedimiento almacenado "SEGSPP-DEPURACION\_X" que verifica por cada tabla procesada si existen registros que no debieron incluirse en el proceso.
	- En el procedimiento local "PL\_LlenaAnegloResumen" se cargan los arreglos que mostrarán un resumen de los registros procesados por cada tabla.
- La etiqueta de error llama al procedimiento "PG\_Registrar\_Auditoria\_Proc" que registra en la tabla de auditoria el fin anormal del proceso.

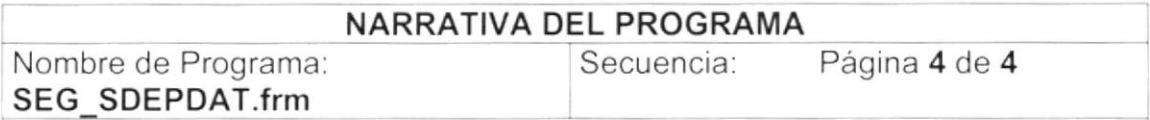

#### 4.Verificación de datos.

Permite verificar la información de las tablas de CUENTAS POR COBRAR Y VENTAS mediante la utilización del arreglo GF ArrayVerif. Para realizar la verificación de la información se utiliza el procedimiento PL VerificacionDatos en el cual se realizan las siguientes acciones.

- 1 Se lee la información de cada elemento de arreglo por cada elemento del arreglo por cada elemento del arreglo por cada elemento de arreglo por cada elemento de la información de cada elemento de arreglo por cada elemento d del arreglo se llama al stored procedure PRESPC\_EJECUTARCONSULTA para sacar la información de la tabla cabecera. Ver sección "Explicación de Stored" página 72.
- Si existe información en la tabla cabecera se saca información de las tablas de detalle utilizando el stored procedure PRESPC EJECUTARCONSULTA pero agregándole condiciones especiales dependiendo de la tabla de detalle que se este procesando. Se procesan las tablas transaccionales aunque esta programado para reconocer las tablas históricas. Ver sección "Explicación de Stored" página 72. 2.
- 3. EI número de errores es controlado mediante la variable LF Contador
- 4. Si al ejecutar el paso anterior no existe información significa que existe una cabecera sin detalle.
- Si es la primera vez para la tabla cabecera se registra que tabla esta procesando mediante la utilización del procedimiento Pl\_LlenaArreglo con la información del nombre de la tabla cabecera el nombre de la tabla de detalle y el formato de salida. 5
- Luego se manda a llenar de la información en el arreglo con el procedimiento PL\_LlenaArreglo mandando la linea de error y los campos primarios en la tabla y una observación de porque ocurrió el error.  $6.$
- Si LF Contador es mayor que cero se indica que se efectuará la escritura del archivo porque ocurrieron errores. Para esto se utiliza el procedimiento Pl\_WriteFile el cual escribe la información del arreglo en donde fueron almacenados los errores. 7

Observaciones

I

"4. 4

 $\frac{1}{2}$ t\S

 $\left[1,1\right]$ 

«,

#### DETAILE DE LOS STORED PROCEDURES

#### SDFSPC CONSULTAPAISES

Consulta todos los países que han sido ingresados activos y eliminados de la tabla SDFM PAIS MUND. Si el tipo de consulta es:

• "G" - "T" muestra todos los registros de una empresa determinada.

#### SDFSPC CONSULTAPROVINCIA

Consulta todos los Provincias de un determinado país va seleccionado de la tabla SDFM PROV ESTA. Si la tarea es:

• "D" - "T" muestra todos los registros de una empresa determinada.

#### SDFSPC CONSULTACIUDAD

Consulta todos las ciudades de un determinado país va seleccionado de la tabla SDFM CIUD ADES. Si la tarea es:

- "G" "T" "P" Consulta todas las ciudades de un país en específico.
- "G" "T" "E" Consulta todas las ciudades de una provincia especifica.

#### SEGSPC TRAERPARAMETRO

Consulta los códigos secuenciales existentes en la tabla SEGP PARA METR.

- · "N" Consulta la última secuencia con que se grabará un registro.
- "A" Consulta el contenido de un parámetro alfanumérico.

#### **CXCSPC CLIENTEPROVEEDOR**

Permite realizar múltiples consultas dependiendo del tipo de consulta:

"A" Consulta al cliente ó proveedor existentes de la tabla CTAM CLIE PROV.

I

#### DETALLE DE LOS STORED PROCEDURES

- "B" Consulta solo el nombre de un cliente ó proveedor de la tabla CTAM CLIE PROV.
- "C" Consulta las Cuentas por Cobrar y Pagar por Beneficiario de la tabla CTAT\_DCTO\_CUEN, el detalle de la Cabecera de Cuentas por Cobrar y Pagat de la tabla CTAD\_DCTO\_CUEN. el valor acumulado de los anticipos de la tabla CTAD\_ANTI\_CIPO y los documentos fuentes de la tabla CONP DOCU GENE.
- ''D" Consulta de Ordenes de pago por beneficiar¡o de la cabecera de orden de pago CXPT\_CABE\_ORPG, el detalle de la orden de pago de la tabla CXPT\_DETA\_ORPG, el detalle de la cuenta por Cobrar y Pagar de la tabla CTAD\_DCTO\_CUEN, el valor acumulado de los anticipos de la tabla CTAD\_ANTI\_CIPO y los documentos fuentes de la tabla CONP DOCU GENE.
- ''E' Consulta de Notas de Débito y Crédito por beneficiario de la tabla CXCT NOTA CRDE.
- "F" Consulta general de todos los clubes deportivos

#### CXCSPM-OCASIONAL

Realiza el mantenimiento de clientes ocasionales de la CTAM CLIE PROV, dependiendo del tipo de condición ha realizar:

- " "I" Ingresa un nuevo registro en la tabla.
- ''A" Actualiza un registro en la tabla.
- "E" Elimina lógicamente un registro.

#### CXCSPM-CLIENTEPROVEEDOR

Realiza el mantenimiento de clientes de la CTAM\_CLIE\_PROV, dependiendo del tipo de condición ha realizar:

- " "I" Ingresa un nuevo registro en la tabla.
- "A" Actualiza un registro en la tabla.

· "E" Elimina lógicamente un registro.

#### **CXCSPM COMENTARIO**

Realiza el mantenimiento de comentario de ventas  $de$  $|a|$ CXCM FACT MOTI, dependiendo del tipo de condición ha realizar:

- "I" Ingresa un nuevo registro en la tabla.
- "A" Actualiza un registro en la tabla.
- "E" Elimina lógicamente un registro.

#### **CXCSPM COMISION**

Realiza  $\mathsf{el}$ mantenimiento de porcentaje de comisión de la CXCM COMI SION, dependiendo del tipo de condición ha realizar:

- "I" Ingresa un nuevo registro en la tabla.
- "A" Actualiza un registro en la tabla.
- · "E" Elimina lógicamente un registro.

#### CXCSPC CUENTASPORCOBRAR

Este store procedure permite realizar varias operaciones dependiendo del tipo de consulta:

- " "A" Consulta todos los datos de una empresa especifica de la tabla SEGM EMPR GNRL.
- "P" Consulta todas las Cuentas por cobrar ó Cuentas por pagar de la  $\blacksquare$ tabla CTAT DCTO CUEN.
- "M" Consulta todos los datos de una moneda especifica de la tabla  $\blacksquare$ SBTM MONE GENE.

- "T" Consulta todos los datos de un tipo de persona especifico de la  $\blacksquare$ tabla SDFM TIPO PERS.
- "K" Consulta todos los tipos de personas existentes de la tabla SDFM TIPO PERS.
- Consulta todas las monedas existentes de la tabla  $"R"$ SBTM MONE GENE.
- "L" Consulta todos los comentarios de las facturas existentes de la tabla CXCM FACT MOTI.
- "N" Consulta todas las bodegas de ventas existentes de la tabla INVM BDGA GNRL.
- "D" Consulta todos los documentos fuentes existentes de la tabla CONP DOCU GENE.
- "B" Consulta todas las organizaciones deportivas activas existentes de la tabla SDFM ORGA DEPO.
- "C" Consulta todos los vendedores activos existentes de la tabla CTAM CLIE PROV.
- "E" Consulta todos los detalles activos de cuentas por cobrar y cuentas por pagar de la tabla CTAD DCTO CUEN.
- "F" Consulta todos los tipos de personas activos existentes de la tabla SDFM TIPO PERS.
- "H" Consulta todos los datos de un campeonato especifico de la tabla SDFM CAMP EONA.
- "I" Consulta todos los criterios de comisiones existentes de la tabla CXCM COMI SION.
- "X" Consulta datos de un artículo especifico para la venta de la tabla INVM ITEM GENR.
- "Y" Consulta datos específicos de un grupo de artículos de la tabla de grupos INVM GRUP CLAS, y de la tabla de artículos por bodega INVM ARTI BDGA.

"Z" Consulta datos específicos de una clase de artículos de la tabla de grupos INVM GRUP CLAS, y de la tabla de artículos por bodega INVM ARTI BDGA.

#### CXCSPC\_TRANSAC

Realiza una consulta de tablas relacionas por aplicación, dependiendo del tipo de condición ha realizar:

- "C" Consulta el código y la descripción de los asientos contables de la tabla SEGM TRAN SACC que se relaciona a través de la tabla SEGM TRAN RELA.
- "l" Consulta el código, la descripción de los asientos contables de la tabla SEGM TRAN SACC y la cuenta contable de asientos de ingreso a través de la tabla relacionada SEGM TRAN RELA.
- "E" Consulta el código, la descripción de los asientos contables de la tabla SEGM TRAN SACC y la cuenta contable de asientos de egreso a través de la tabla relacionada SEGM TRAN RELA.
- "A" Consulta el código, la descripción de los asientos contables de la tabla SEGM TRAN SACC y la cuenta contable de asientos de ingreso y egreso a través de la tabla relacionada SEGM TRAN RELA.

#### CONSPC CUENTASPORFORMAS

Permite consultar diferentes cuentas contables asignadas a una forma.

"E" Consulta especifica de una cuenta contable de la tabla CONM CTAS SIST.

#### **CONSPC RELACIONCOSTOS**

Permite consultar una diferentes cuentas contables de centro de costo.

"T" Consulta especifica de una cuenta contable de la tabla CONM CTAS SIST.

#### CONSPM-RELOOCAPLI

Realiza una consulta de cuentas contables por aplicación, dependiendo del tipo de condición ha realizar:

"D" Consulta especifica de un documento fuente contable de la tabla CONM\_CTAS\_SIST y la tabla de documentos fuentes CONP DOCU GENE,

#### INVSPC-DATOSITEM

Permite consultar diferentes articulos por bodega, dependiendo del tipo de consulta.

"3' Consulta los articulos para la venta de la tabla INVM\_ITEM\_GENR de una bodega especifica que se consulta en la tabla INVM ARTI BDGA.

#### INVSPP\_CABE-MOVI

Permite realizar procesos en la tabla de movimientos de inventario, dependiendo del tipo de consulta.

''1" Actualiza el número del asiento contable en la tabla de parámetro SEGP\_PARA\_METR y el número de la factura por bodega de la tabla INVM\_DOCU\_BDGA.

Se ingresa el registro de Ia cabecera de la factura en Ia tabla INVT\_CABE\_MOVI, la cabecera de asientos contables en la tabla CONT\_CABE\_TRAN y la cabecera de cuentas por cobrar en la tabla CTAT DCTO CUEN.

''5" Actualiza el número del asiento contable en la tabla de parámetro SEGP\_PARA\_METR y el número de la devolución en ventas por bodega de la tabla INVM\_DOCU\_BDGA. Se ingresa el registro de la cabecera de la devolución en venta en la tabla INVT CABE MOVI. la nota de débito en la tabla CXCT\_NOTA\_CRDE, la cabecera de asientos contables en la tabla CONT\_CABE\_TRAN y la cabecera de la devolución en venta en la tabla CXCT CABE DEVO.

**f** Observaciones: **f**  $\mathbf{f}$  **f**  $\mathbf{f}$  **f**  $\mathbf{f}$  **f**  $\mathbf{f}$  **f**  $\mathbf{f}$  **f**  $\mathbf{f}$ 

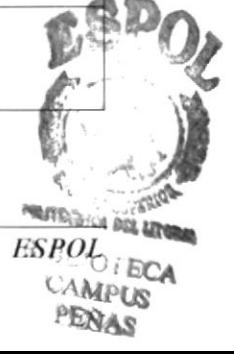

#### INVSPP-DETA-MOVI

Realiza un proceso en la tabla INVT\_DETA\_MOVI, dependiendo del tipo de cond¡c¡ón ha realizar:

''3' Se ingresa el detalle de las facturas y de las devoluciones en venta

#### CXCSPC-DETALLECXC

Este store procedure permite realizar múltiples funciones, dependiendo del tipo de consulta.

- "L" Elimina lógicamente Ia factura de la tabla INVT\_CABE MOVI
- "R" Consulta el número de la Cuenta por cobrar generada por una factura de la tabla CTAT DCTO CUEN.
- ''P" Consulta una Cuenta por Cobrar ó Pagar especifica de la tabla CTAT DCTO CUEN.
- "V" Consulta todos los clubes o asociaciones existentes de la tabla SDFM ORGA DEPO.
- "A" Consulta una factura especifica de la tabla INVT\_CABE\_MOVI, que se encuentre relacionada con la cuenta por cobrar de la tabla CTAT DCTO CUEN.
- ''B' Consulta la cabecera de una devolución en venta existente de la tabla CXCT CABE DEVO.
- ''O" Consulta un detalle especifico de la cuenta por cobrar de la tabla CTAD DCTO CUEN,
- ''F' Consulta el detalle de una cuenta por cobrar de la tabla CTAD\_DCTO\_CUEN, por la factura registrada en la cabecera de cuenta por cobrar de la tabla CTAT\_DCTO\_CUEN.
- G" Consulta datos de la emisión de una factura de la tabla ¡NVT\_DETA\_MOVI. de cada articulo de la tabla INVM ITEM GENR.

- ''E' Elimina lógicamente la cabecera del regrstro de Cuentas por Cobrar de la tabla CTAT DCTO CUEN.
- "T" Elimina lógicamente el detalle de la Cuentas por Cobrar de la tabla CTAD DCTO CUEN.

#### INVSPC-MANTGRUPOS

Este store procedure permite realizar la cuenta contable del grupo del articulo, dependiendo del tipo de consulta.

"5' Se consulta el código de la cuenta contable del grupo al que pertenece un articulo de la tabla MAFM\_MAES\_GRUP.

#### CONSPC-DETASIENTOFIJO

Este store procedure permite consulta un asiento fijo, dependiendo del tipo de consulta.

"E" Consulta especifica de un detalle de asiento fijo de la tabla CONT\_DETA\_ASFJ y la descripción del asiento del plan de cuentas de la tabla CONM PLAN CTAS.

#### CXCSPP-CABECERACTAXCOBRAR

Este store procedure ingresar Cuentas por Cobrar y Pagar, dependiendo del tipo de consulta.

- . "C" Actualiza el número del asiento contable y el de la cuenta por cobrar en la tabla de parámetros SEGP\_PARA\_METR. Se ingresa el registro de la cabecera de cuentas por cobrar en la tabla CTAT\_DCTO\_CUEN y la cabecera de asientos contables en la tabla CONT CABE TRAN.
- A' Actualiza el número del asiento contable y el de la cuenla por cobrar en la tabla de parámetros SEGP\_PARA\_METR. Se ingresa el registro de la cabecera de cuentas por cobrar en la tabla CTAT DCTO CUEN.

- B" Actualiza el número de la cuenta por pagar en la tabla de parámetros SEGP\_PARA\_METR. Se ingresa el registro de la cabecera de cuentas por pagar en la tabla CTAT DCTO CUEN
- 'D" Actualiza el número del asiento contable y el de la cuenta por pagar en la tabla de parámetros SEGP\_PARA\_METR. Se ingresa el registro de la cabecera de cuentas por pagar en la tabla CTAT\_DCTO\_CUEN y la cabecera de asientos contables en la tabla CONT CABE TRAN.
- 'E" Actualiza el número de la cuenta por pagar en la tabla de parámetros SEGP\_PARA\_METR... Se ingresa el registro de la cabecera de cuentas por pagar en la tabla CTAT DCTO CUEN.
- ''F" Actualiza el número del asiento contable y el de la cuenta por pagar en la tabla de parámetros SEGP\_PARA\_METR. Se ingresa el registro de la cabecera de cuentas por pagar en la tabla CTAT\_DCTO\_CUEN y la cabecera de asientos contables en la tabla CONT CABE TRAN.
- "G" Actualiza el número de la cuenta por cobrar en la tabla de parámetros SEGP\_PARA\_METR. Se ingresa el registro de la cabecera de cuentas por cobrar en la tabla CTAT\_DCTO\_CUEN para el proceso de cruce de cuentas en cuentas por pagar.

#### SOFSPC-PARTIDOS

Este store procedure consulta un encuentro jugado entre dos equipos, dependiendo del tipo de consulta.

'P" Consulta Todos los partidos en los que se enfrentan los equipos definidos esta información se extrae de varias tablas: La de partidos jugados por campeonato SDFT\_CAMP\_PART y la del campeonato SDFM\_CAMP\_EONA.

#### cxcsPP\_coMtsloNES

Este store procedure realiza múltiples funciones, dependiendo del tipo de consulta,

- "A" Se consulta datos de una factura para generar comisiones de un vendedor especifico de la tabla de cuentas por cobrar CTAT\_DCTO\_CUEN y de la tabla de factura INVT CABE MOVI.
- "8" Consulta los detalles de una cuenta por cobrar generada por una factura si ha sido cancelada. usando la tabla CTAD DCTO CUEN.
- "C" Actualiza el número del asiento contable de la tabla de parámetros SEGP PARA METR.

#### CXCSPP-NOTACREDITODEBITO

Este store procedure permite realizar el proceso de notas de crédito ó débito de un cliente, dependiendo del tipo de consulta.

- " $A$ " Actualiza el número del asiento contable y el de la nota de débito en la tabla de parámetros SEGP\_PARA\_METR. Se ingresa el registro de Nota de débito en la tabla CXCT\_NOTA\_CRDE y la cabecera de asientos contables en la tabla CONT CABE TRAN.
- "D" Actualiza el número del asiento contable y el de la nota de débito en la tabla de parámetros SEGP\_PARA\_METR. Se ingresa el registro de Nota de débito en la tabla CXCT NOTA CRDE.
- "C" Actualiza el número del asiento contable y el de la nota de crédito en la tabla de parámetros SEGP\_PARA\_METR. Se ingresa el registro de Nota de crédito en la tabla CXCT NOTA CRDE.
- "E" Actualiza el número de la nota de débito en la tabla de parámetros SEGP\_PARA\_METR. Se ingresa el registro de Nota de débito en la tabla CXCT\_NOTA\_CRDE, por concepto de devolución en venta.

#### CONSPP CABINGRESOASIENTO

Este store procedure realiza el ingreso de la cabefcera de un asiento contable, dependiendo del tipo de consulta.

- "T" Se ingresa un registro en la cabecera de los asientos contables en la tabla CONT CABE TRAN.
- "R" Permite generar un nuevo asiento contable por una transacción anteriormente elaboraba, registrando el asiento contable en la tabla CONT CABE TRAN.

#### **CXCSPC CREDITODEBITO**

Este store procedure permite consultar notas de crédito y débito, dependiendo del tipo de consulta.

- "A" Consulta todos los datos de una nota de débito o crédito especifica de la tabla CXCT NOTA CRDE.
- "B" Consulta todos los datos de una cuenta por cobrar especifica de la tabla CTAT DCTO CUEN.
- "C" Consulta todos los datos en una cuenta por cobrar especifica por una factura de la tabla CTAT DCTO CUEN.
- "D" Consulta el nombre del beneficiario y el código del tipo de persona de la tabla CTAT DCTO CUEN.
- "E" Consulta todos los datos de una factura especifica de la tabla INVT CABE MOVI.

#### **CXCSPC DEVOLUCIONES**

Este store procedure permite consultar los detalles de las devoluciones.

"A" Consulta todos los detalles de las devoluciones en venta de la tabla de detalle de devolución CXCT DETA DEVO y de la tabla que se relaciona con artículos INVM ITEM GENR.

#### INVSPP CABE MOVI

Este store procedure ingresa registros de movimientos de entrada y salida de artículos en bodegas, dependiendo del tipo de consulta.

- "1" Actualiza el número del asiento contable en la tabla de parámetro SEGP PARA METR y el número de la factura por bodega de la tabla INVM DOCU BDGA. Se ingresa el registro de la cabecera de la factura en la tabla INVT CABE MOVI, la cabecera de asientos contables en la tabla CONT CABE TRAN y la cabecera de cuentas por cobrar en la tabla CTAT DCTO CUEN.
- "5" Actualiza el número del asiento contable en la tabla de parámetro SEGP PARA METR y el número de la devolución en ventas por bodega de la tabla INVM DOCU BDGA. Se ingresa el registro de la cabecera de la devolución en venta en la tabla INVT CABE MOVI, la nota de débito en la tabla CXCT NOTA CRDE, la cabecera de asientos contables en la tabla CONT CABE TRAN y la cabecera de la devolución en venta en la tabla CXCT CABE DEVO.

#### INVSPP DETA MOVI

Este store procedure permite consultar los detalles de los movimientos de inventario.

"3" Se ingresa el detalle de las facturas y de las devoluciones en venta en la tabla INVT DETA MOVI.

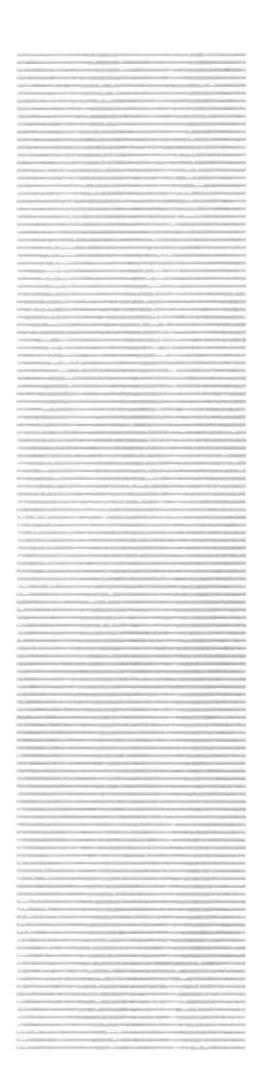

# $\mathbf{S}^{\mathbf{P}}_{\scriptscriptstyle{\mathcal{S}\mathrm{ss}}}$ O $\boldsymbol{\mathcal{L}}$ G  $^{48}\mathrm{C}_{UELA}$  superior. Guayaquil - Ecuador

# **CAPÍTULO 10**

# **SEGURIDADES DEL SISTEMA**

#### $10<sub>1</sub>$ **SEGURIDADES DEL SISTEMA.**

### 10.1. NIVELES DE SEGURIDAD DE ACCESO Y USO.

La entrada a SIFEF se realizará mediante una barra donde se encuentran todos los sistemas que han sido instalados en el Cliente, al momento de elegir el Sistema de Cuentas por Cobrar y Ventas se pedirá un Usuario y un Password (Clave de Acceso), también se elegirá con que Empresa va a trabajar.

Además, una vez dentro del Sistema según el Perfil de Usuario, tendrá acceso a todas o determinadas opciones del Sistema y se controlará todas las acciones hechas por el Usuario a través de una bitácora electrónica, dentro del mismo.

Los Perfiles de Usuario serán asignados según las funciones del mismo dentro de la Institución.

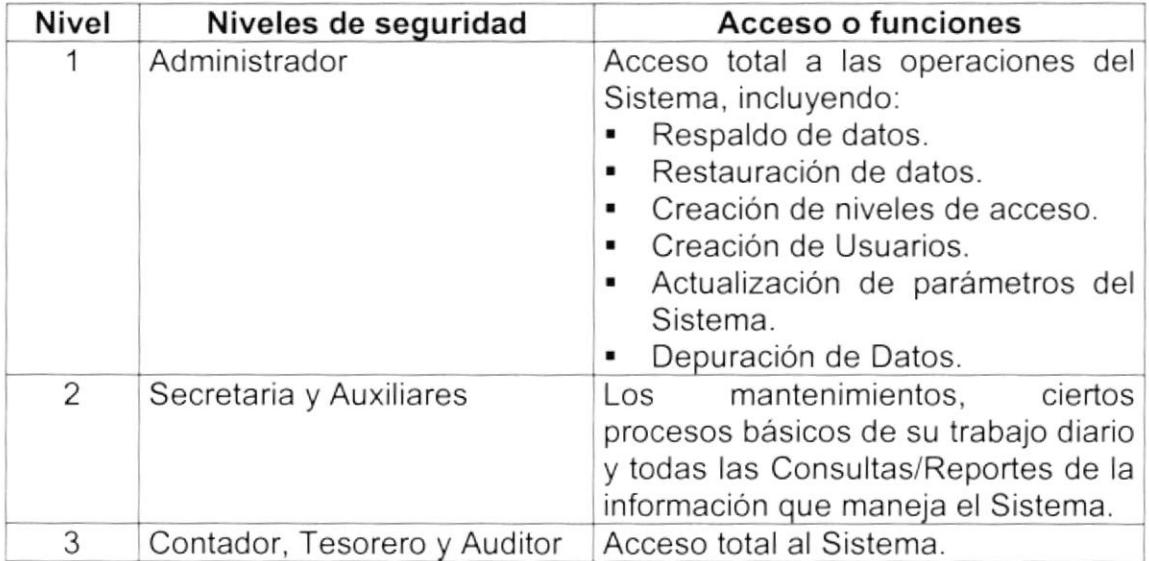

El administrador de la base de datos se encargará de realizar la depuración de los datos del Sistema de Cuentas por Cobrar y Ventas cada de tres años. La información existente en el período de tiempo indicado (un año anterior y el año actual) es esencial para el correcto desempeño de las transacciones diarias.

## 10.2. SEGURIDADES DE DATOS.

Para asegurar los datos se hará con el Respaldo de toda la Base de Datos que será controlado por el DBMS.

 $-25\%$ 

#### 10.2.1. Respaldo de la Base de Datos.

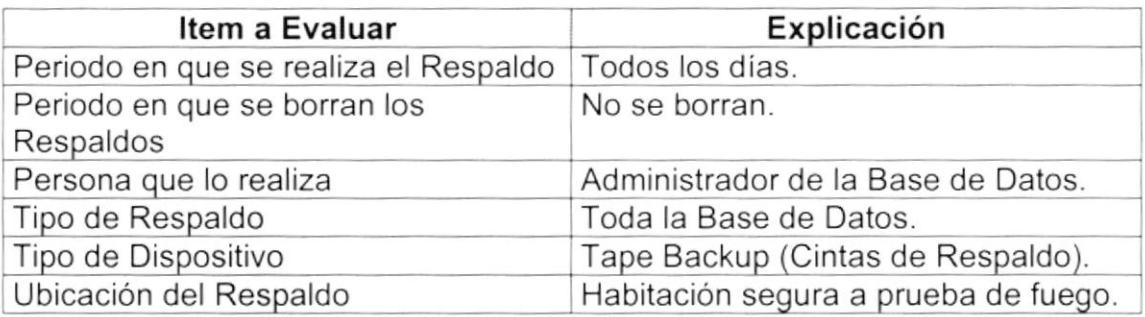

### 10.3. RESTAURACIÓN.

Este proceso se da cuando se ha perdido información y se desea recuperar la información respaldada. El Administrador de la Base de datos es la única persona autorizada para realizar este proceso.

الث  $\mathbf{1}$ 

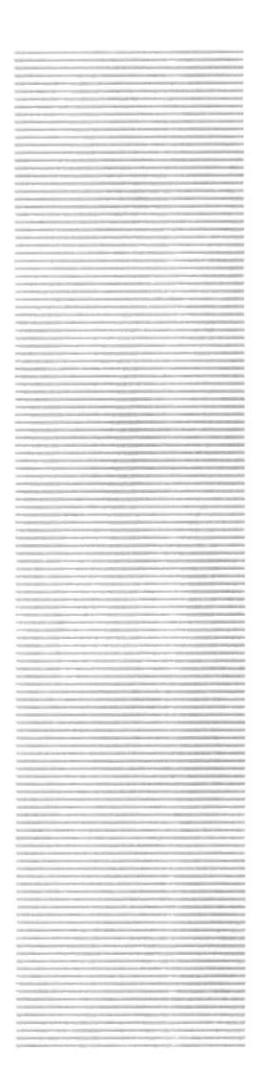

**ESPOL**  $\frac{e_{\text{S}_C}}{e_{\text{E}_{LA}}}$  superior  $e_{\text{N}}$ Guayaquil Ecuador

# **CAPÍTULO 11**

# **CARACTERÍSTICAS DE OPERACIÓN**

# 11. CARACTERÍSTICAS DE OPERACIÓN

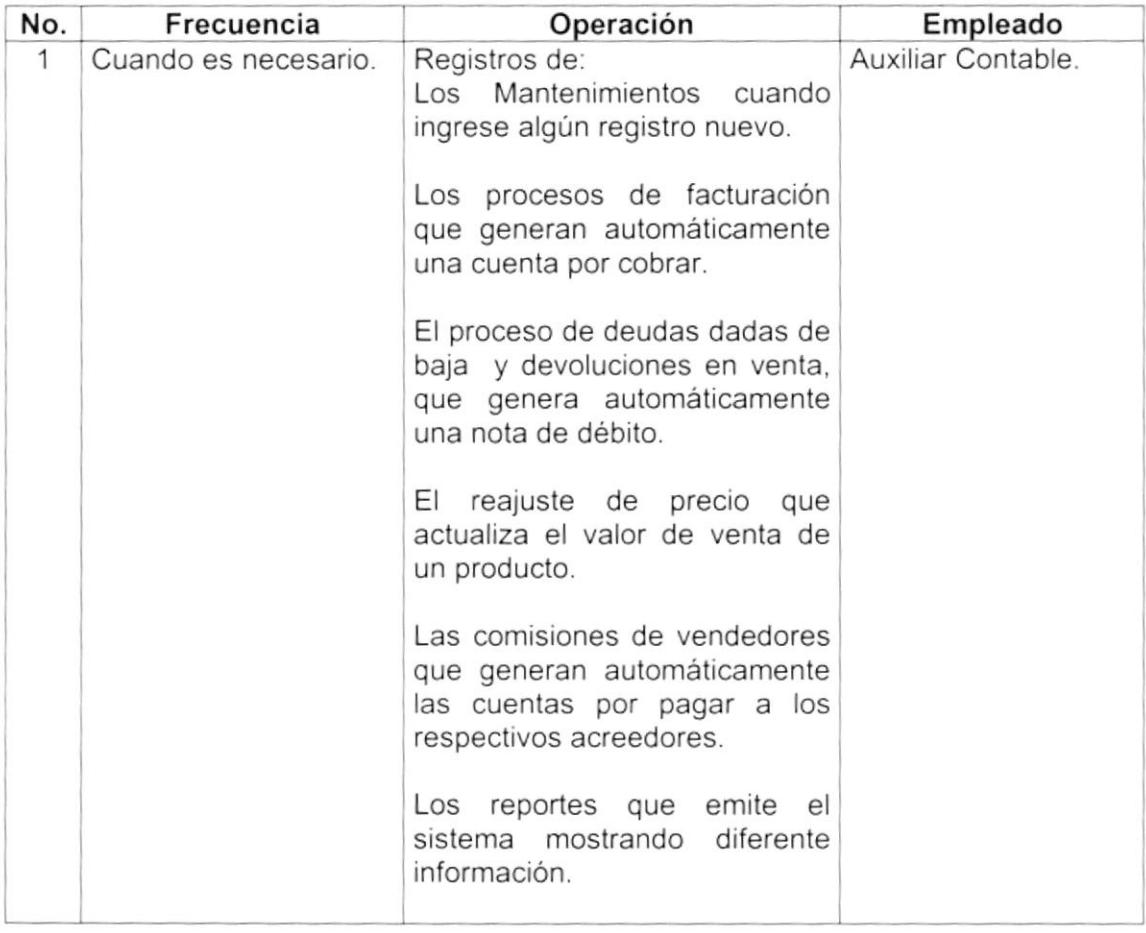